# О**главление**

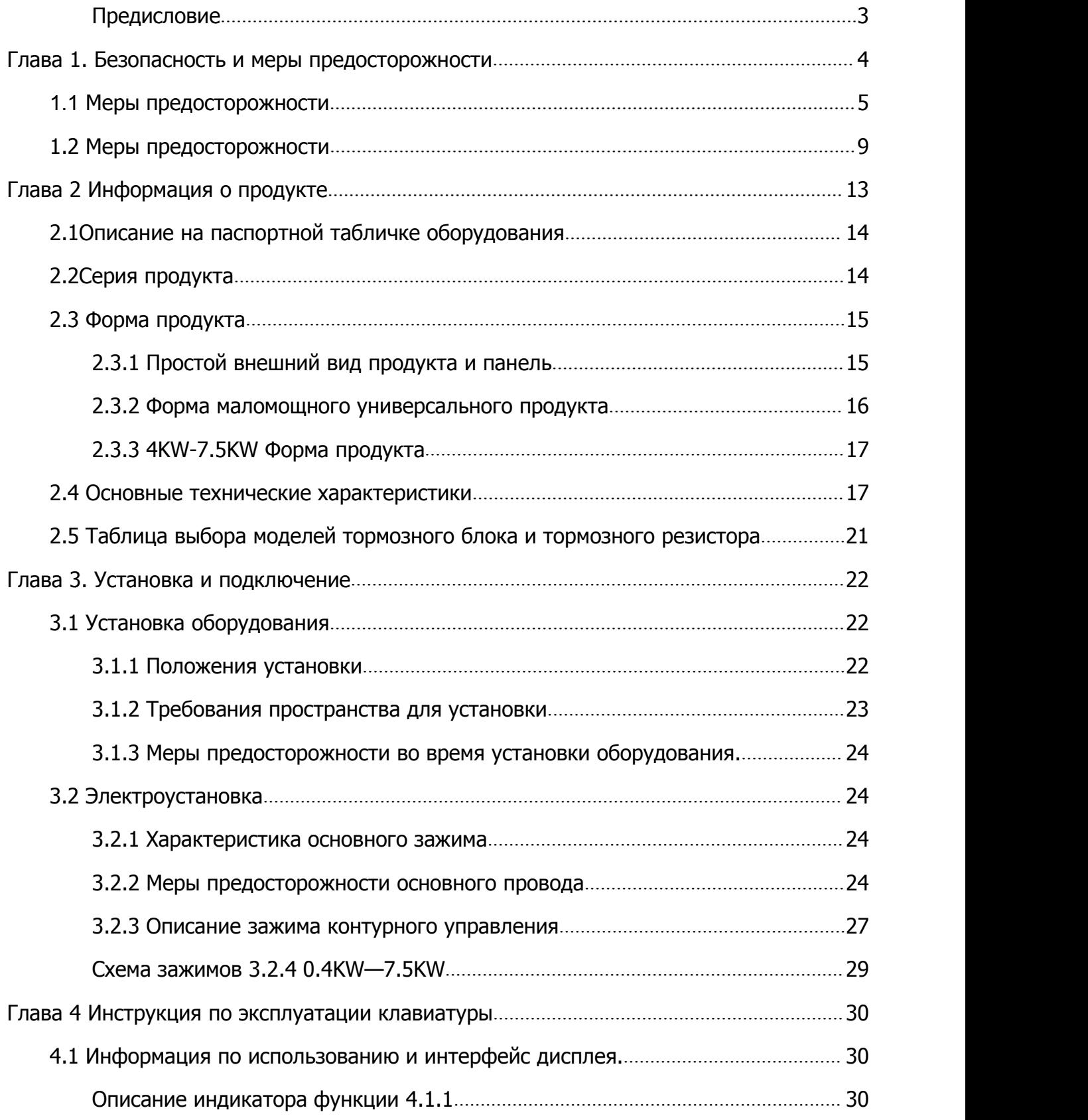

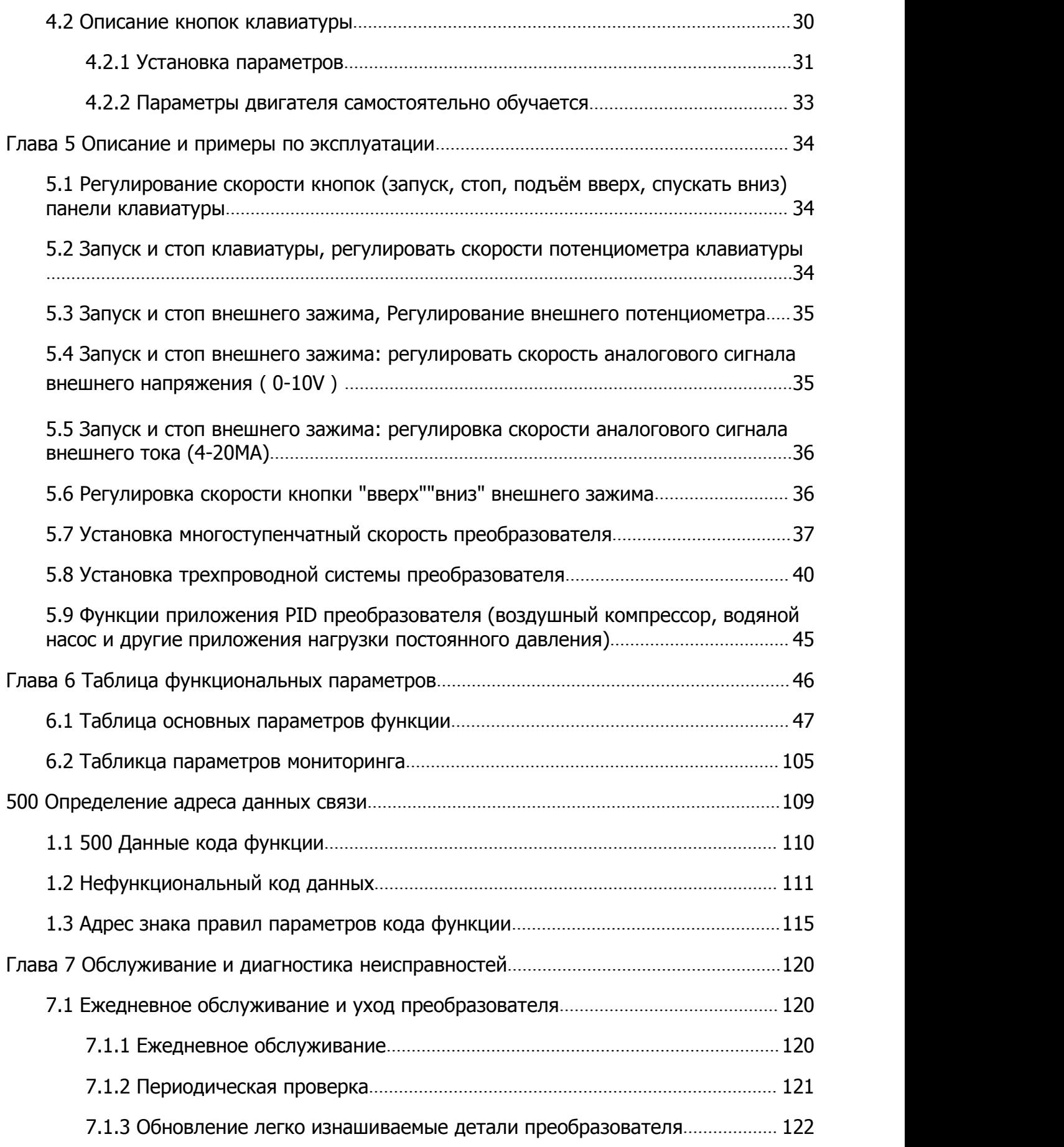

<span id="page-2-0"></span>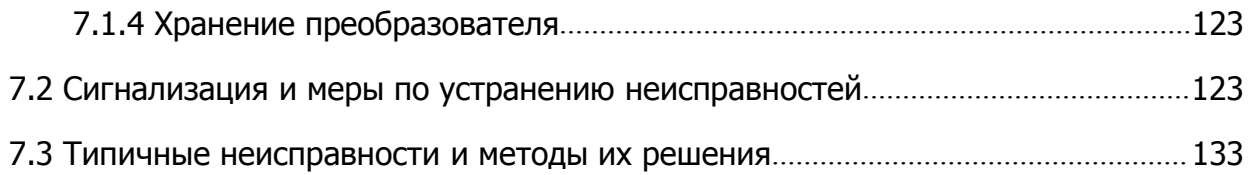

#### Предисловие

Благодарим Вас за покупку преобразователей частоты серии 500 компании (英捷思)! Преобразователь частоты серии 500 является универсальным высокопроизводительным вектор тока инвертора, в основном используется для контроля и регулировки скорости и вращающего момента трехфазного асинхронного двигателя переменного тока.

Преобразователь частоты серии 500 векторного управления высокопроизводительное, низкая частота вращения выходного вала с высоким крутящим моментом, хорошие динамические характеристики, хорошая стабильная перегрузочная способность, функционально богатая И производительность. Он может быть использован для текстильной, бумажной, рисунок, станки, упаковки, продуктов питания, вентиляторы, насосы и разнообразные автоматизированного производственного оборудования

В данном инструкции описываются особенности серии 500 и метод прменения, в том числе выбор продукта, настройки параметров, запуска

<span id="page-3-0"></span>отладки, осмотра и технического обслуживания, обязательно внимательно прочитайте инструкцию перед использованием, производители оборудования, пожалуйста, отправьте эту инструкцию вместе с оборудованием для конечного пользователя, чтобы была удобно для последующего использования.

#### Особые положения

- Для того, чтобы проиллюстрировать детали продукта, в данном инструкции легенды иногда удалена накидка или в состоянии без покрытия безопасности.
- При использовании данного продукта, не забудьте восстановить крышки или покрытия, и следуйте инструкции
- Иллюстрации в данном инструкции приведены только для пояснения, и может отличаться от продукта, который вы заказали.
- Компания стремится к постоянному совершенствованию, функциональность продукта будет продолжать обновляться, предоставленная информация может быть изменен без предварительного уведомления
- Если появится вопросы в процессе использования, пожалуйста свяжитесь с региональными агентами компании или свяжитесь прямо с нашим центром обслуживания клиентов
- При распаковке, пожалуйста, проверьте модель продукта и совпадения номинального значения преобразователя с которым вы заказали. Коробка содержит машину (с сертификации продукта), инструкция использования (с гарантийным талоном).
- Если есть ущерб, какие-либо повреждения или отсутствия, Продукта во время транспортировки, пожалуйста, обратитесь в компанию или к вашему поставщику для урегулирования.

#### Глава 1. Безопасность и меры предосторожности

Определение безопасности:

<span id="page-4-0"></span>В данном инструкции подразделяются следующие два вида техники безопасности

Опасность: Операция без требования создает риск того, что может привести к серьезным травмам или даже смерти

Примечание: риск в результате операзии без меры необходимости, может привести к небольшим или средним травмам и повреждению оборудования

Пользователь во время установки, ввода в эксплуатацию и техническое

обслуживание систем, должен внимательно прочитать эту главу, во время

операции обязательно соблюдать меры предосторожности, необходимые

для этой главы. Если есть какие-либо повреждения и потери, вызванные

неправильными операциями не имеют никакого отношения к компании

#### 1.1 Меры предосторожности

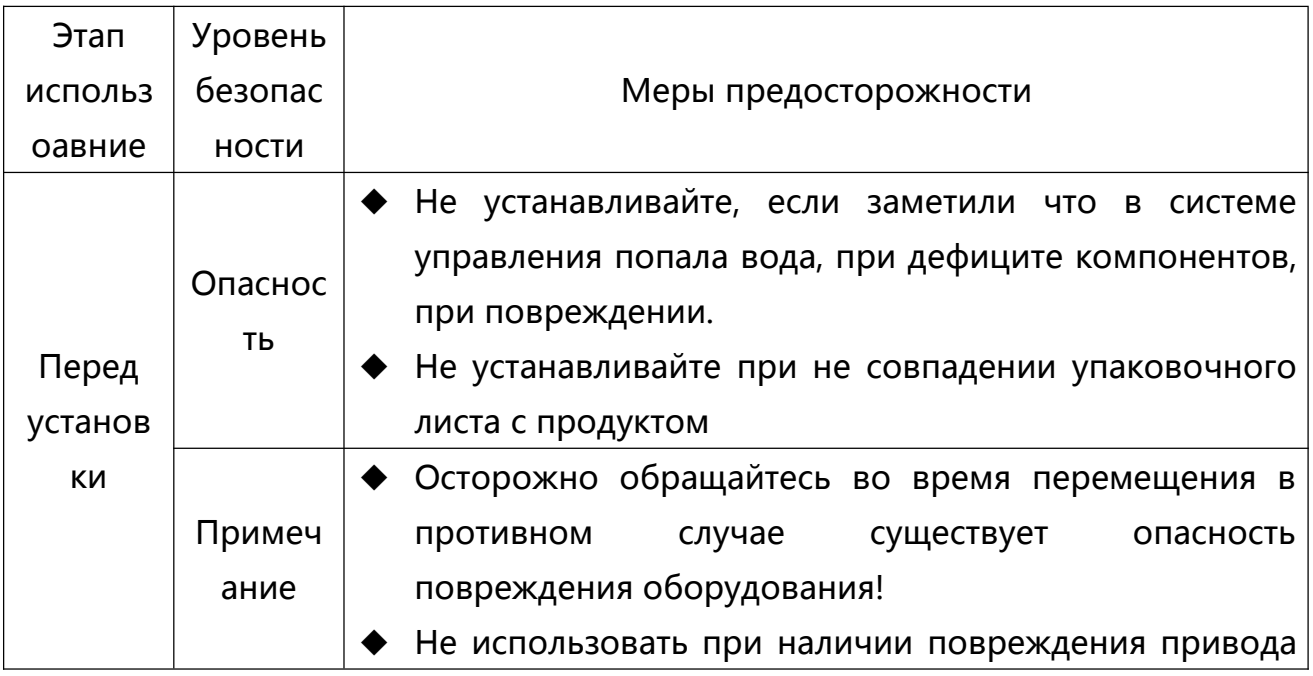

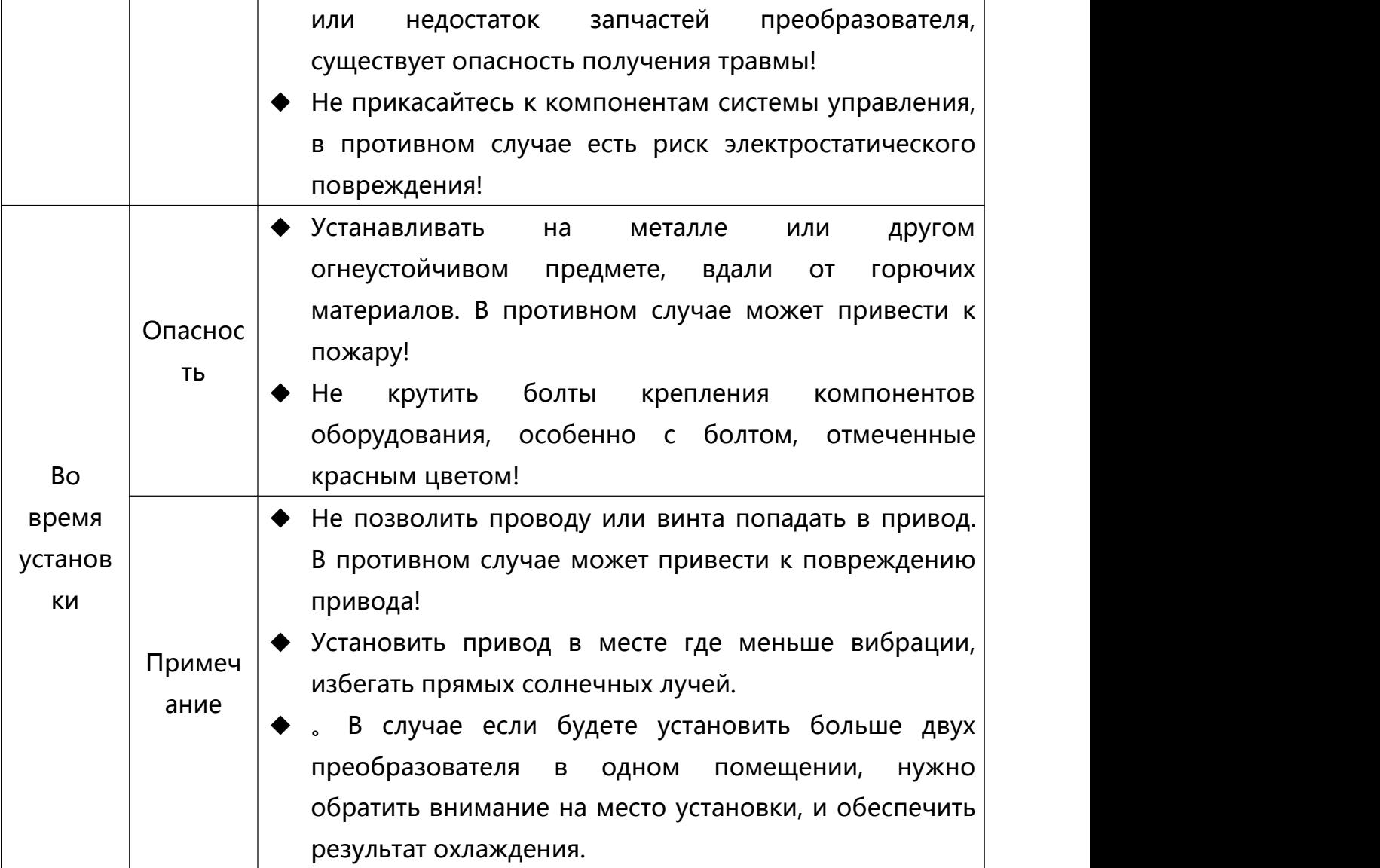

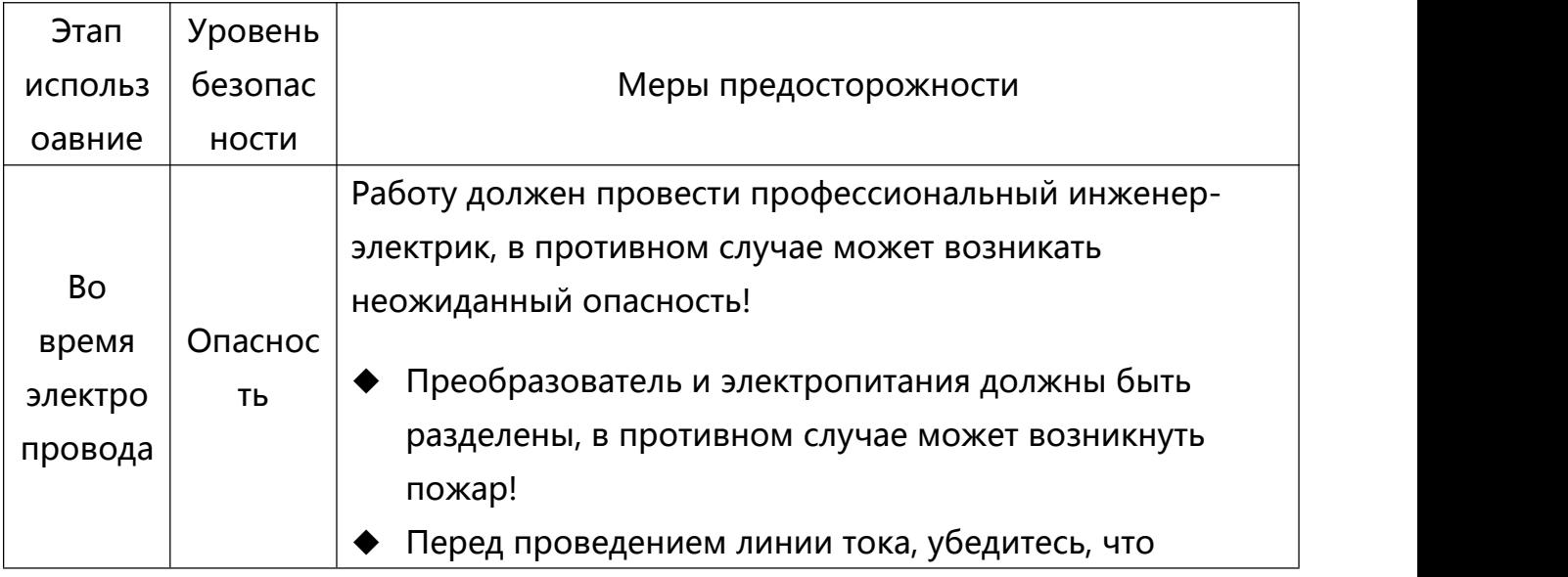

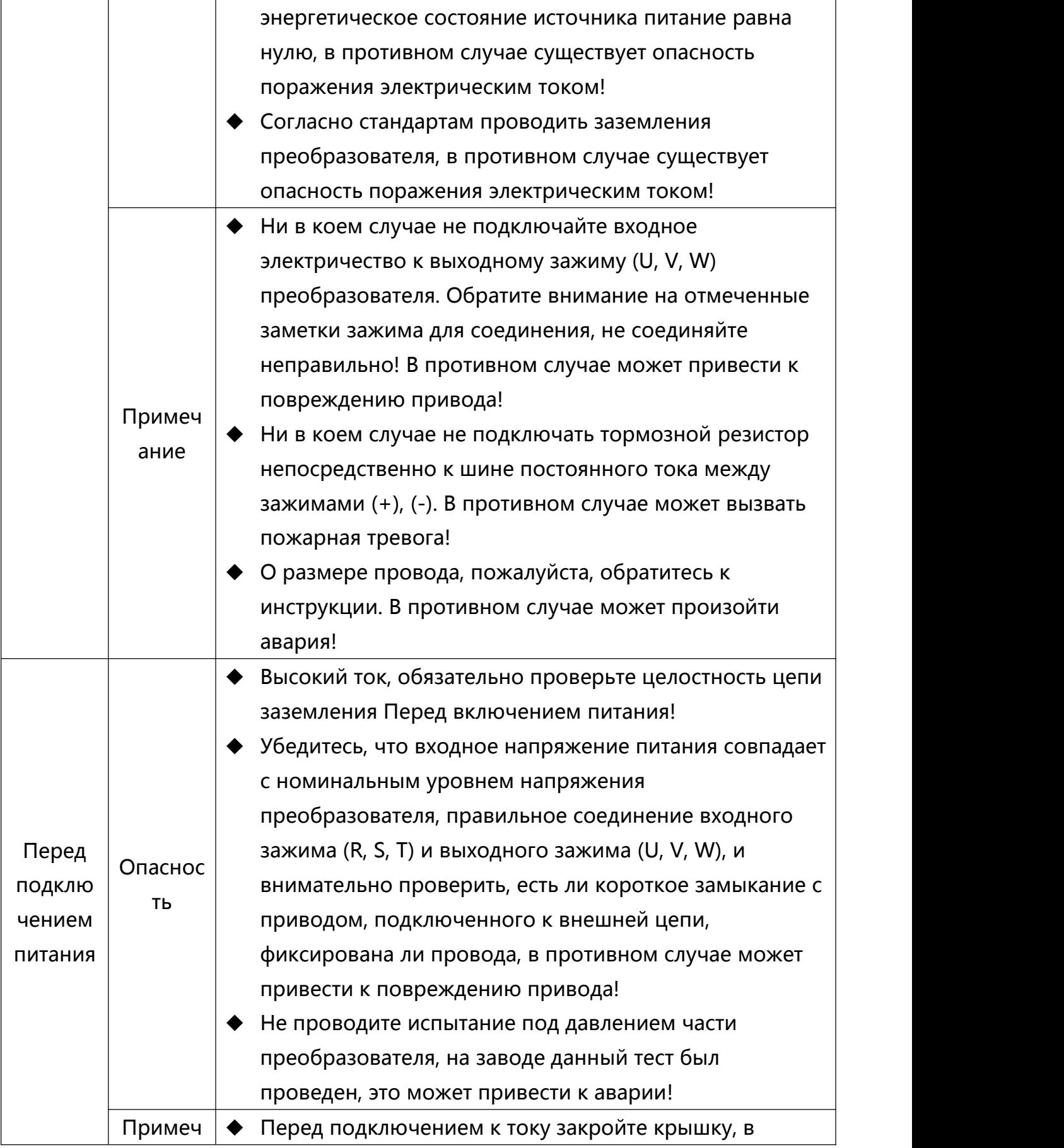

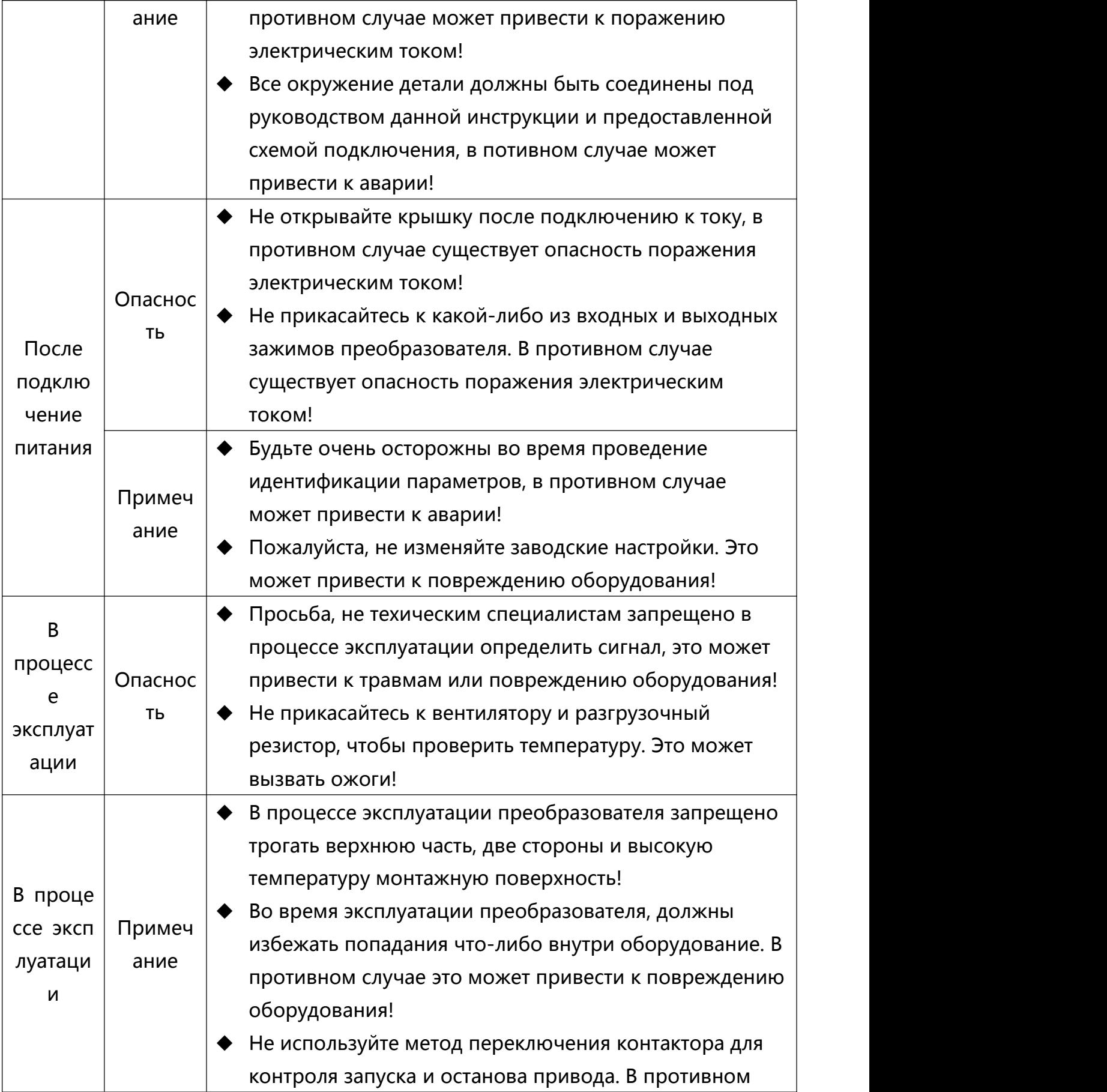

<span id="page-8-0"></span>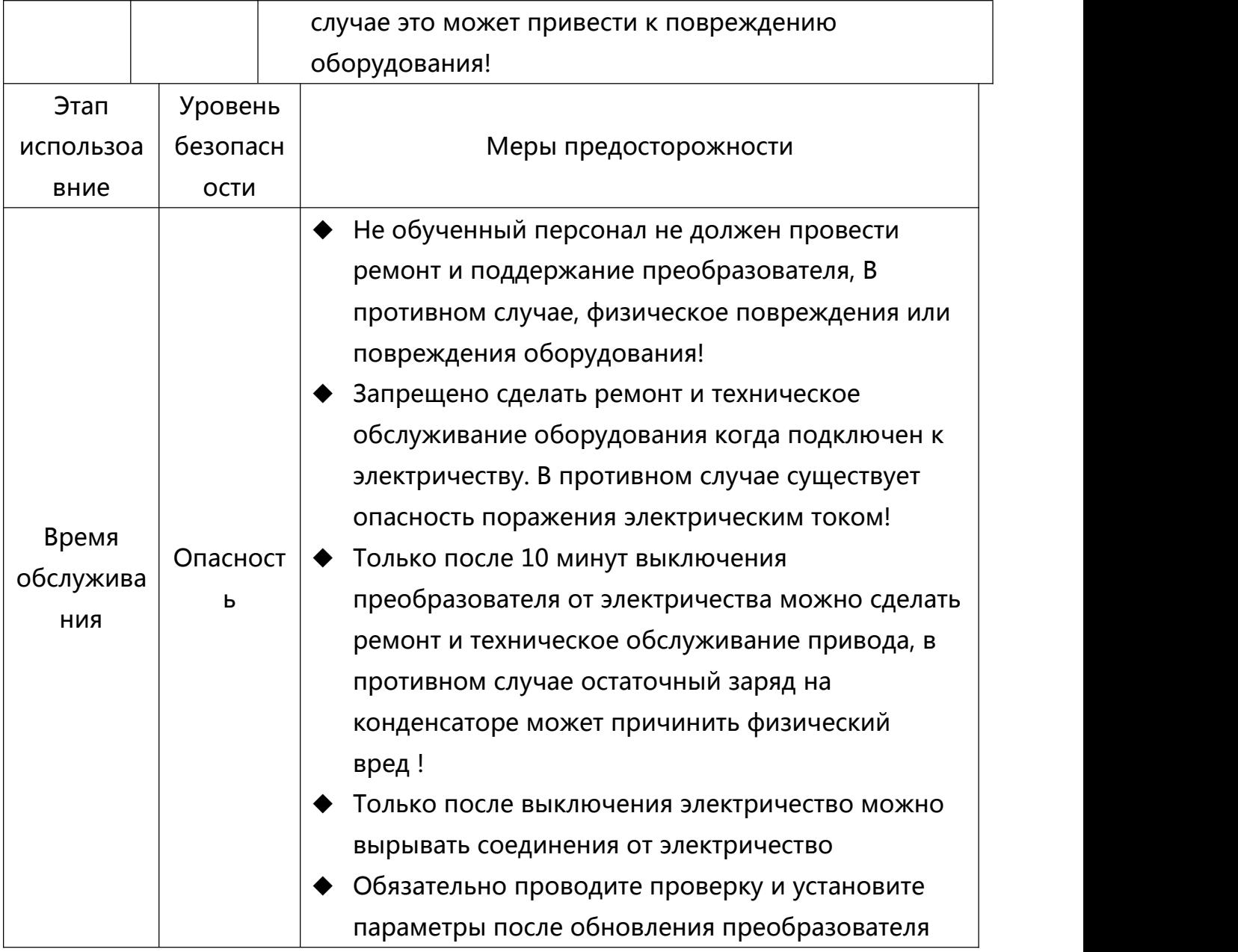

# **1.2 Меры предосторожности**

# 1) Требования защиты от утечки тока RCD

Оборудование во время эксплуатации производить большой утечки тока который проходит через провода защитного заземления. Пожалуйста, установите тип защиты от утечки тока B (RCD) на первичной стороне источника питания. При выборе защиты от утечки тока (RCD) учтите, что во время старта и эксплуатации оборудования может произойти, устойчивый и неустойчивый ток утечки на землю. Выберите специальный RCD с функцией торможение ультра гармоники или общий RCD для большего остаточного тока.

# 2) Проверка изоляции двигателя

Сделать проверку изоляции двигателя во время первого использования, и до повторного использования или регулярных проверок двигателя. Во избежание повреждения преобразователя. Подключение двигателя должен быть отделен от преобразователя во время проверки изоляции. Рекомендуется использовать тип 500В вольтажей мегомметр. Чтобы гарантировать, что сопротивление изоляции должно быть, не менее 5MΩ

# 3) Тепловая защита двигателя

Если номинальная мощность выбранного двигателя не совпадает с преобразователем, в частности, если номинальный мощность преобразователя больше, чем номинальный мощность двигателя,то обязательно настройте соответствующие параметры преобразователя или перед двигателем дополнительно установите термореле для защиты двигателя.

# 4) Выше Промыщленная Частота

Данный преобразователь обеспечивает выходную частоту 0 Гц ~ 500 Гц. Если пользователю нужно работать на частоте 50 Гц или больше, пожалуйста, рассмотрите вопрос об устойчивости механизма.

# 5)Выбрация механизма

Иногда точка выходной частоты преобразователя может столкнуться с механической точки резонанса нагрузка устройства, установив параметры частоты скачка преобразователя чтобы избежать вышеуказанную проблему.

# 6)О повышении температуры и шума электромотора

Поскольку волна выходное напряжение преобразователя является PWM включая определённую гармонику, поэтому температура двигателя повысятся,<br>шум и вибрация вместе с рабочей частоты немного увеличится. 7) Выходная сторона имеет устройства датчик давлению и можетулучшить коэффициент мощности или состояние конденсатора

Волна выход преобразователя является PWM, установленный на выходе из конденсаторов повышения коэффициента мощности, молниезащиты или варистора против грома и т.д. Легко привести к инвертору мгновенной перегрузки по току или даже повредить преобразователь. Пожалуйста, не используйте.

8) Использование контакторы и переключатели на вход и выходе преобразователя и т.д.

Если дополнительно установить контактор между источником питания и входного зажима преобразователя, то разрешается использовать только в крайней мере для управления пуска и останова преобразователя, интервалом 1 час. Частое зарядит приведет к сокращению срока службы конденсатора внутри преобразователя. Если между выходным зажимом и мотором установлен контактор и другие переключающие устройства, можете отключить преобразователь в состоянии без выхода, в противном случае легко может привести к повреждению модуля преобразователя.

9)Использование кроме номинального напряжения.

Преобразователь не подходит для использования за пределами допустимого диапазона указанное в инструкции рабочего напряжения, может легко привести к повреждению запчастей преобразователя. При необходимости, используйте соответствующие средства или трансформатор для увеличения или понижения мощности.

# 10)Изменить трехфазный вход на двухфазный

Запрещено изменит трехфазный вход преобразователя серии 500 на двухфазный. В противном случае это приведет к аварии или повреждению преобразователя.

# 11)Защита от удара молнии

Данная серия преобразователя имеет устройство для защиты от удара молнии, имеет некоторую способность защищать себя, но в местах где часто произойдет молния, рекомендуем пользователям установить устройств для защиты от молнии в передней части преобразователя.

12)Температура окружающей среды и снижения номинала.

Нормальная окружающая температура для использования данного серии пр еобразователя составляет от -10 ℃ ~ 40 ℃, Когда температура превышает 40 °С то нужно снижать температуру, когда температура окружающей среды повышается на 1 градус нужно снизить номинал на 1,5%, максимальная тем пература окружающей среды для использования составляет 50 ℃.

13)Высота над уровнем моря и снижения номинала

В районах на высоте более чем 1000 м над уровнем моря. Из-за разреженного воздуха ухудшается эффективность системы охлаждения преобразователя, необходимо снижение номинала. Выше 1000м, за каждый 100м высоты над уровнем море снизить номинал на 1%, Максимальная высота над уровнем море для использование составляет 3000м.

14)Специальные методы использования

Если клиент хочет использовать другую схему подключения, а не схему данной инструкции, например, общей шины постоянного тока. Обрашайтесь в нашу компанию.

15)Обратите внимание во время отказа работы преобразователя

Сжигание основной электролитический конденсатор и печатная плата на электролитическом конденсаторе может привести к взрыву. Пластмассовые детали могут производить токсичные газы при сжигании и является как промышленным выбросом

16)Относительно адаптации электродвигателя

<span id="page-12-0"></span>Выбрать стандартный четырехполюсный с короткозамкнутым ротором асинхронный электродвигатель. Если не вышеуказанный двигатель, то выбрать приводной двигатель с номинальным током.

Вентилятора не двигатель частоты и вал ротора является коаксиальный разъем, когда скорость снижается, чтобы уменьшить вентилятор охлаждающий эффект, таким образом, перегрев двигателя случай должен быть модернизированы или заменен сильным выхлоп двигателя вентилятора с переменной частотой.

После установки стандартные параметры преобразователя. На основе фактической потребности в параметрах изменит параметры. в противном случае это будет влиять на операционные результаты и защиту производительности.

Из-за короткого замыкание внутри двигателя или электронного кабеля может привести к включению сигнализации об аварии, даже взрыв двигателя. Поэтому вначале придется провести проверку на замыкание изоляции и электронного кабеля. На ежедневном профилактическом осмотре тоже придется провести данную проверку. Во время данной проверки надо будет снимать из преобразователя, часть который собираетесь проверить

# **Глава 2 Информация о продукте**

Продукты преобразователи Компании (Yingjiesi) проходят контроль проверки качество перед поставкой. После покупки, пожалуйста, проверьте упаковку продукта вследствие небрежного повреждений при транспортировке; спецификации продукта, совподении модели. Если есть вопросы можете связаться с дилерами или прямо с компанией.

※ Коробка содержит данное оборудование, инструкция по использованию, гарантийный талон, удлинитель кабеля клавиатуры

※ Смотрите табличку на стороне преобразователя, чтобы определить совпадение продукта, с которым вы заказали.

#### <span id="page-13-0"></span>**2.1Описание на паспортной табличке оборудования**

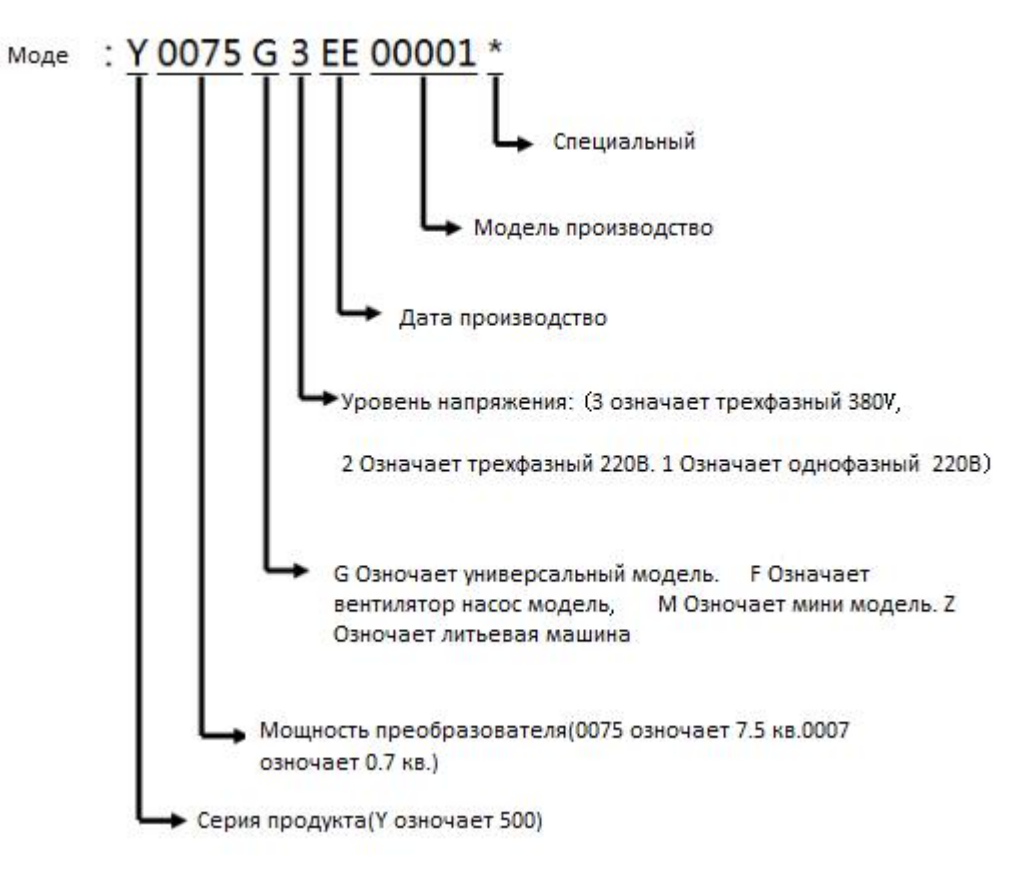

Схема 2.1

#### **2.2Серия продукта**

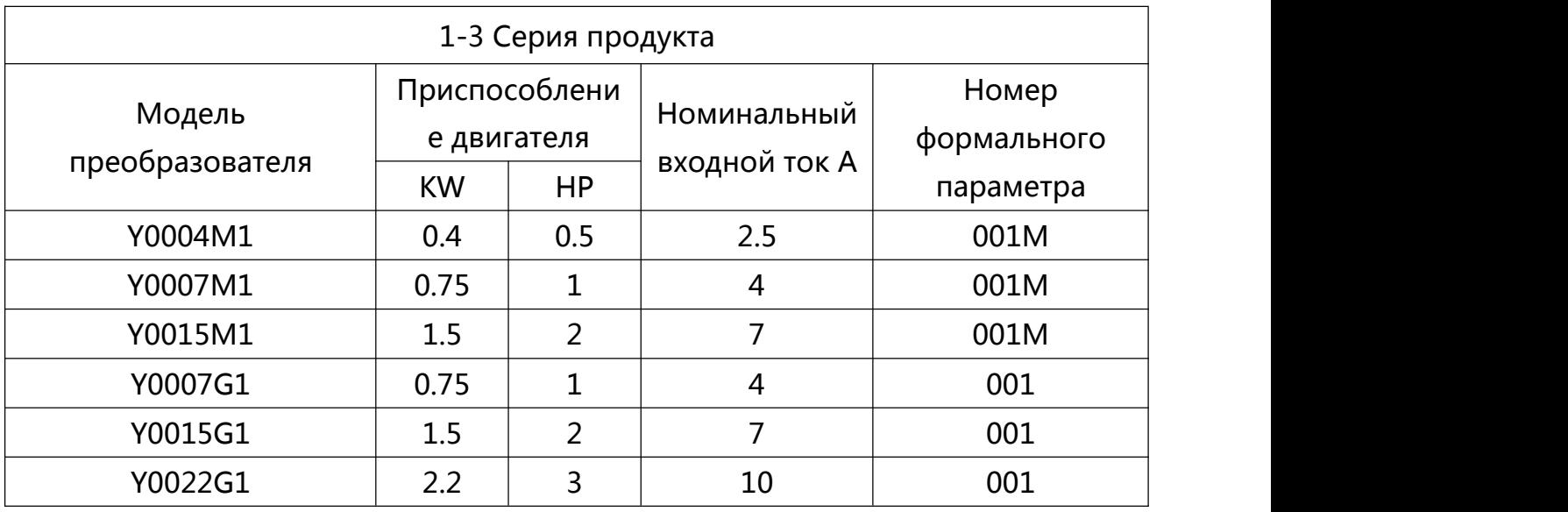

# **Преобразователь частоты серии 500 Инструкция по использованию**

<span id="page-14-1"></span><span id="page-14-0"></span>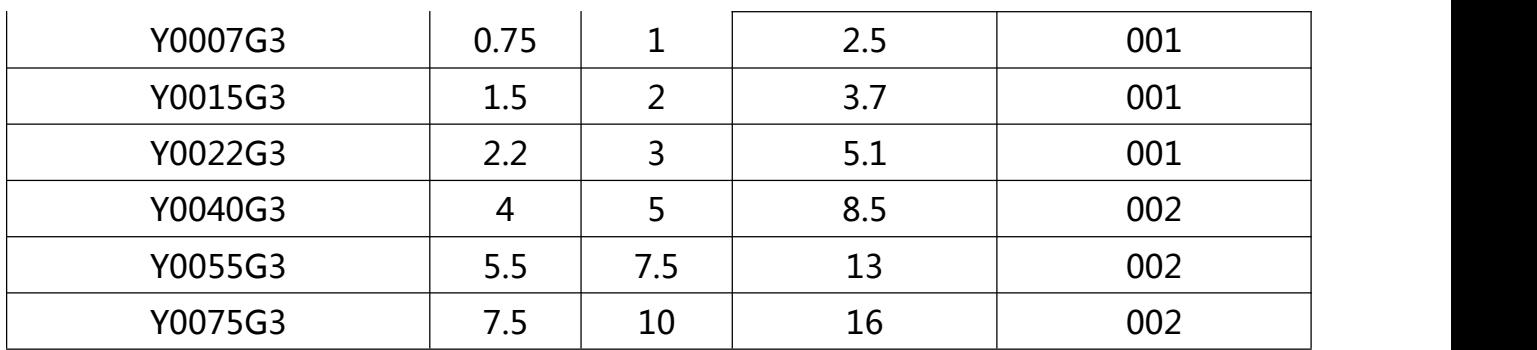

# **2.3 Форма продукта**

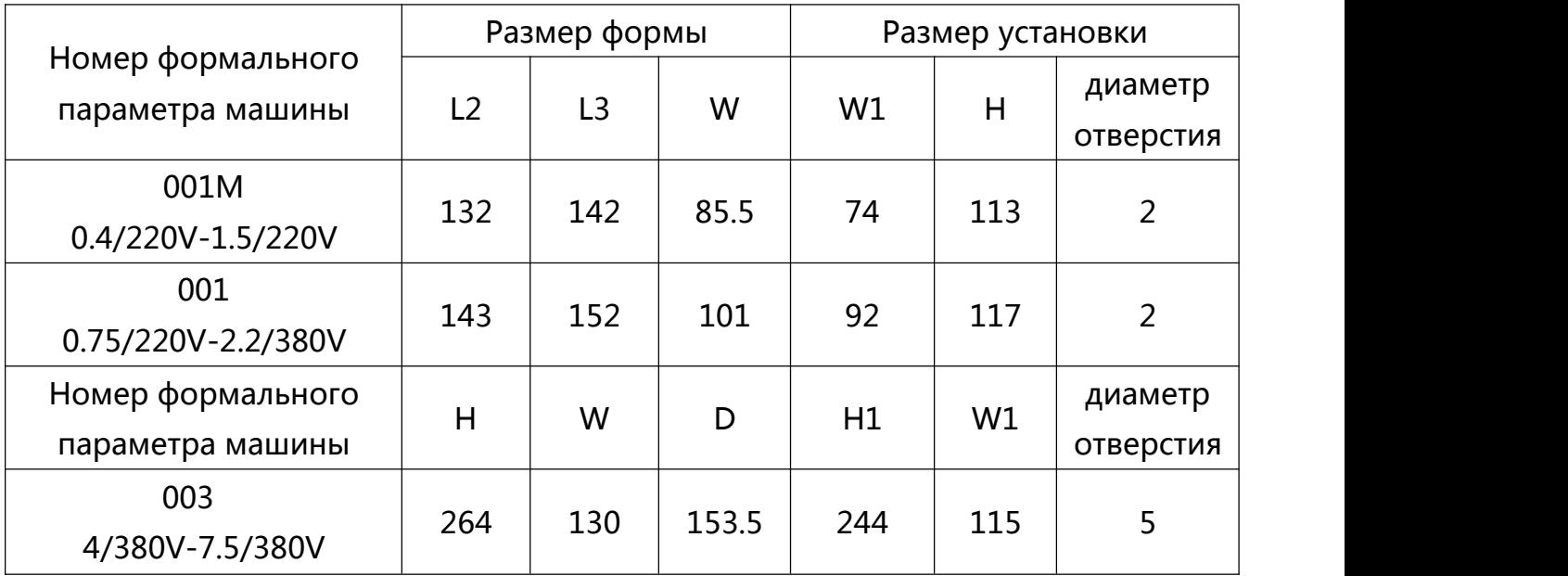

2.3.1 Простой внешний вид продукта и панель

0.4KW-1.5KW(220V)Схема простого внешнего вида продукта и панели

<span id="page-15-0"></span>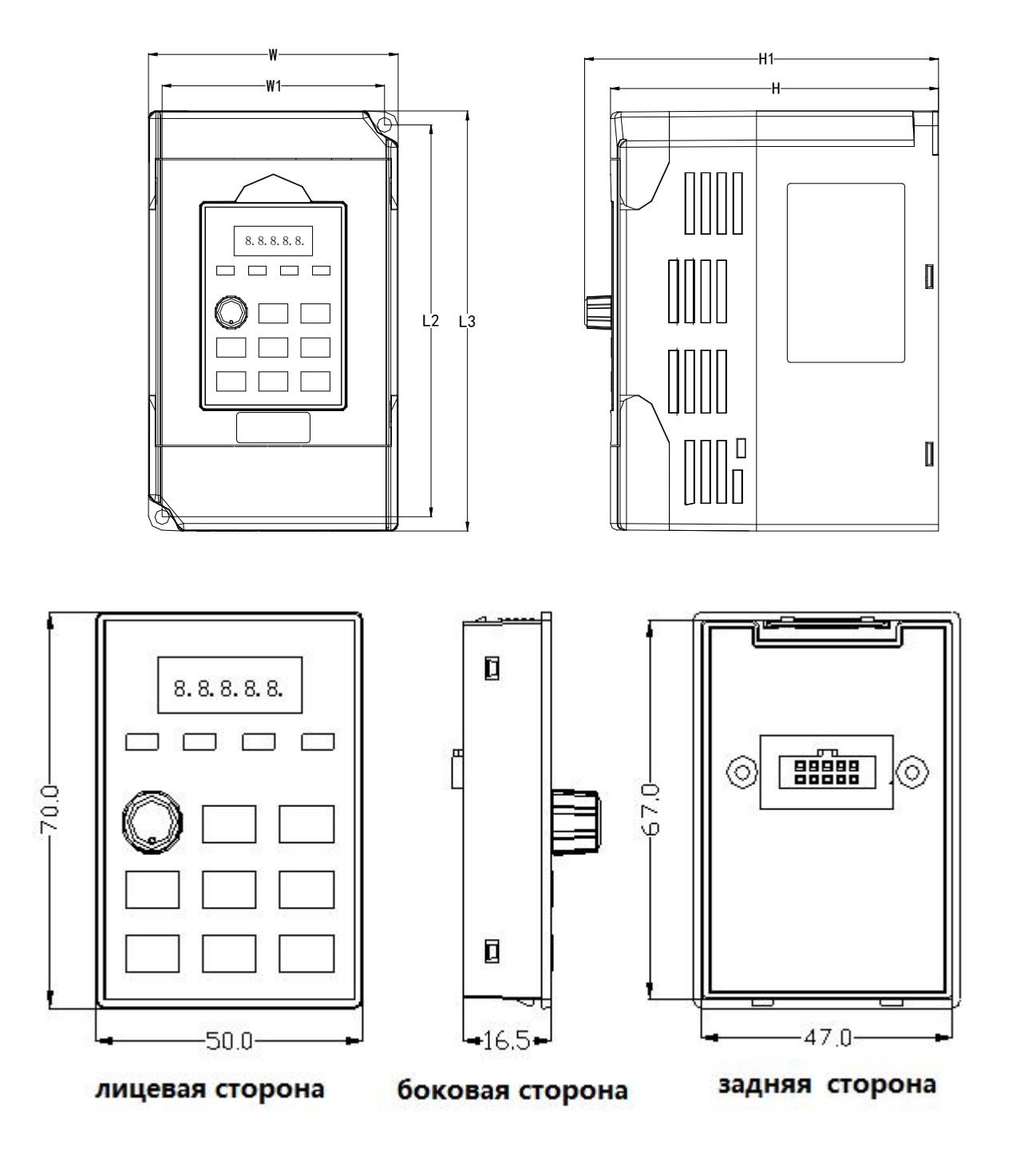

YP-A Схема размера понеля

2.3.2 Форма маломощного универсального продукта

0.75KW-2.2KW Схема формы универсального продукта

<span id="page-16-1"></span><span id="page-16-0"></span>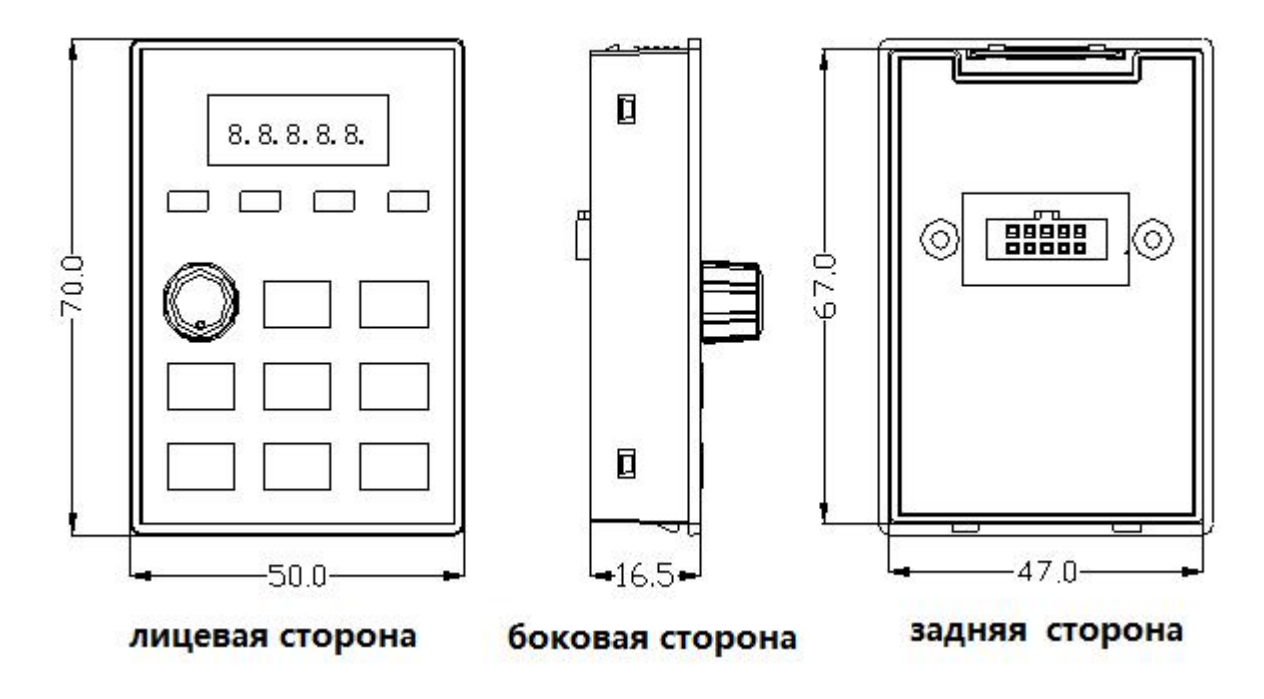

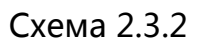

2.3.3 4KW-7.5KW Форма продукта

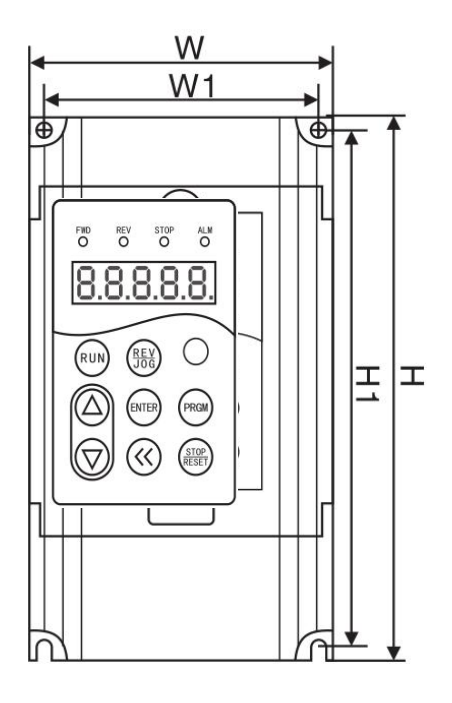

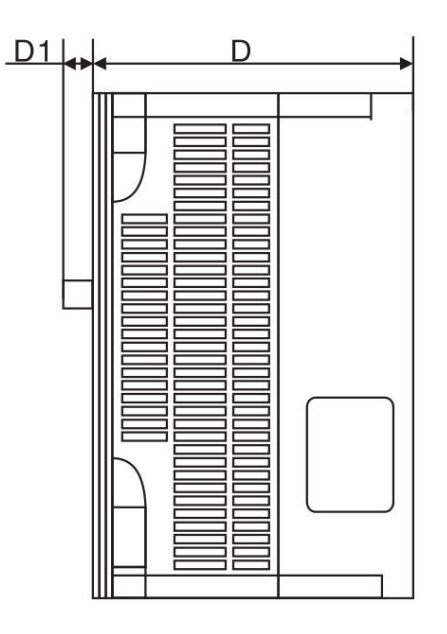

Схема 2.3.3

# **2.4 Основные технические характеристики**

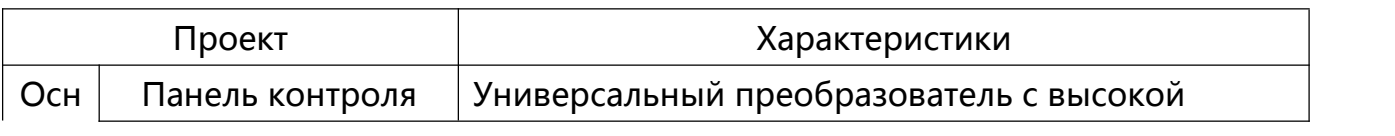

# **Преобразователь частоты серии 500 Инструкция по использованию**

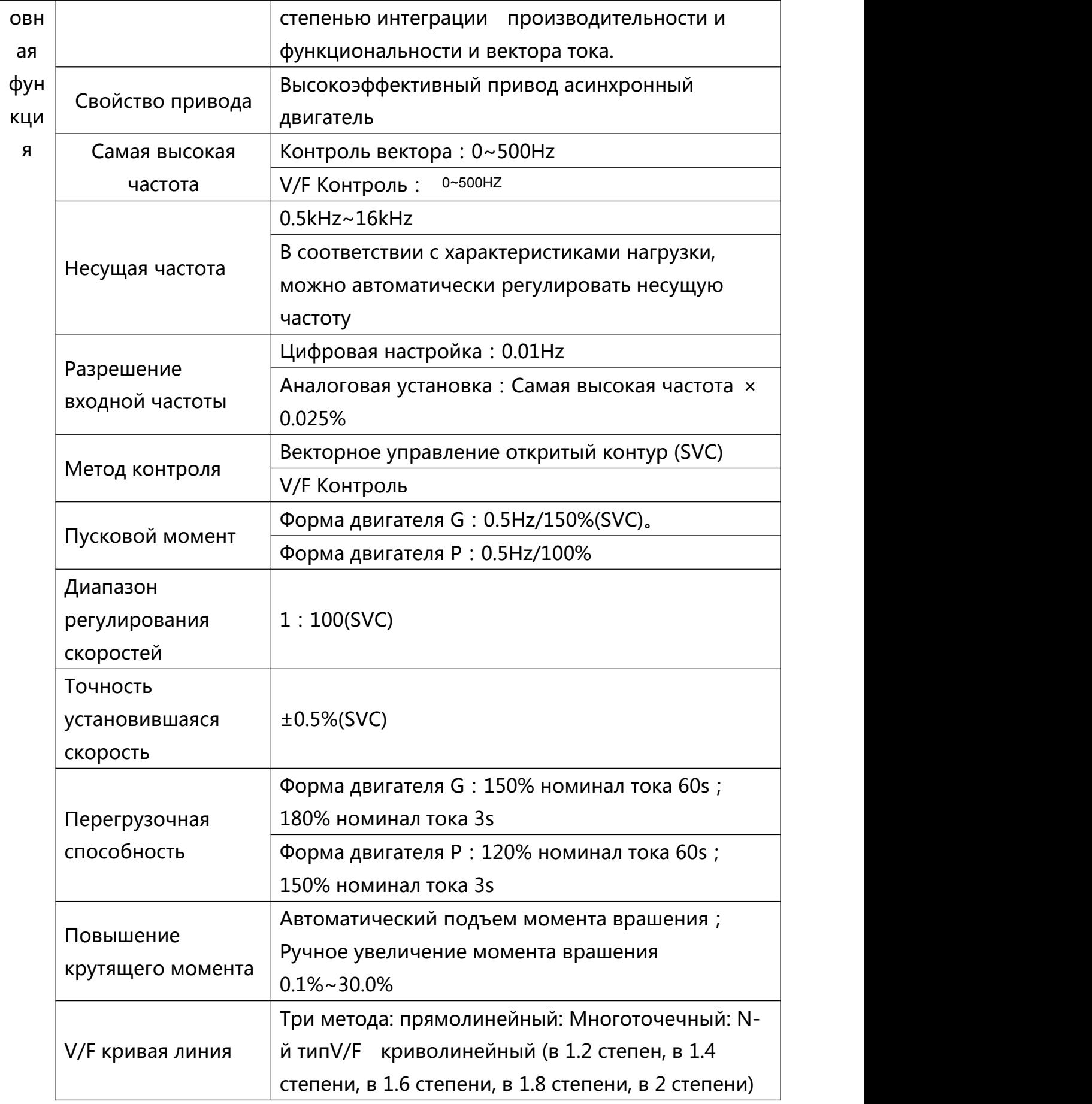

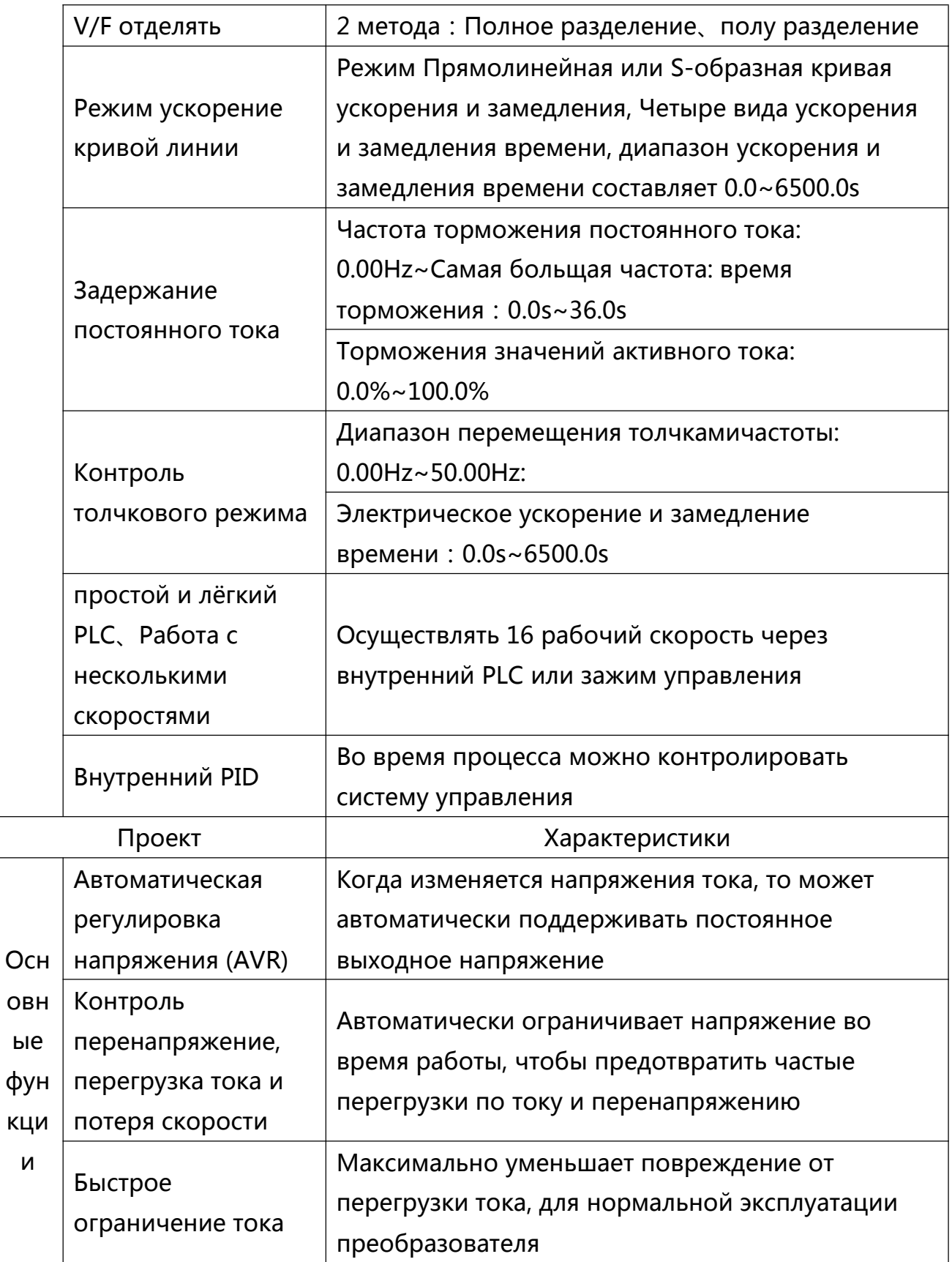

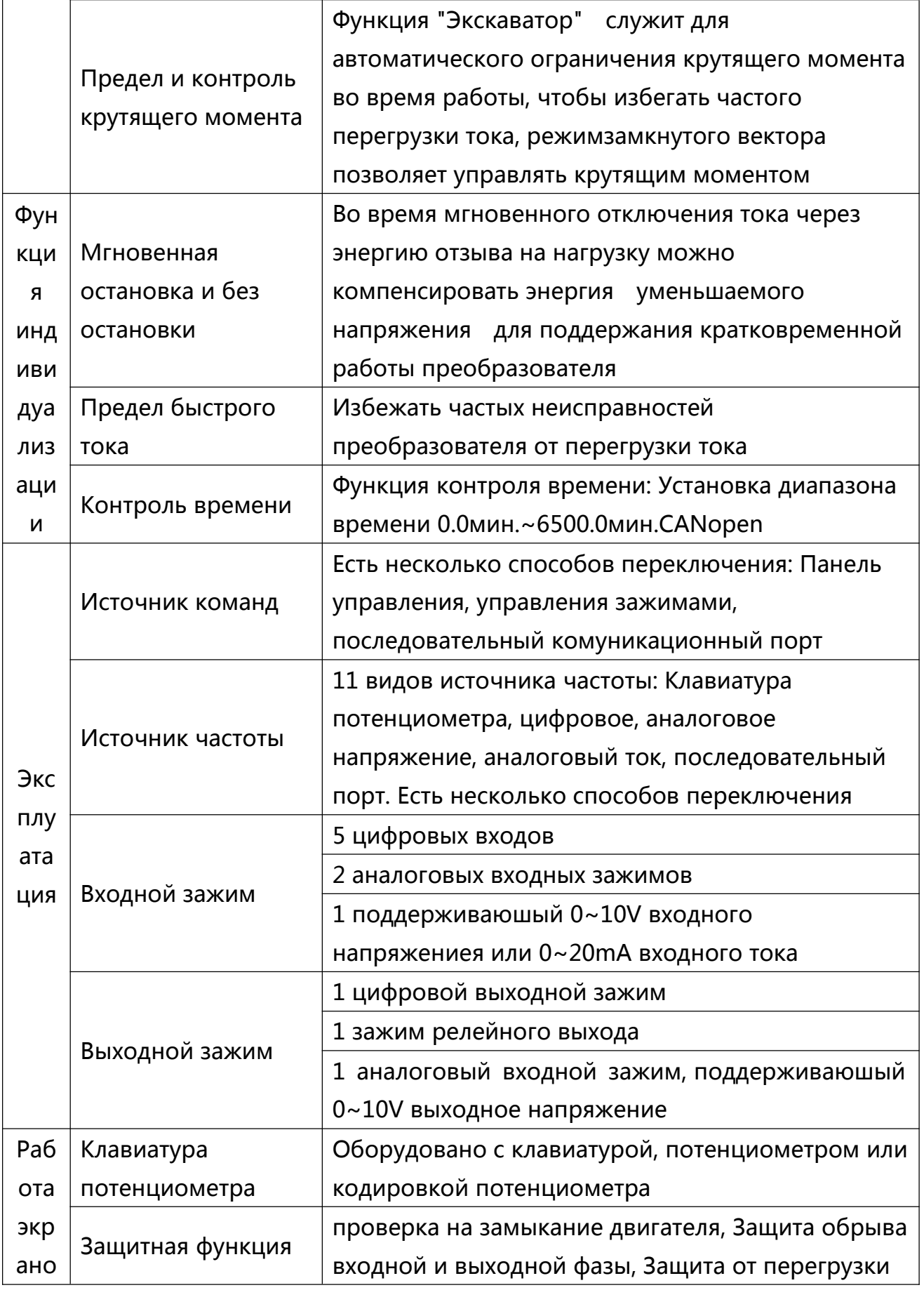

<span id="page-20-0"></span>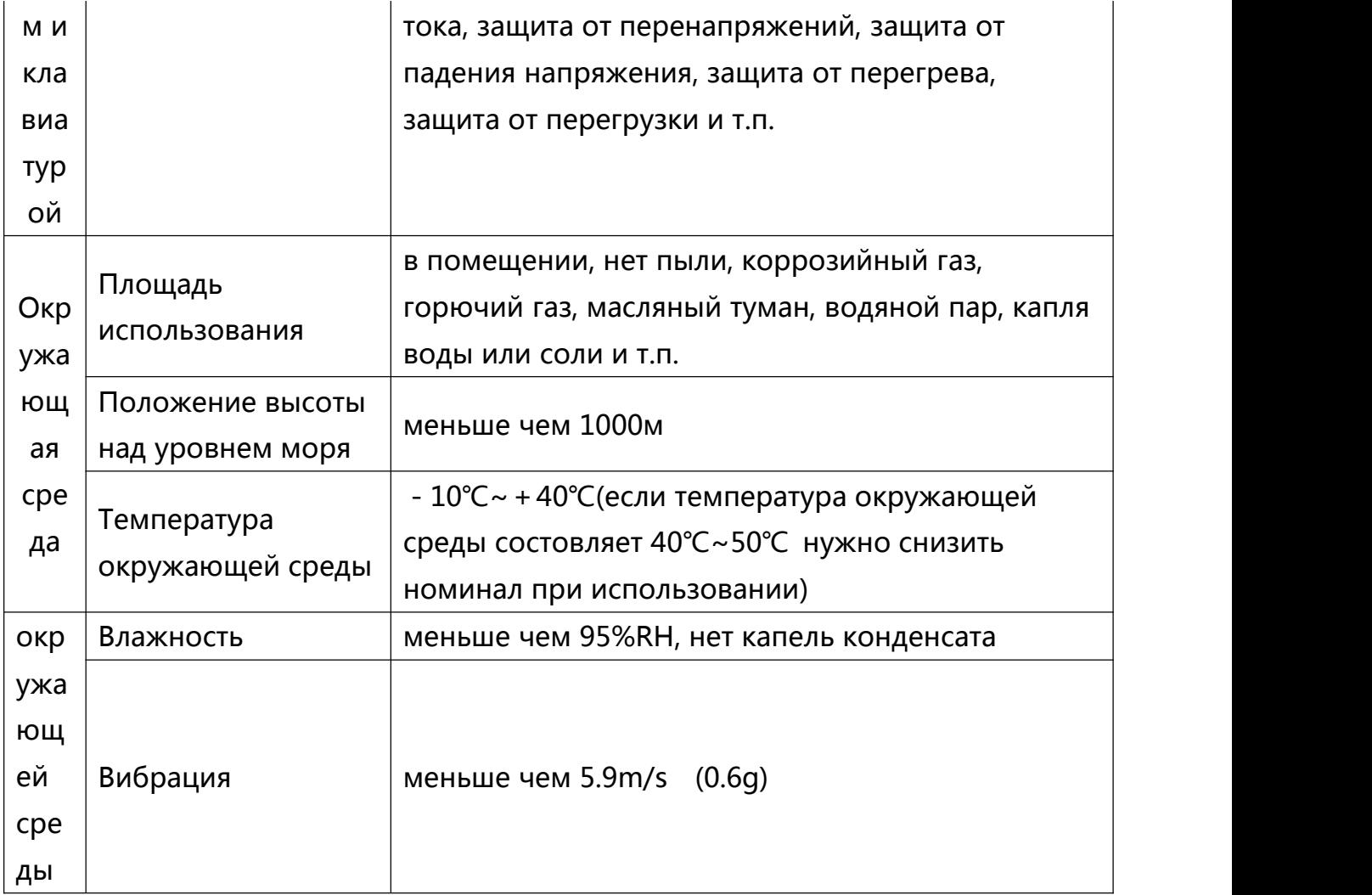

# **2.5 Таблица выбора моделей тормозного блока и тормозного резистора**

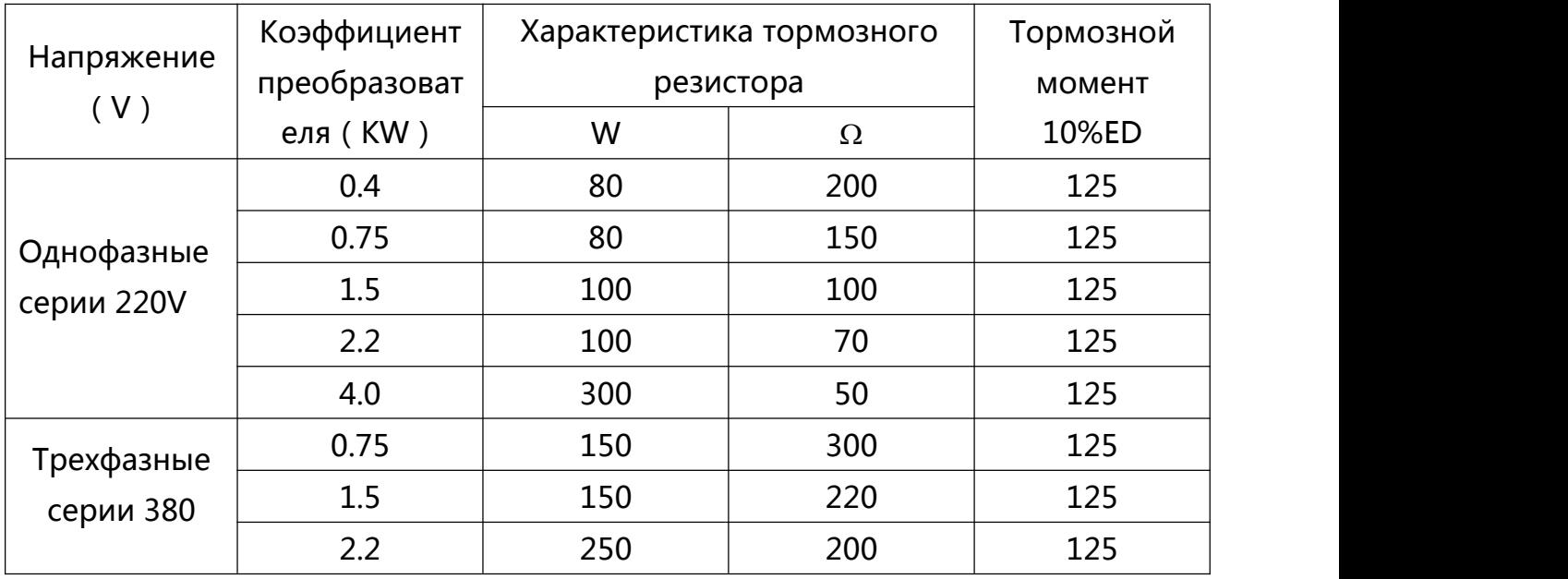

<span id="page-21-2"></span><span id="page-21-1"></span>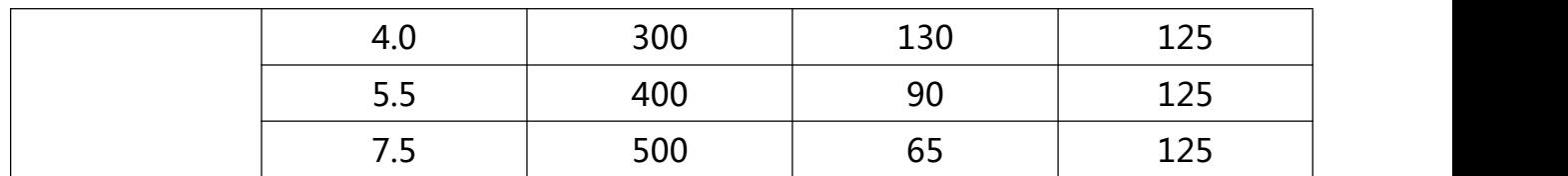

<span id="page-21-0"></span>Таблица 2.5. Таблица выбора моделей тормозного компонента преобразователя серии 500

#### **Глава 3. Установка и подключение**

# **3.1 Установка оборудования**

3.1.1 Положения установки

1) температура окружающей среды : Температура окружающей среды оказывает большое влияние на срок службы преобразователя, Рабочая температура окружающей среды не должна превышать диапазон допустимой температуры преобразователя (-10℃~50℃)

2) Установить преобразователь на поверхности огнеупорном предмете, преобразователь легко производит большое количество тепла во время работы, в окружении нужно достаточное пространство для теплоотдачи и вертикально установить болтами на монтажном кронштейне.

3)Пожалуйста, установите на месте, где нет вибрации или вибрация не должна превышать 0.6G. Обратите особое внимание, установите вдали от кривошипного пресса.

4)Избегайте прямых солнечных лучей, высокой влажности и акваторий.

5)Избегайте такие места как агрессивные, огнеопасные, взрывоопасные.

6)Избегайте такие места как засаленный, где много металлической пыли

7)Преобразователь серии 500 должен быть установлен в конечной системы, После установки только панель клавиатуры остаётся в конечной части корпуса для использования. Окончательная система должна обеспечивать огнестойким панелям, электрической и механической защиты защитной оболочки, и чтобы <span id="page-22-0"></span>соответствовал с местными законами и правилами и соответствующими стандартами МЭК.

3.1.2 Требования пространства для установки

Преобразователь серии 500 имеет различные уровни мощности требования к пространству для установки тоже разный, Как показано на схеме 3.1.2

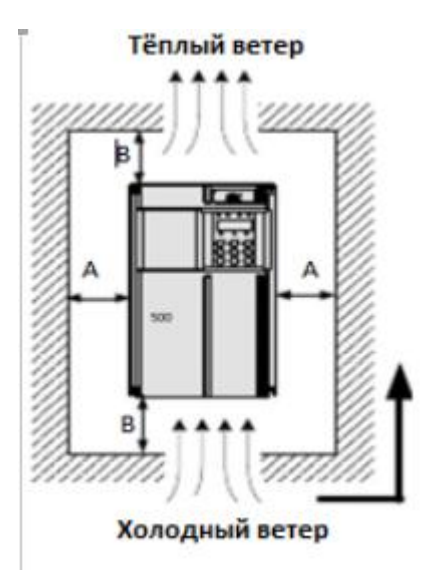

Требования к пространстве для установки разного уровня мощности преобразователя серии 500

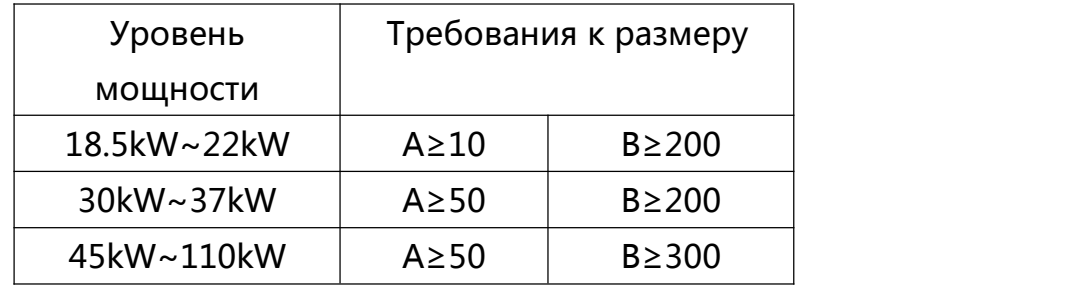

Во время теплоотдачи преобразователя серии 500, количество теплоты распространяется с низу вверх, При использовании более одного преобразователя, как правило, надо установить их бок о бок. Если установит в обстановке верх и низ, из-за теплоотдачи нижнего ряда повысятся температура оборудования верхнего ряда и может привести к выходу из строя, необходимо установить теплоизоляционный дефлектор или принять другие меры.

<span id="page-23-1"></span><span id="page-23-0"></span>3.1.3 Меры предосторожности во время установки оборудования.

Обратите внимание на несколько пунктов при установке преобразователя серии 500.

1) Требования к пространстве для установки показано на схеме 3.1.2, Необходимость обеспечения того, чтобы преобразователь имел достаточное пространство для теплоотдачи. Принимать во внимание состояние теплоотдачи деталей.

2) Пожалуйста, установите преобразователь вверх вертикально, будет удобнее для распространения теплоты вверх, если в помещении будет более одного преобразователя, то установить их бок о бок. Если установит в обстановке верх и низ, необходимо установить теплоизоляционный дефлекто.

3) Обязательно использовать огнестойкий материал для установки опора.

По отношению к обстановке, где имеется металлический пыль, 4) рекомендуется установить наружный радиатор, в таком случае герметически закрытое помещение должно быть больше.

#### 3.2 Электроустановка

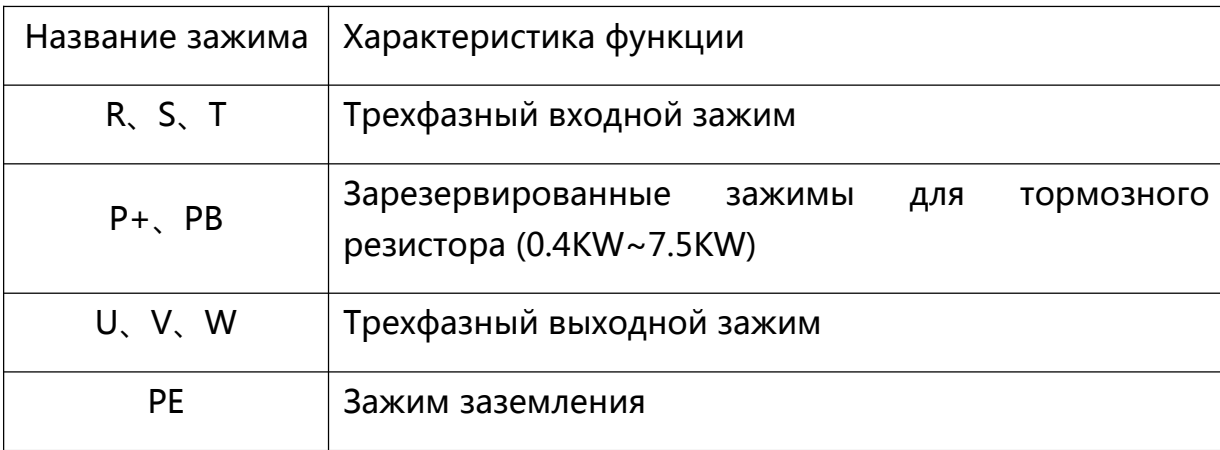

3.2.1 Характеристика основного зажима

3.2.2 Меры предосторожности основного провода

1) Входные электропитания R, S, T:

- Соединения входной стороны преобразователя, нет требований очередность фаз.
- Характеристика мощности внешней проводы и метод установки должно совпадать местным правилам и соответствующих стандартов IEC.
- Силовая линия и кабельная проводка, указано в следующей таблице:

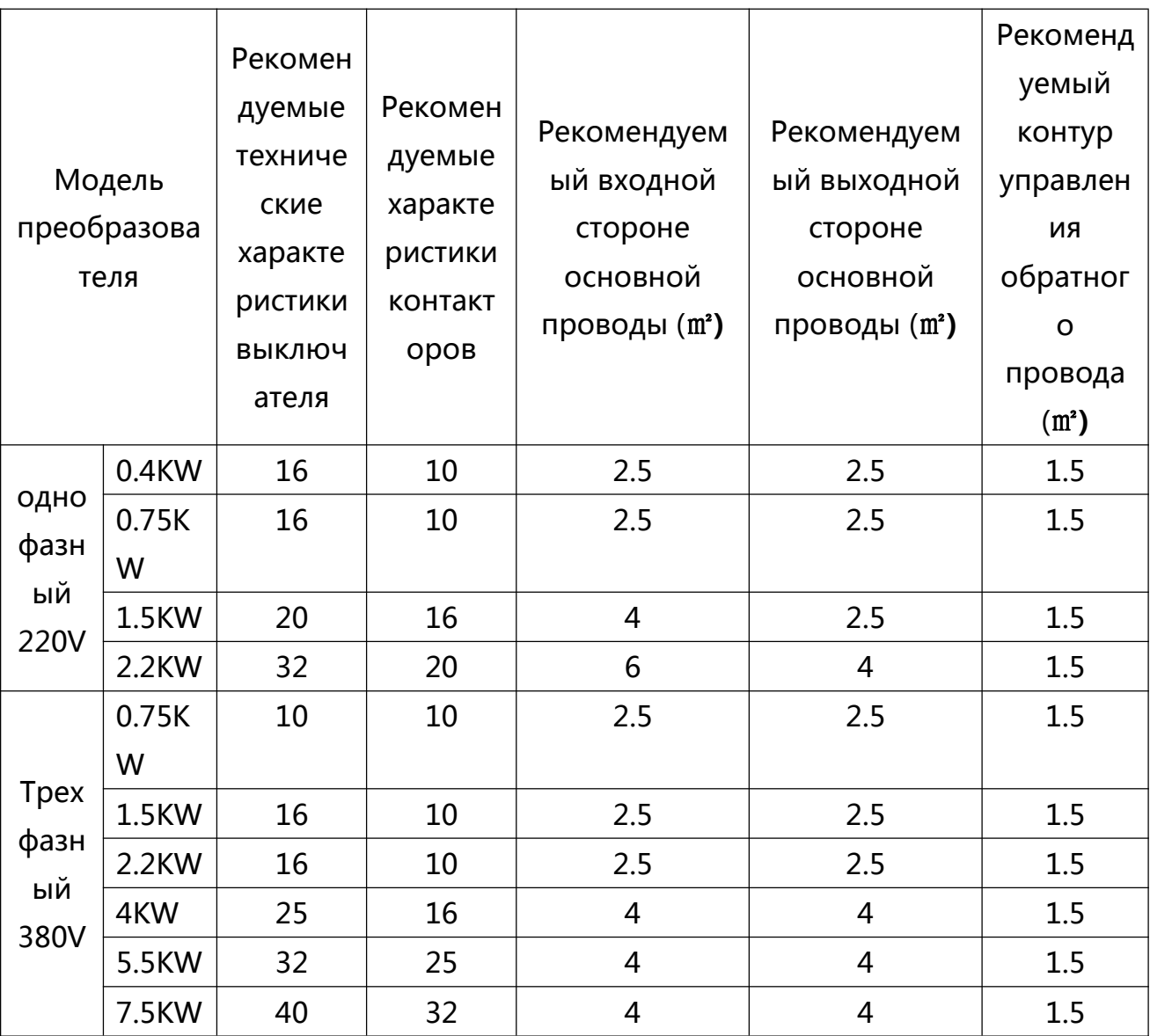

Эта таблица только для справки, а не в качестве стандарта

На рисунке 3.22 указан выбор модели электрических элементов в окружении преобразователя серии 500

2) Соединительный зажим тормозного резистора (Р+), РВ:

- Рекомендаця по выборе тормозного резистора, и расстояние провода должно быть меньше 5м. В противном случае может привести к повреждению преобразователя.
- 3) Выходный стороны преобразователь U,V,W:
- Характеристика мощности внешней проводы и метод установки должно совпадать местным правилам и соответствующих стандартов IEC.
- Силовая линия и кабельная проводка, указано на справочном схеме 3.2.3
- Нелзя соеденить боковую сторону выхода преобразователя с конденсатором или поглотителем напряжений, в противном случае, преобразователь может часто защищатся даже может привести к повреждению.
- Когда кабель двигателя слишком длинное, в связи с распределенной емкостью, легко производить электрический резонанс, Таким образом, повреждает изоляцию двигателя или производит большой утечки тока приводит к защите преобразователя от перегрузок по току. Если длина кабел двигателя больше 100 м, то надо дополгительно установить выходного реактора переменного тока.
- 4) Зажим заземления PE:
- Зажим обязательно должен быть заземлен, Сопротивление линии заземления должно быть меньше 10 Ω, в противном случае это может привести к повреждению оборудования.
- Не разрешается совместное пользование зажим заземления и зажим нулевого питания.
- Защитное сопротивление заземляющего проводника должен удовлетворять требования в случае неполадки, и короткого замыкания.
- Необходимо использовать желто-зеленый кабель для защитного зазимления
- 5) Требования по средство защиты прерыдущей ступени:
- <span id="page-26-0"></span>• На входном линии распределителе нужно дополнительно установить соответствующее защитное устройство, защитное устройство должен иметь такие функции как защита от сверхтоков, защита от короткого замыкания и защита изоляции.
- При выборе защитных устройств должны иметь в виду такие факторы как силовой кабель, объём тока, требования системы перегрузочной способности, мощность короткого замыкания предыдущей степени распределителя оборудования. Рекомендуем выбрать в соответствии с рекомендациями указаной в таблице 3.2.3.
- 3.2.3 Описание зажима контурного управления

Схема распределения зажима контурного управления:

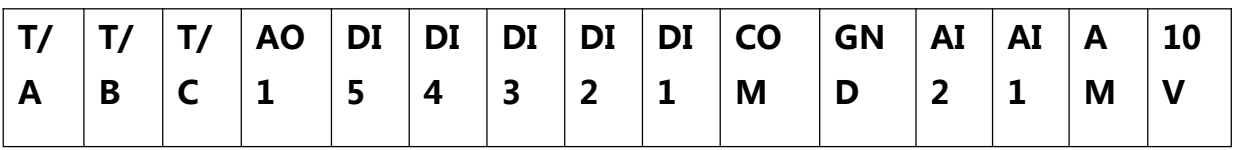

Описание зажима управления с 0.4KW до 2.2KW

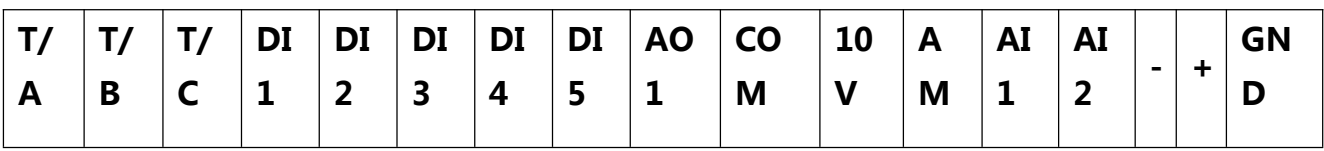

Описание зажима управления с 4KW до 7.5KW

Описание функции зажим управления преобразователя серии 500

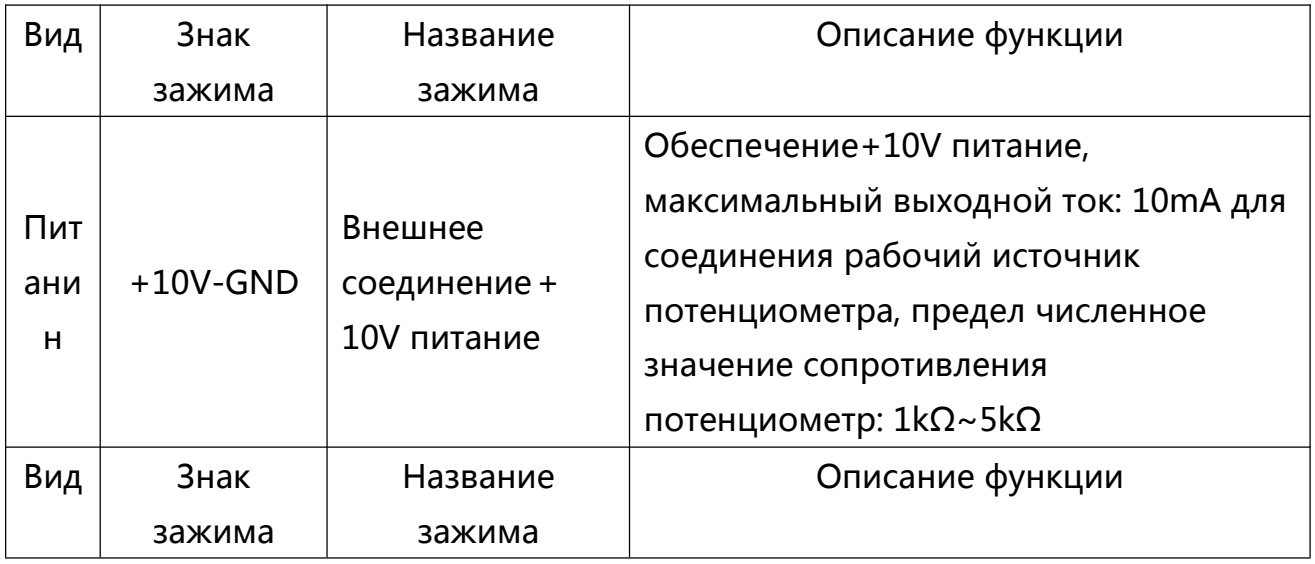

# **Преобразователь частоты серии 500 Инструкция по использованию**

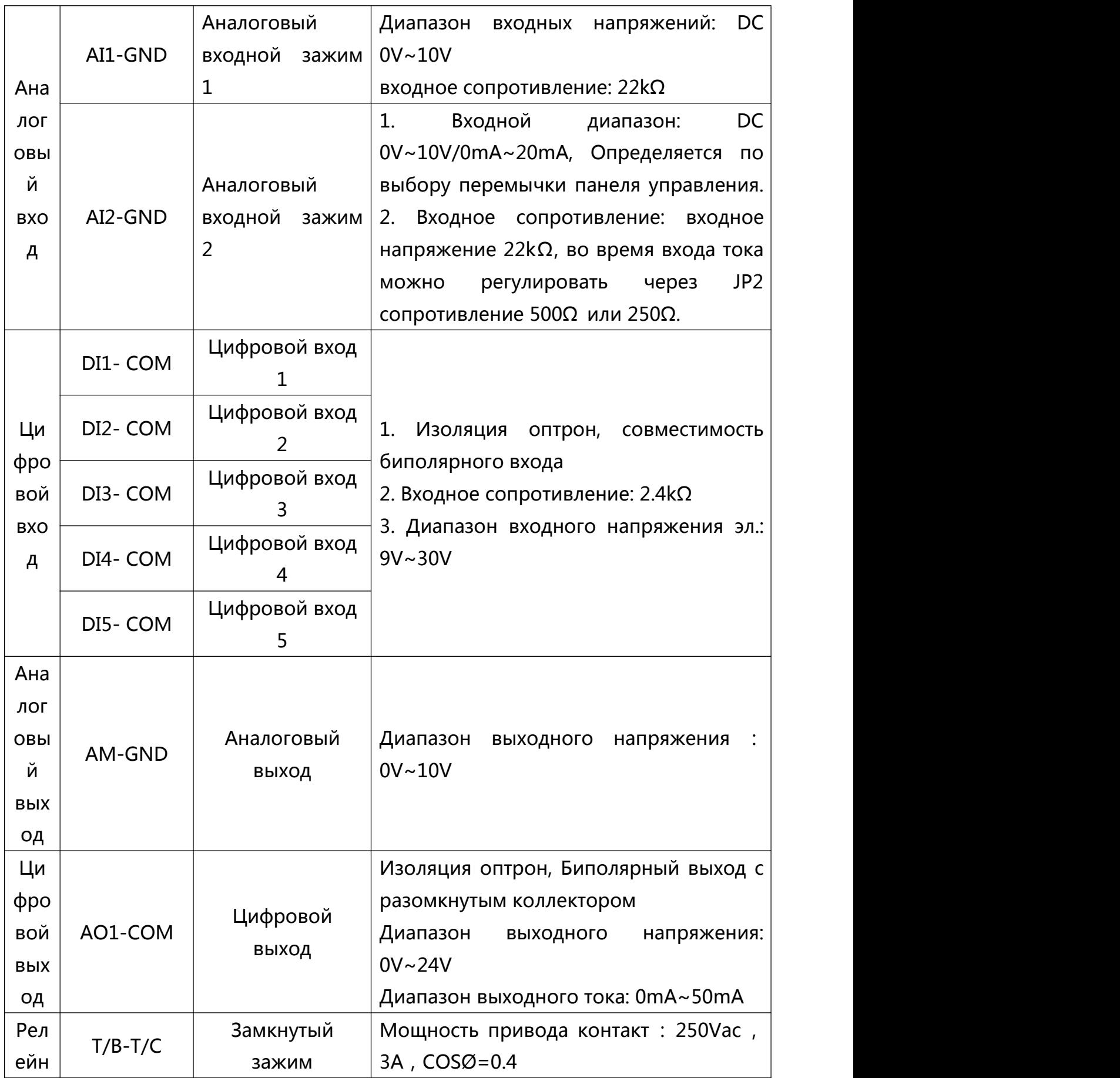

# Преобразователь частоты серии 500 Инструкция по использованию

<span id="page-28-0"></span>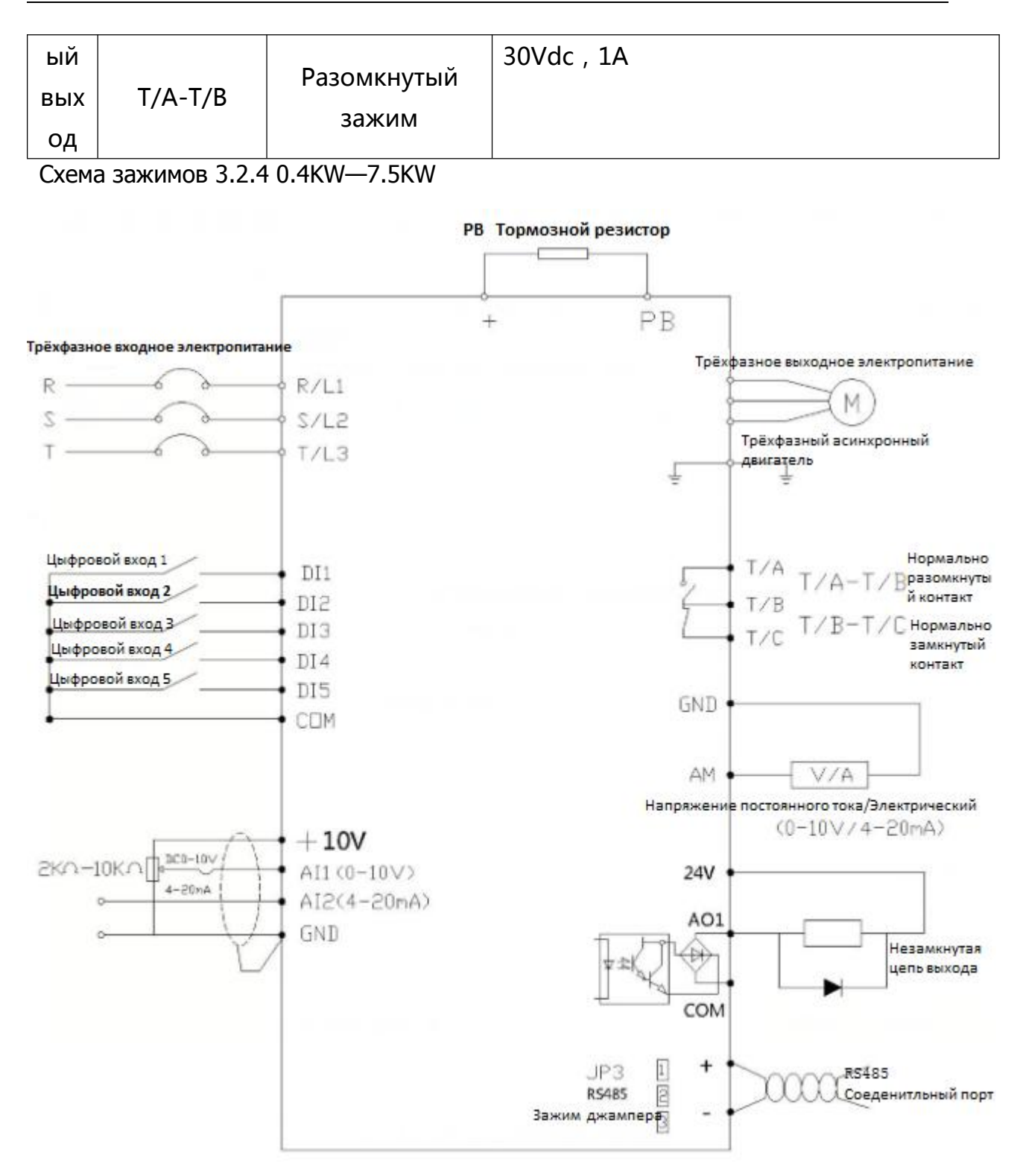

# <span id="page-29-0"></span>**Глава 4 Инструкция по эксплуатации клавиатуры**

#### <span id="page-29-2"></span><span id="page-29-1"></span>**4.1 Информация по использованию и интерфейс дисплея.**

На панели управления можно изменить функциональные параметры преобразователя, контролировать состояние работу преобразователя, оперативное управления как (старт, стоп) и т.п. Другие функции показано на рисунке:

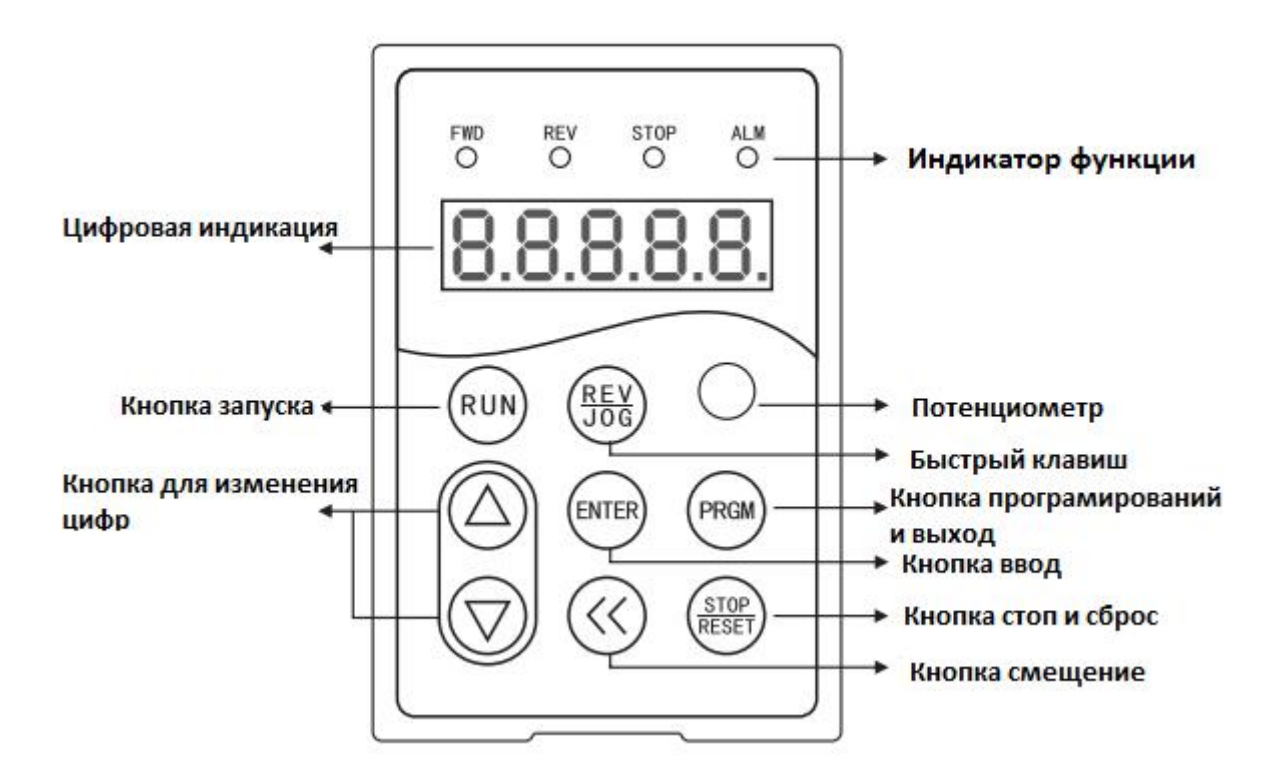

Схематическая карта панеля управлении

Описание индикатора функции 4.1.1

- FW: Индикатор прямого вращения преобразователя
- REV: Индикатор обратного вращения преобразователя
- STOP: Индикатор прекращение работы преобразователя
- ALM: Индикатор сигнализации о неисправности преобразователя

#### **4.2 Описание кнопок клавиатуры**

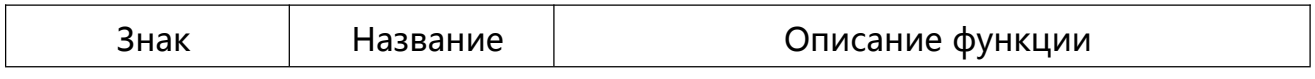

<span id="page-30-0"></span>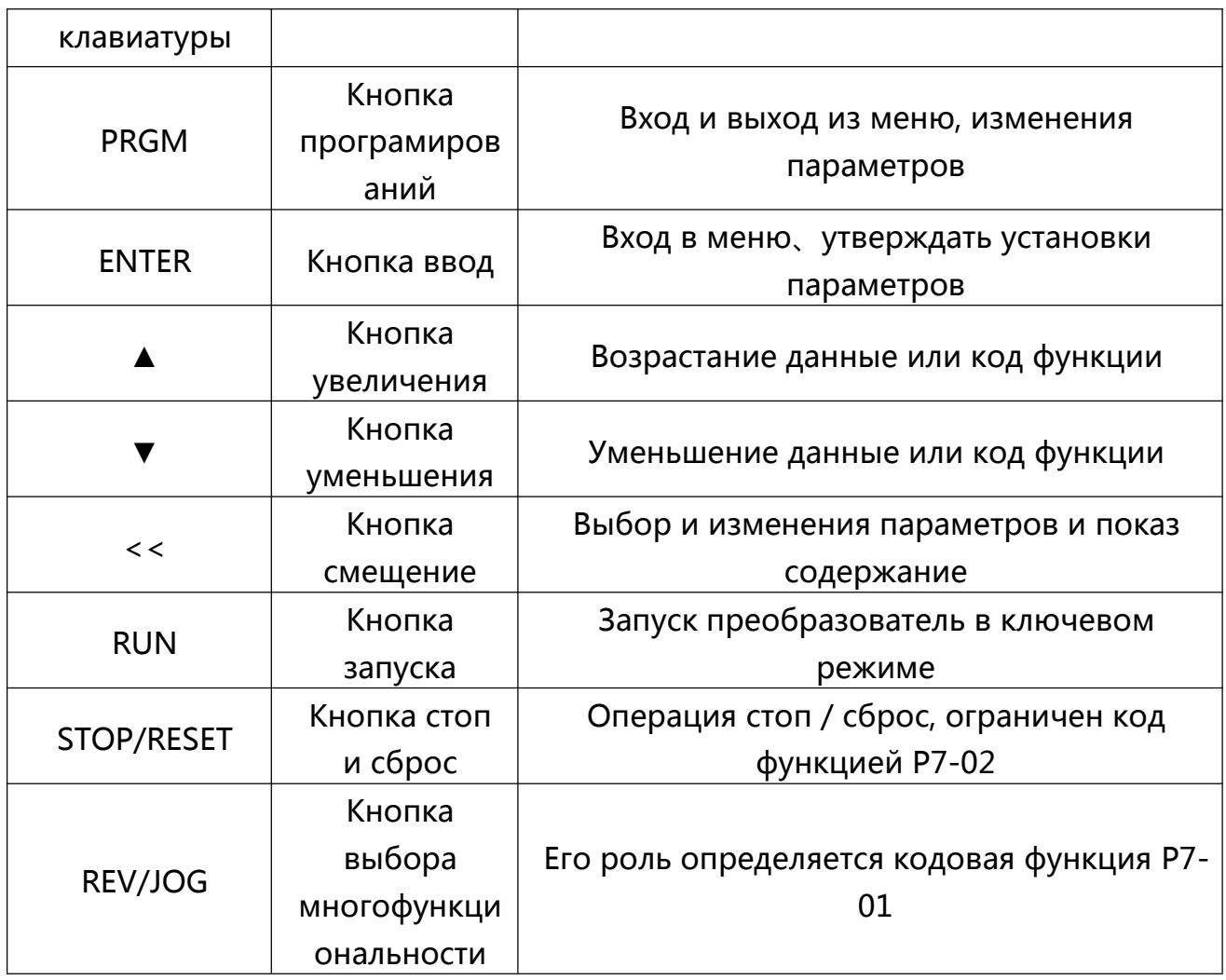

# 4.2.1 Установка параметров

Есть три ступени меню:

- $1<sub>1</sub>$ Функциональная группа (Первый ступень меню)
- $2<sub>1</sub>$ Функциональная марка (Второй ступень меню)
- Функциональное значение установки (Третий ступень меню)  $3<sub>1</sub>$

Описание: Когда три меню, нажмите меню второго При операции меню третый ступени можно нажать на PRGM или ENT для возврата к меню второй ступени. Разница между ними заключается в том, что когда нажимаешь на ENT настройки параметров сохроняется в панель управления, а затем вернеться к меню второй ступени,  $M$ автоматически переносится на следующий функциональный код, а когда нажимаешь на PRGM непосредственно

возвращает на меню второй ступени без сохранения параметров, и остаться в текущем функциональном коде.

Пример: Изменить настройку функционального кода P6-03 с 00.00 на 05.00 в примере.

![](_page_31_Figure_3.jpeg)

Меню третий степени схемы процесса операции

Схема операции меню третый ступени.

В режиме меню третый ступени, если параметр не мигает, это указывает на то, что функциональный код не может быть изменен, возможные причины это:

1. Такие параметры как фактические обнаружения, записанные работы и т. п. данного функционального кода не может быть изменен.

2. Данный функциональный код не может быть изменен во время эксплуатации, только после отключения двигателя может быть изменен

<span id="page-32-0"></span>4.2.2 Параметры двигателя самостоятельно обучается

Существуют методы управления внутренные электрические параметры двигателя: Динамическая настройка, Статическая настройка 1, Статическая настройка 2, Ручной ввод параметров двигателя и т. п.

Процедура самообучения параметров двигателя выглядит следующим образом:

Первый этап: Если двигатель полностью отключается от нагрузки, в случае сбоя питания, и отсоединен от механической нагрузки на моторной части, так что двигатель может свободно вращаться на холостом ходу

Второй этап: После включения питания преобразователя сначало указывать источник (P0-02) выбрать в качестве канала управления с панели управления.

Третий этап: Аккуратно ввести параметры бирки двигателя (например, P1-00 ~ P1-05) Пожалуйста, введите следующие параметры в соответствии с фактическими параметрами двигателя:

![](_page_32_Picture_485.jpeg)

Четвертый этап: Если асинхронный двигатель, то P1-37 выберите 2 (полная настройка асинхронного двигателя), нажимать кнопку ENTER, в это время, на дисплее клавиатуры появится TUNE, затем нажать клавиш RUN на панели клавиатуры, преобразователь привод двигателя начнет ускорения и замедление скорости, прямо и обратное движение, сгорит индикатор, продолжительность операции настройки займет около 2 минут. Если вышеуказанные информации надисплее исчезнут, и возвращается в состоянии нормального дисплея, то настройки завершены

После завершения настройки, преобразователь автоматически рассчитает следующие параметры двигателя:

<span id="page-33-1"></span><span id="page-33-0"></span>![](_page_33_Picture_314.jpeg)

Если двигатель и нагрузка не может быть полностью отключен, Пожалуйста, выберите P1-37 3 (статической настройки асинхронный двигатель 2), а затем нажмите клавиш RUN на панели клавиатуры, чтобы начать операцию настройки параметров двигателя.

# **Глава 5 Описание и примеры по эксплуатации**

# **5.1 Регулирование скорости кнопок (запуск, стоп, подъём вверх, спускать вниз)**

# **панели клавиатуры**

Установка параметров:

P0-02=0 (Значение по умолчанию)

P0-03=0(Цифровая установка, Частота установки состовляет P0-08, Не сохроняется после отключения питание)

P0-03=1(Цифровая настройка, Частота установки состовляет P0-08, Не сохроняется после отключения питание)

Регулировка скорости: Нажать кнопку "▲" Увеличение частоты, "▼" Уменьшение частоты

**5.2 Запуск и стоп клавиатуры, регулировать скорости потенциометра клавиатуры**

Установка параметров:

<span id="page-34-0"></span>P0-02=0 (Значение по умолчанию)

P0-03=4 (Значение по умолчанию)

Запуск и стоп: нажать кнопку " RUN " FWD световой индикатор, нажать кнопку"STOP/RESET"для стопа.

Если нужно прямое и обратное вращение через клавиатуры, то установите P7-01=2, нажмите кнопку REV световой индикатор

Регулировка скорости: Ручка потенциометра панели (Частота по часовой стрелке от маленького до большой, а против часовой стрелки наоборот)

**5.3 Запуск и стоп внешнего зажима, Регулирование внешнего потенциометра**

Установка параметров:

 $P0-02=1$   $P0-03=2$ 

Запуск и стоп: "DI1-COM" короткое преобразование" FWD" световой индикатор;

"DI2-COM" короткое преобразование "REV" световой индикатор;

Если зажим DI1-DI2 отделится от COM то преобразователь перестанет работать.

Регулировка скорости: Внешний вращающий потенциометр(10V AI1 GND)

Если преобразователь работает эффективно после подключения к электричеству, то установить P8-18=0(Начать выбор защиты)

**5.4 Запуск и стоп внешнего зажима: регулировать скорость аналогового сигнала внешнего напряжения(0-10V)**

Установка параметров:

 $P0-02=1$   $P0-03=2$ 

<span id="page-35-0"></span>Запуск и стоп: "DI1-COM" короткое преобразование"FWD" световой индикатор;

"DI2-COM" короткое преобразование "REV" световой индикатор;

Если зажим DI1-DI2 отделится от COM то преобразователь перестанет работать.

Регулировка скорости: аналоговый сигнал напряжения ( AI1 GND—"0— 10V или 0—5V сигнал напряжения)

Регулировка параметра линейности аналогового сигнала напряжения является P4-13---P4-17, обычно не требует регулировки

**5.5 Запуск и стоп внешнего зажима: регулировка скорости аналогового сигнала внешнего тока (4-20MA)**

Установка параметров:

 $P0-02=1$   $P0-03=3$ 

Запуск и стоп: "DI1-COM" короткое преобразование"FWD" световой индикатор;

"DI2-COM" короткое преобразование "REV" световой индикатор;

Если зажим DI1-DI2 отделится от COM то преобразователь перестанет работать.

Регулировка скорости: аналоговый сигнал тока ( AI2 GND—"4—20MА аналоговый сигнал тока)

Регулировка параметра линейности аналогового сигнала тока является P4- 18---P4-22, обычно не требует регулировки

**5.6 Регулировка скорости кнопки "вверх""вниз" внешнего зажима**

Запуск панели:

```
Установка параметров: P0-02=0 P0-03=0 P4-00=6 P4-01=7
```
Запуск и стоп: нажать кнопку "RUN" FWD световой индикатор, нажать кнопку (REV/JOG) REV световой индикатор (установка P7-01=2) нажать кнопку"STOP/RESET"для стопа.

Регулировка скорости: (DI1---COM) короткозамкнутый приращение скорости, (DI2—COM) короткозамкнутый падение скорости

### Внешний запуск:

Установка параметров:P0-02=1 P0-03=0 P4-00=6 P4-01=7 P4- 02=01

 $P4 - 02 = 02$ 

Запуск и стоп: "DI3-COM" короткозамкнутый FWD световой индикатор, эксплуатация преобразователя

"DI4-COM" короткозамкнутый REVсветовой индикатор, эксплуатация преобразователя: прекращение работы обратного преобразование

Регулировка скорости: (DI1-COM) короткозамкнутый приращение скорости, (DI2-COM) короткозамкнутый падение скорости

Если понадобится функция памяти частотности: P0-23=1

### **5.7 Установка многоступенчатный скорость преобразователя**

Запуск панели:

P0-02=0 P0-03=6 P4-00=12 P4-01=13 P4-02=14 P4-00=15

( P4 Параметры определяют несколько функций скорости, 12 представляет многоступенчатый скорость 1, 13 для многоступенчатый скорость 2, 14 для многоступенчатый скорость 3, 15 для многоступенчатый скорость 4: 4 зажимов могут быть объединены в качестве 16 многоступенчатый скорости)

Запуск и стоп: нажать кнопку "RUN"FWD световой индикатор преобразование частоты, эксплуатация преобразования: нажать кнопку (REV/JOG) REV световой индикатор (установка P7-01=2): нажать кнопку (STOP/RESET) для приостановления эксплуатации преобразователя

Внешний запуск:

```
P0-02=1 P0-03=6 P4-00=12 P4-01=13 P4-02=14 P4-03=15 P4-04=01
```
Запуск и стоп: (DI1-COM" Запуск эксплуатации преобразование частоты короткозамкнутого зажима, выключение преобразование частоты и вывод из эксплуатации:

Регулировка скорости: Определённый многоскоростной зажим короткозамкнутый СОМ, показ частоты преобразователя

Многоскоростная сверочная таблица:

4 многоступенчатый зажим указаний, можно обяденить 16 режим, эти 16 режимов соответствуют каждому из 16 команд заданное значение,

Как показано на таблице 1 : описание функции многоступенчатый команд на таблице 1

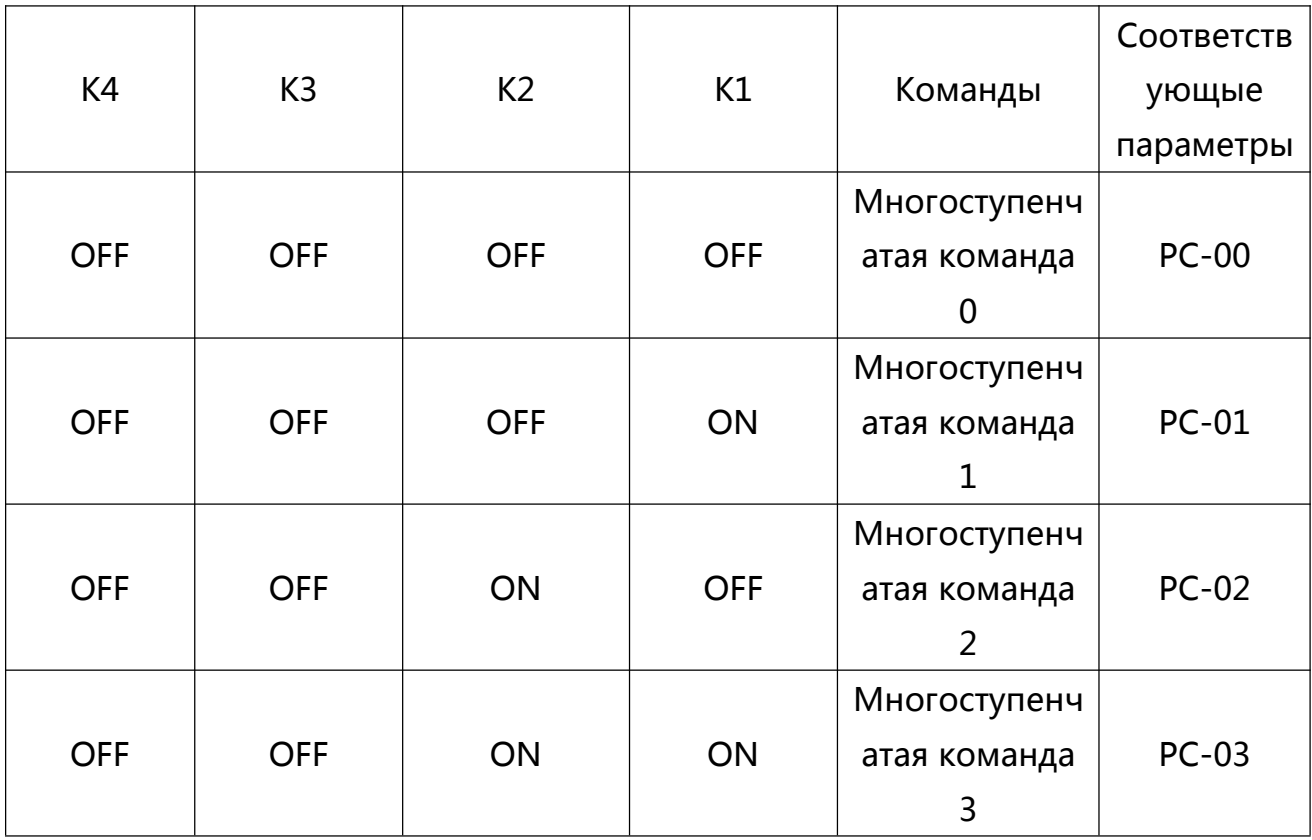

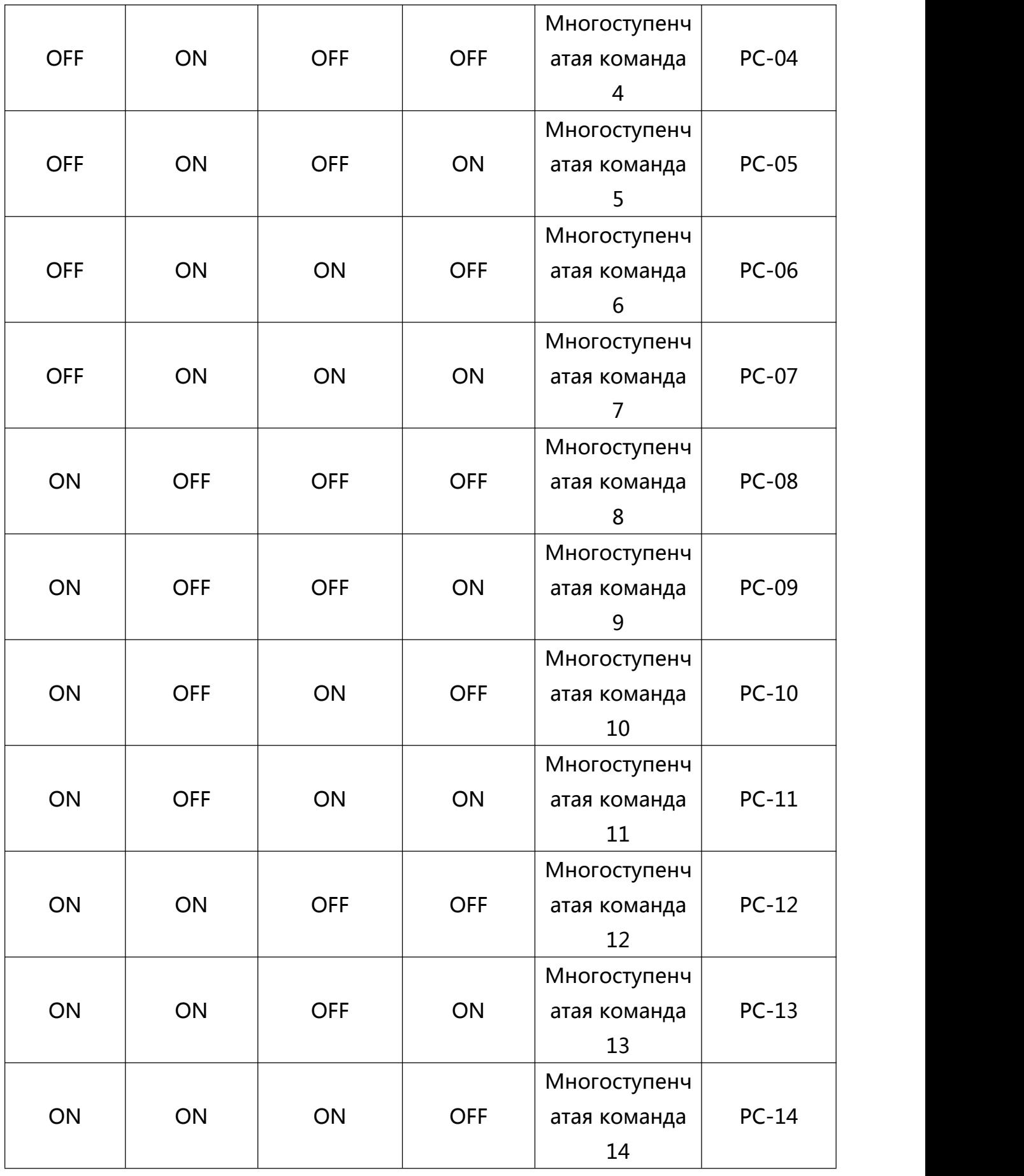

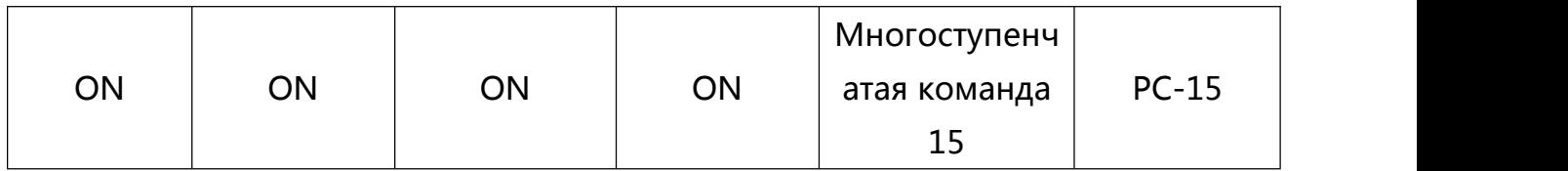

Когда источник частота многоступенчатый скорость, код функции PC-00~PC-15 на 100.0%, соответствовать максимальной частоты P0-10. В дополнение к функциям команд многоступенчатых как мульти-скорости, она также может быть задана в качестве источника PID или, как V / F-источник управляющего напряжения разделения и т.д Для того, чтобы удовлетворить необходимость переключения между различной уставкой

# Таблица 2 Описание выбор функции зажима во время ускорения и торможение.

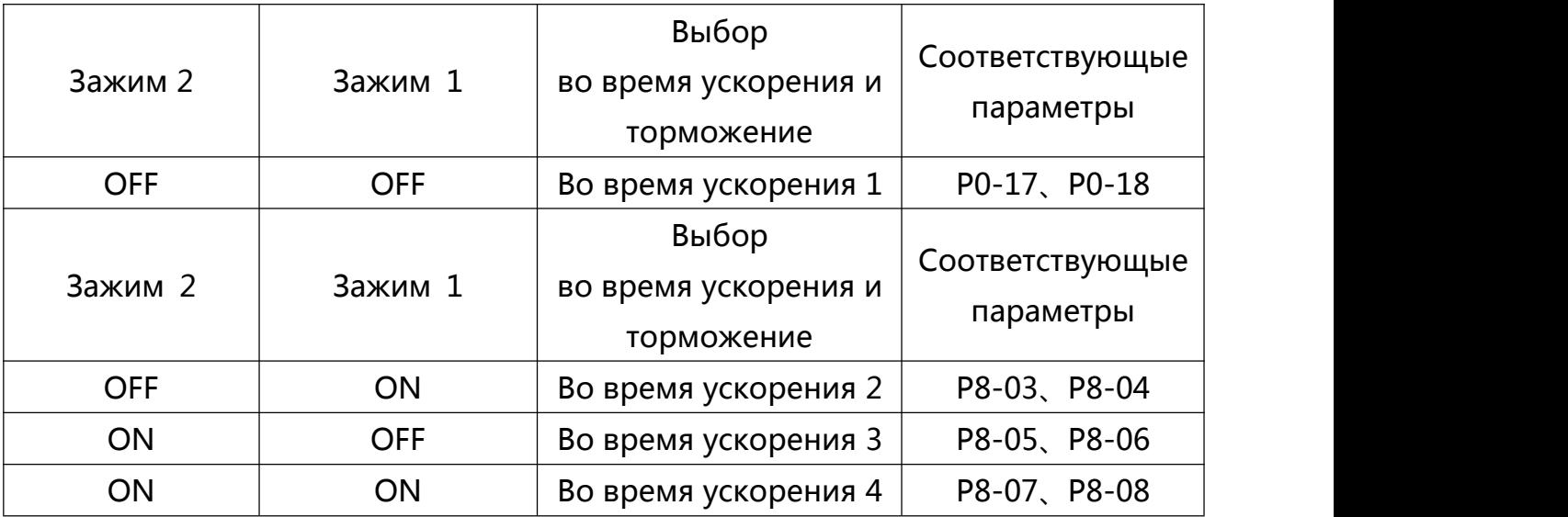

### **5.8 Установка трехпроводной системы преобразователя**

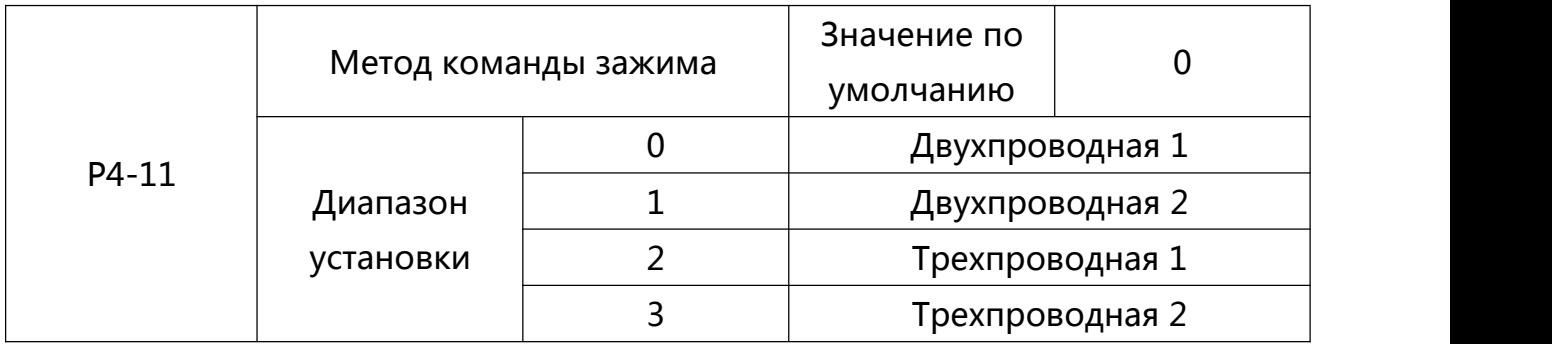

Эти параметры определяет четыре различных способа запуска через внешний зажим управления терминалом.

0 : Режим двухпроводная 1 : этот режим наиболее часто используется двухпроводный режим. Для того, чтобы определить прямое обратное вращение двигателя, с помощью зажимов DI1, DI2. Функция настройки кода следующим образом

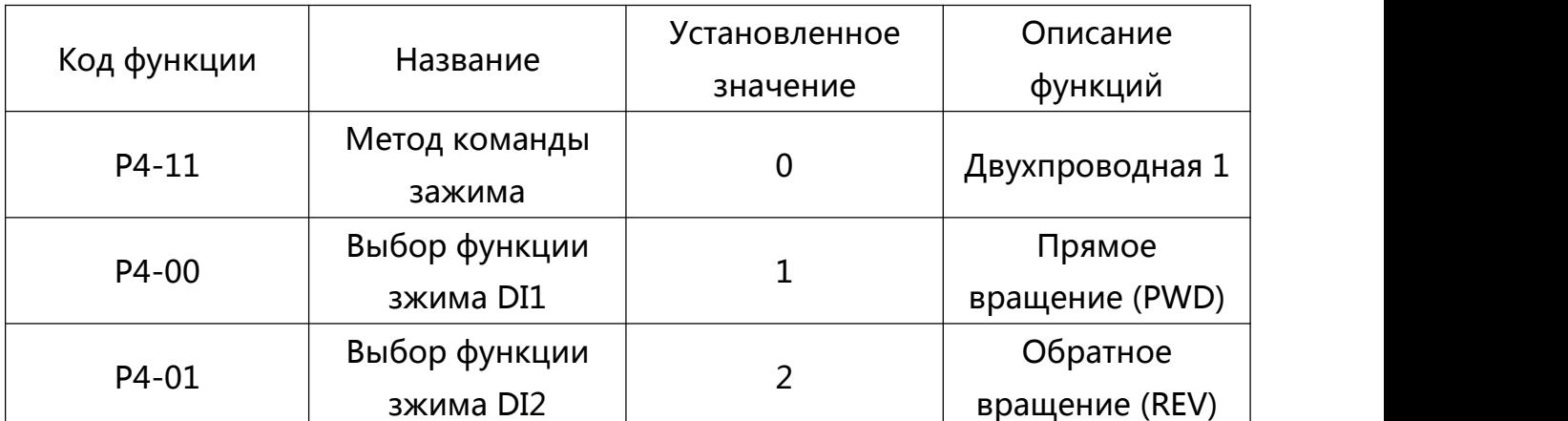

| K <sub>1</sub> | K <sub>2</sub>   | Команда запуска      | 500                                            |
|----------------|------------------|----------------------|------------------------------------------------|
| $\theta$       | $\boldsymbol{0}$ | Стоп                 | K1<br>DI1 Запуск прямого вращения              |
| $\theta$       |                  | Обратное<br>вращение | K <sub>2</sub><br>DI2 Запуск обратное врашение |
|                |                  | Прямое<br>вращение   | СОМ общий порт цифровая величина.              |
|                |                  | Cron                 |                                                |

6-11 1 Двухпроводной режим

Как показано на рисунке 6-11, под управлением данного режима, если K1 будет закрытым, то прямо вращается преобразователь, если К2 будет закрытым то вращается обратно, если К1, К2 одновременно закрыто или отделен, то преобразователь не работает.

1: Режим Двухпроводная, 2: При использовании данного режима, функция зажима DI1 запускает зажим для эксплуатации, а функция зажима DI2 определяет направления эксплуатации.

Настройки функции кода следующим образом

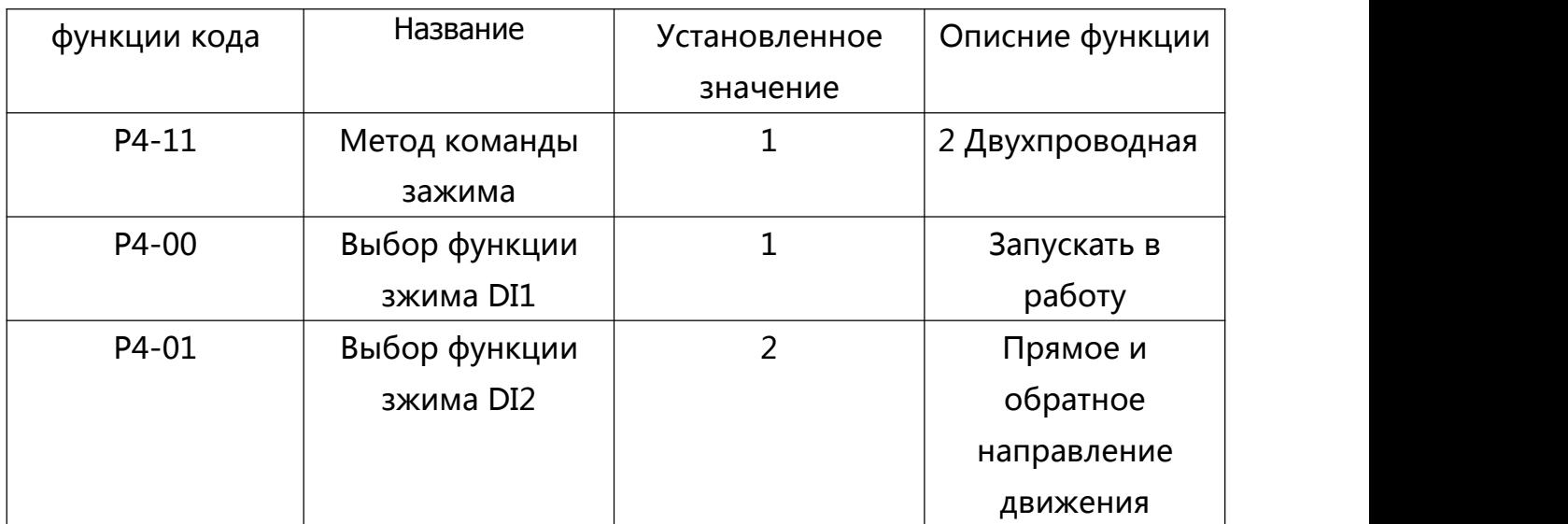

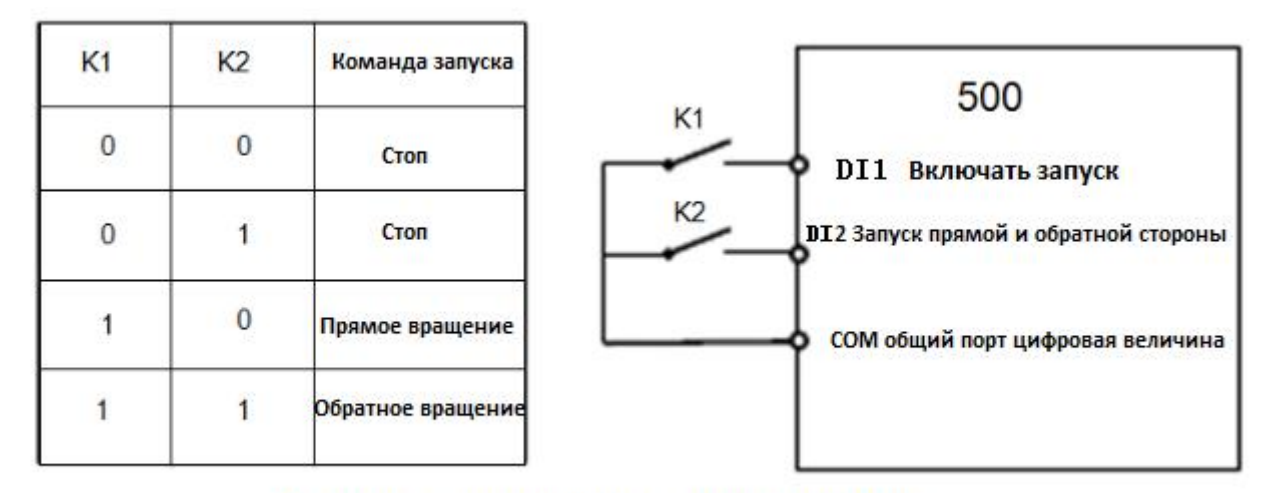

Картина 6-12 Двухпроводной режим 2

Если данный режим управления в закрытом состоянии К1, К2 отсоединится от прямого вращения преобразователя, если К2 закрытый то обратное вращение преобразователя, если К1 отделен, то преобразователь не работает.

2: Режим трехпроводного управления, 1:При использовании данного режима, зажим DI3 для запуска в работу, Направление управляются DI1, DI2.

Настройки функции кода следующим образом

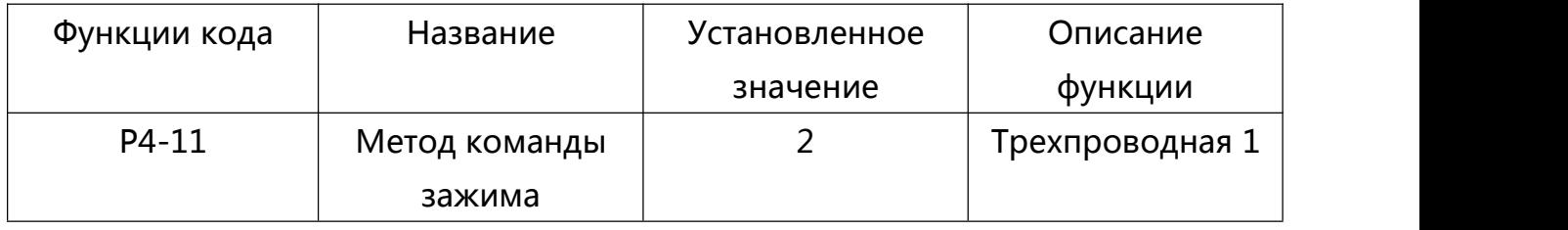

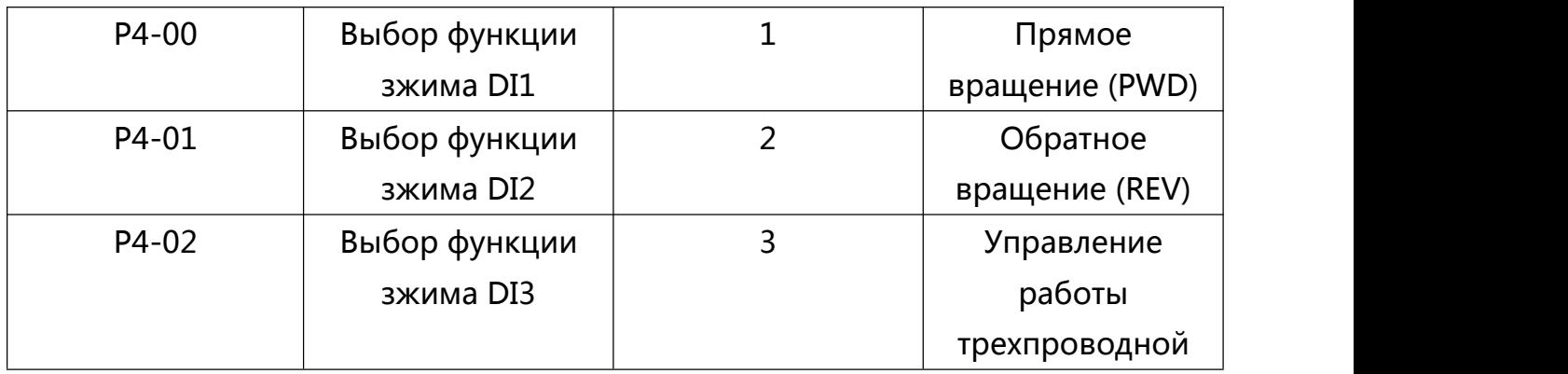

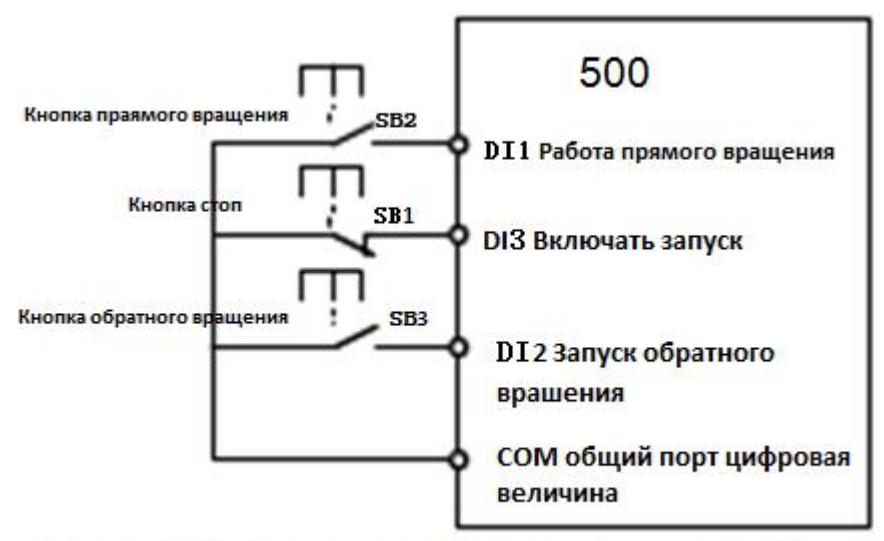

Картина 6-13 Режим трех проводного управления 1

Как показано на рисунке 6-13, в данном режим управления, если кнопка SB1 находится в закрытом состоянии, то нажать на кнопку SB2 для прямого вращения преобразователя, кнопка SB3 для обратного вращения преобразователя, кнопка SB1 чтобы отключить и остановит преобразователь мгновенно. Во время запуска эксплуатации, необходимо поддерживать кнопку SB1 в закрытом состояние, SB2, SB3 Кнопка команды в направлении операции закрытия вступает в силу, в рабочем состоянии преобразователя данные три кнопки станут номами кнопки последнего движения

3: Режим трехпроводного управления, 2:Зажим запускав работу DI3 данного режима, DI1 дает команда запуска, а DI2 определяет состояние направления.

Настройки функции кода следующим образом.

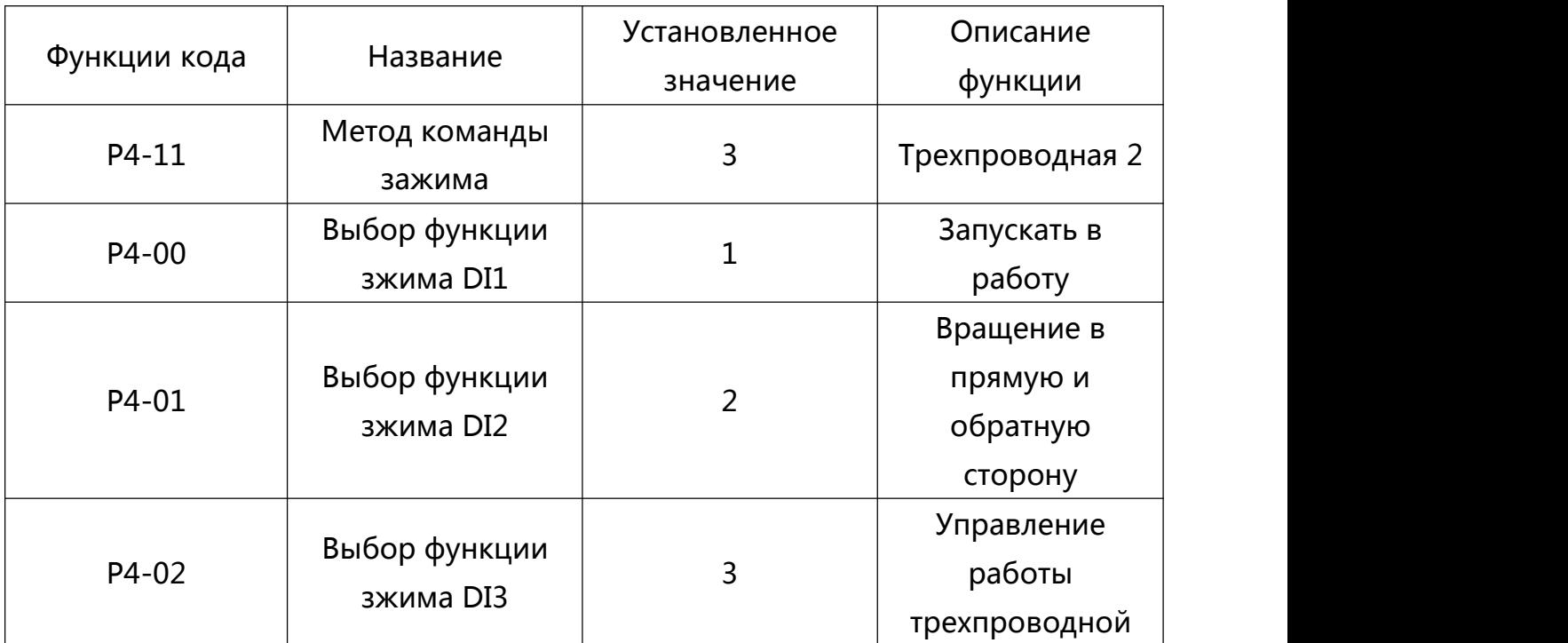

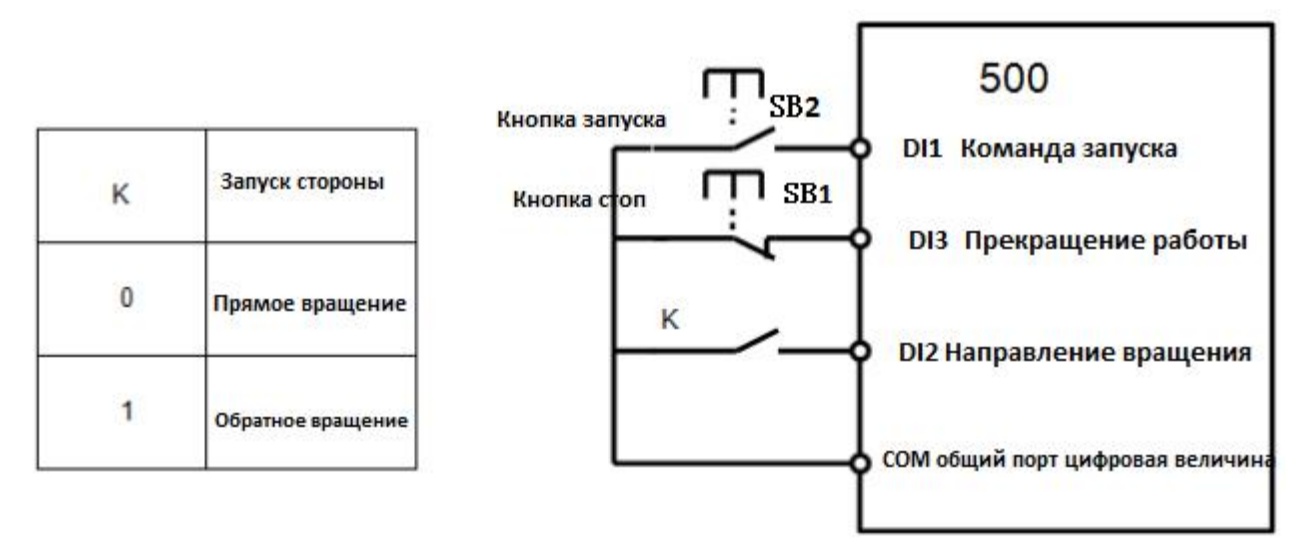

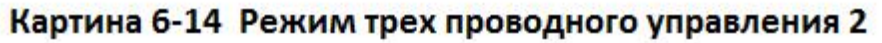

Как показано на рисунке 6-14, в данном режим управления, если кнопка SB1 находится в закрытом состоянии, то нажать на кнопку SB2 для запуска преобразователя, если К отделен то прямое врашение преобразователя, если К закрыта обратное врашение преобразователя, кнопка SB1 чтобы отключить и остановит преобразователь мгновенно. Во время запуска и эксплуатации, необходимо поддерживать кнопку SB1 в закрытом состояние, Кнопка SB2 команды в направлении операции закрытия вступает в силу, в рабочем

состоянии преобразователя данные три кнопки станут номами кнопки последнего движения

5.9 Функции приложения PID преобразователя (воздушный компрессор, водяной насос и другие приложения нагрузки постоянного давления)

Установка параметров:

РО-02=0 или 1 (Запуск панели или вещный запуск)

P0-03=8 (Частота задается как PID)

РА-00=0 (Источник заданий PID)

РА-01 (Заданное значение PID ---- Установить на основании фактических требований и предела величины манометра или трансмиттера)

PA-02=0 или 1 (Источник обратной связи PID----- Выбрать 0 обычный внешний датчик дистанционного манометра, выбрать 1 обычный внешний датчик давления)

Метод поключения линии:

Дистанционный манометр: 10V AI1 **GND** 

датчик давления: 10V AI2 или 24V AI2; короткозамкнутый СОМ и GND

5.А Настройки параметров дисплея и работа клавиатуры

Параметры: P7-03 (Параметр эксплуатации LED дисплея)

Описание: Этот параметр может быть установлен в состояние отображения рабочего состояния преобразования (BIT00-----BIT15 всего 16 режимов), использовать 4 позицию для выражения 16 позиционной системы: среди них 1 место вырожает 16 позиционная система, а 4 место 2 позиционная система (2 позиционная система использует 0 1 для выражения, 0 означает что эксплуатация не показывает это состояние, 1 означает что показывает это состояние)

Пример: F7-03=H.000F,означает BIT00----BIT03 для "1111" -----BIT00-BIT03 Эти 4 режима все показывают во время эксплуатации, через «"кнопку можно переключить; (2 позиционная система 1111 использую 16 позиционнаую систему для "F"), То есть частота работы преобразователя отображается в рабочем состоянии, установленный частота, напряжение шины, выходное напряжение

5.В Клавиатура только показывает скорость вращения

Параметры:

 $P7 - 03 = H.4000$ 

Р7-06=6(Он означает что двигатель является 2-х полюсным, показ скорость вращения 3000)

Р7-06=3.000(Он означает что двигатель является 4-х полюсным, показ скорость вращения 1500)

Р7-06=2.000 (Он означает что двигатель является 6 полюсным, показ скорость вращения 1000)

Описание:

1.Н.4000 переключен 2 позиционная система является "0100 0000 0000 0000" и ВІТ14=1 (ВІТ14= показ скорость нагрузки) ;

2. Поскольку использованные нами двигатели являются асинхронными двигателями, Существует скольжение или сама нагрузка влечет за собой изменение отношения скорости, Таким образом, установить параметры Р7-06 обычно устанавливают несколько точек, Что позволило фактической скорости более точной реакции нагрузки.

# Глава 6 Таблица функциональных параметров

Группа P и A являются основными параметрами функции, группа U это параметры параметры мониторинга (Меню параметров заказанной клиентом не будет защищен паролем в режиме параметров настройки). Символы в таблице функций описывают следующее:

 $^{\prime\prime}$   $\stackrel{M}{\sim}$   $^{\prime\prime}$ : Он представляет собой значение того, что параметры указанных значений преобразователя может быть изменен в режиме остановки и запуска.

" $\star$ ": Он представляет собой значение того, что параметры указанных значений преобразователя не может быть изменен в режиме запуска

"•" : Это указывает на то, что параметр фактически измеренное значение не может быть изменено

"\*" : Указывает на то, что параметр является «параметром завода», и только для завода, пользовательская операция запрещена

#### 6.1 Таблица основных параметров функции

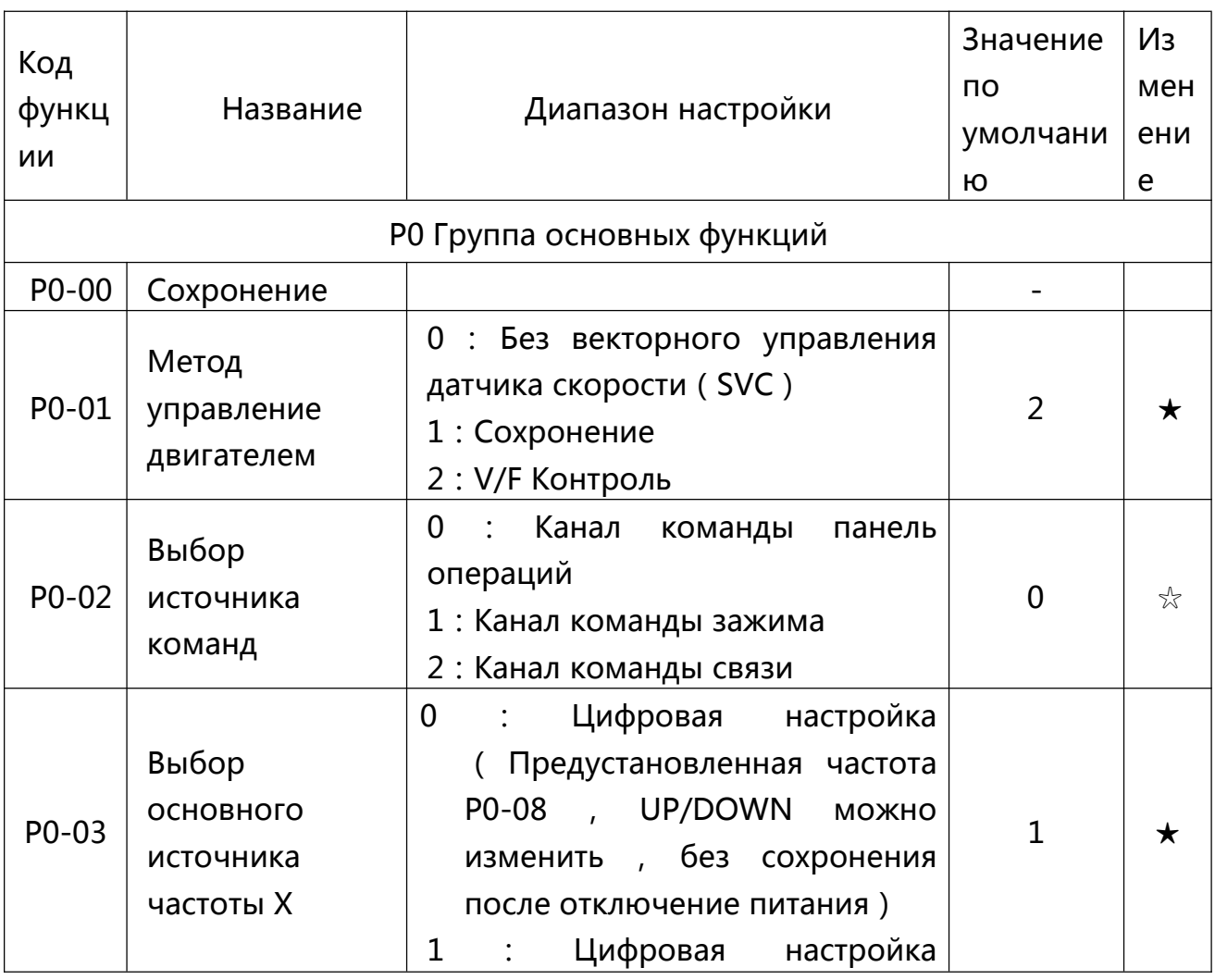

Таблица 6-1. Таблица основных параметров функции

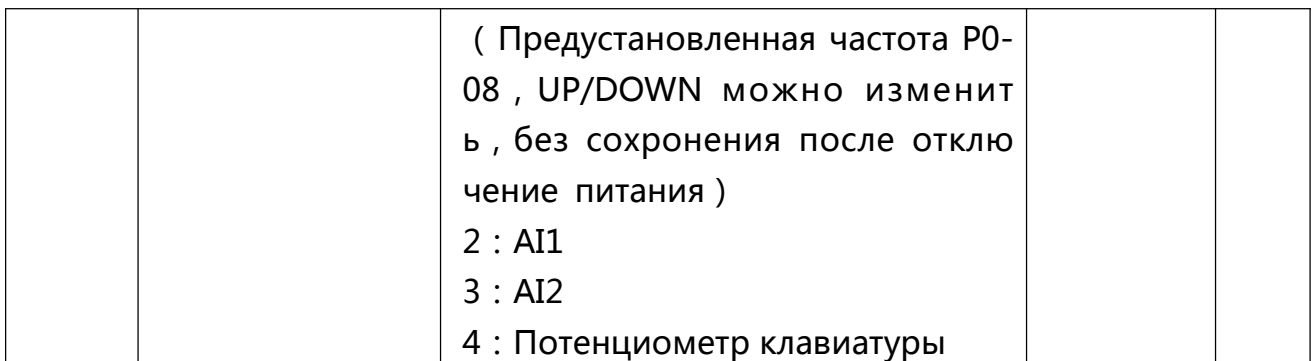

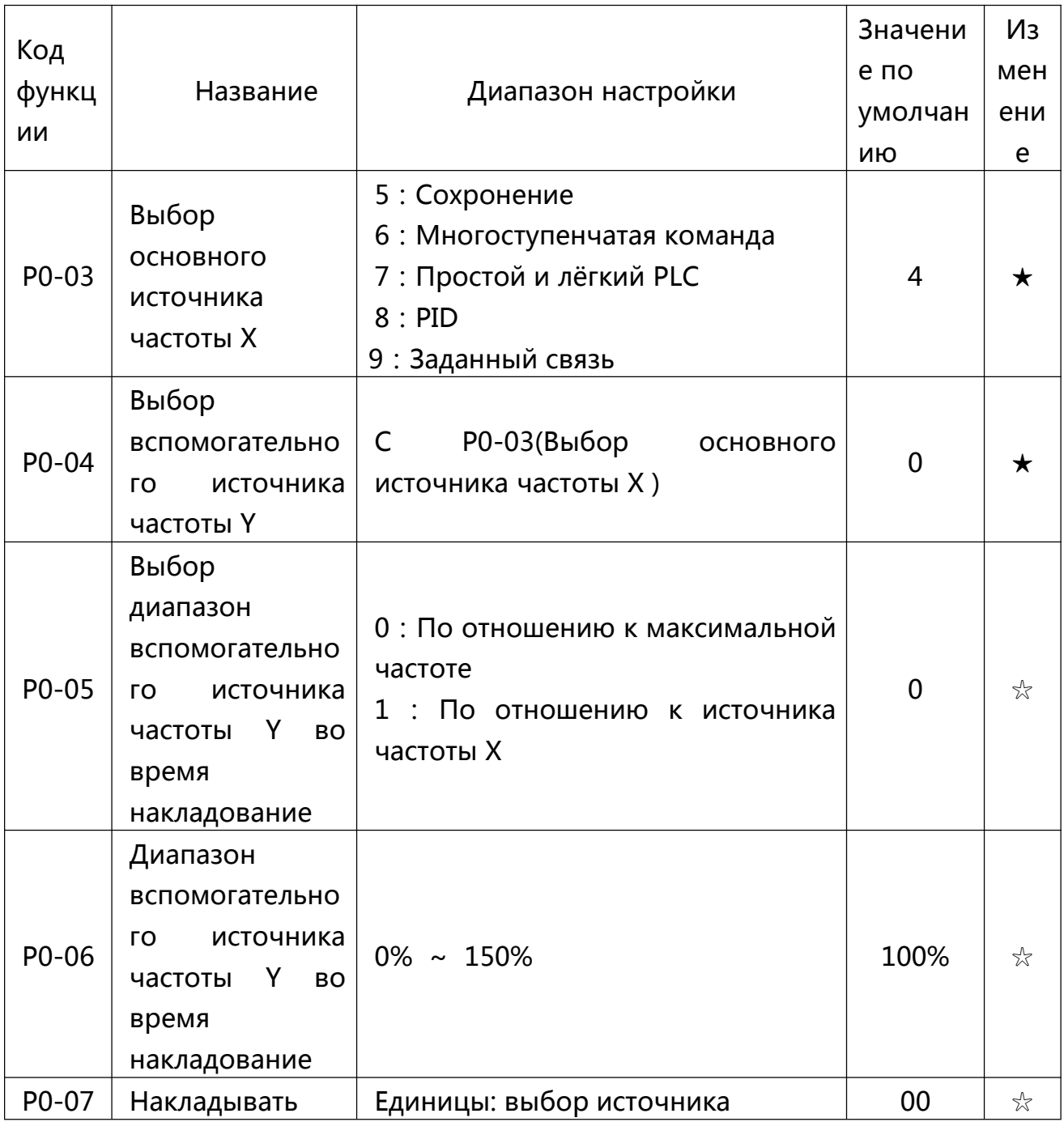

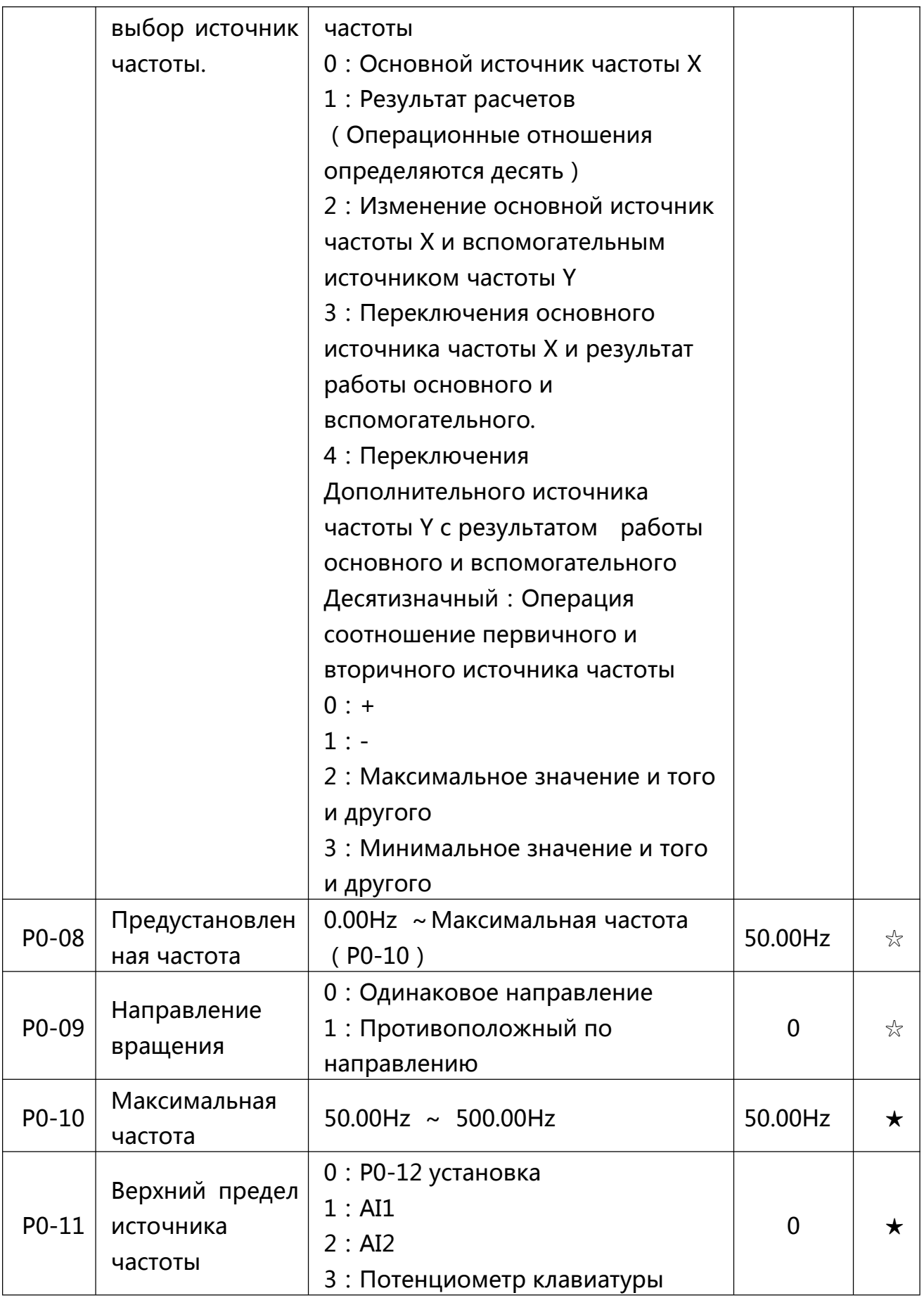

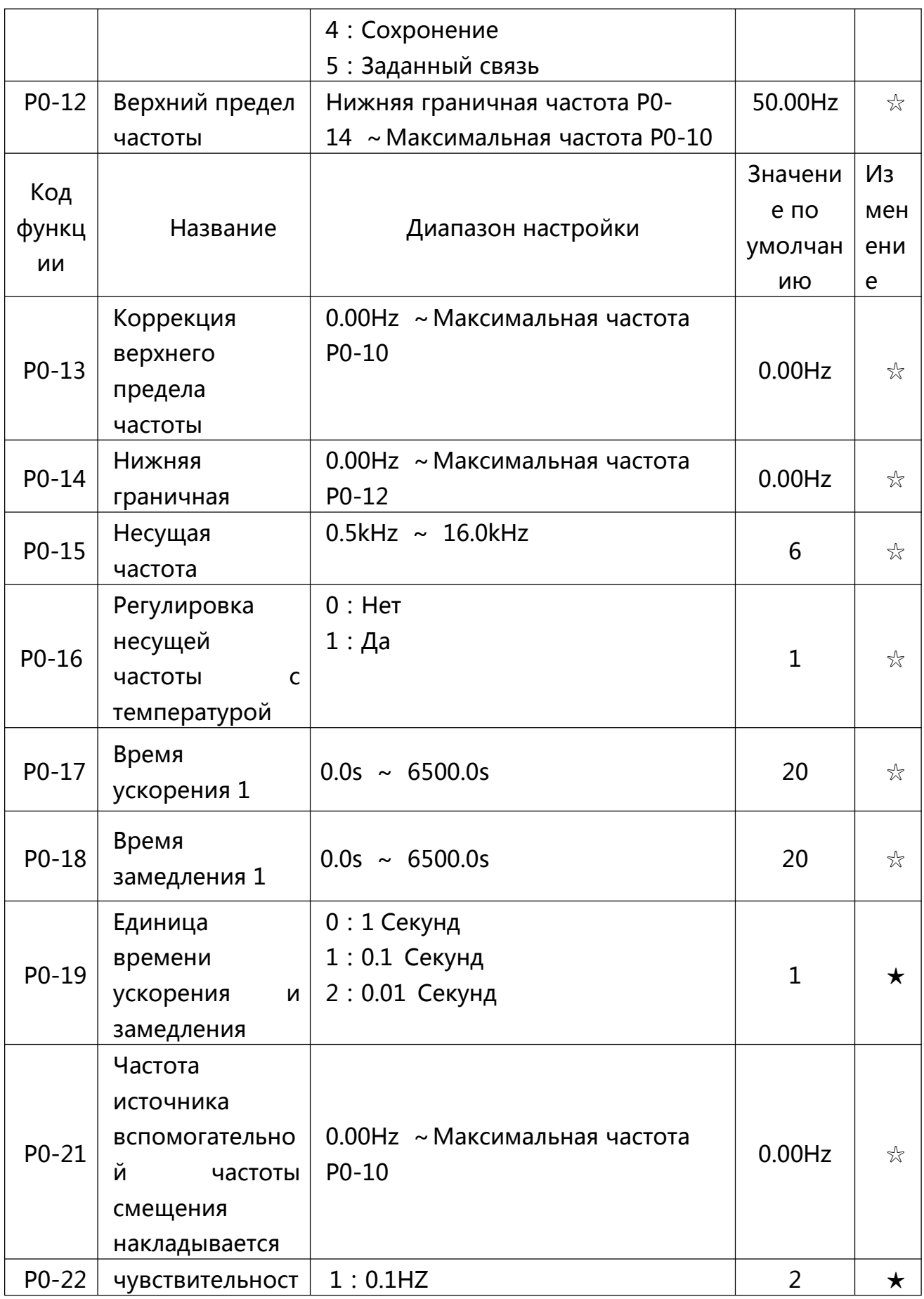

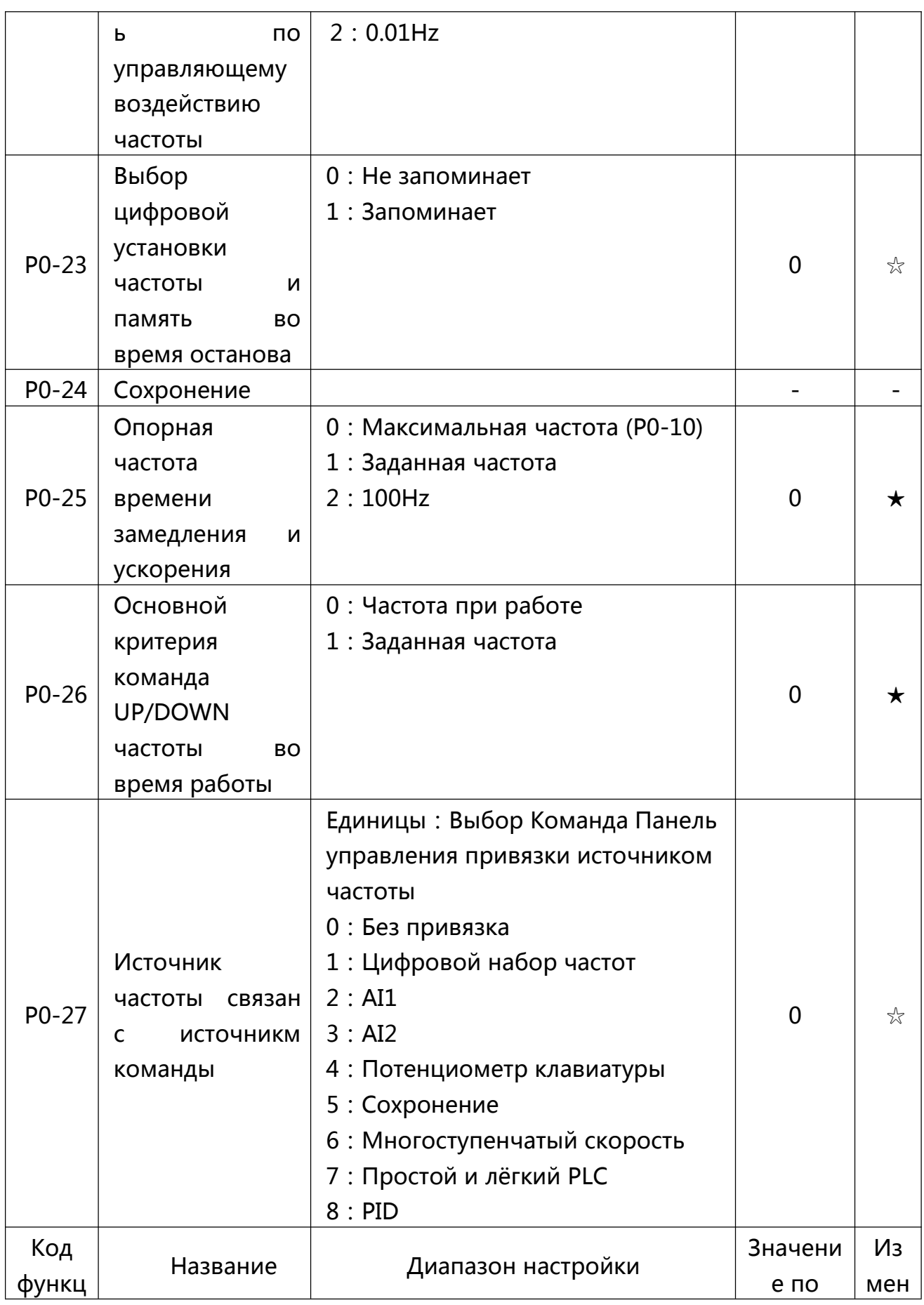

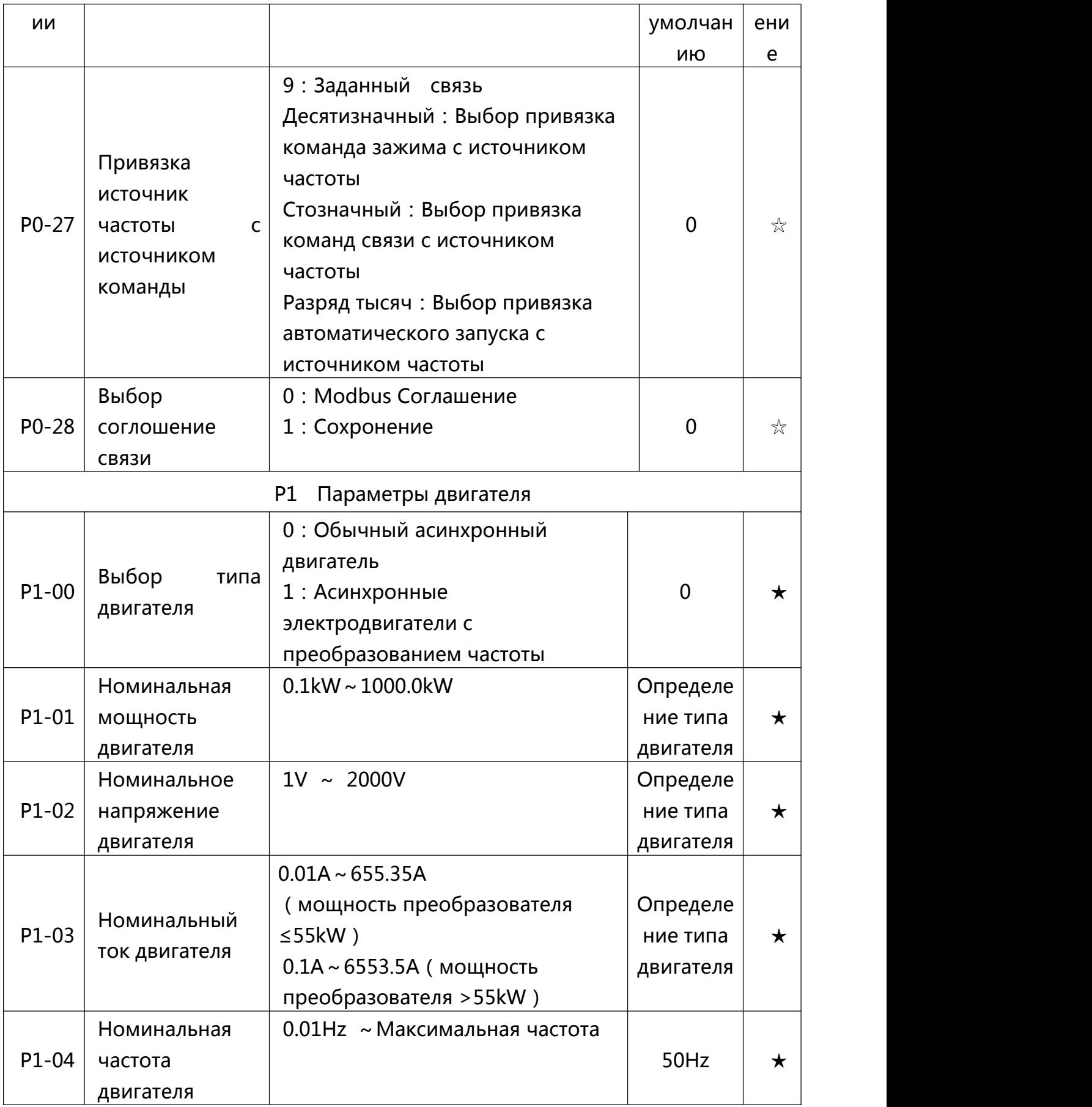

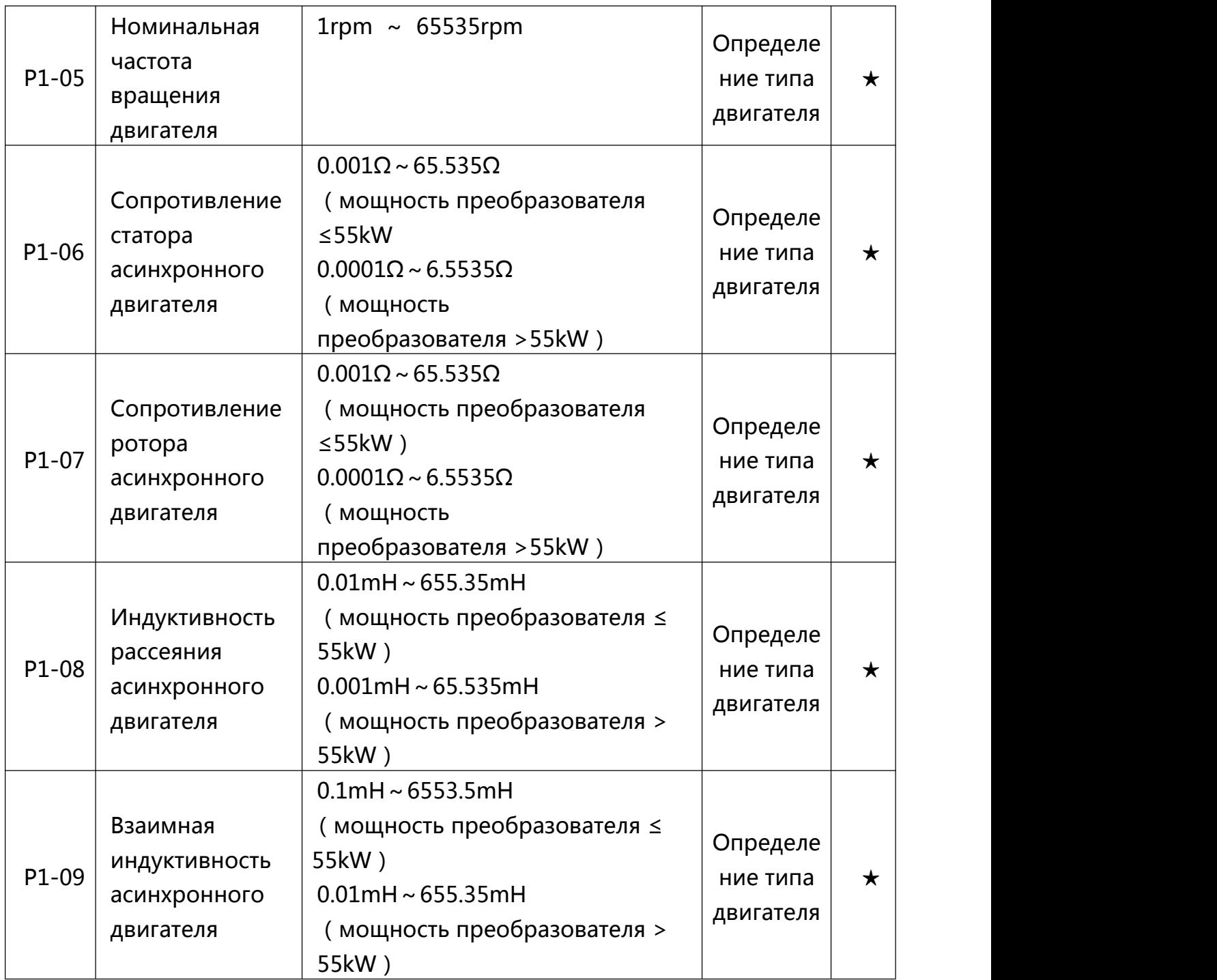

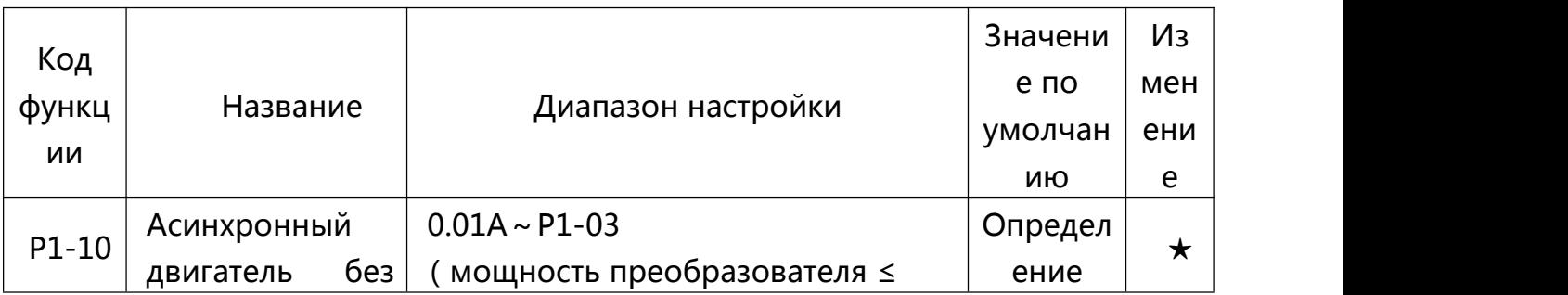

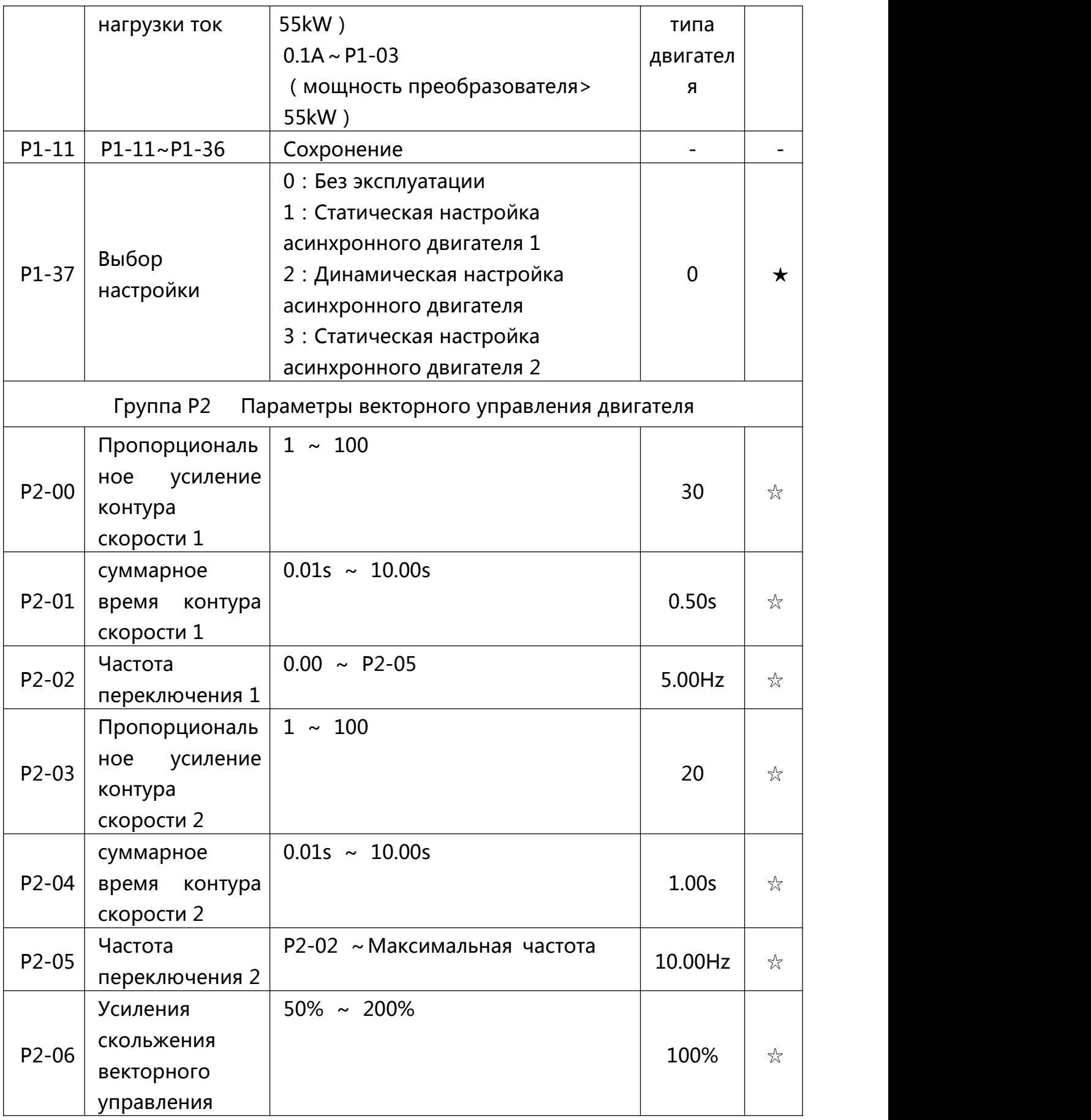

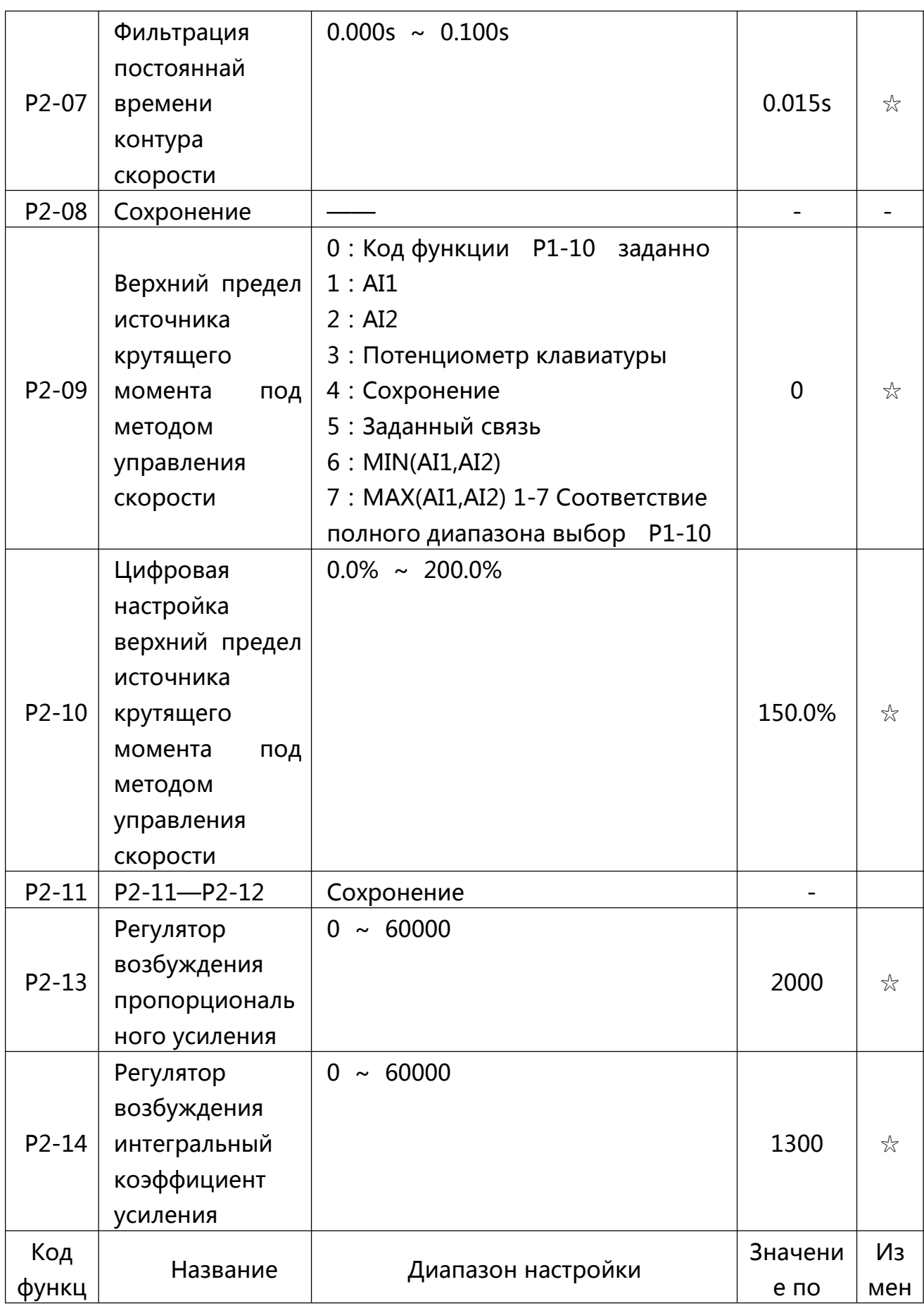

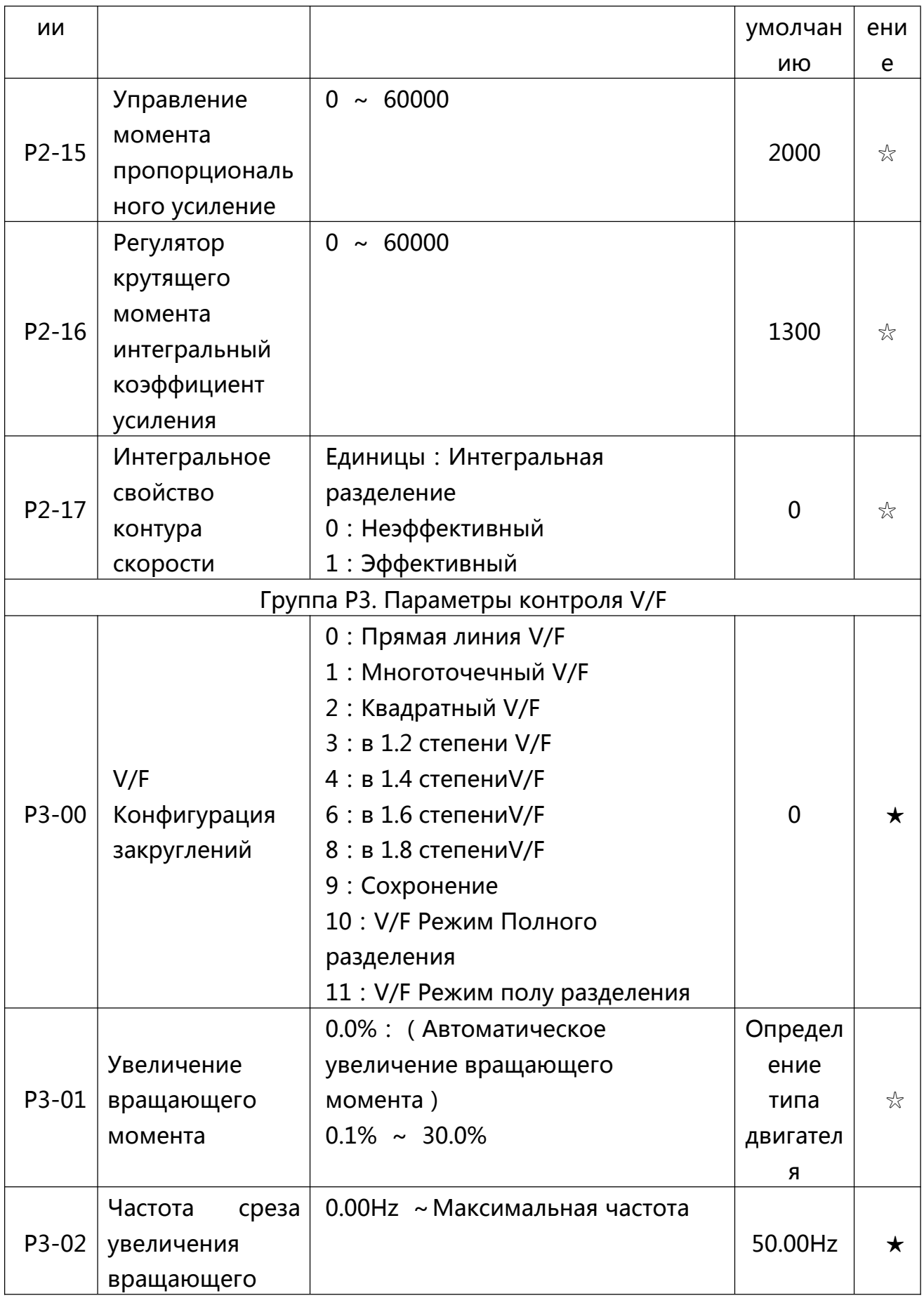

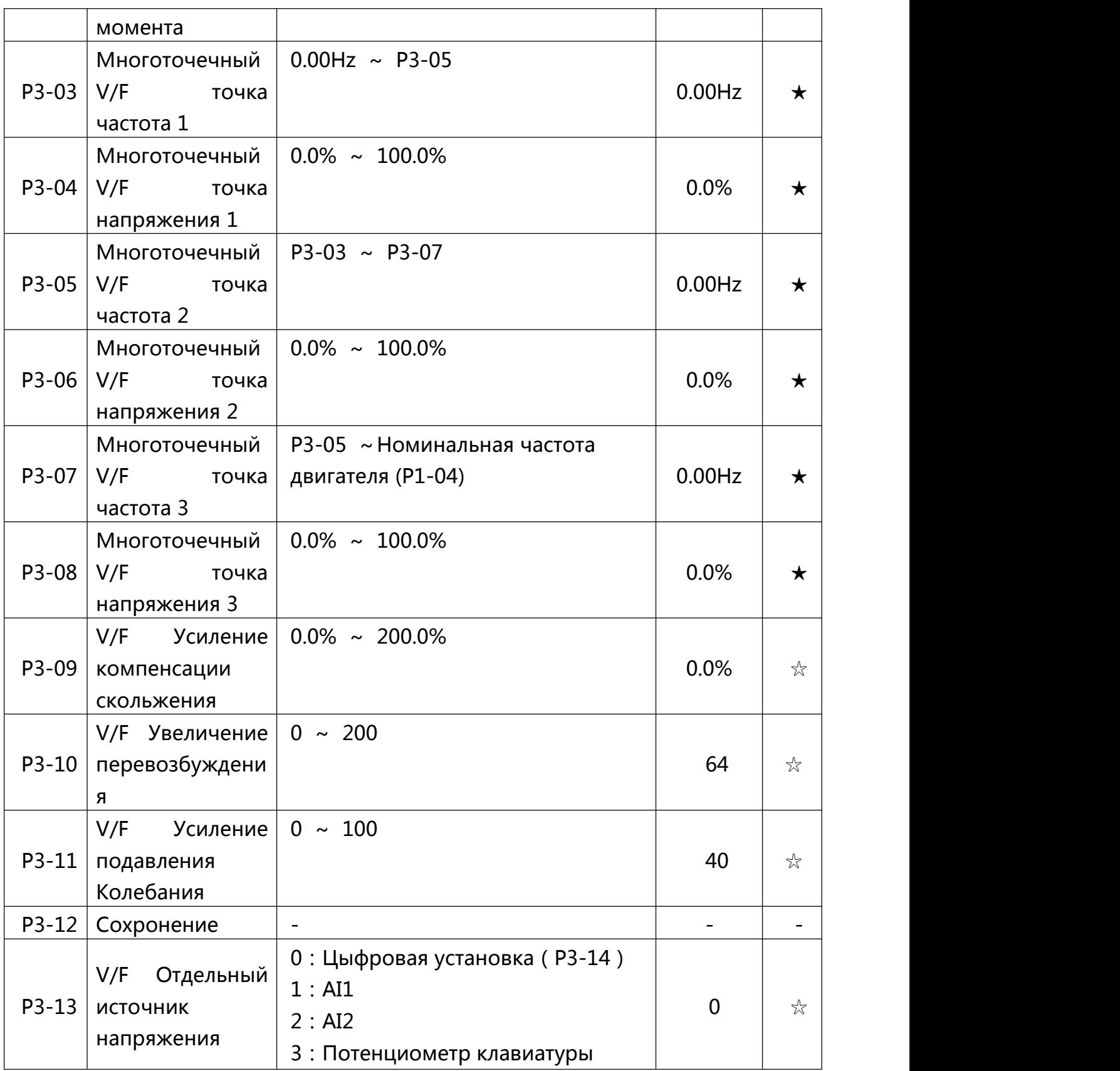

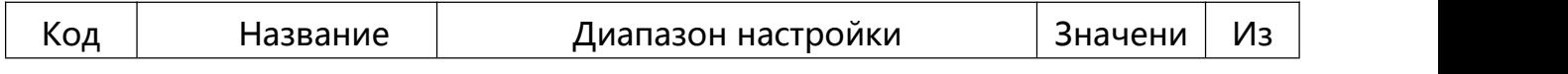

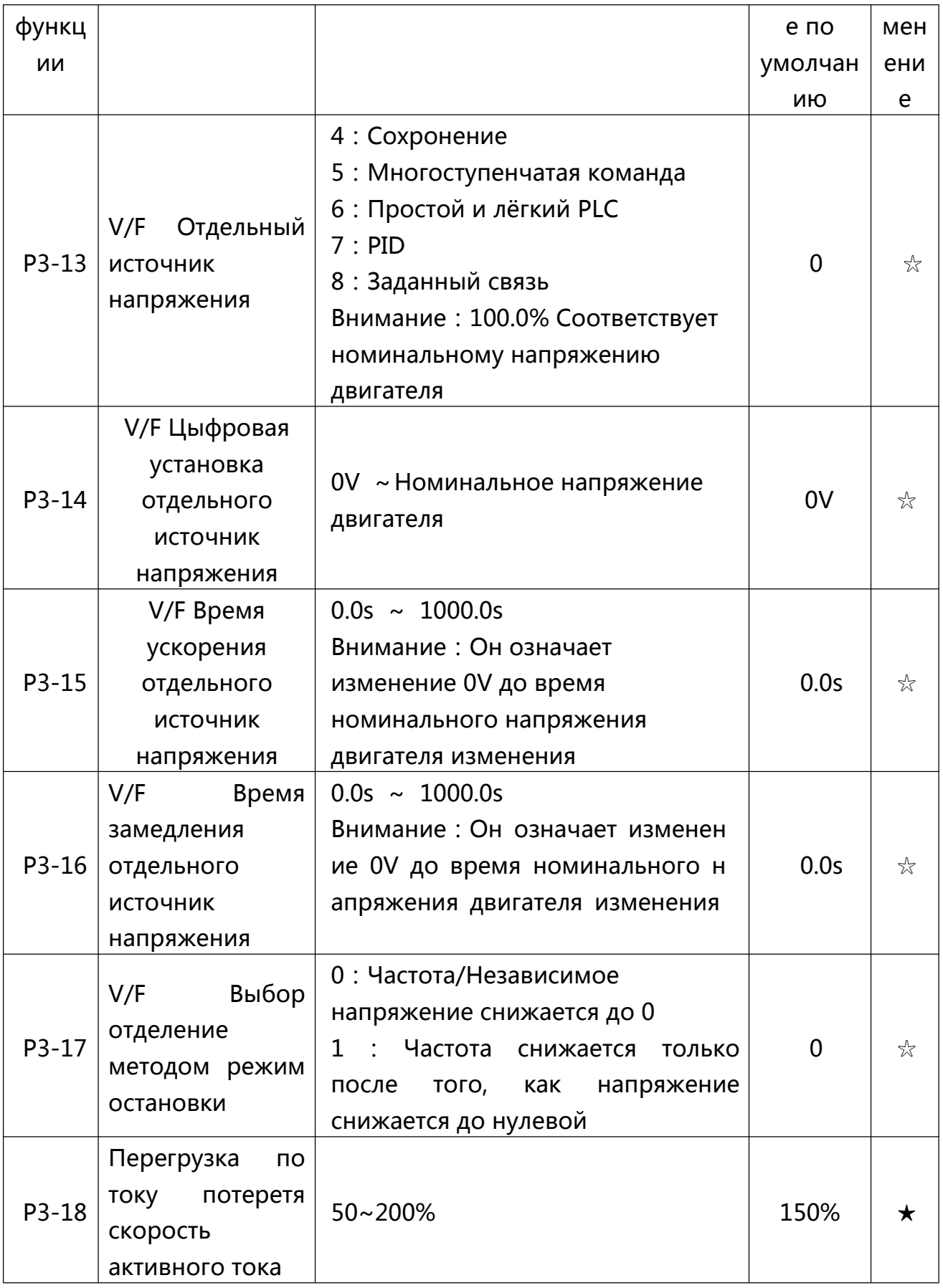

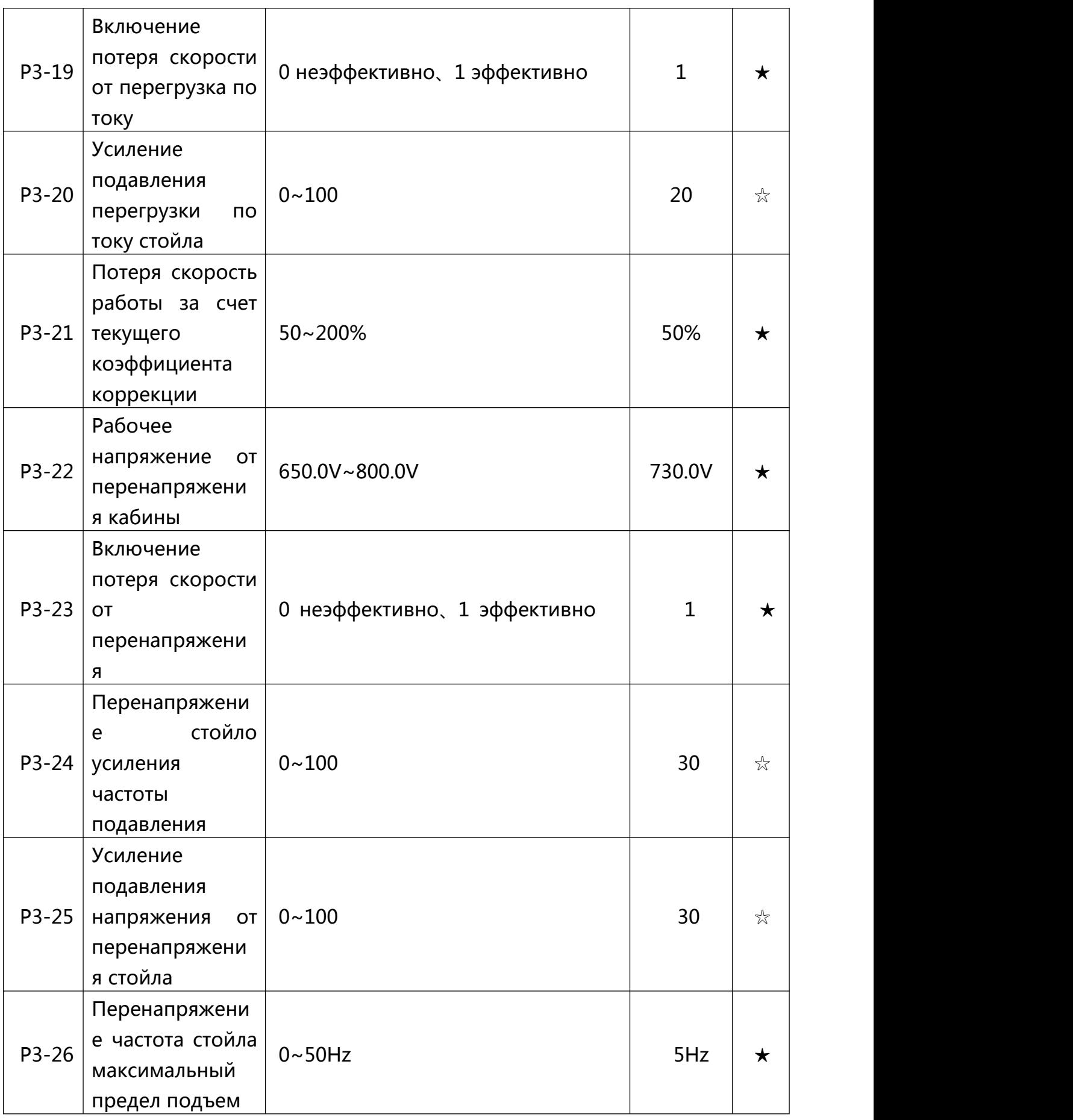

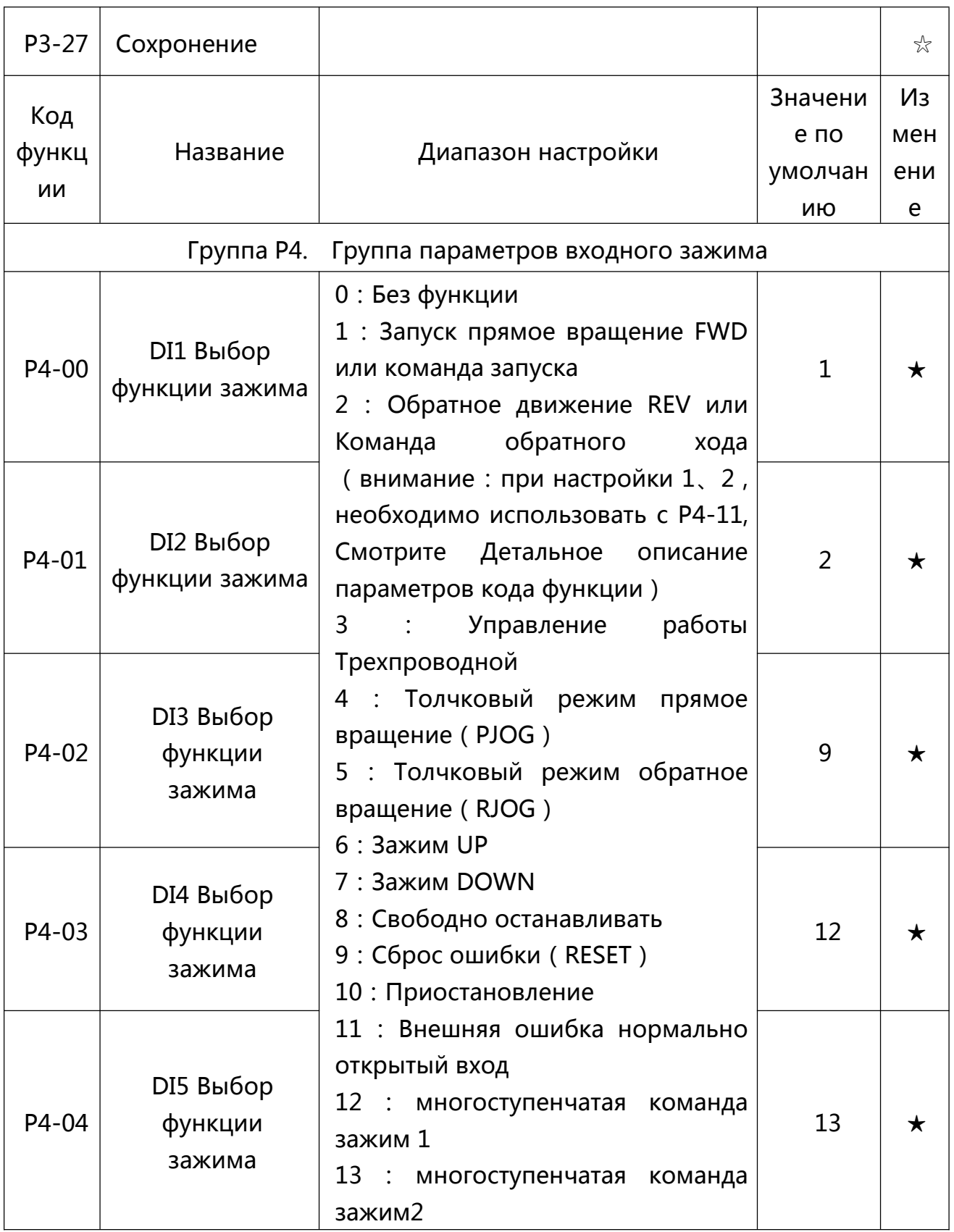

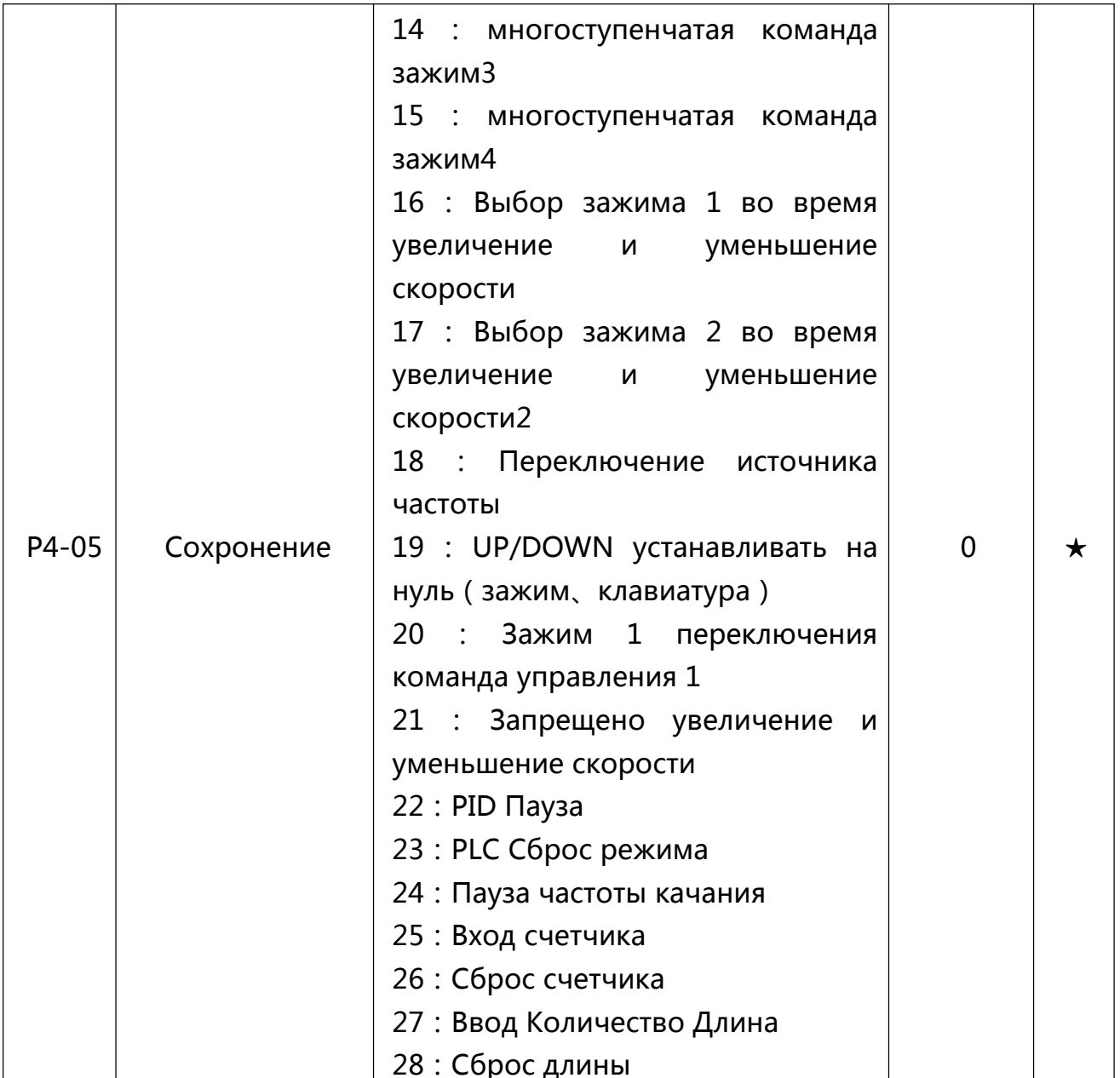

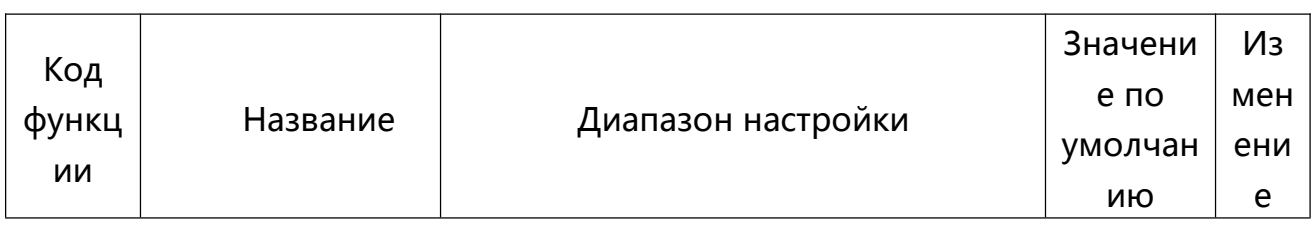

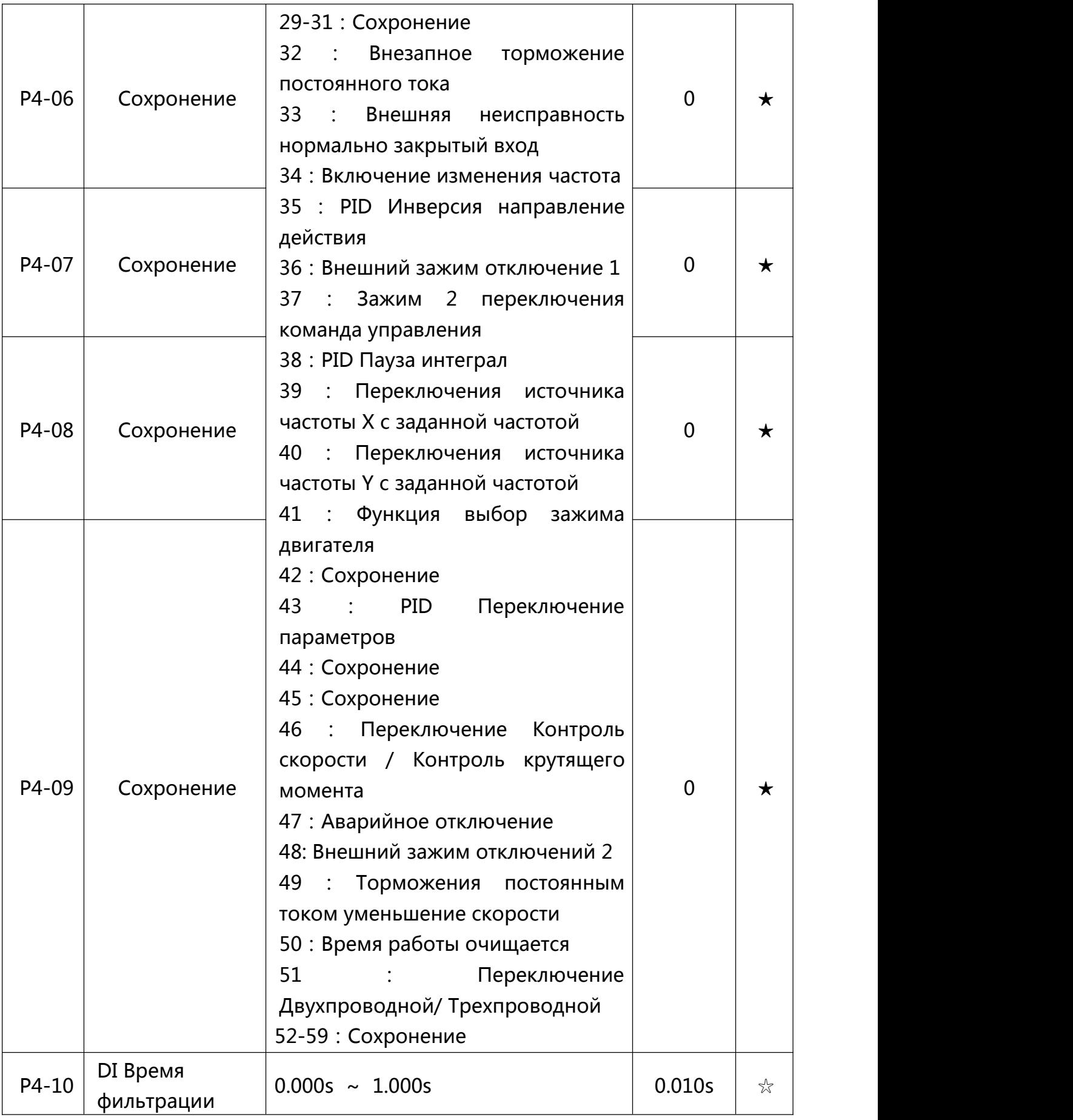

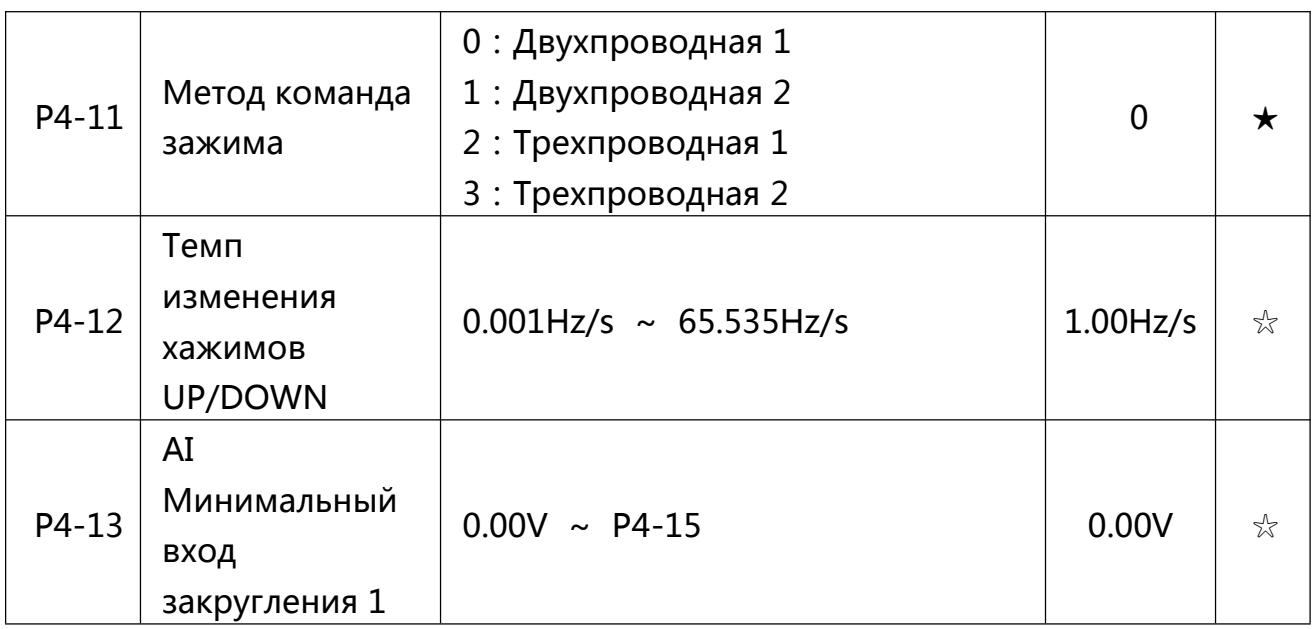

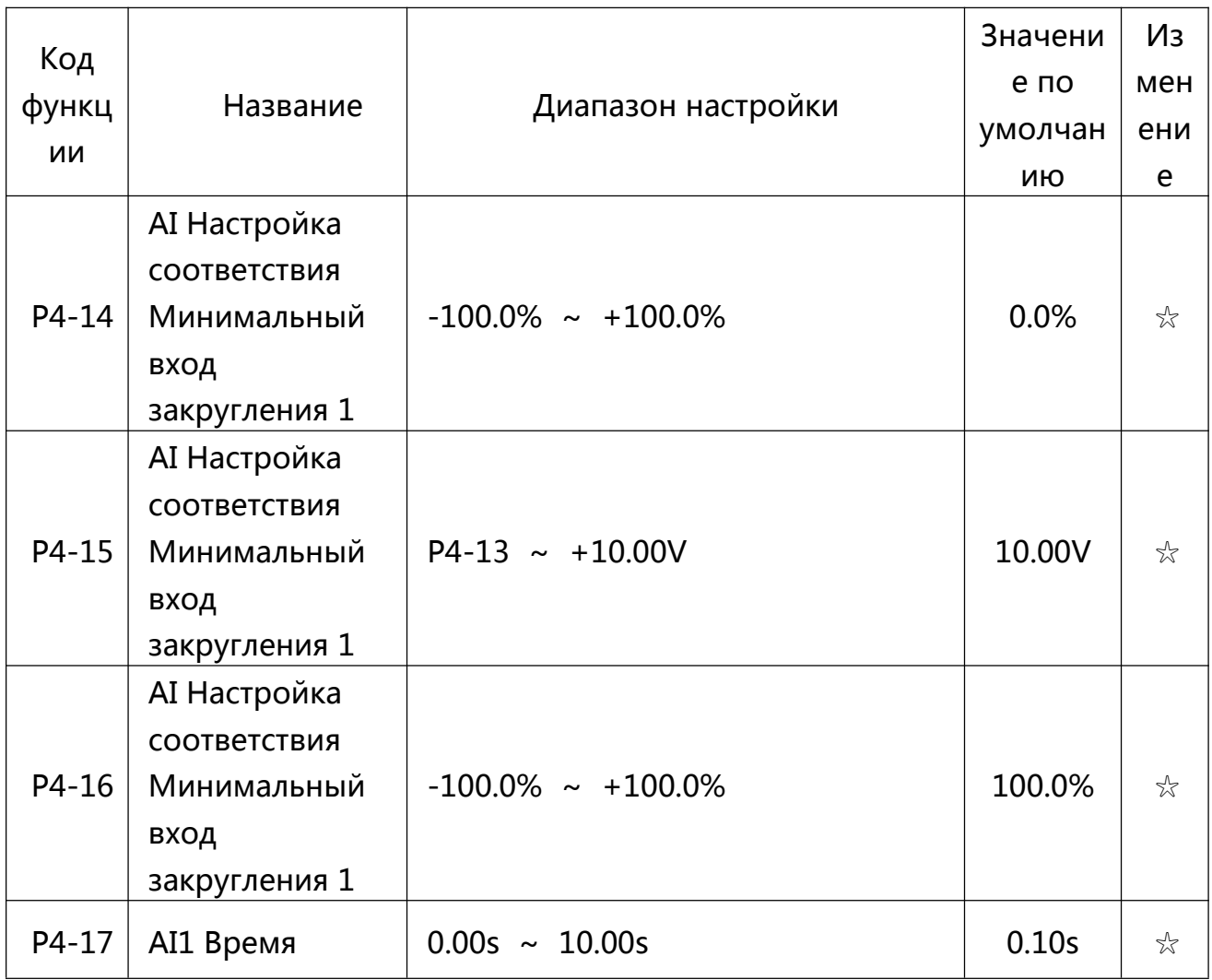

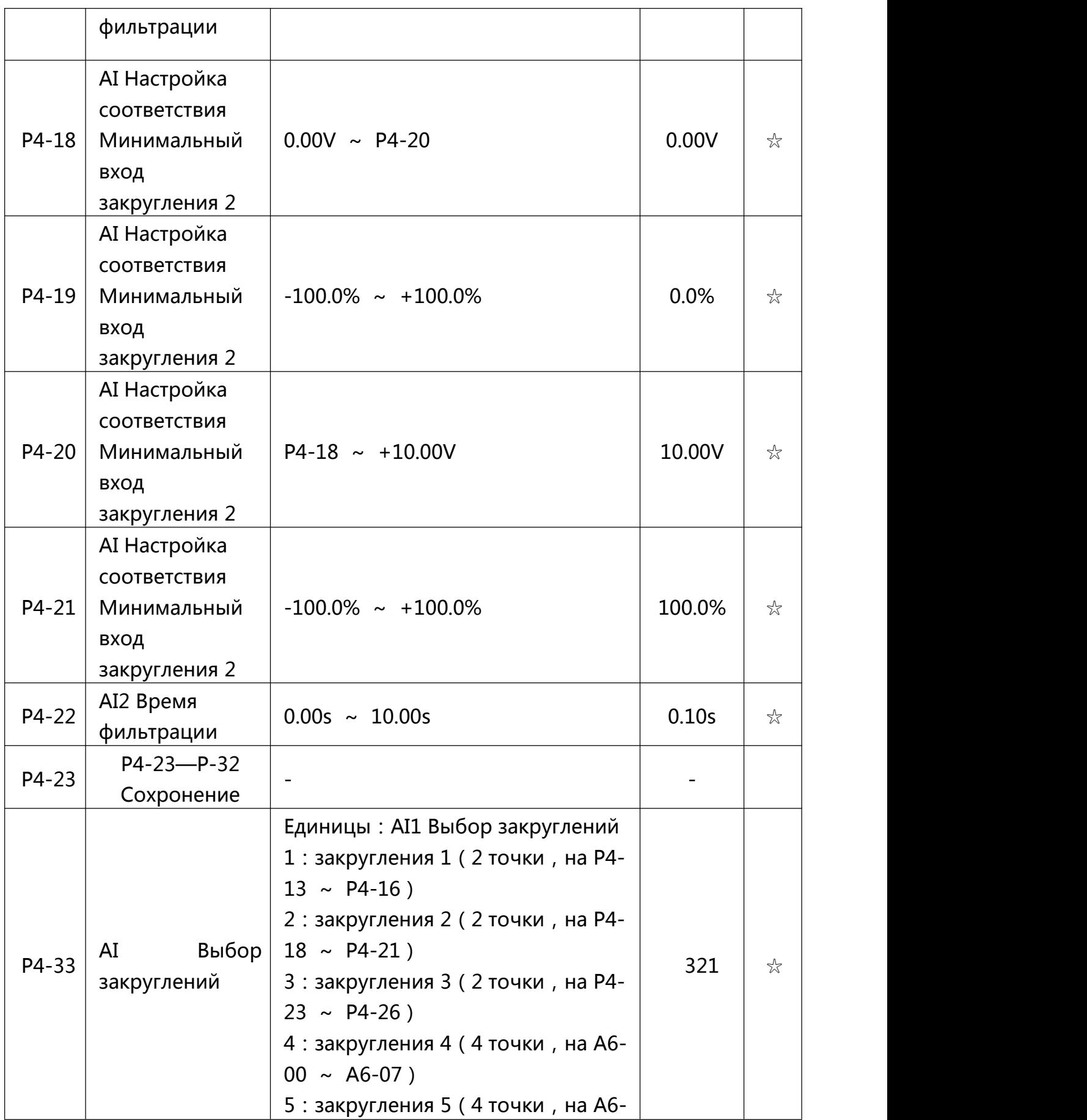

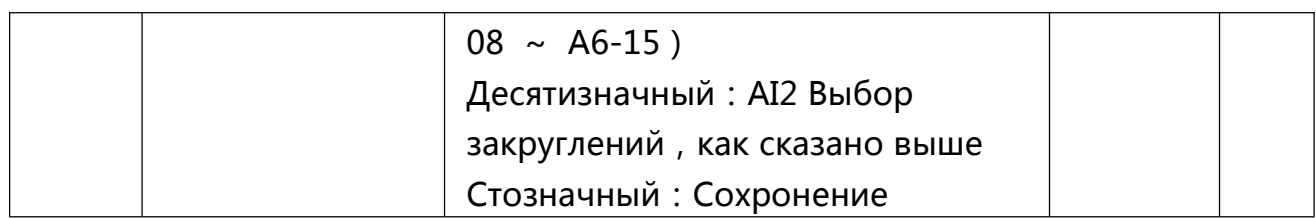

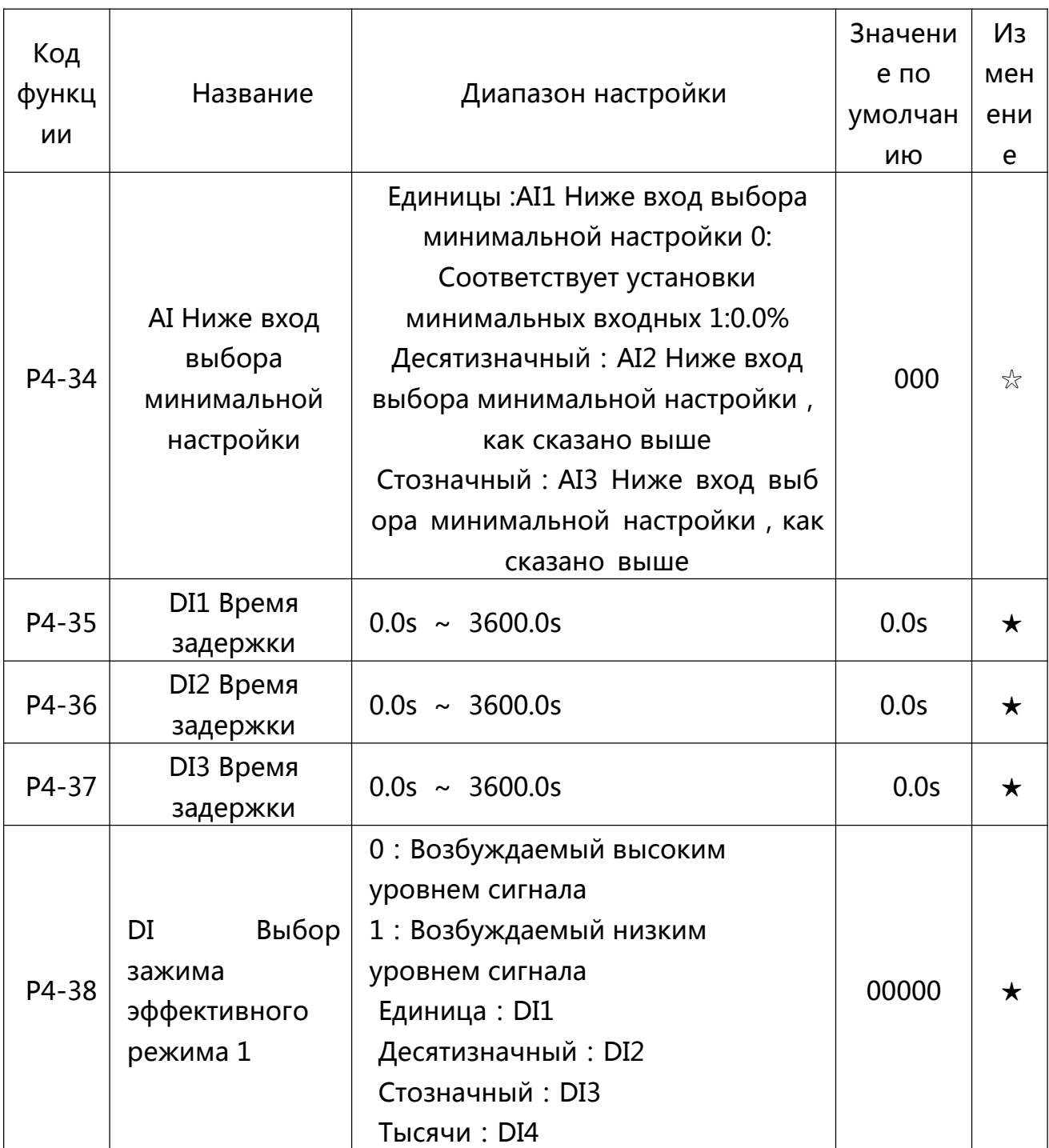

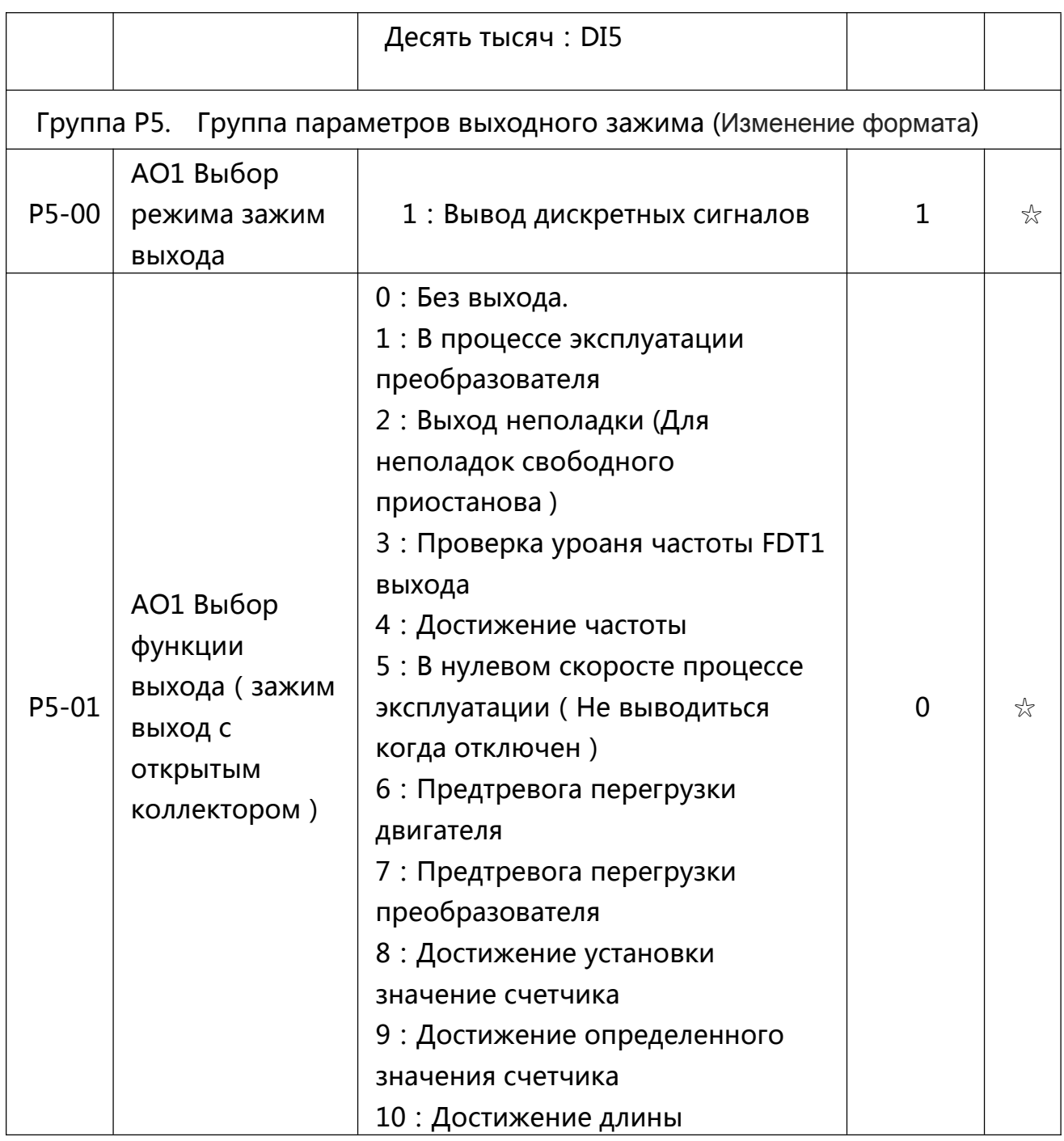

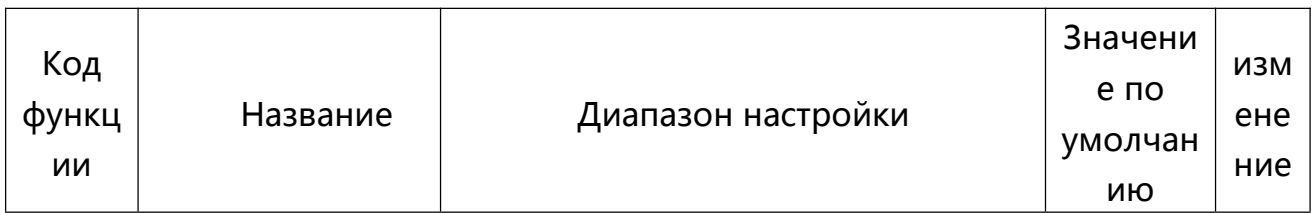

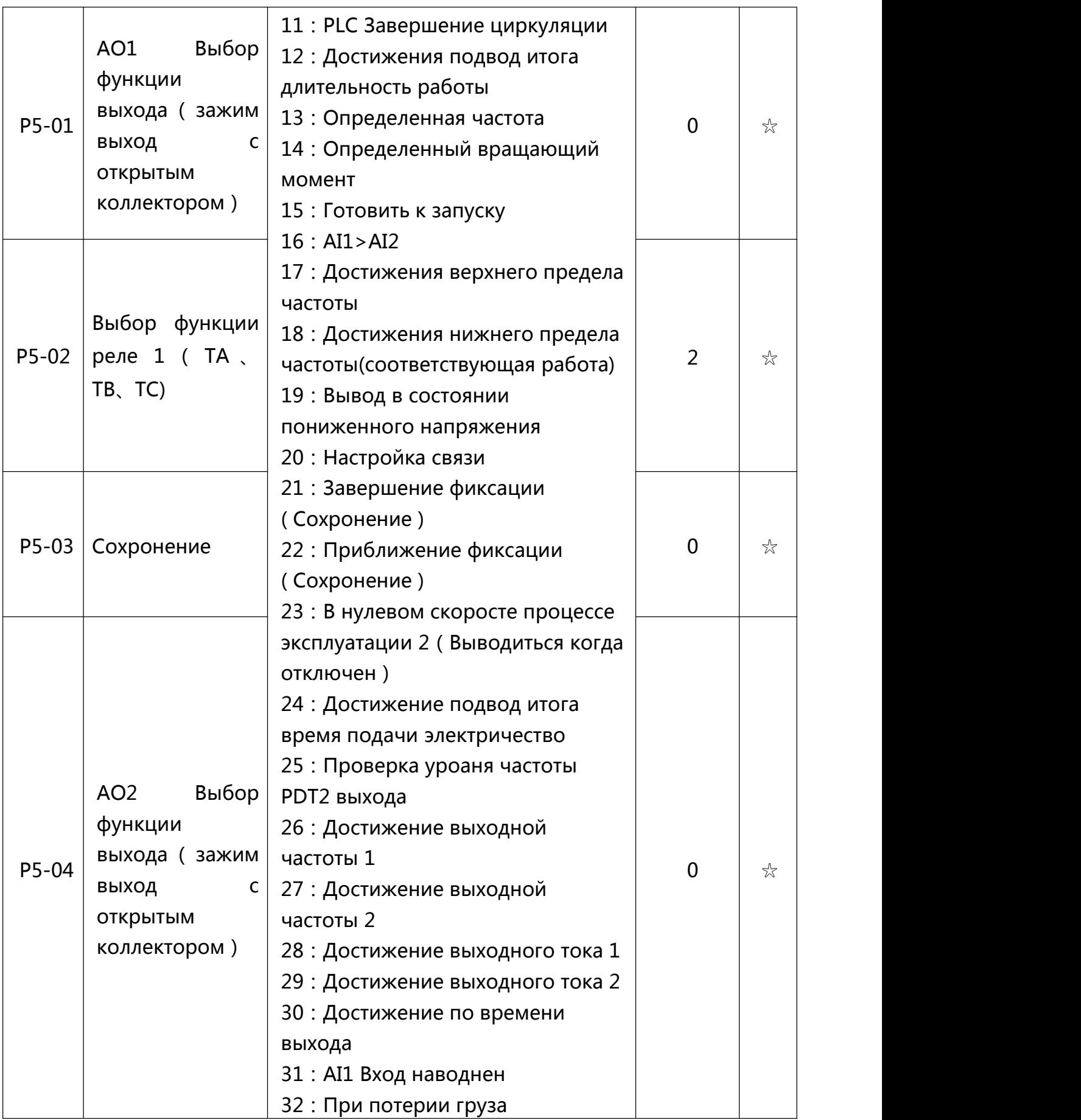

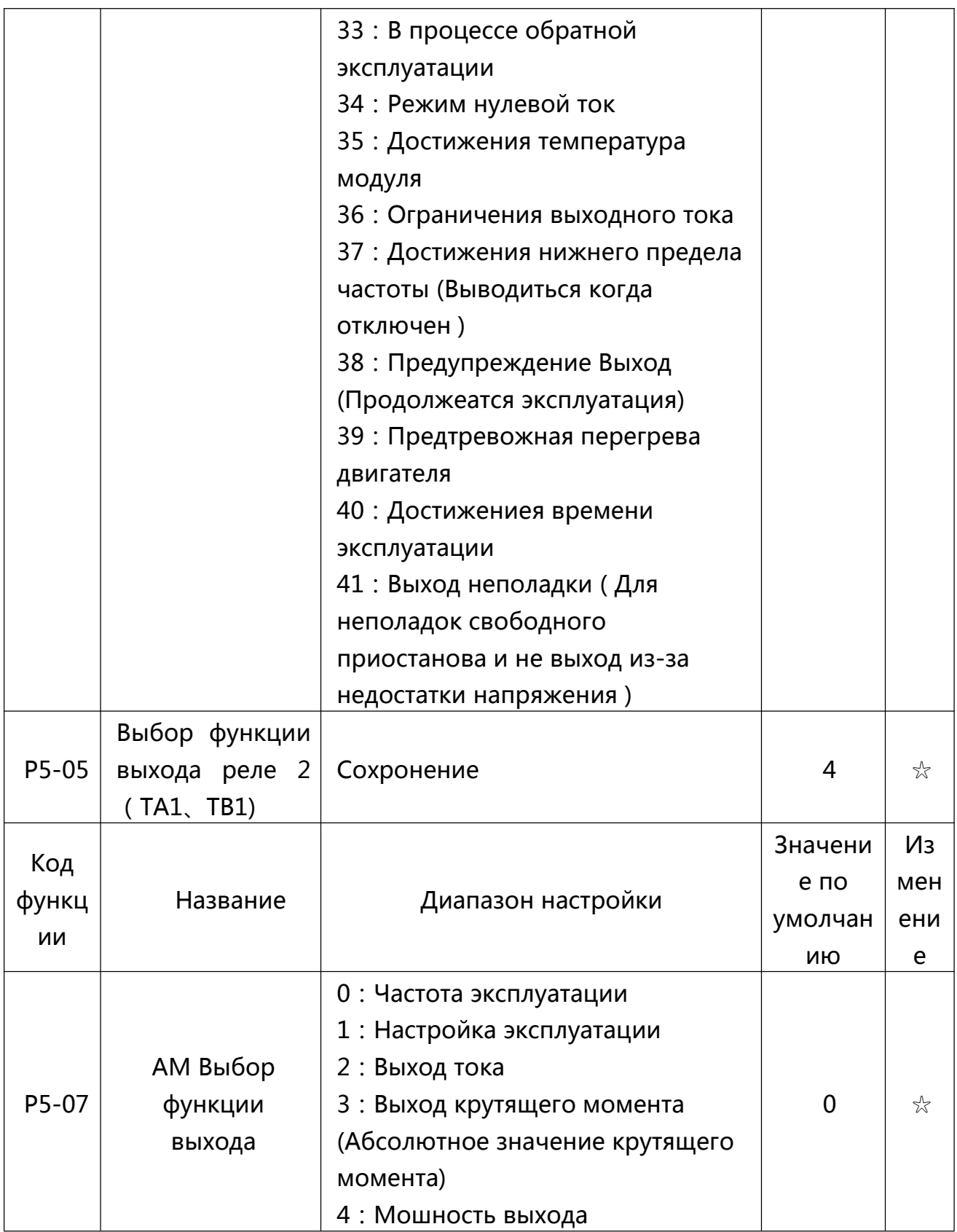

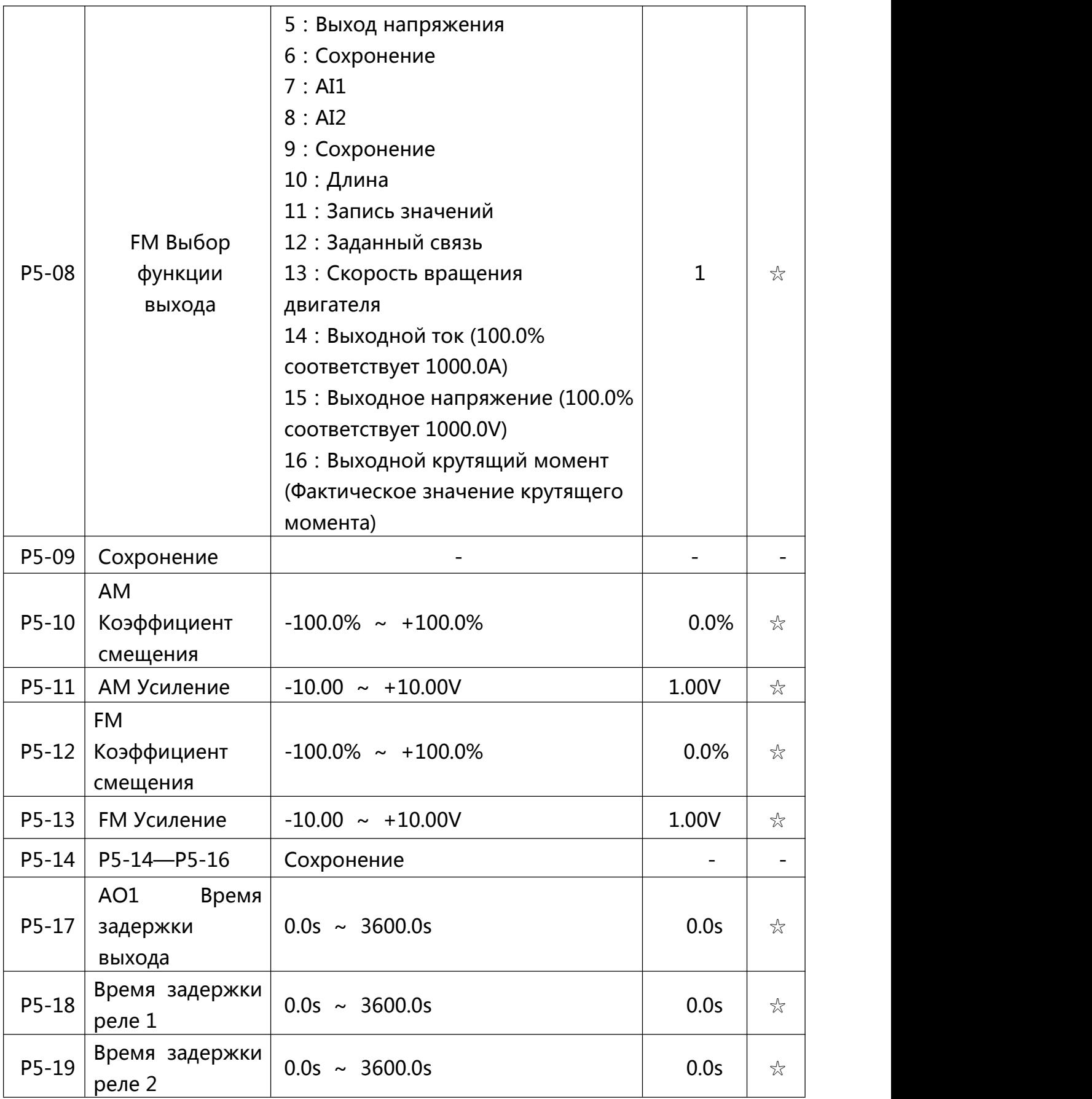

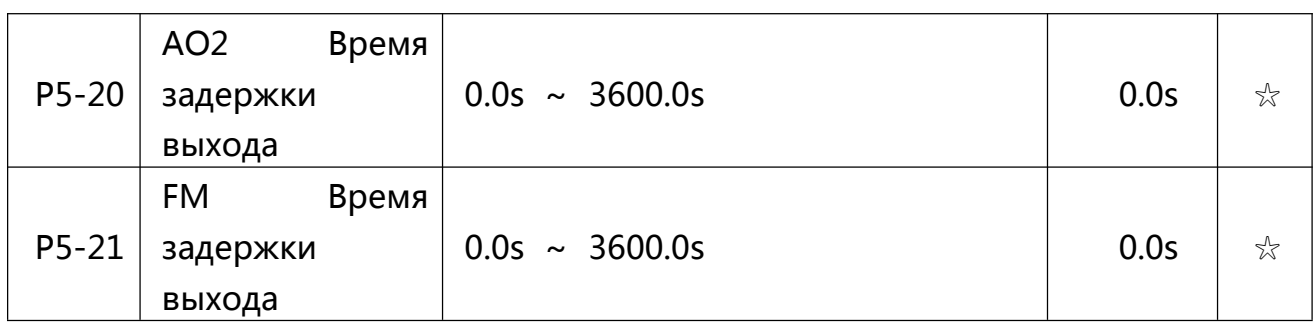

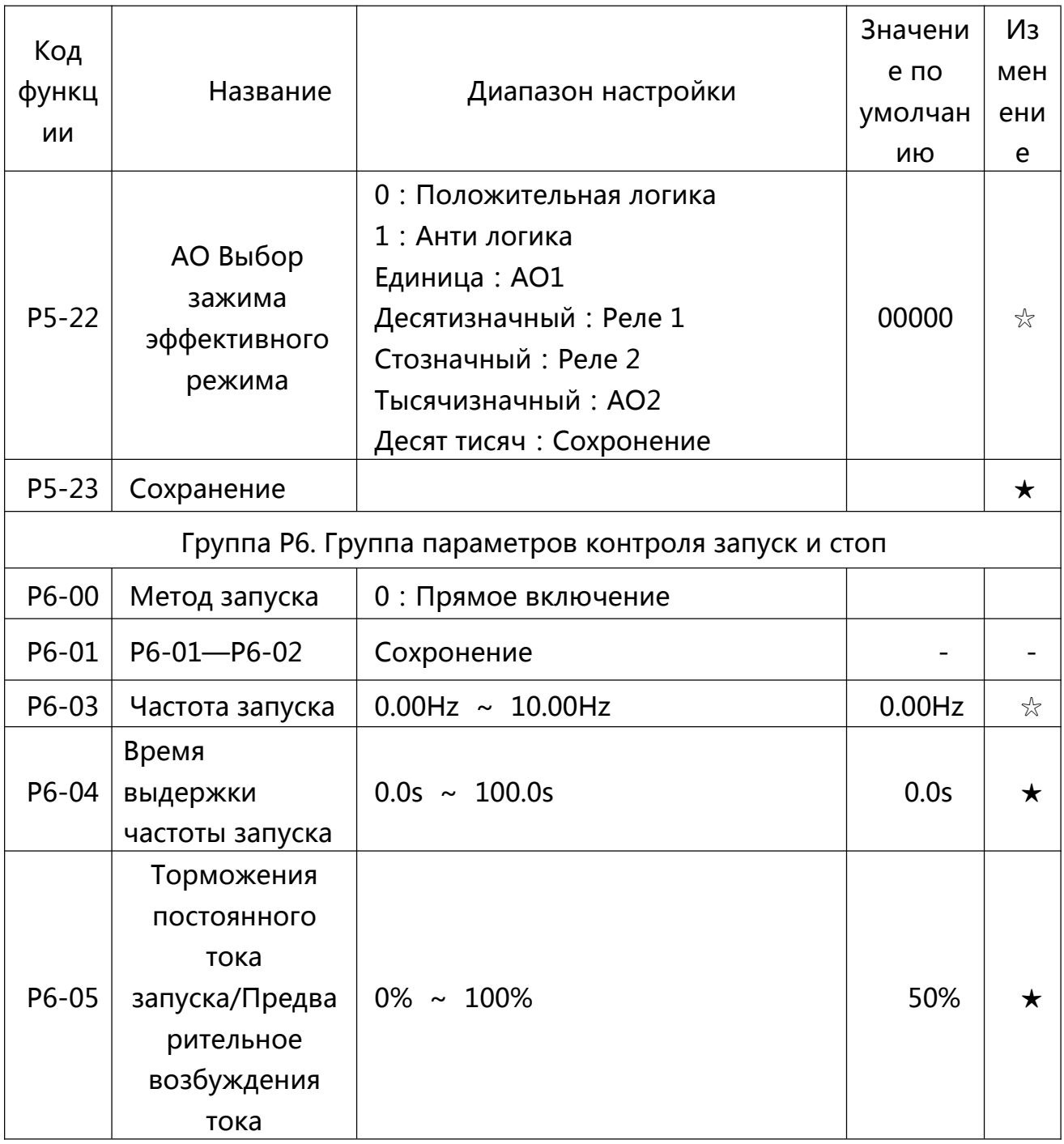

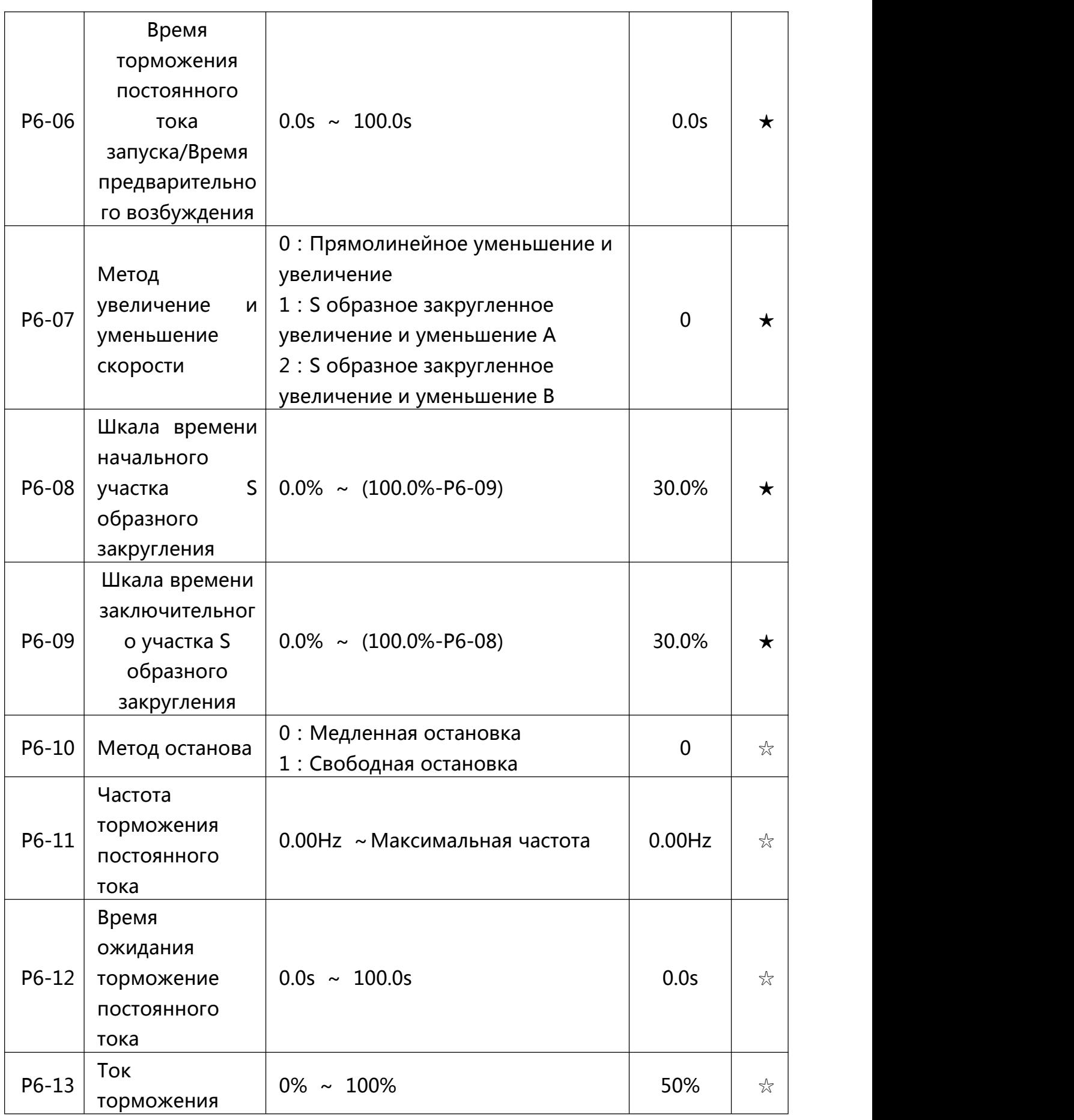

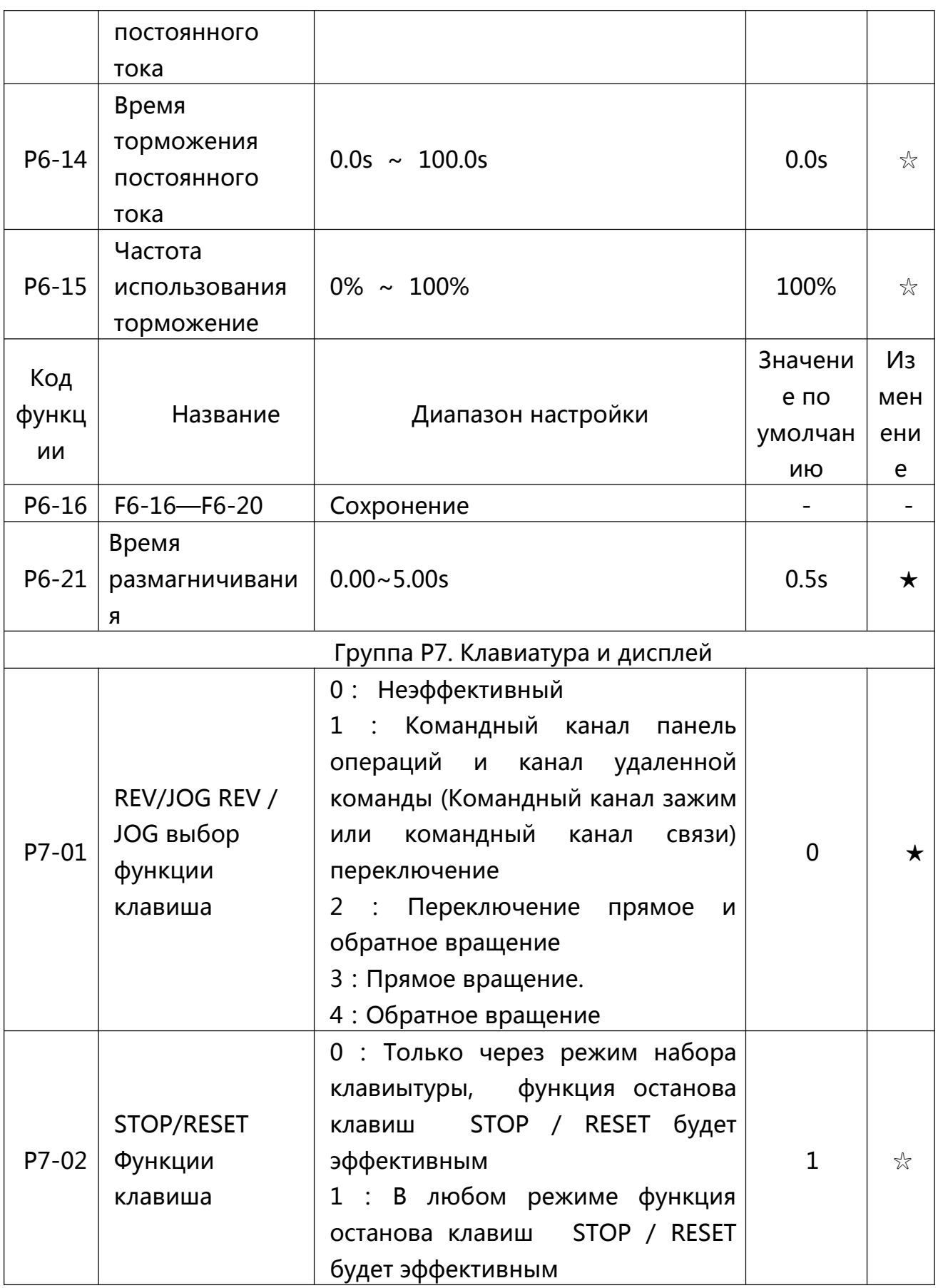
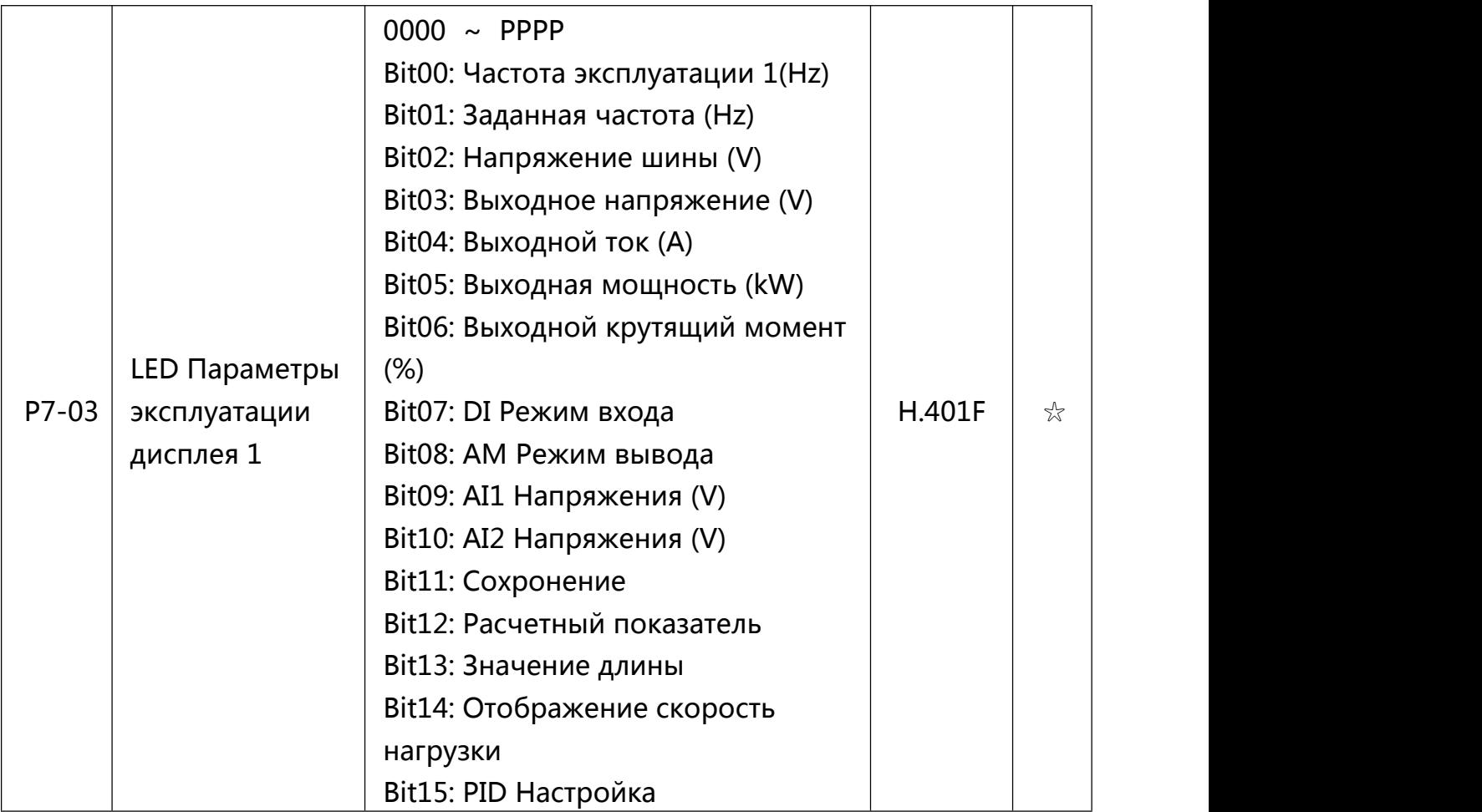

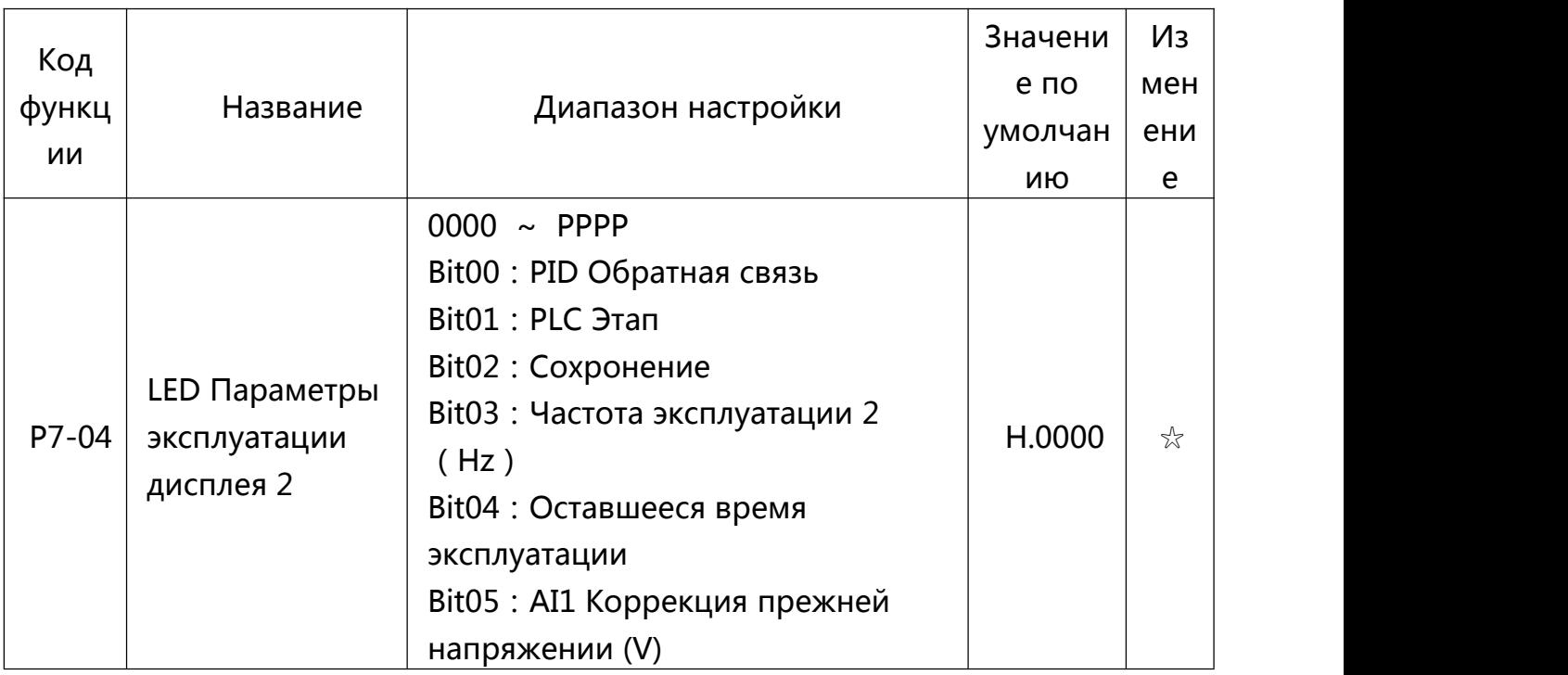

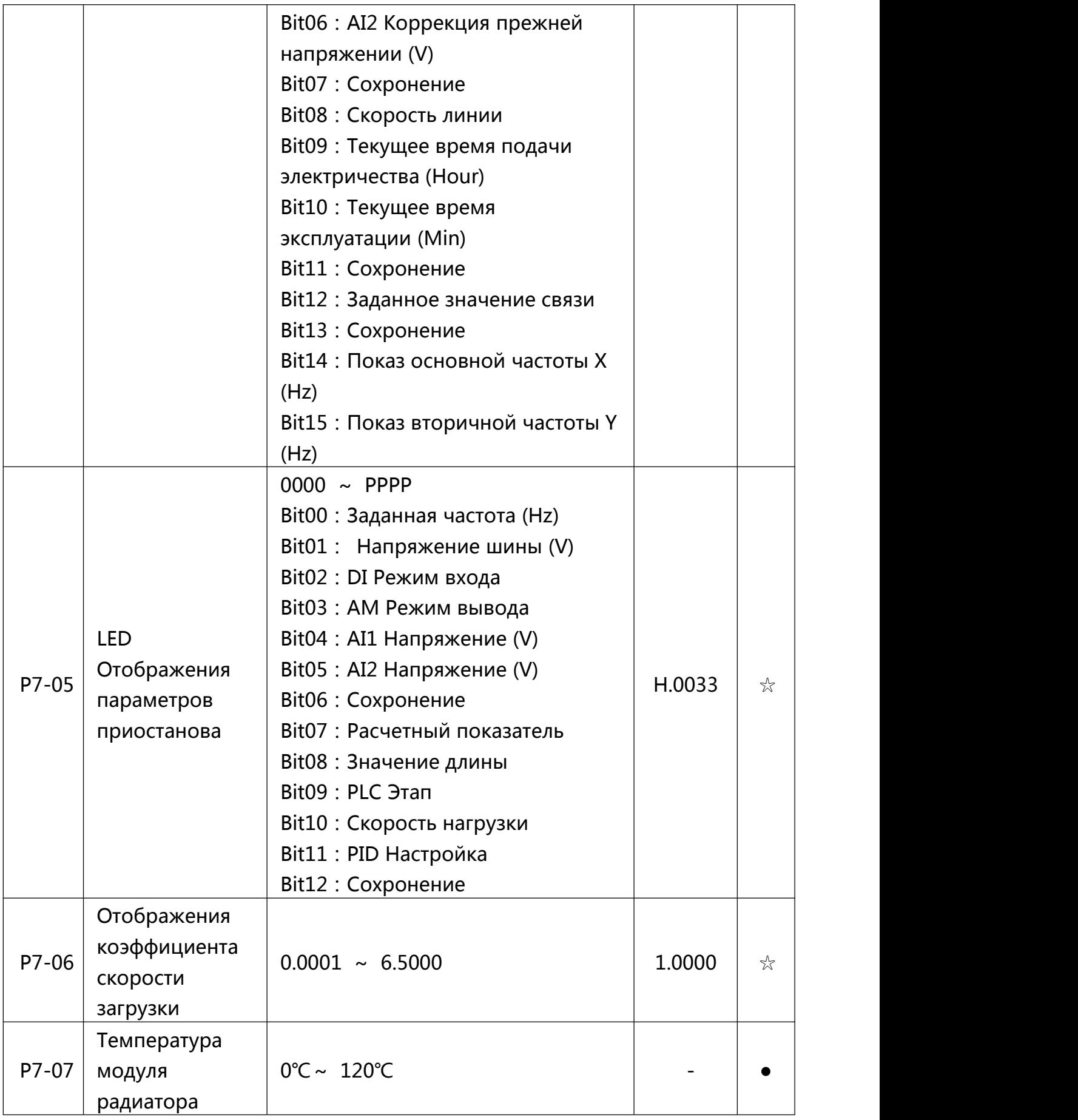

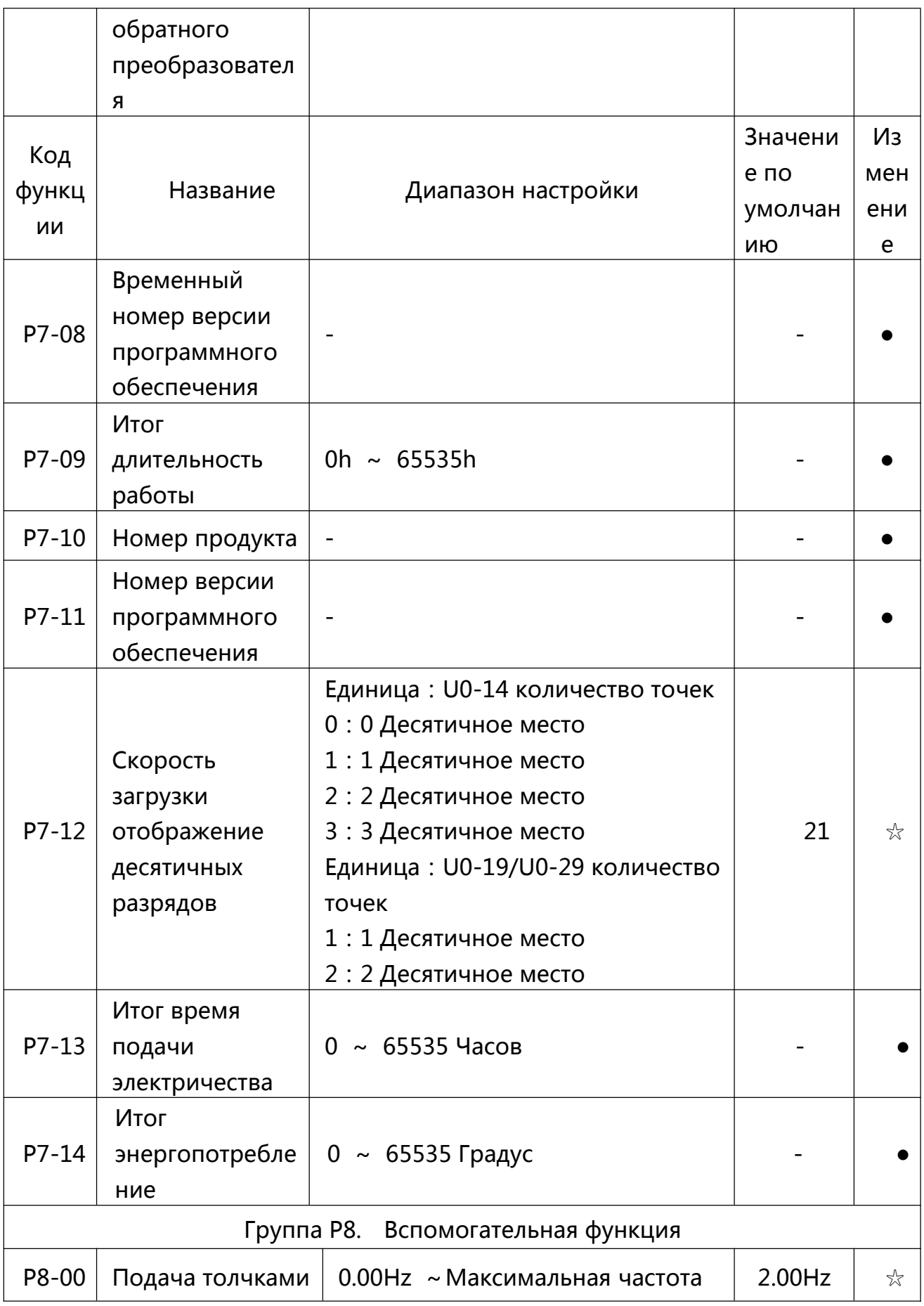

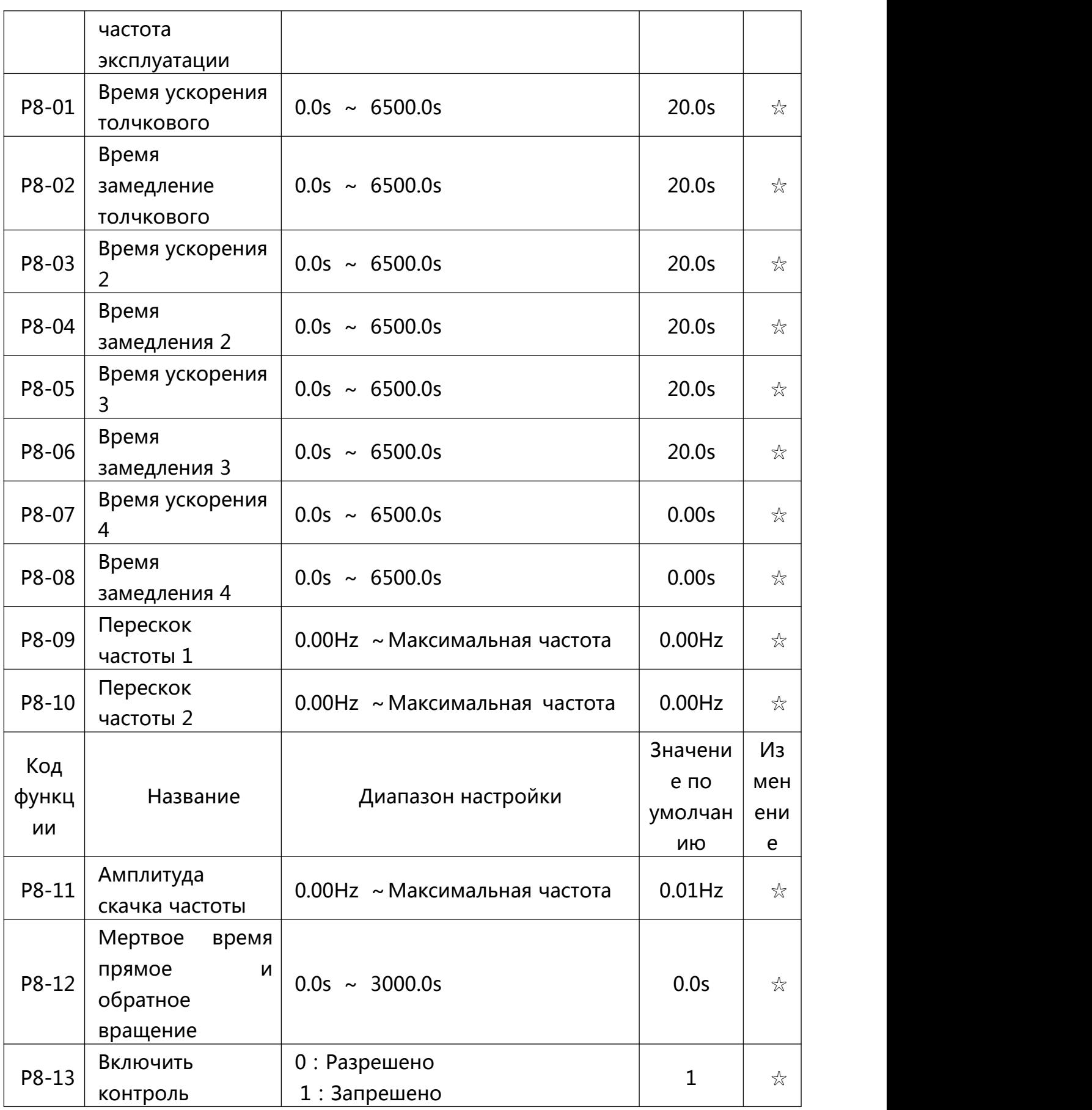

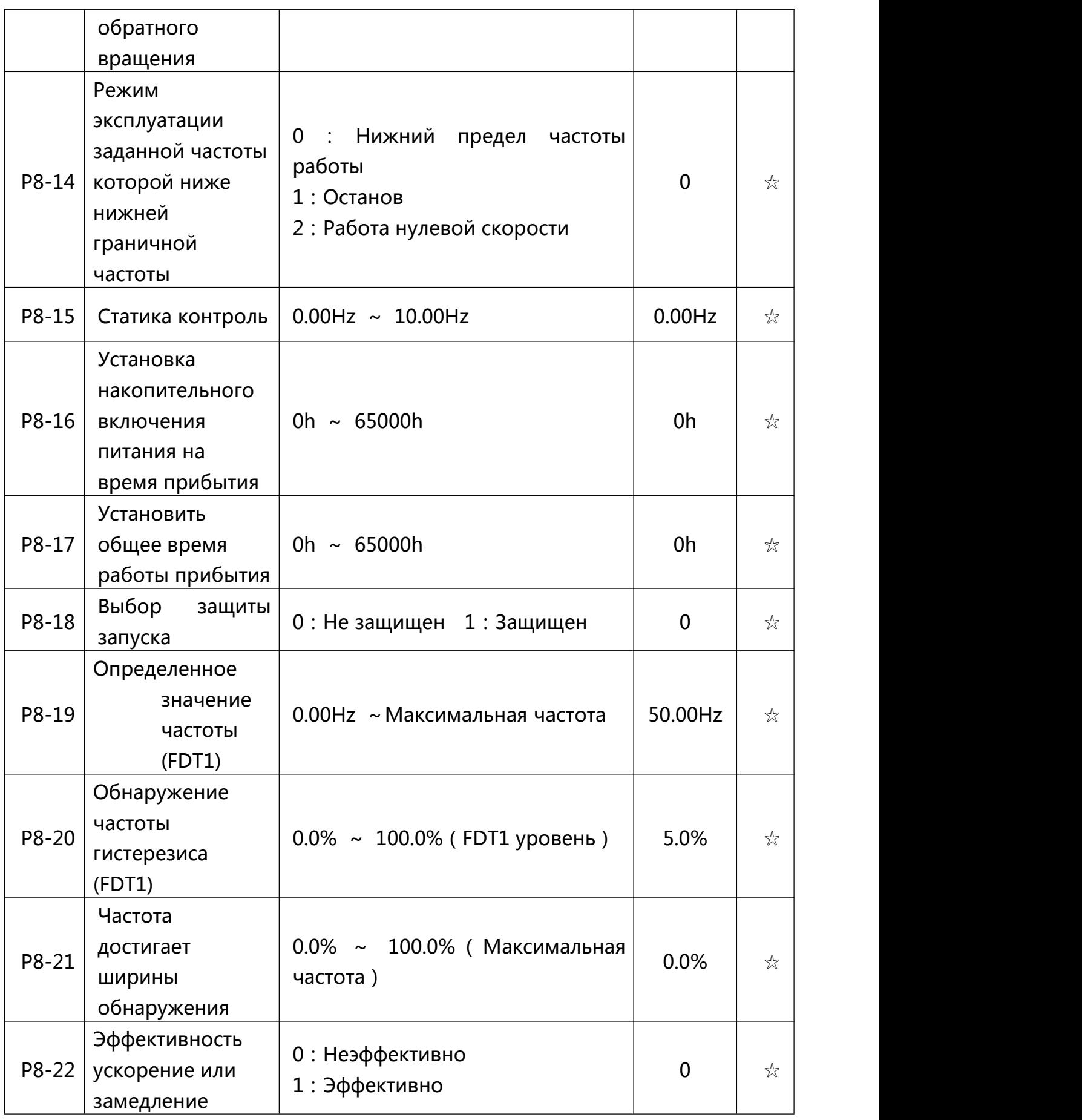

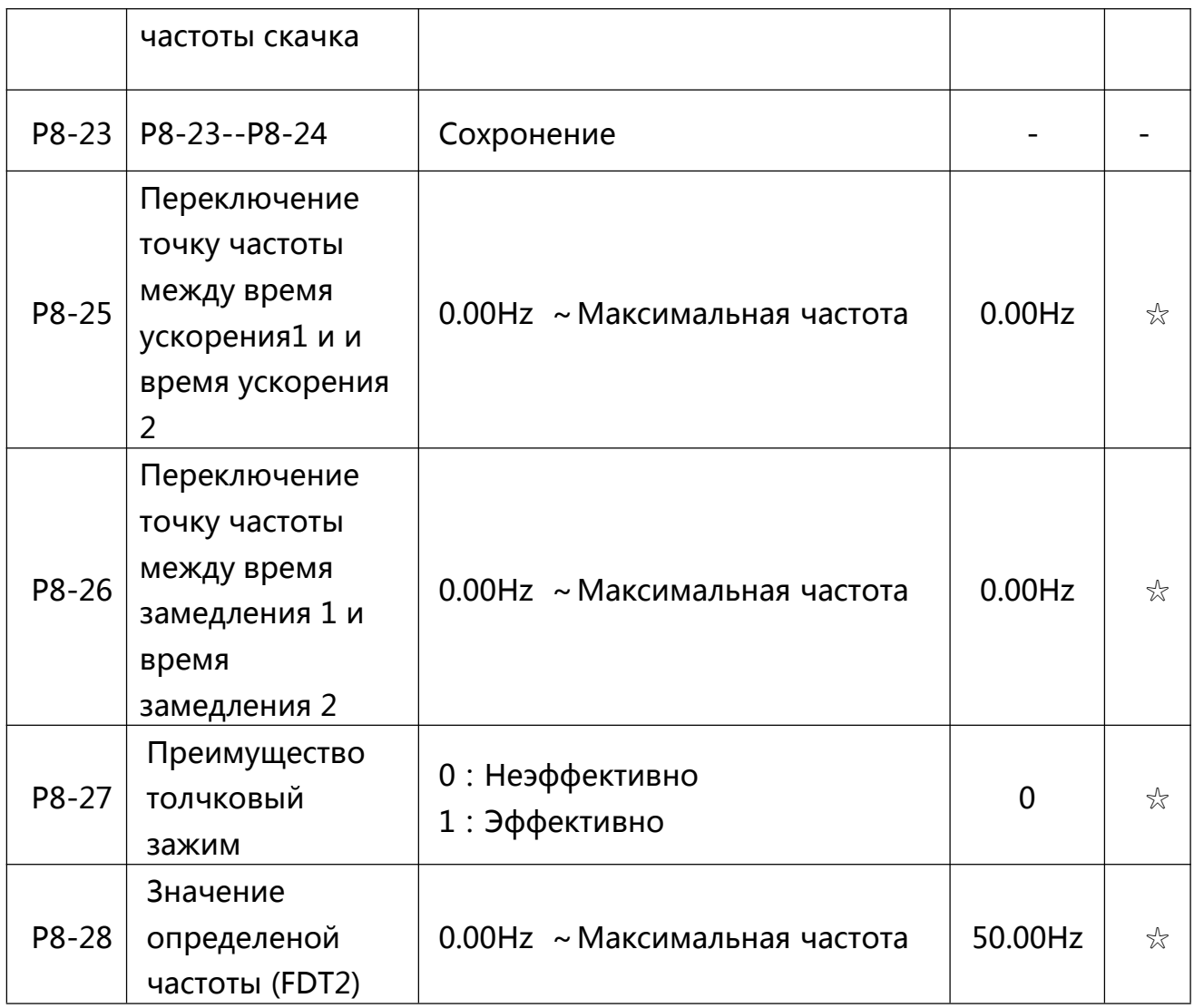

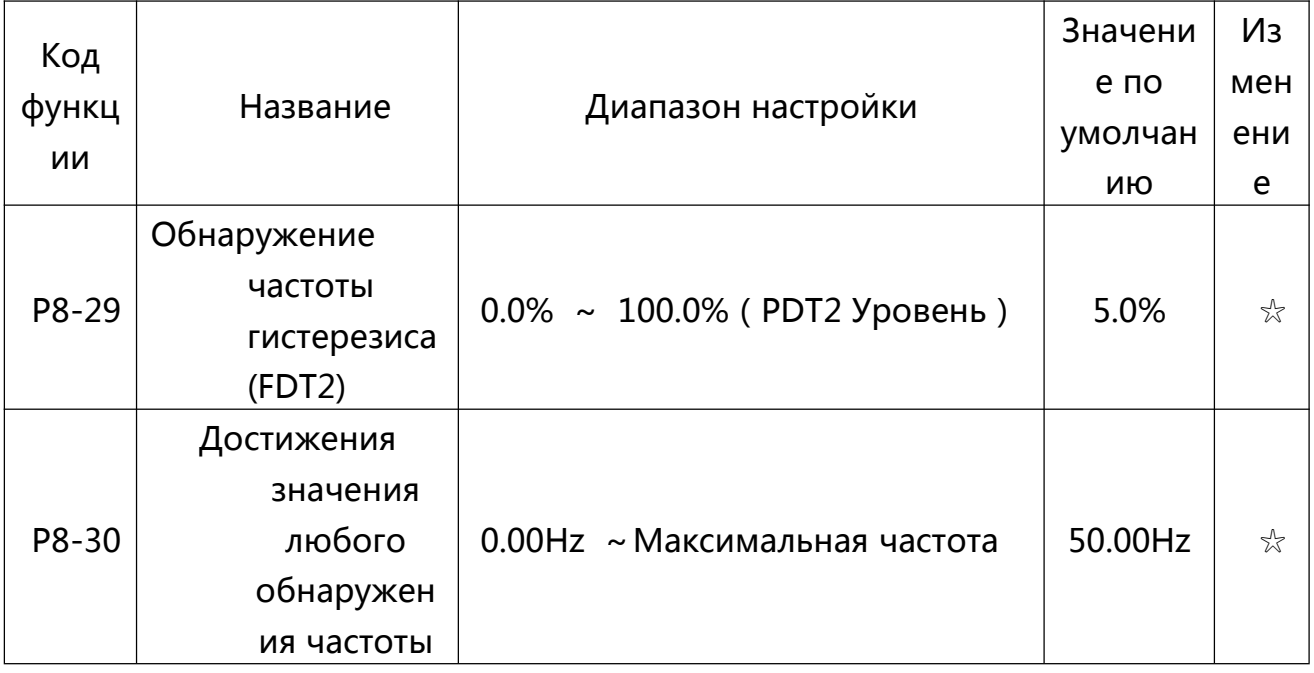

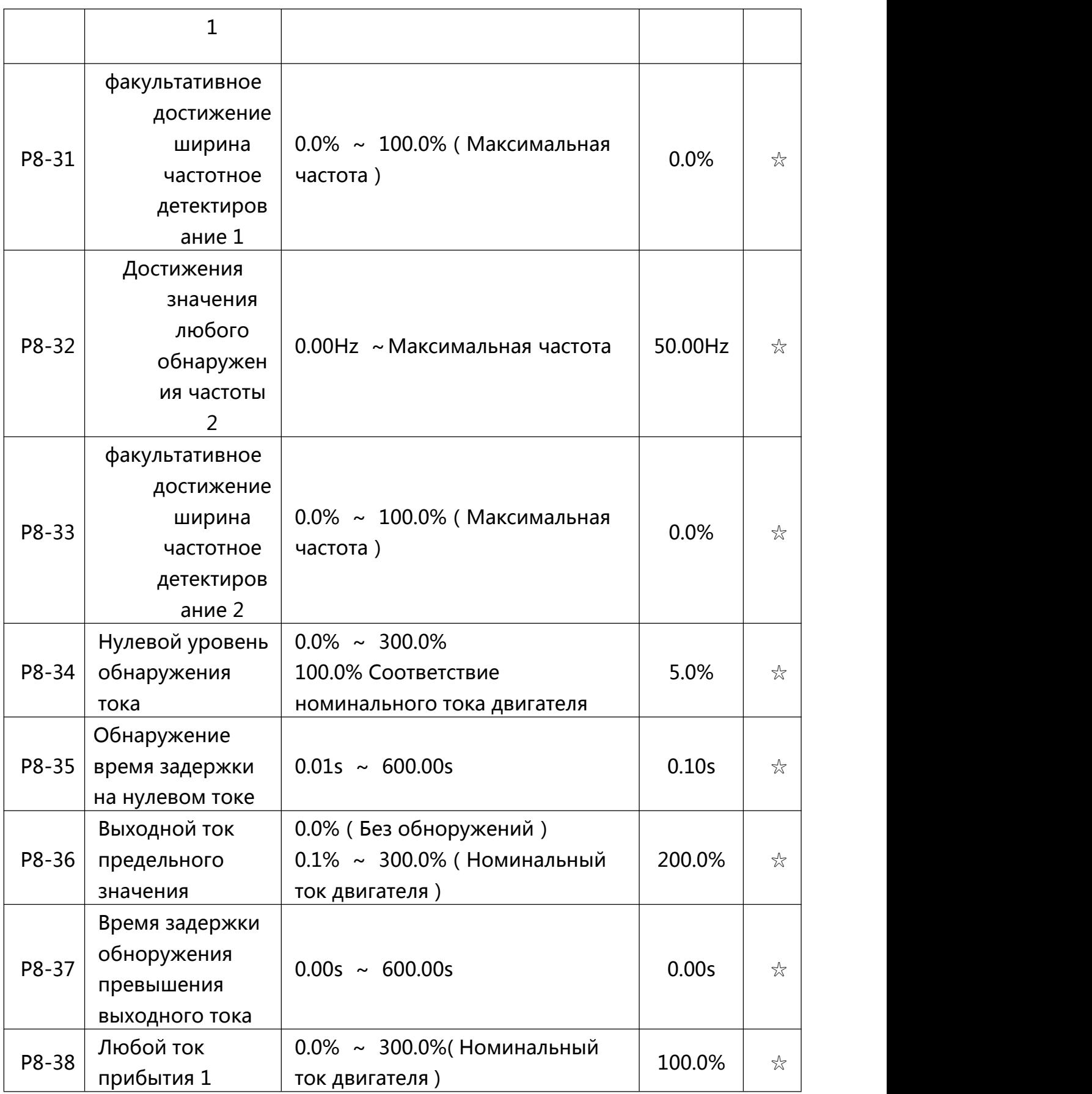

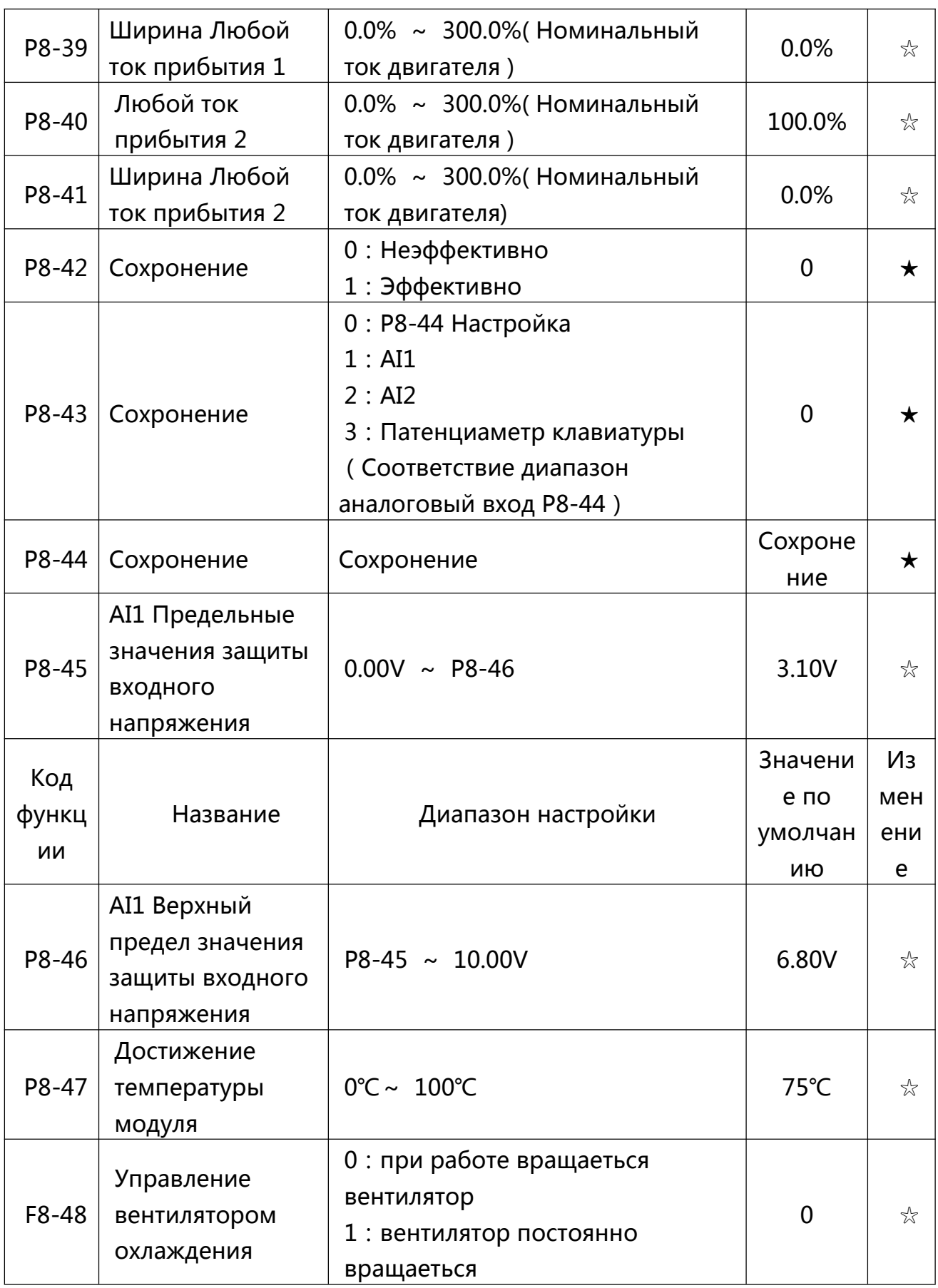

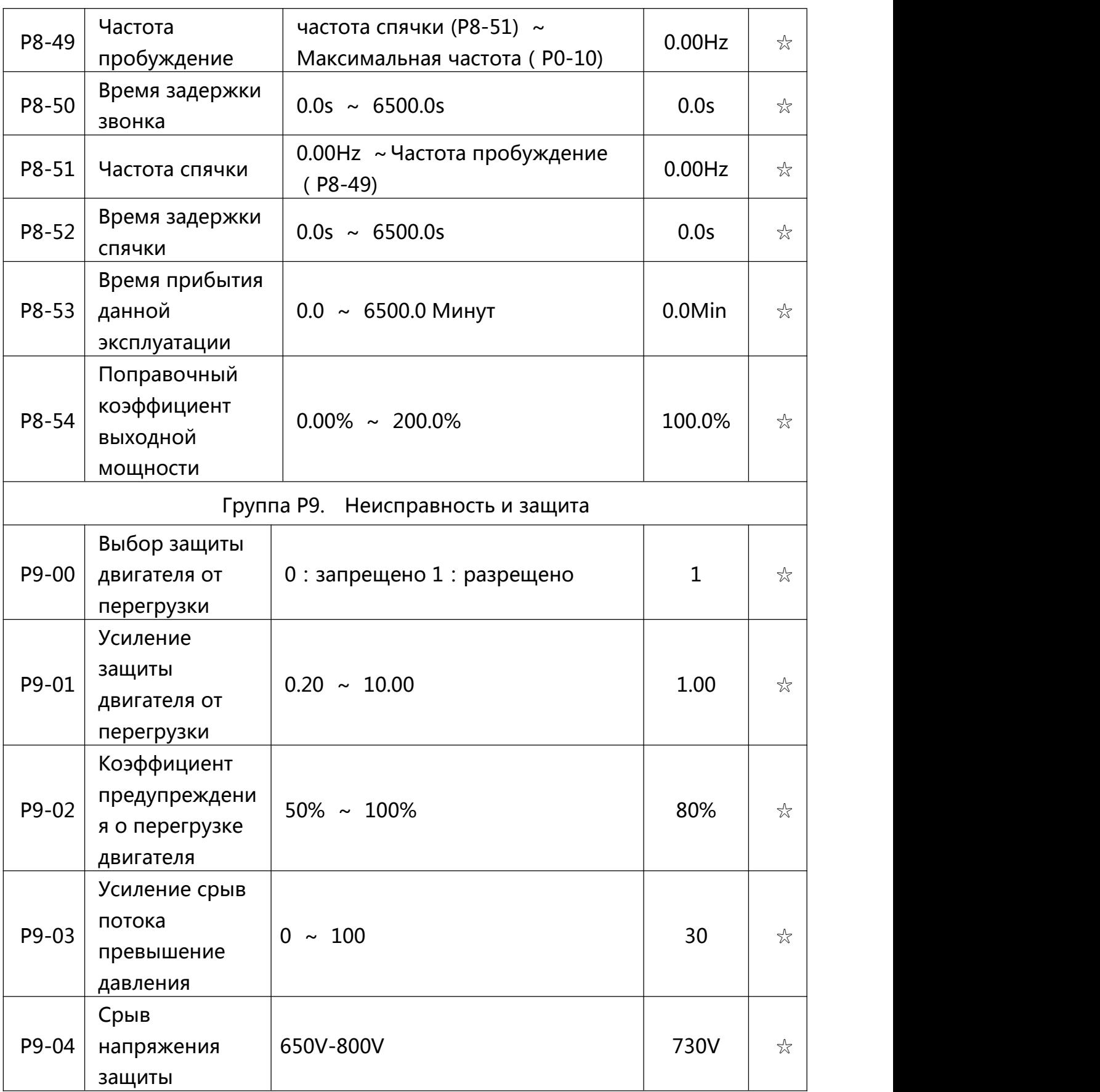

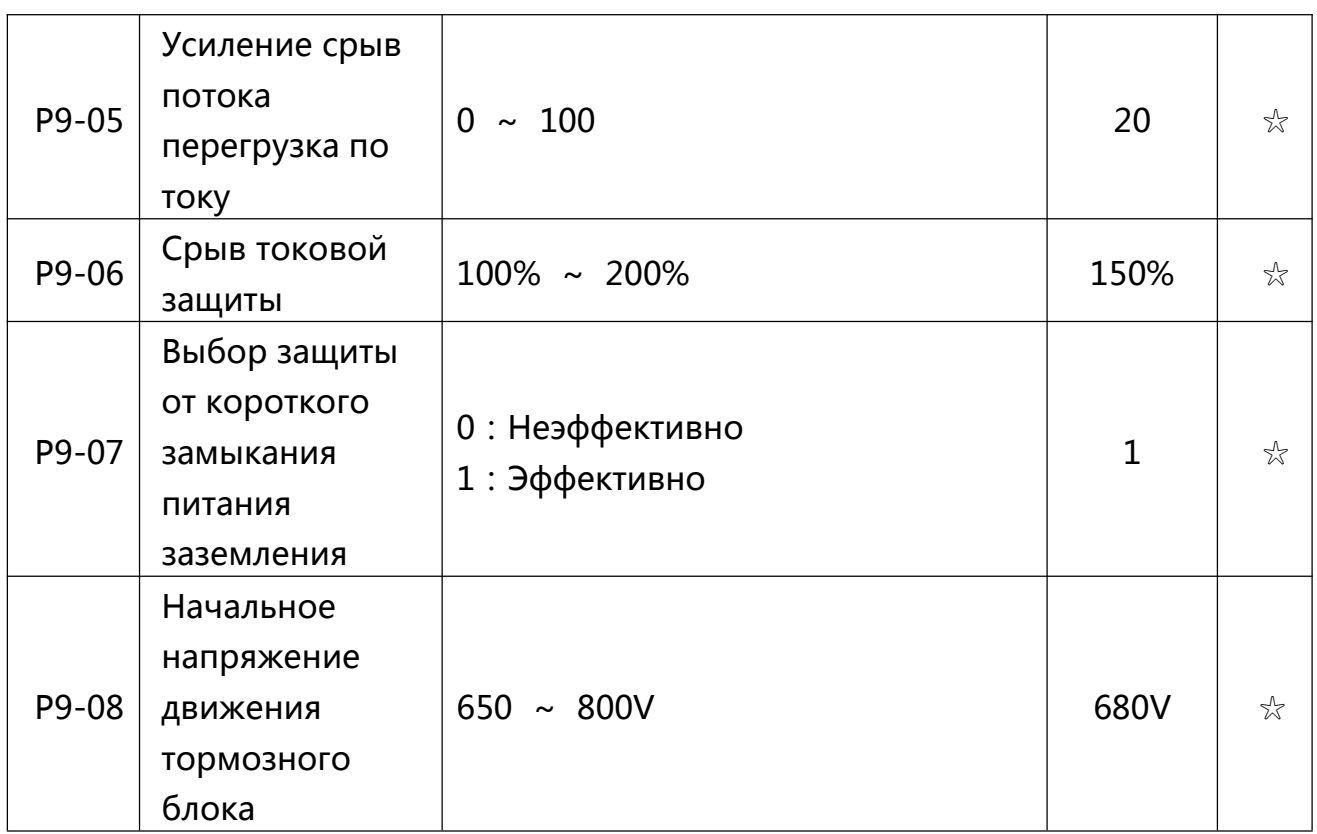

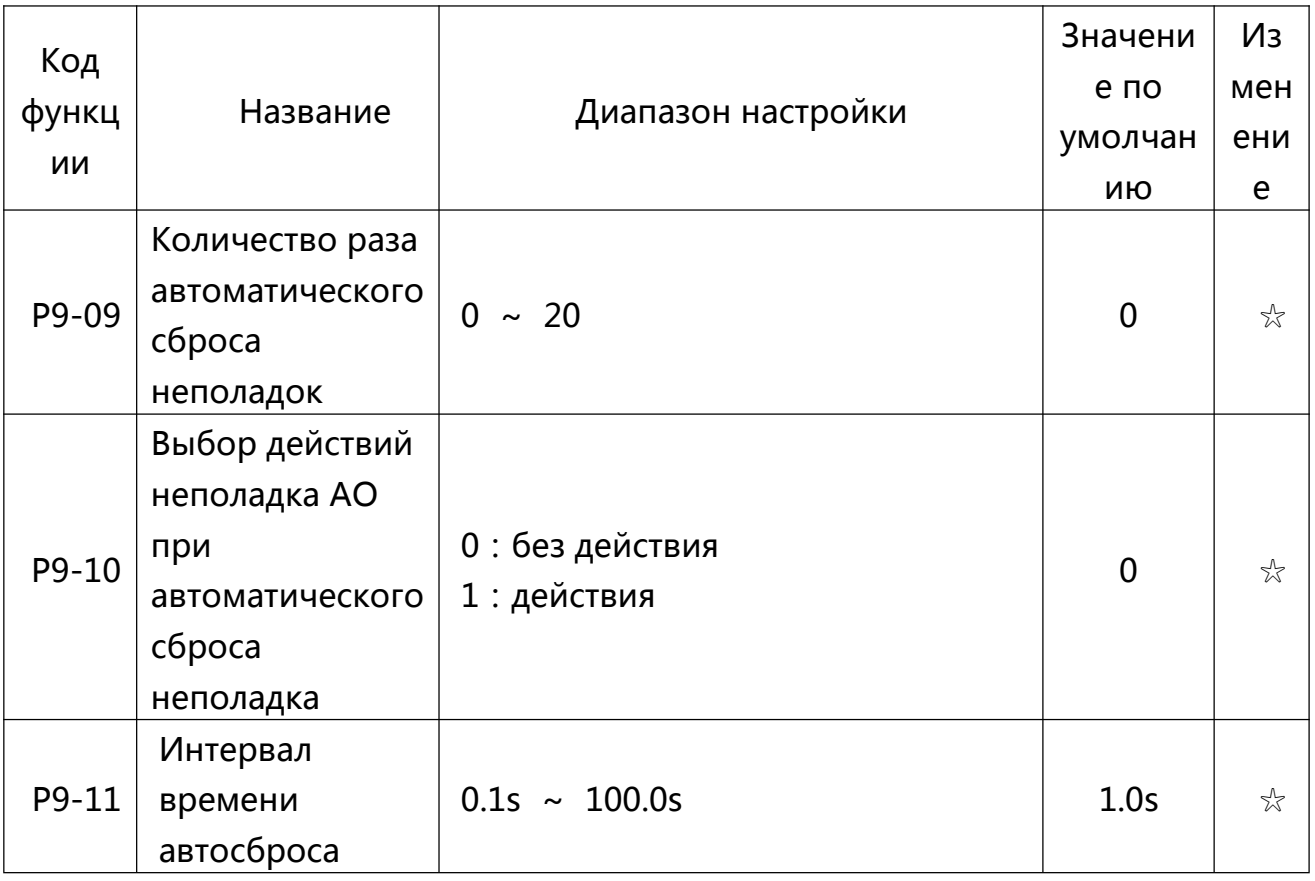

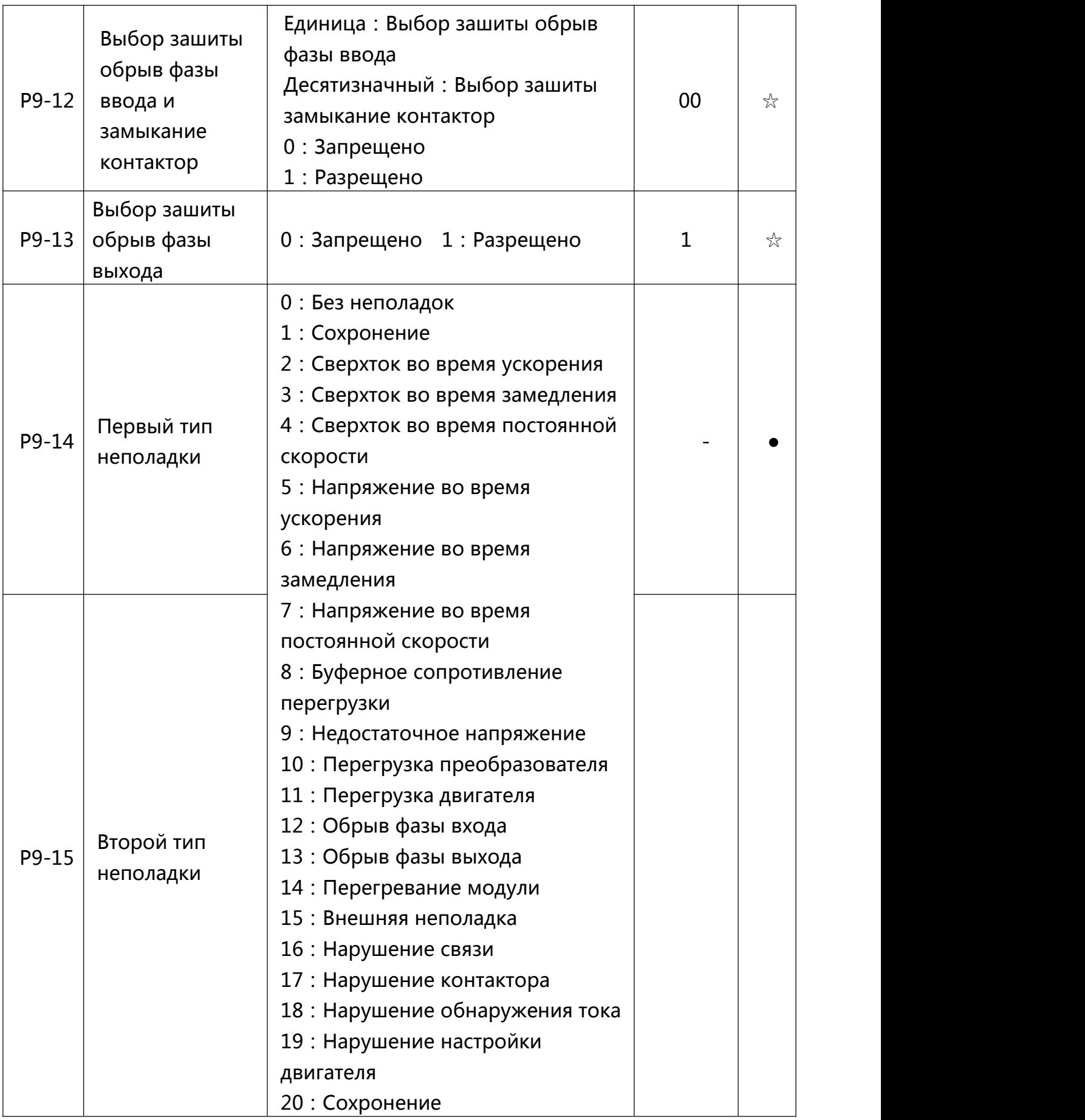

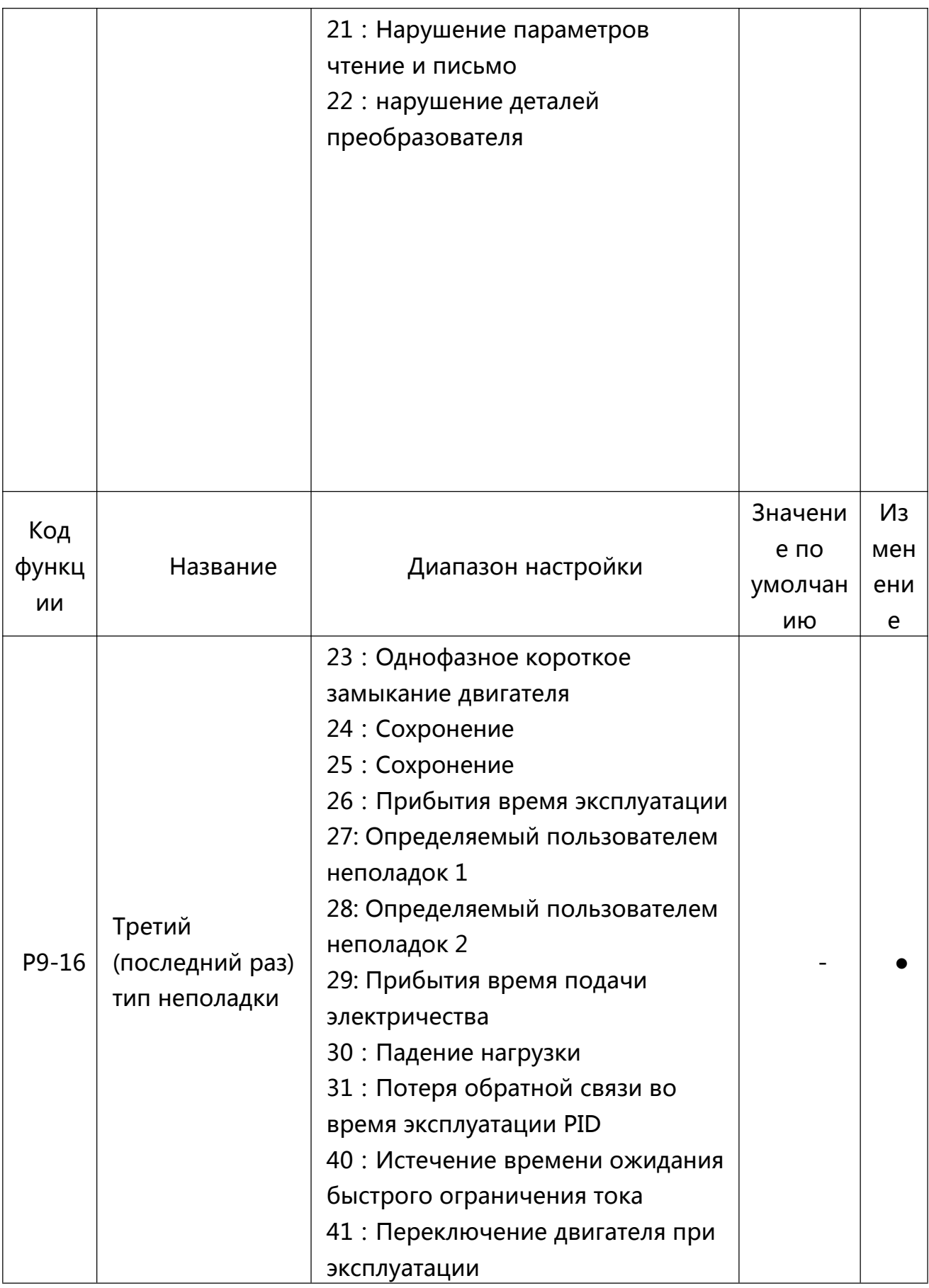

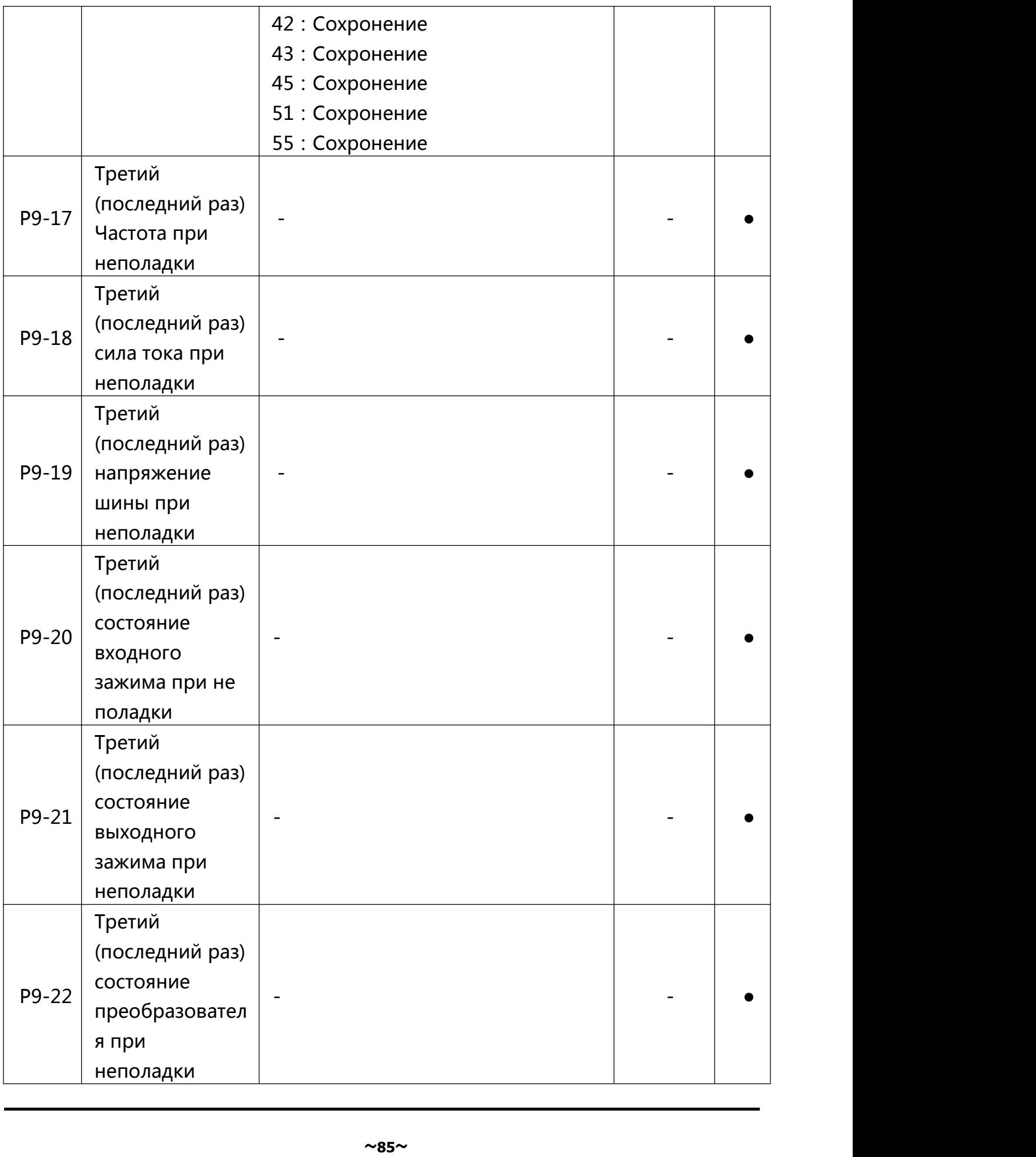

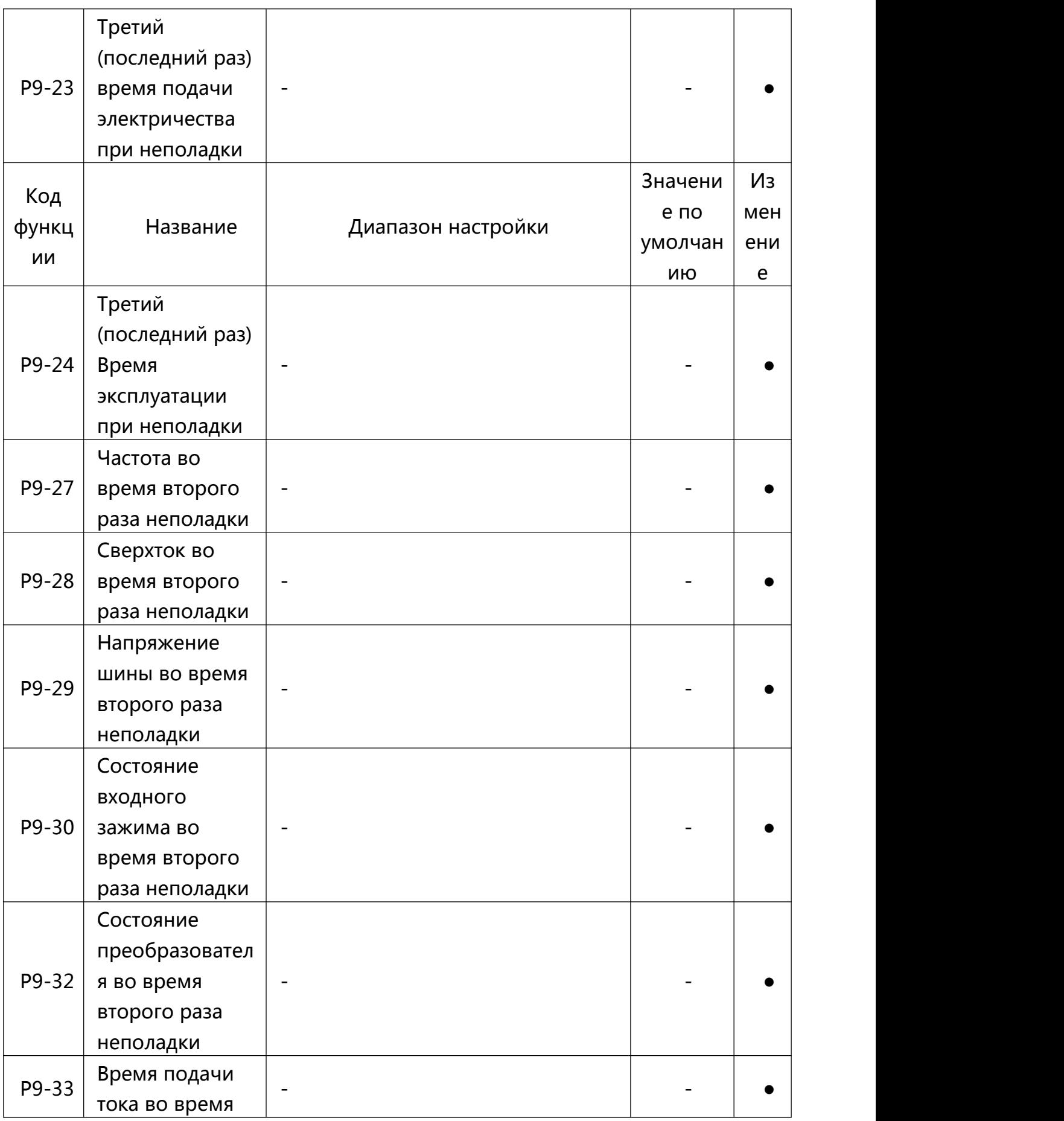

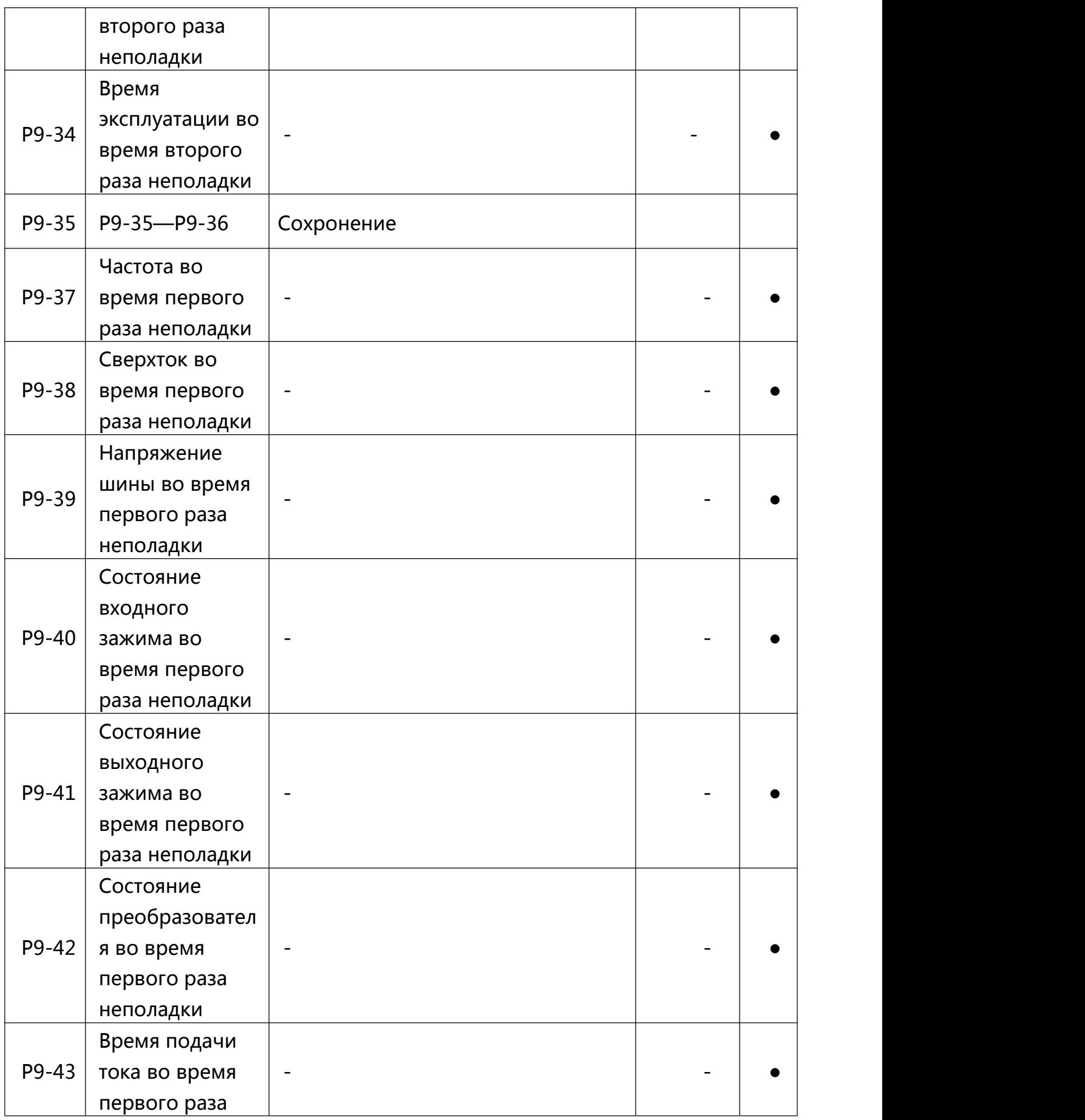

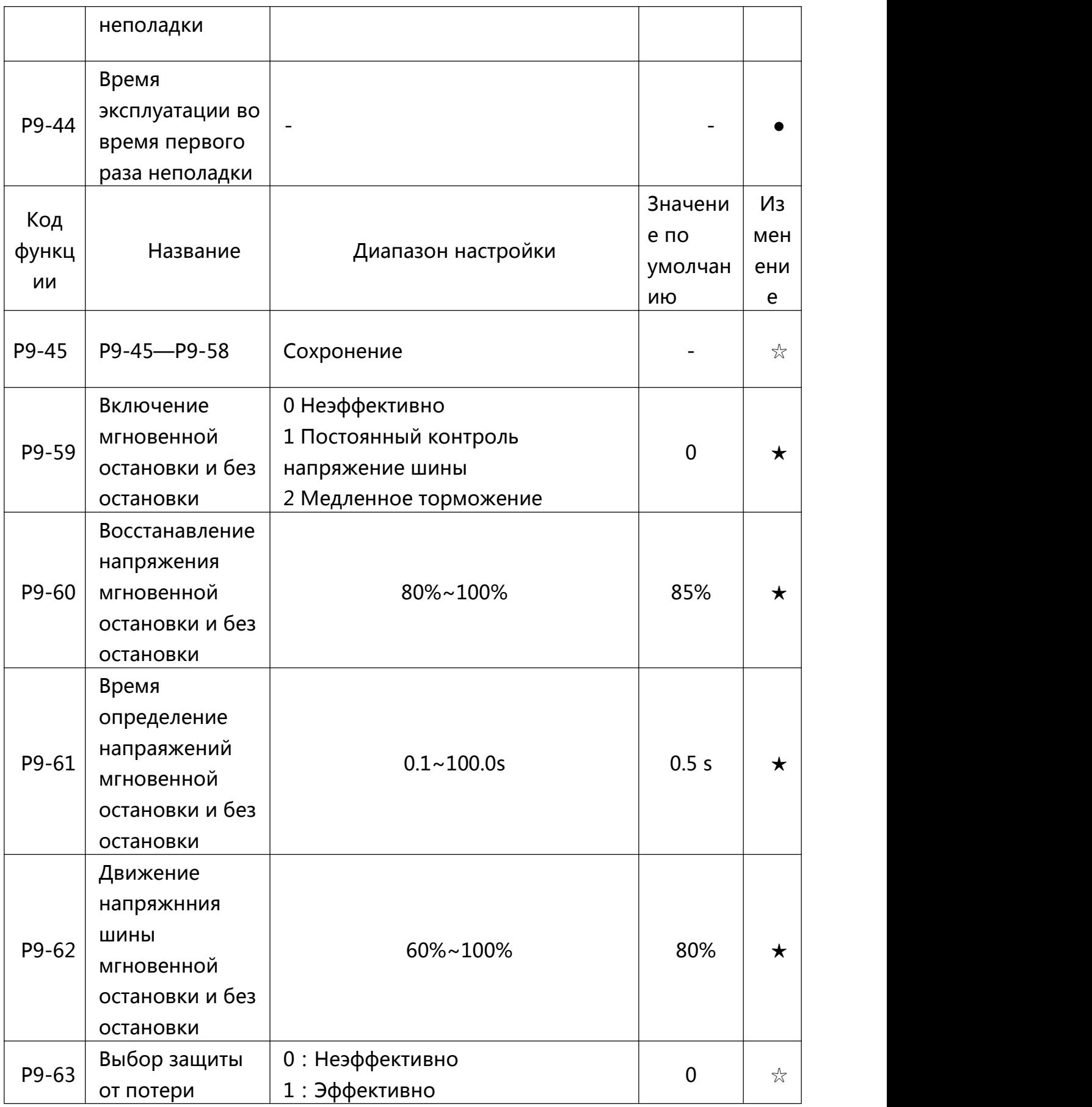

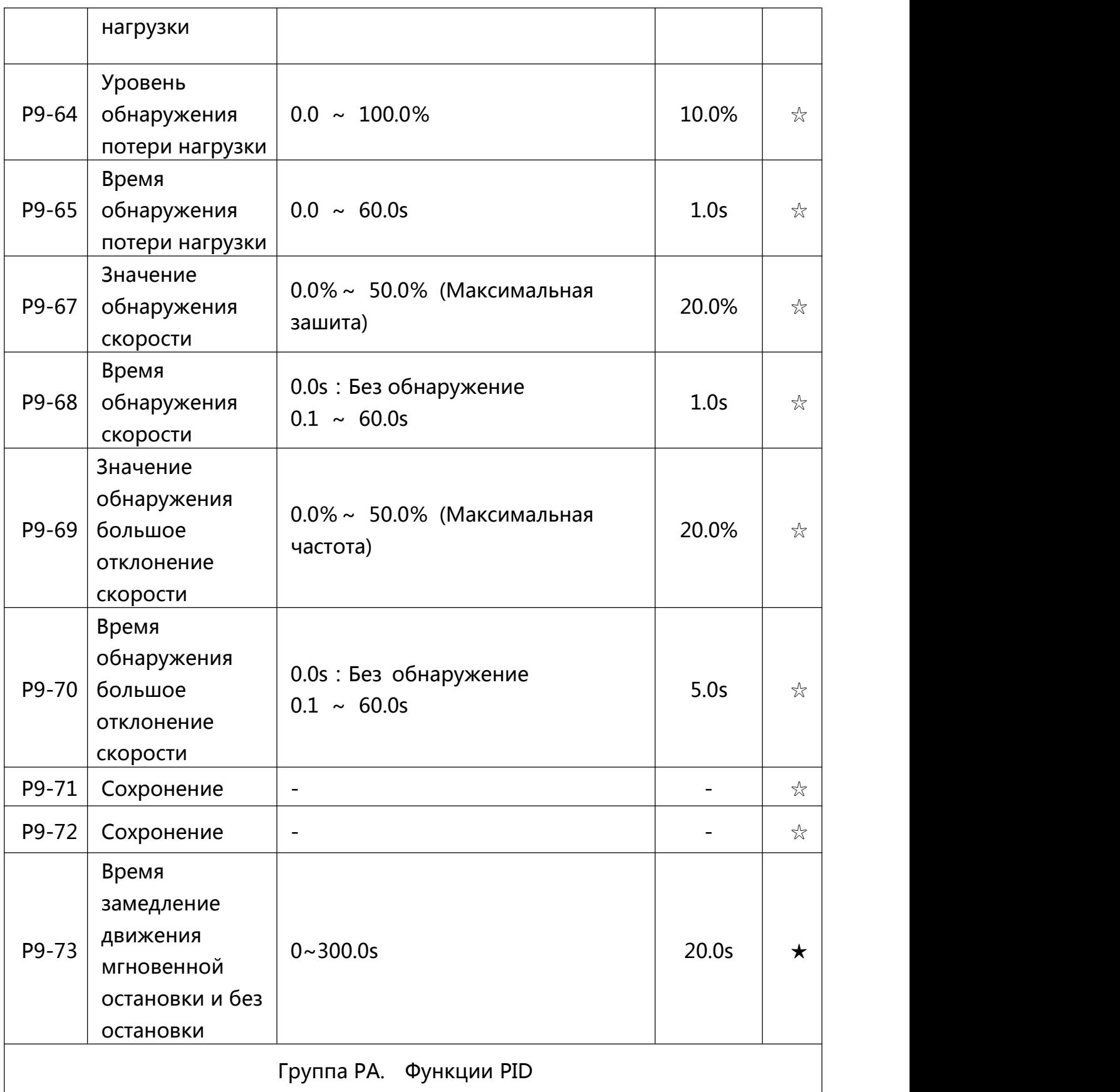

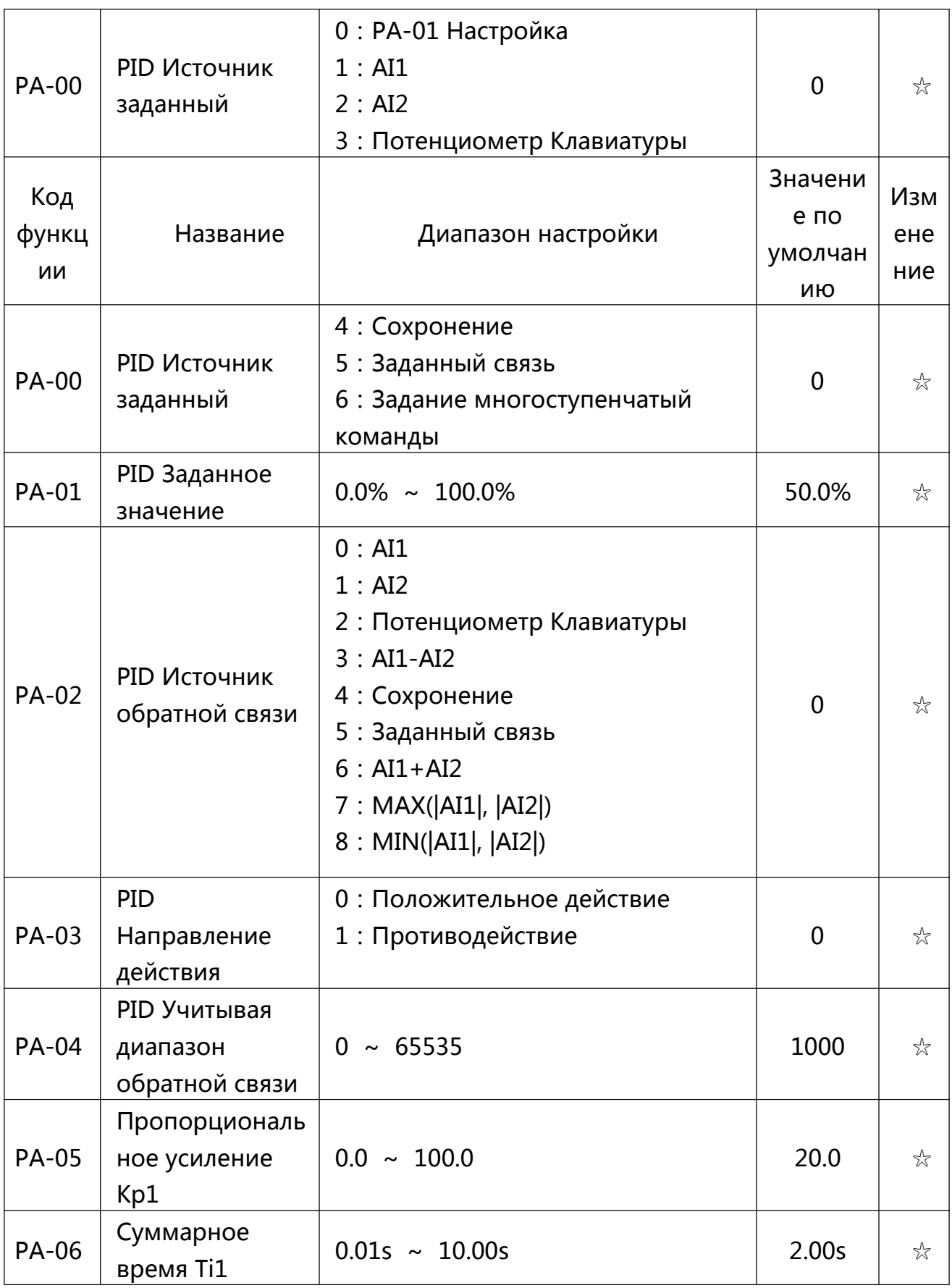

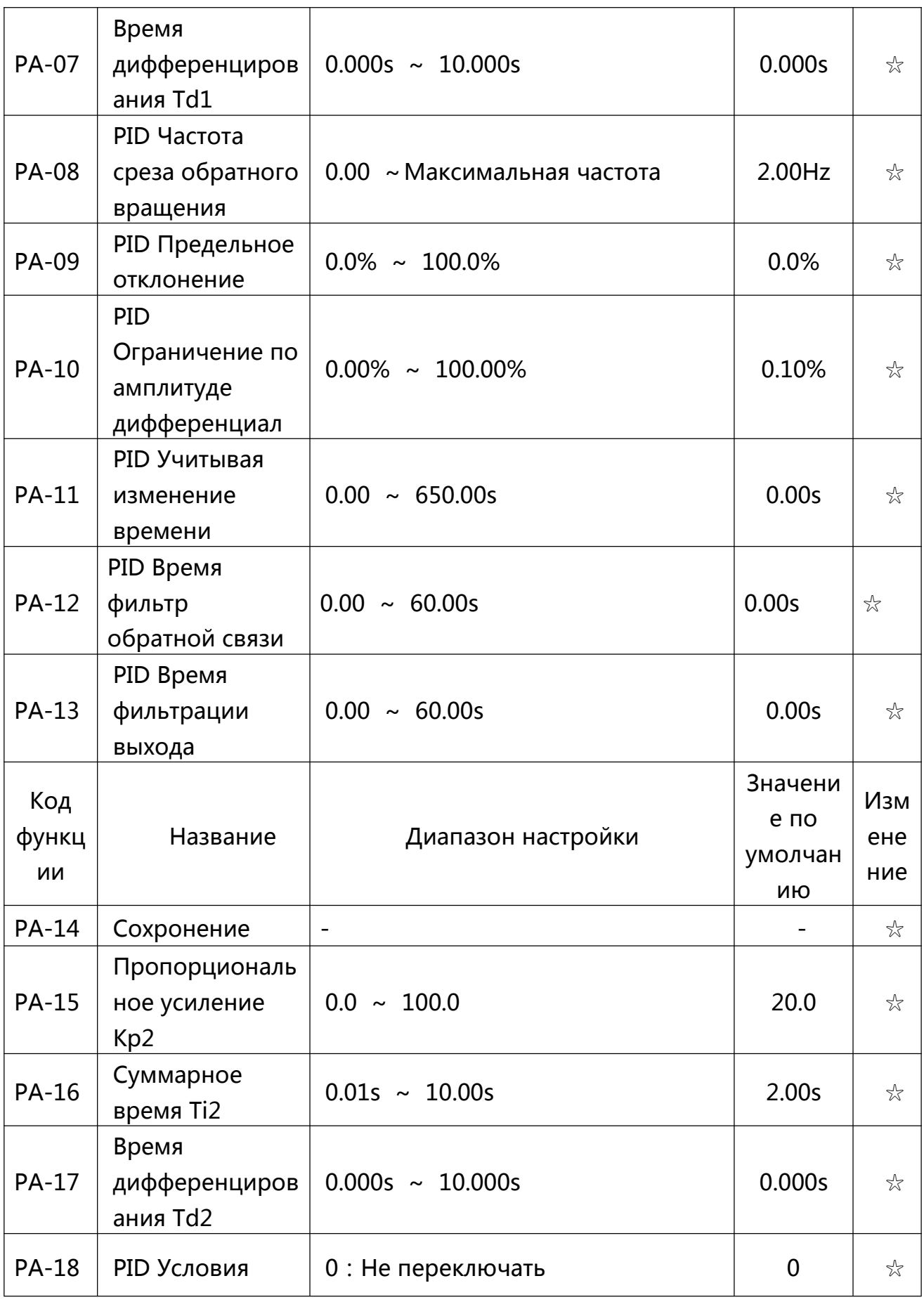

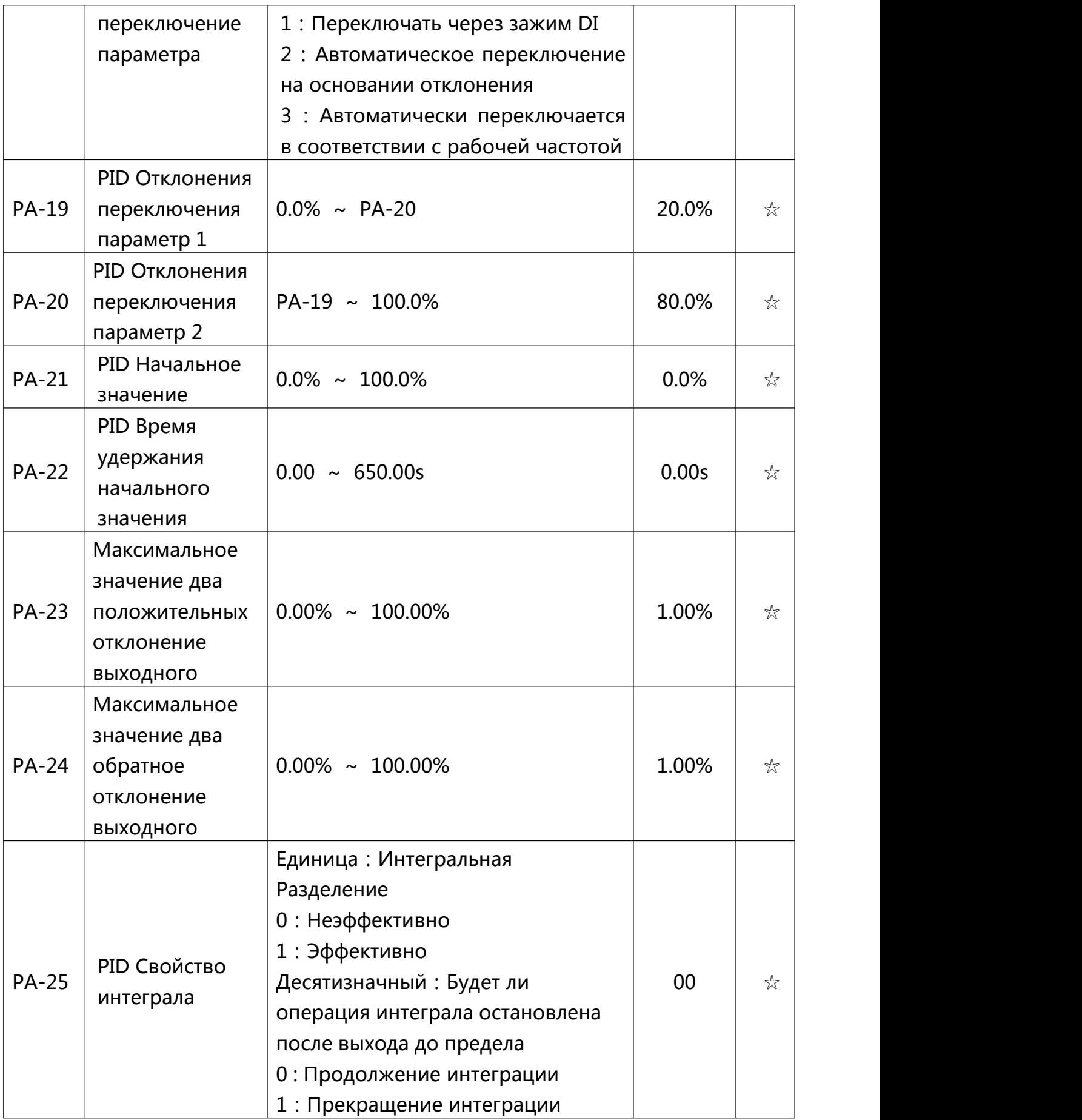

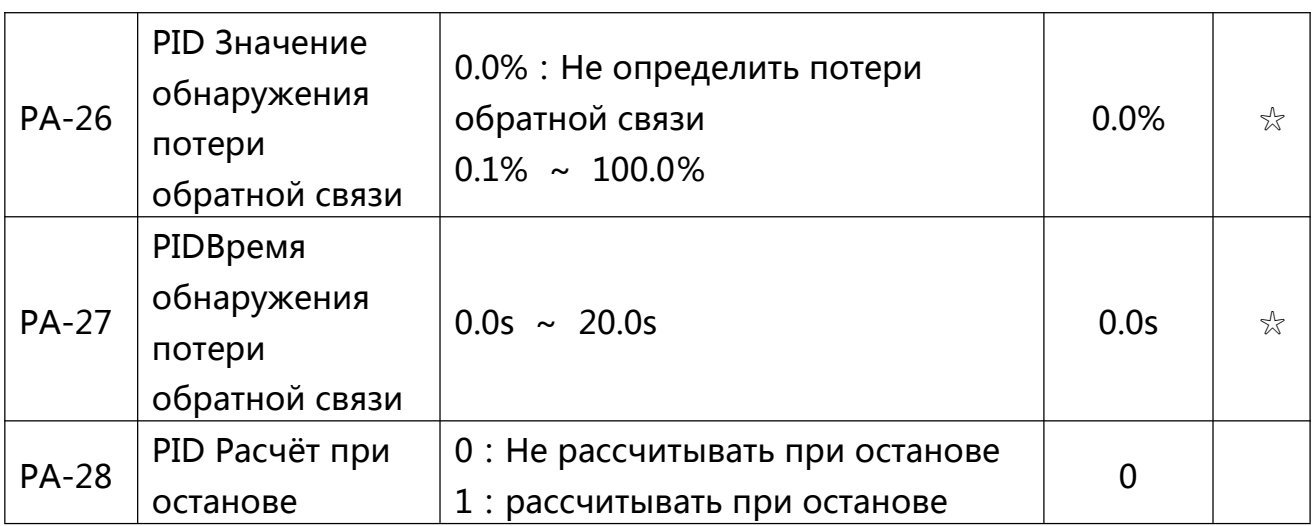

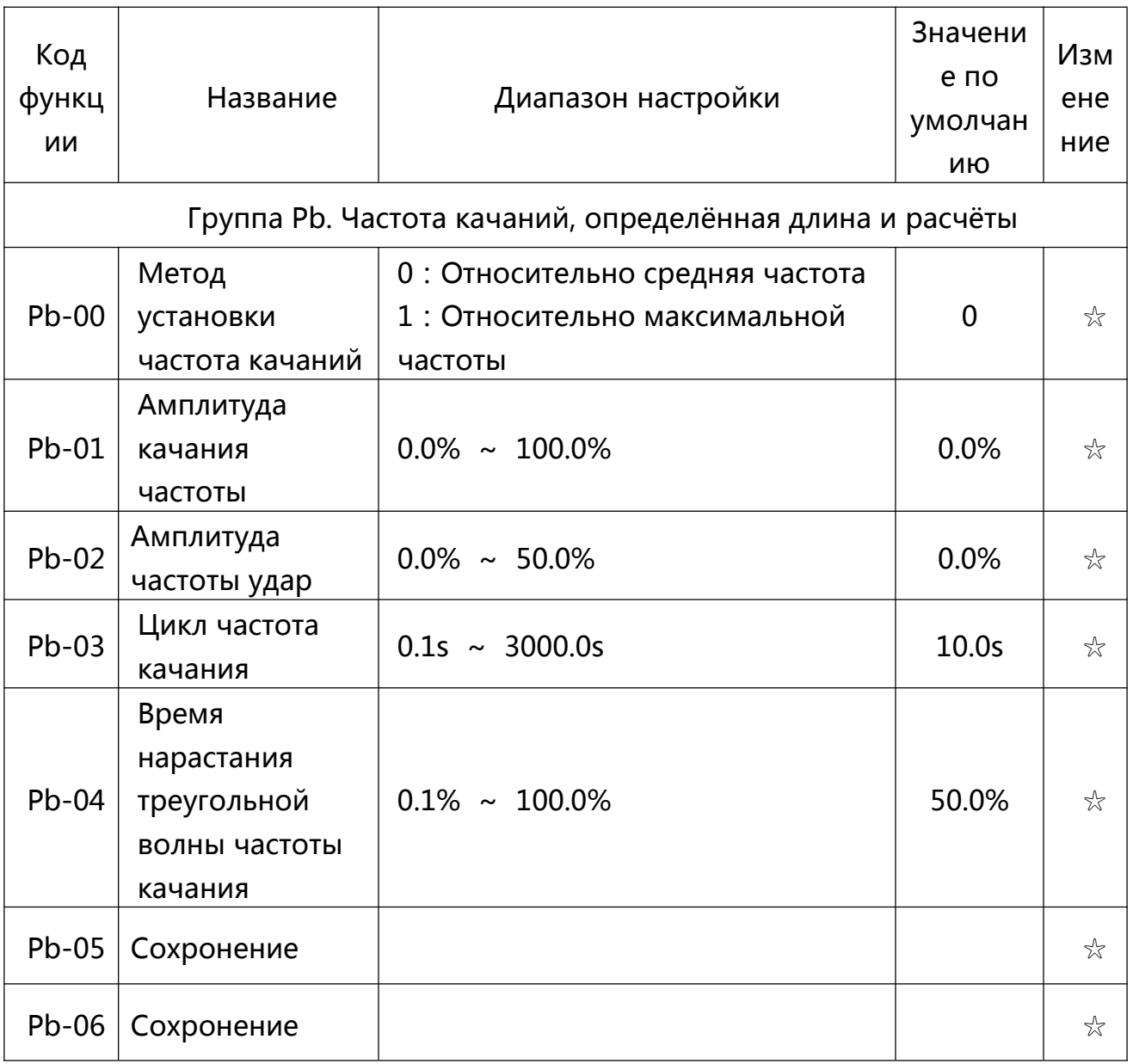

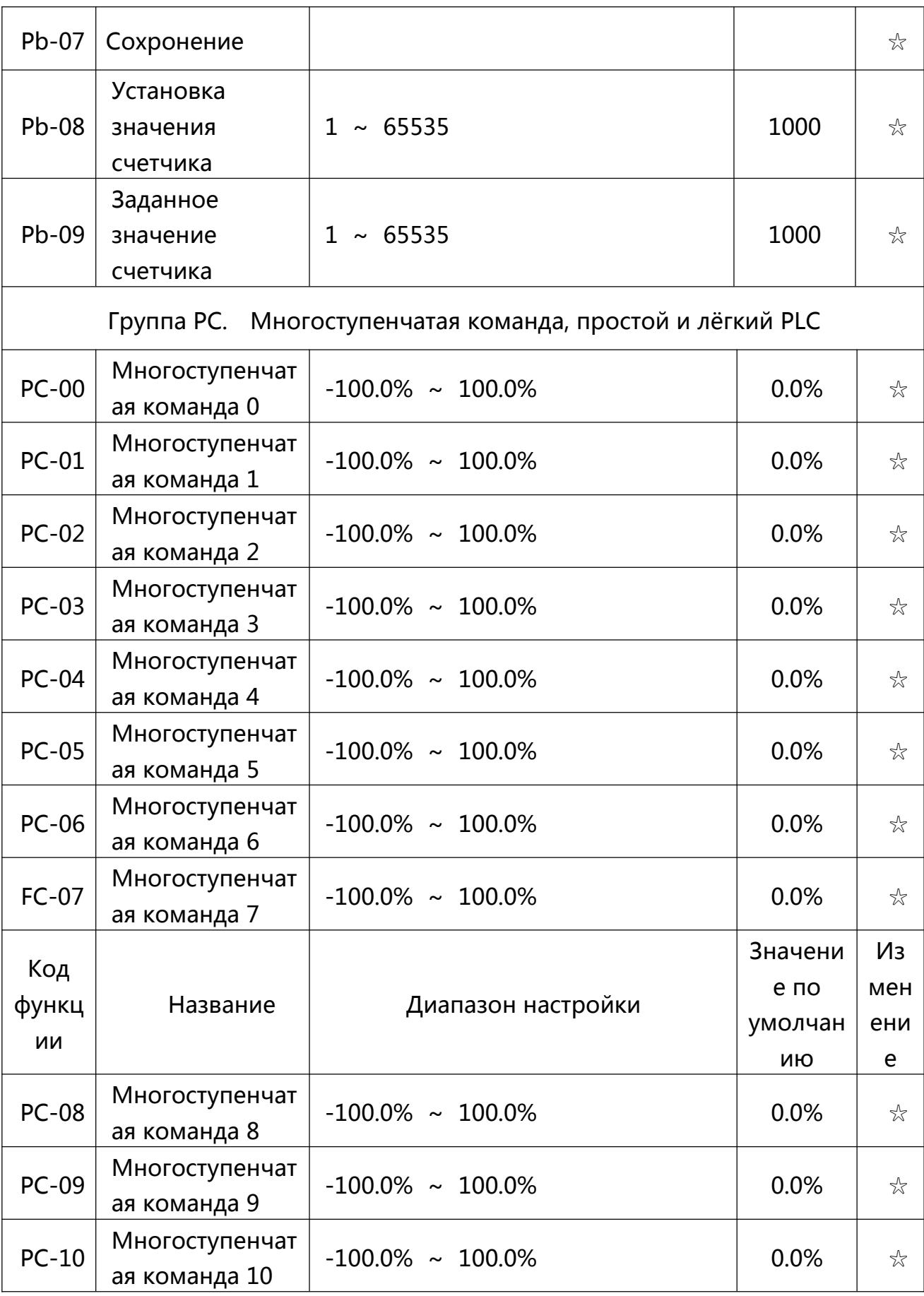

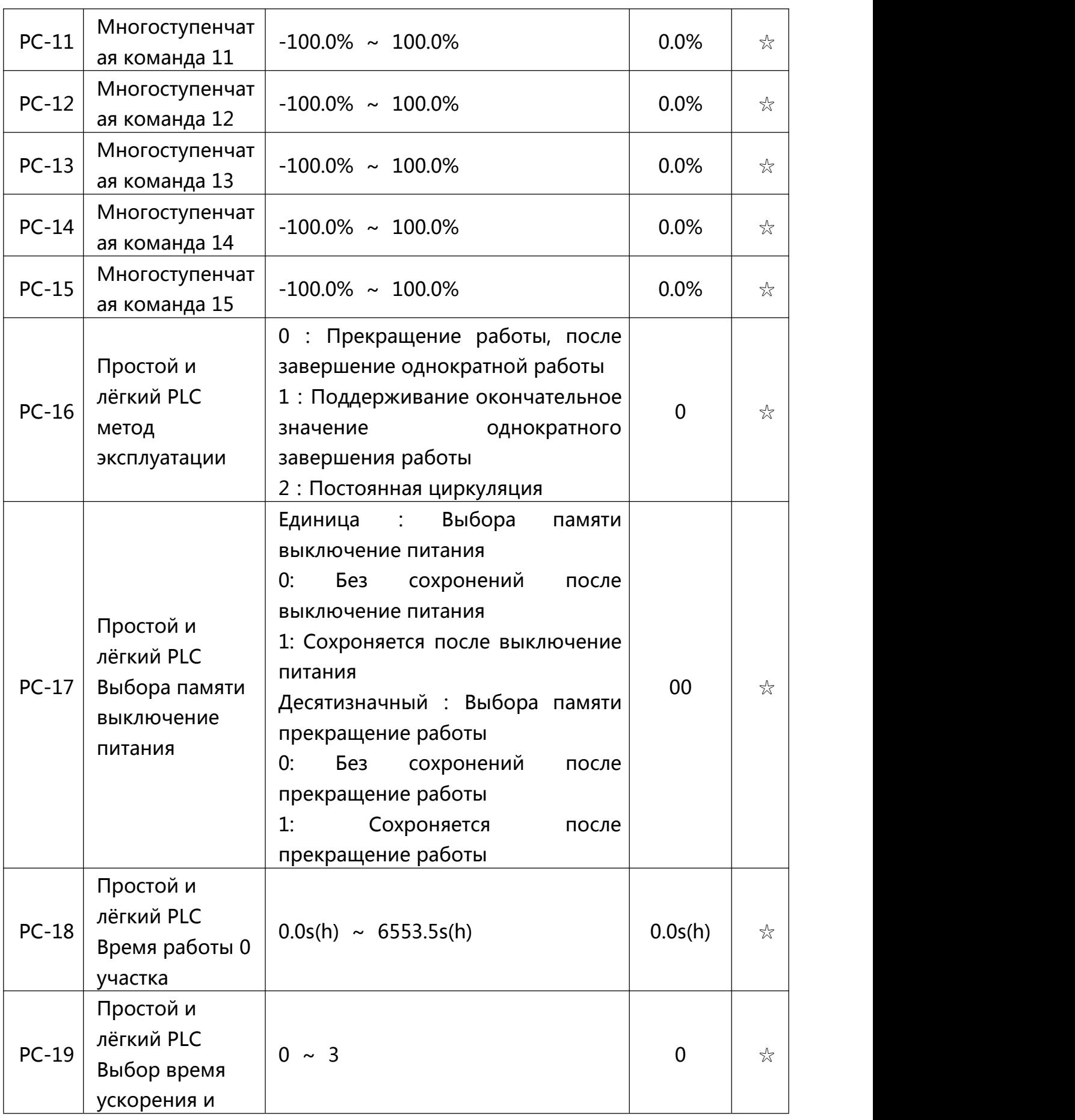

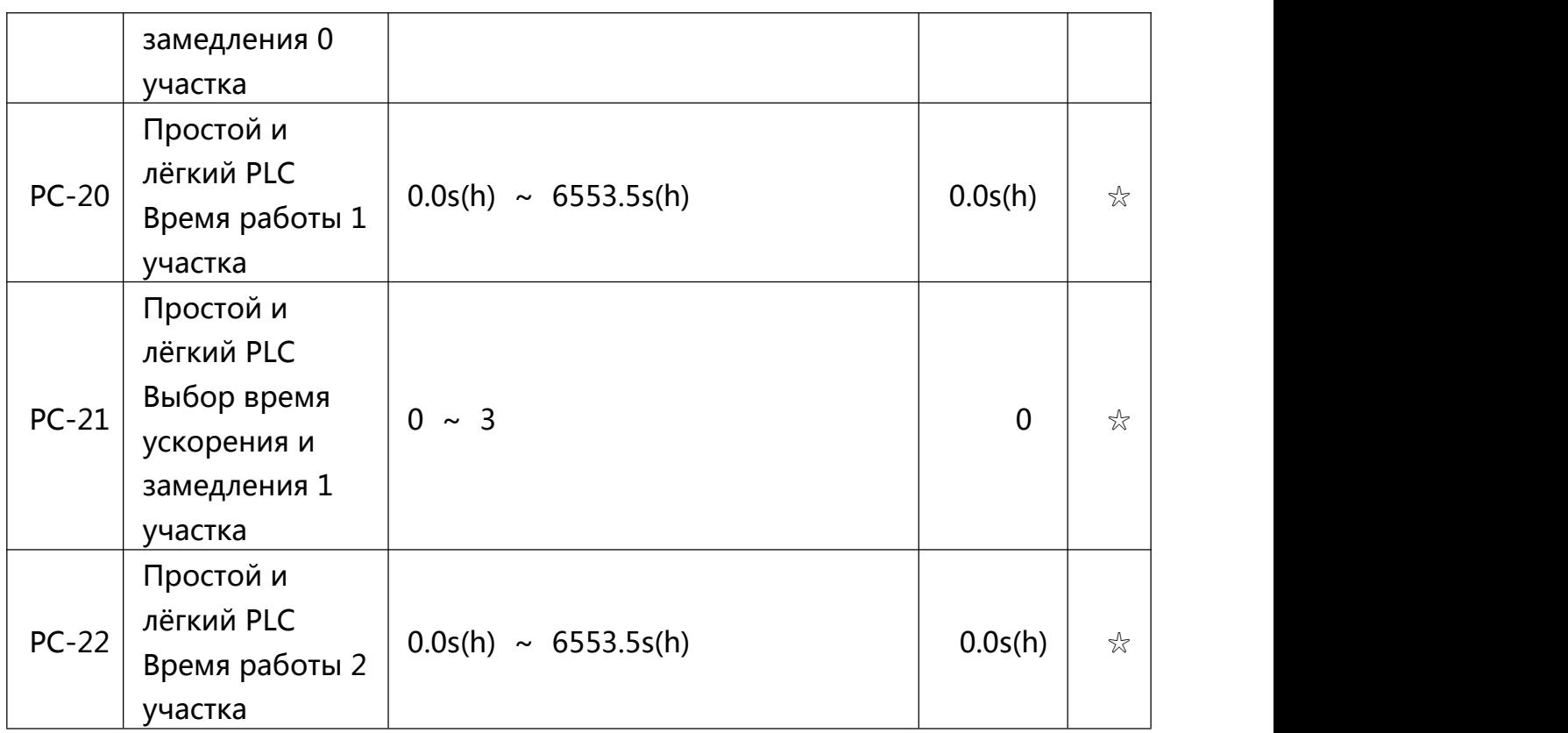

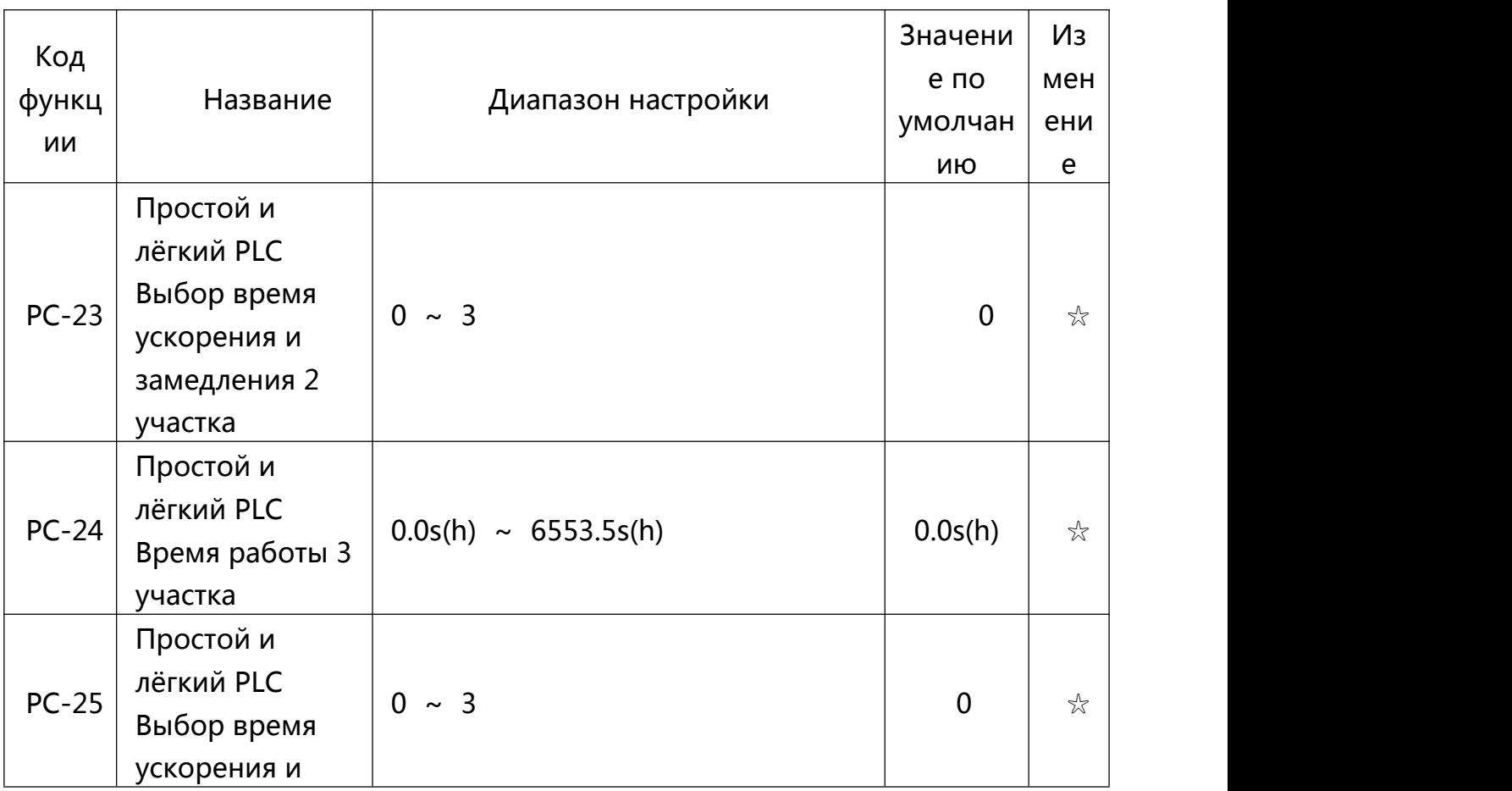

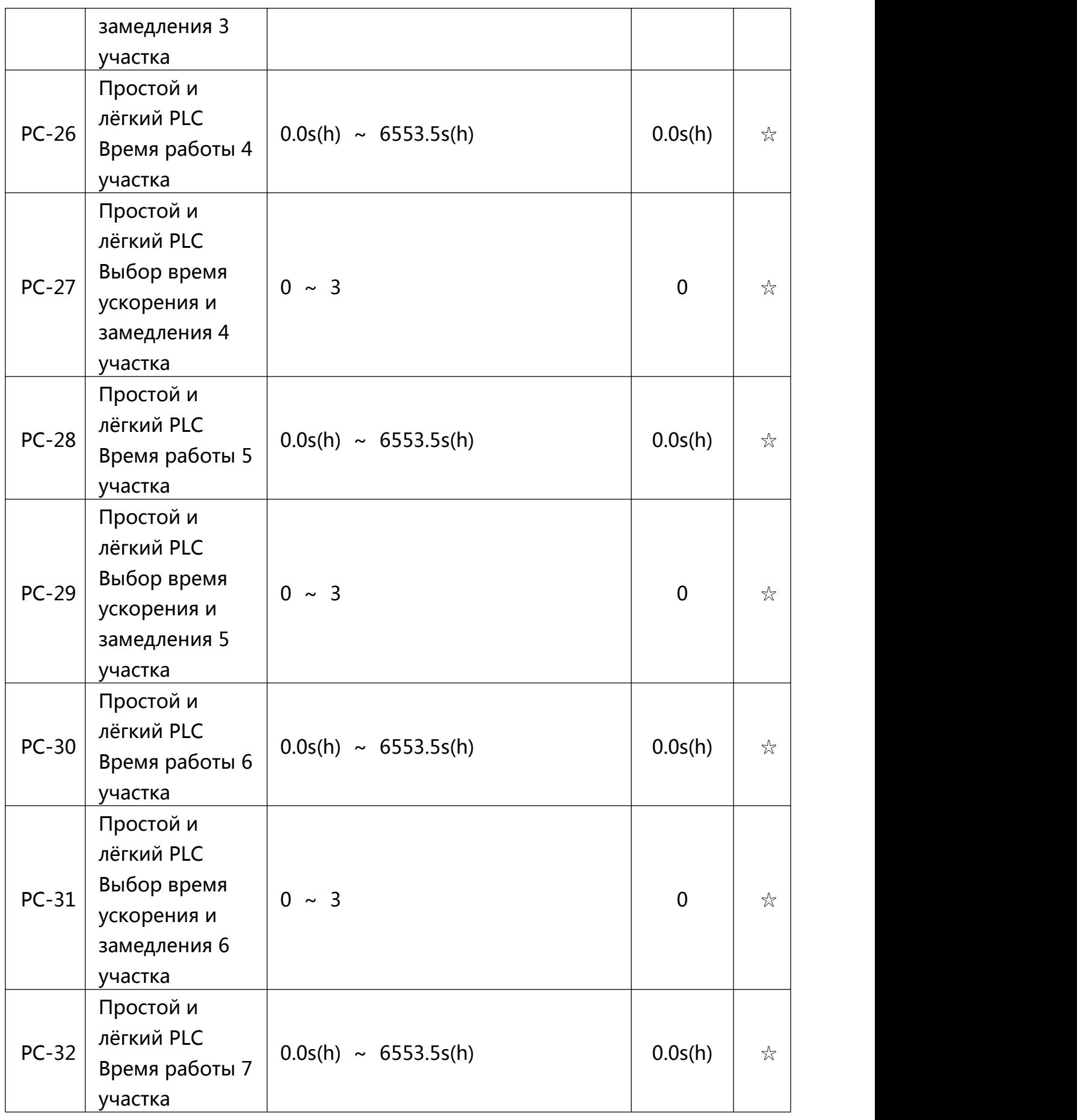

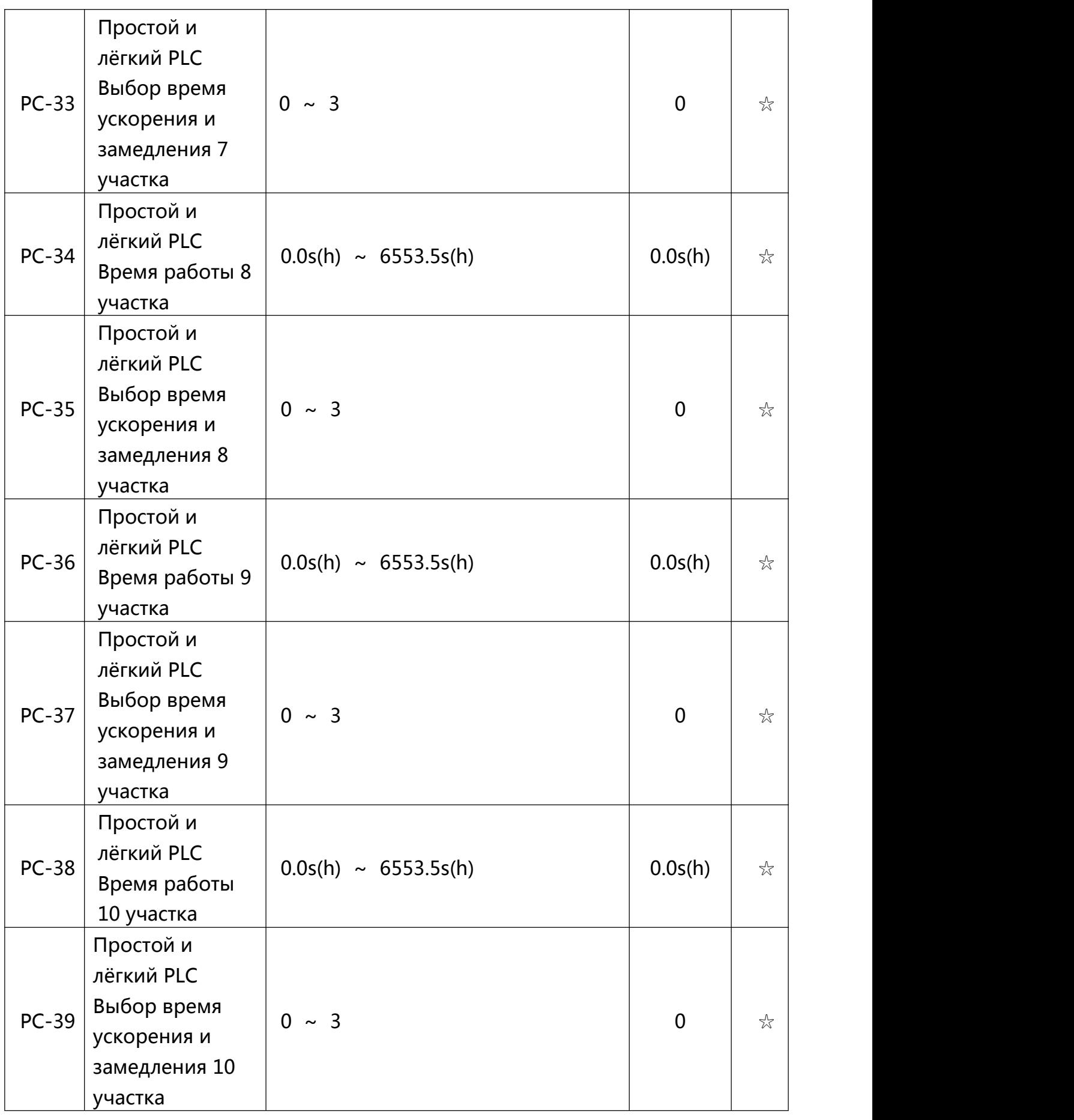

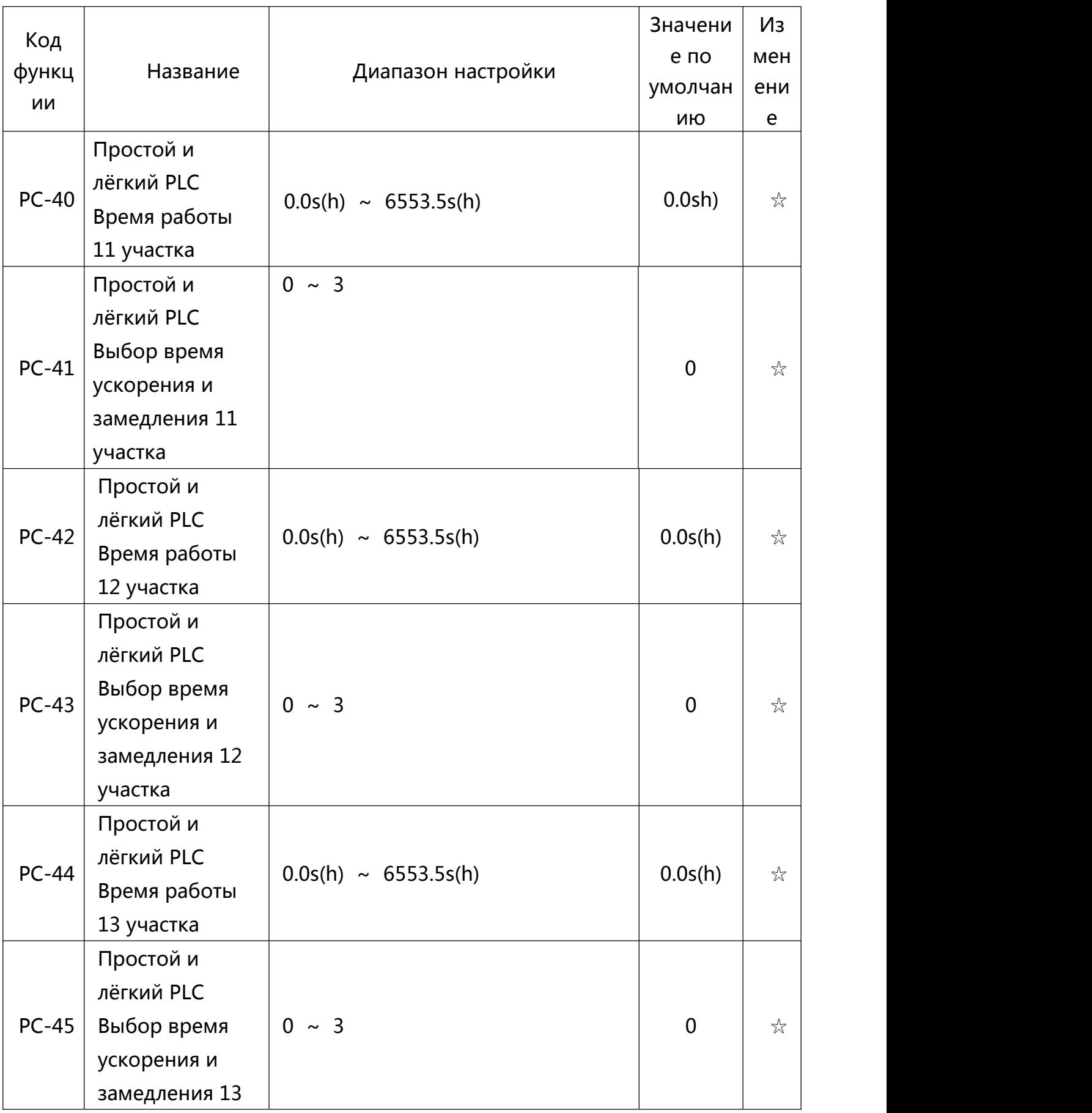

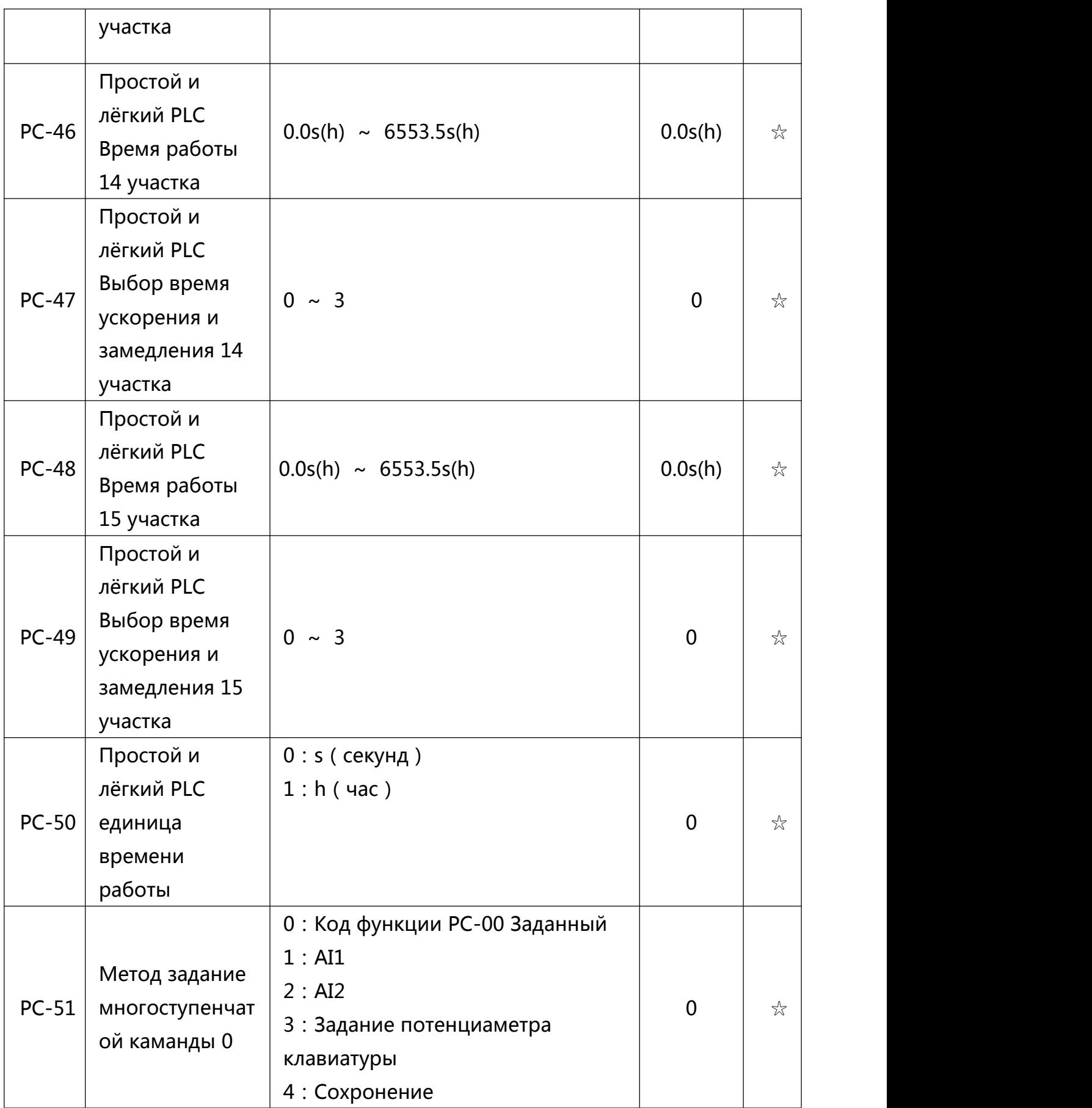

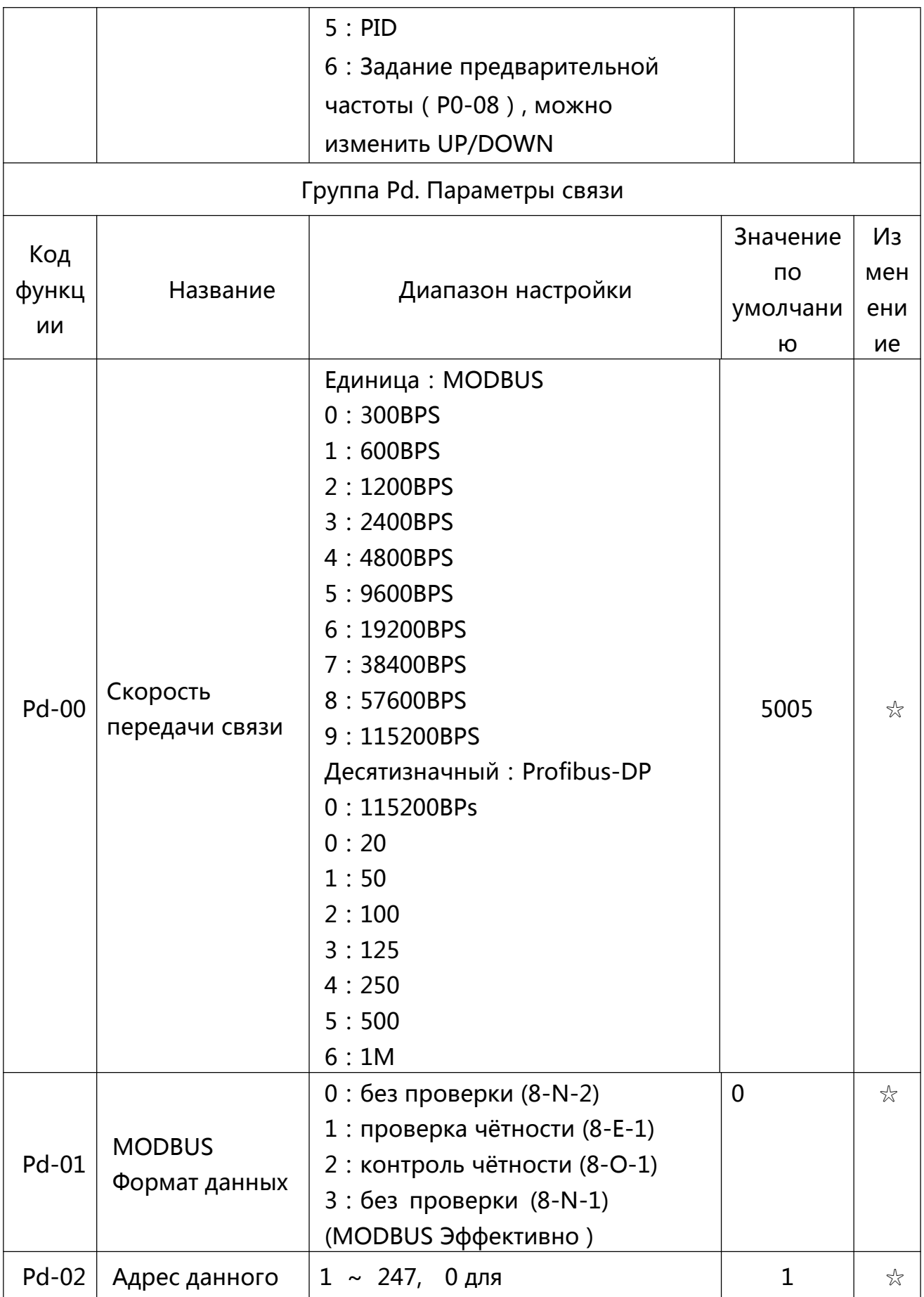

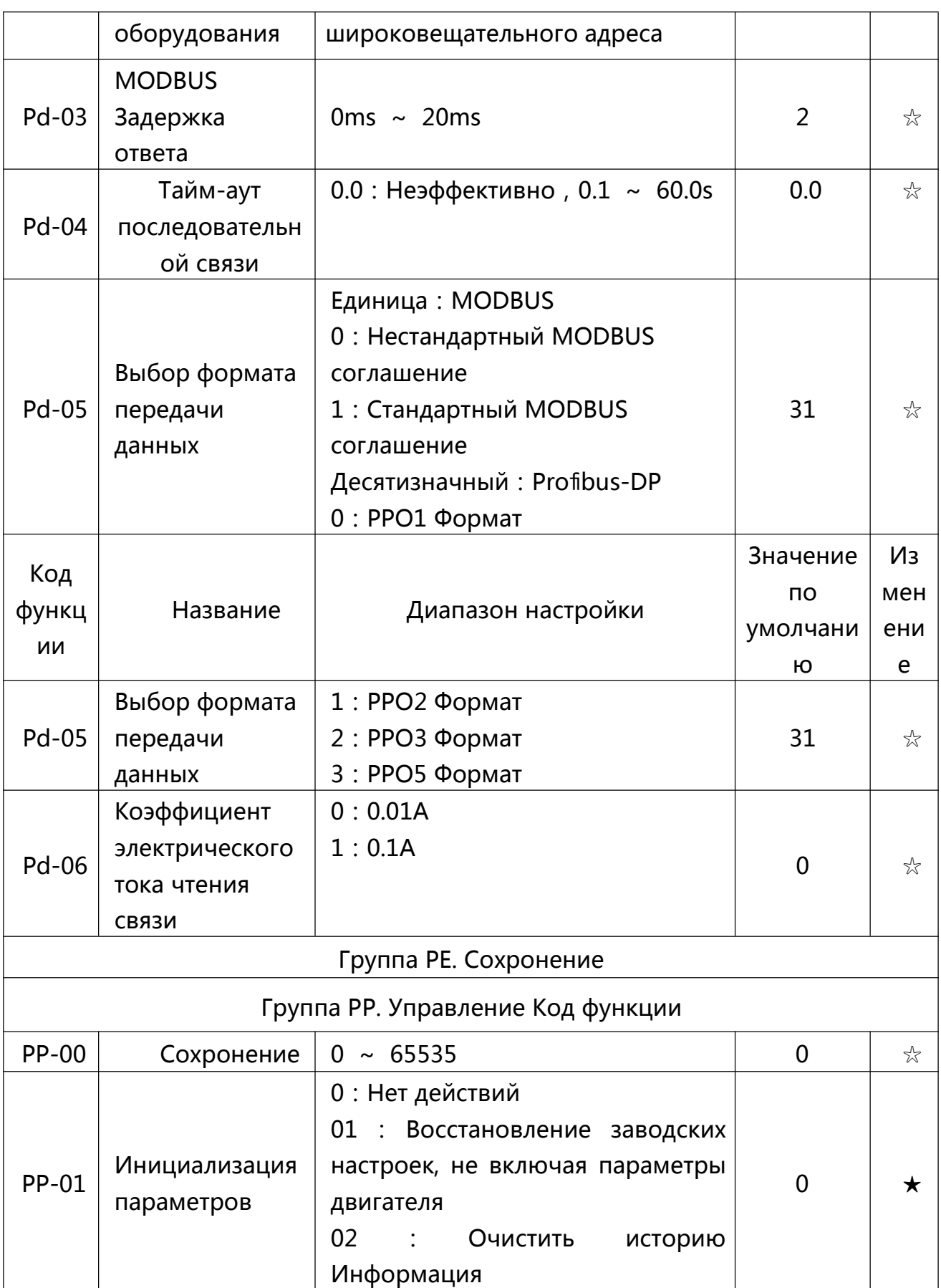

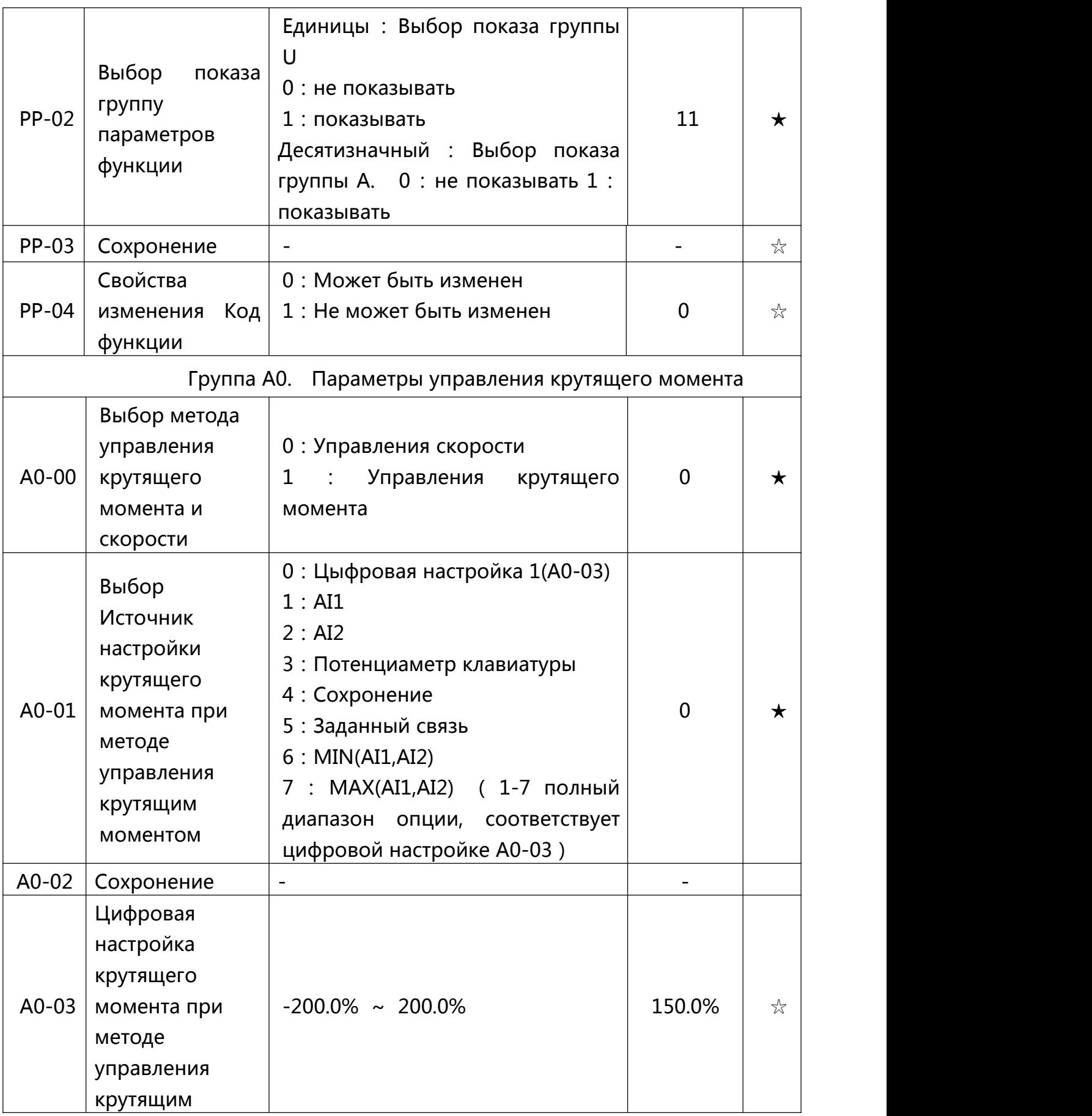

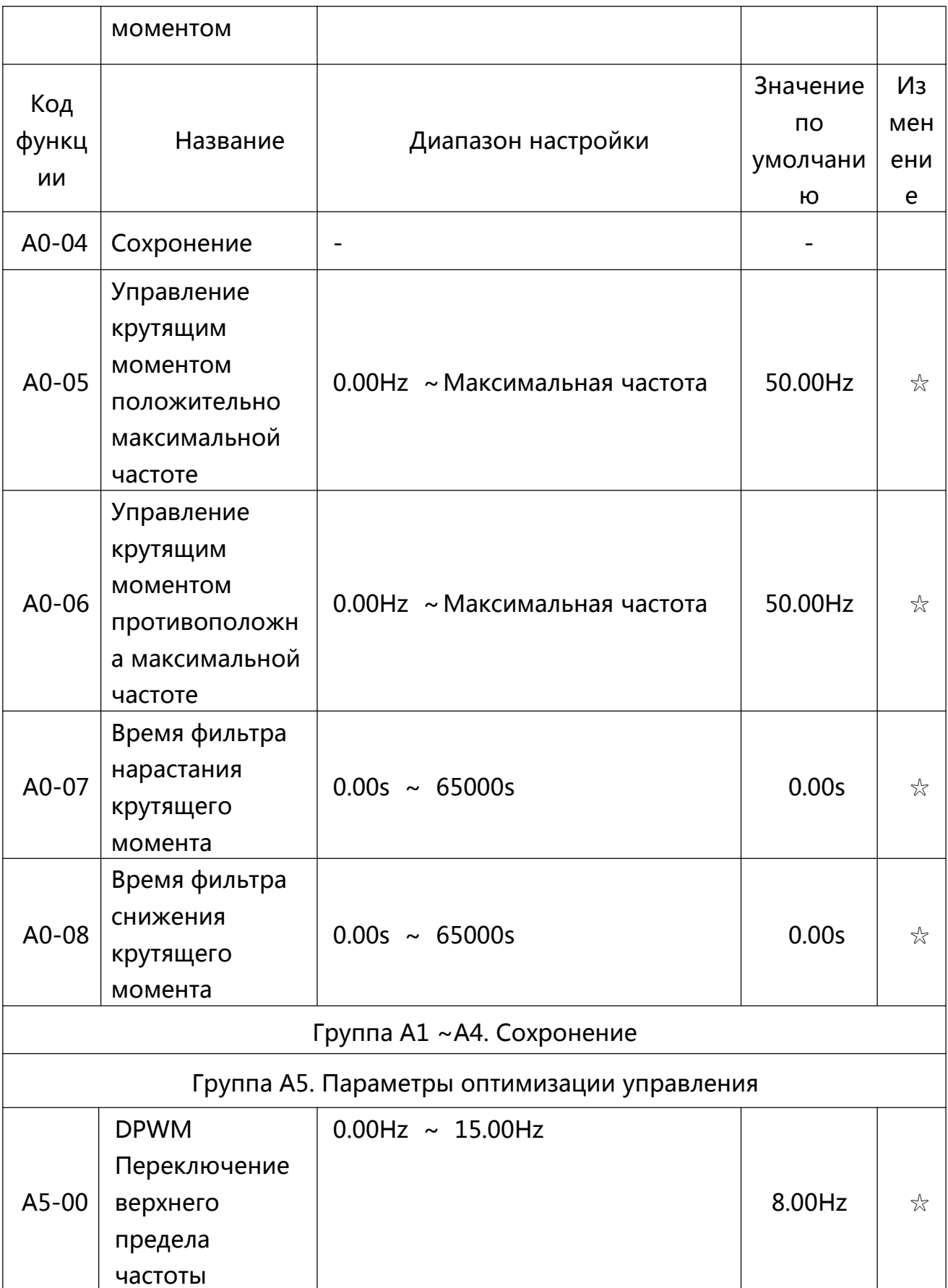

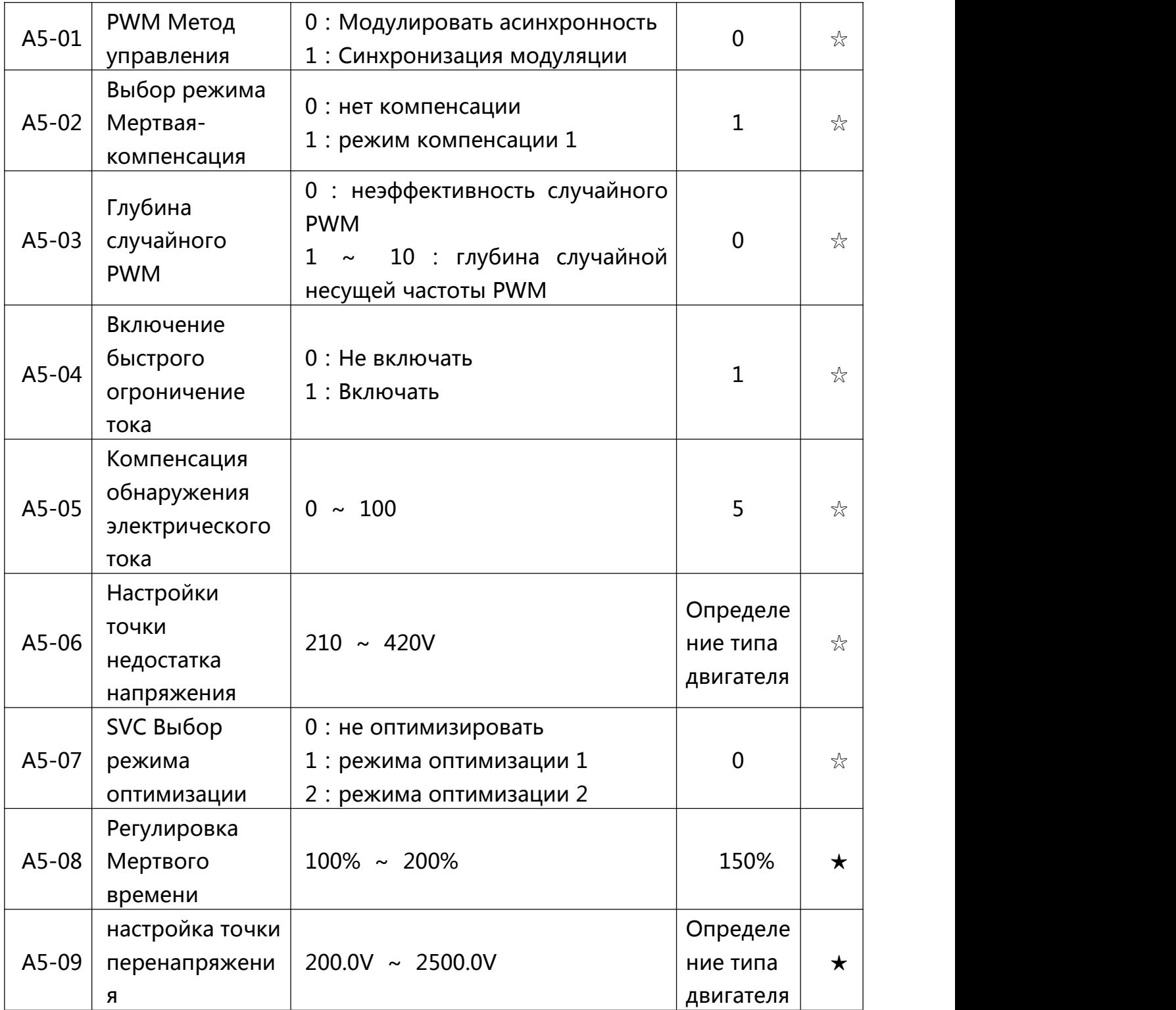

#### **6.2 Табликца параметров мониторинга**

# Таблица 6-2. Профиль параметров контроля

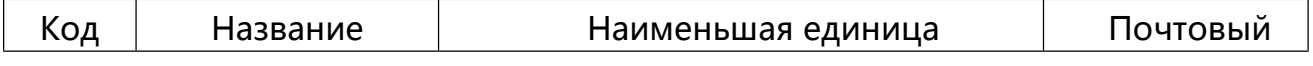

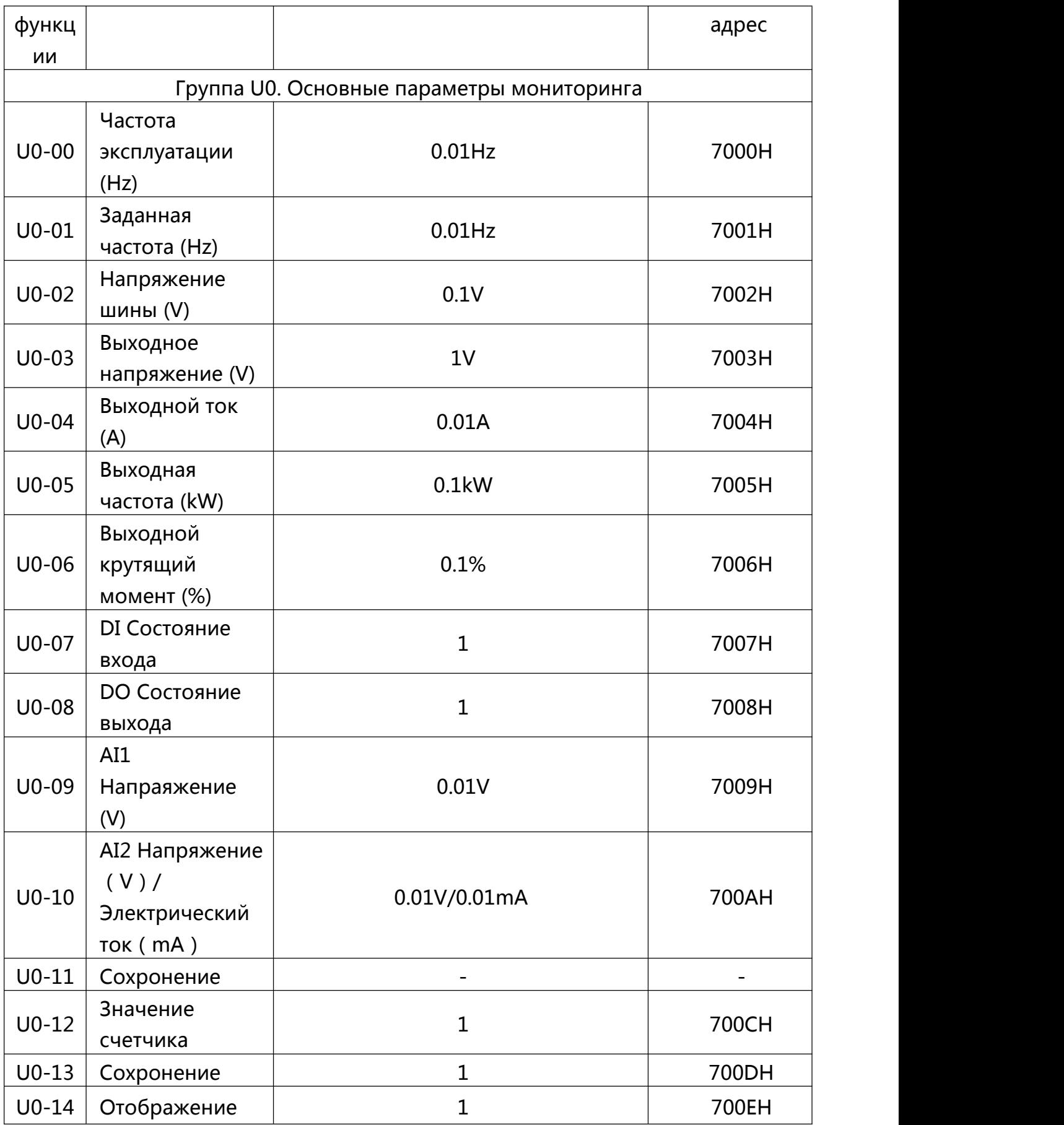

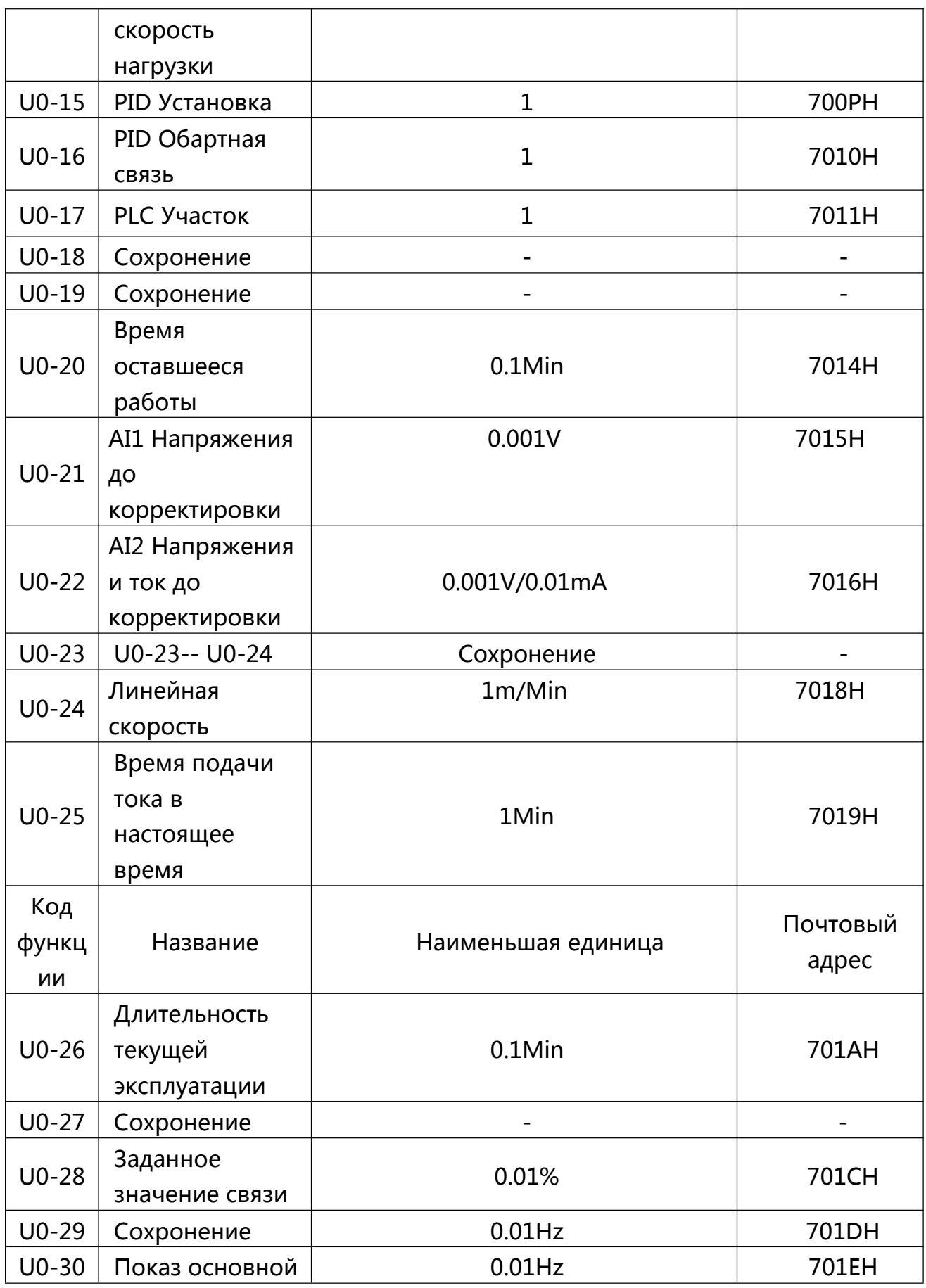

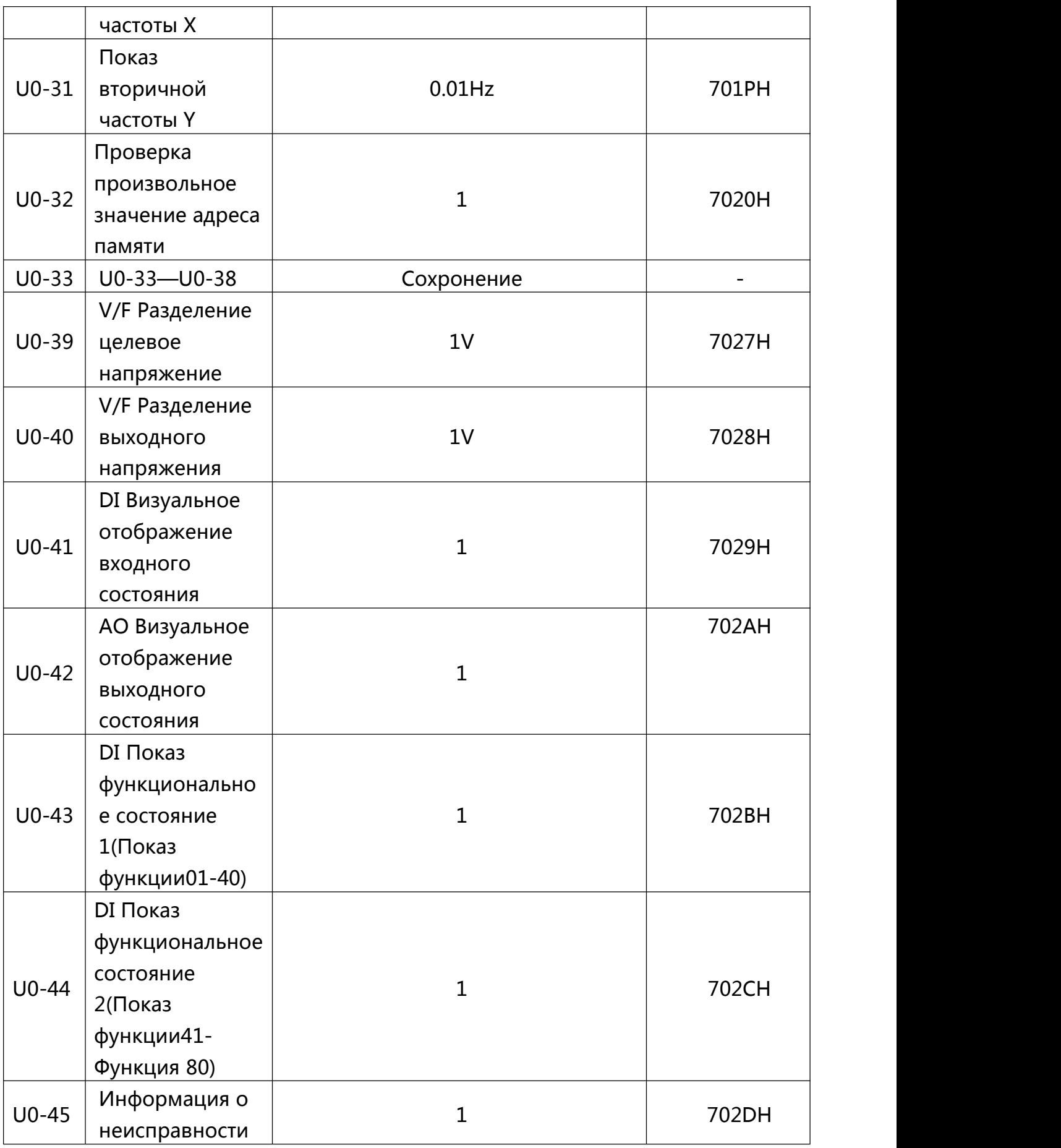
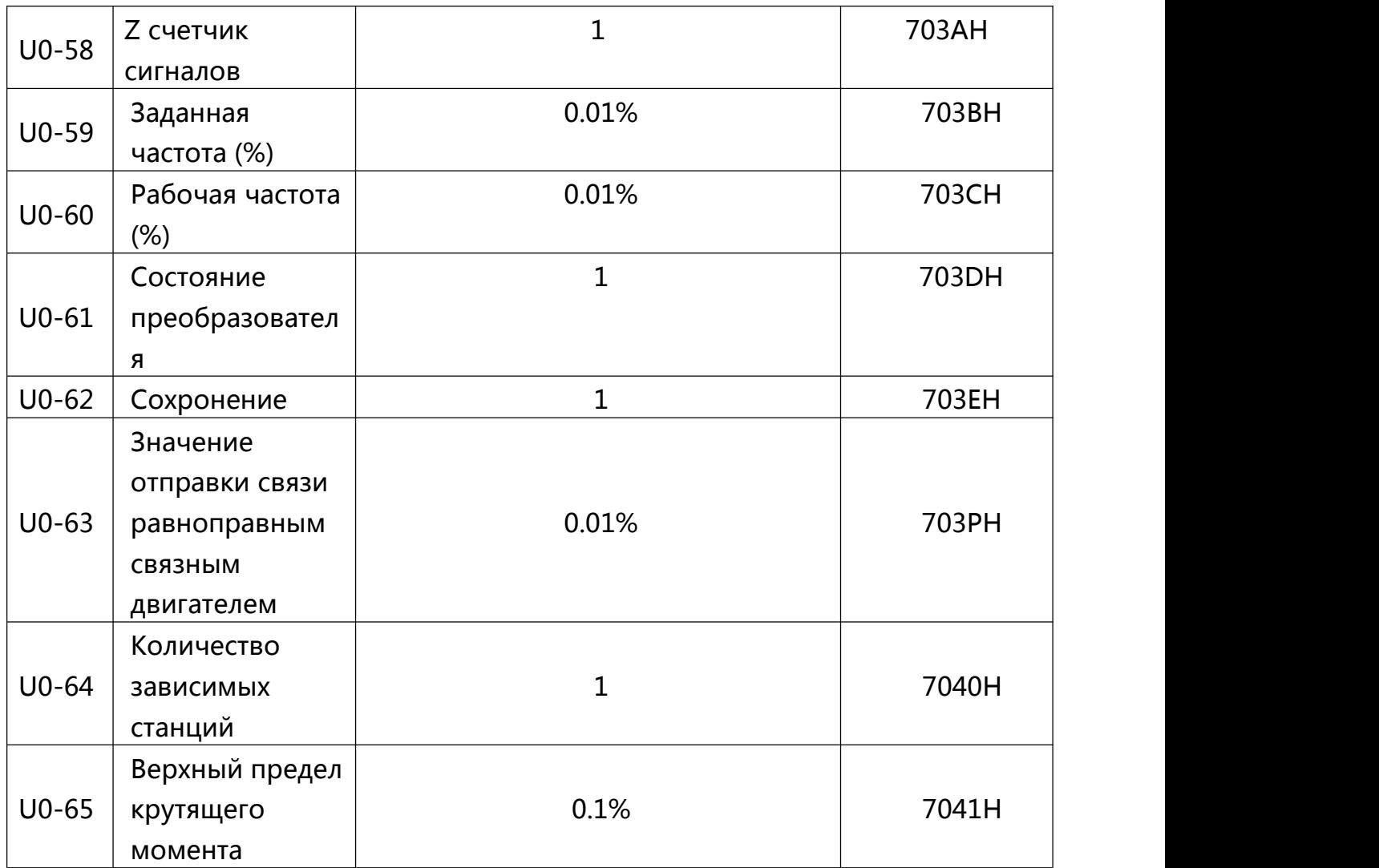

# **500 Определение адреса данных связи**

Преобразовател серии 500 поддерживает протокол связи Modbus, главный компьютер может достигнуть управления преобразователя, мониторинг и изменение параметров функции через протокол связи.

500 Данные данной связи может быть разделен на данные кода функции и данные нефункционального кода, второе содержит команду запуска, состояние работы, рабочие параметры, сигналы тревоги и т.д.

## **1.1 500 Данные кода функции**

Данные кода функции для важных параметров установки преобразователя указан внизу:

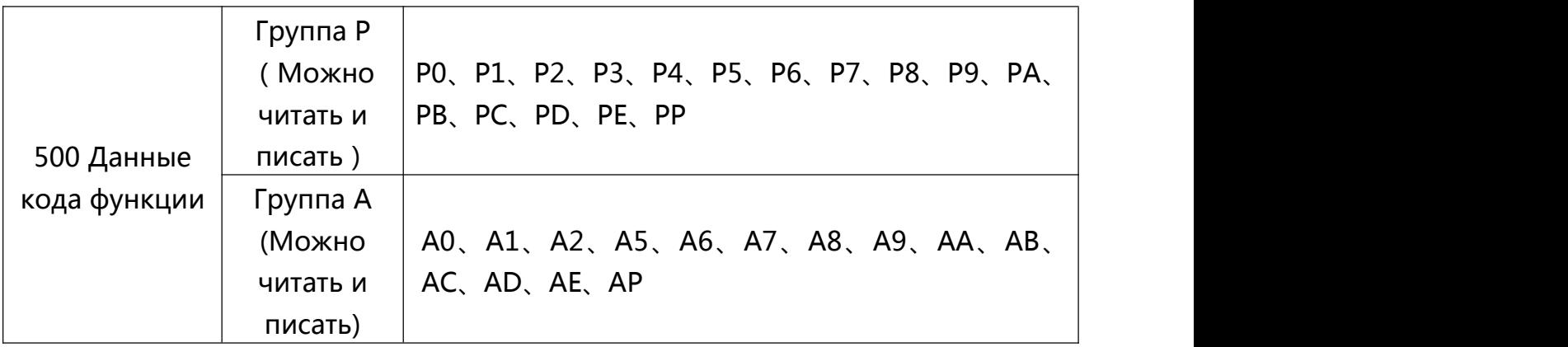

Данные кода функции почтовый адрес определяется следующим образом:

1, При чтении данных код функции связи

Для P0 ~ PP, группа данных код функции A0 ~ AP, его высокый почтовый адрес шестнадцать номера функциональной группы напрямую, непосредственно нижнего шестнадцать последовательного кода функции в функциональных группах, например, следующим образом:

1) Параметр функции P0-16, его почтовый адрес является P010H, среди них P0H представляет собой набор функциональных параметров P0, 10H представляет собой код функции в функциональной группы формата 16 шестнадцатеричное число данных

2 ) Параметр функции AC-08, его почтовый адрес является AC08, среди них ACH представляет собой группа функционального параметра AC, 08H представляет функциональной группы формата шестнадцатеричное число данных 8

2 . При записи данных, чтобы соответствовать функциям коды P0  $\sim$  PP функциональных кодов, которые соответствуют шестнадцать высокому адресу, в зависимости от того, в EEPROM записи, или разделен на 00  $\sim$  0P P0  $\sim$  PP, низкий шестнадцать прямого кода функции Количество функциональной группы, например, следующим образом:

1)Написать параметры функции P0-16

Когда не нужно писать EEPROM, почтовый адрес будет 0010H

Когда нужно писать EEPROM, почтовый адрес будет P010H

Для группы данных код функции A0~AP, его почтовый адрес высокие шестнадцать, в зависимости от того, EEPROM записи, или разделен на 40 ~ 4P A0 ~ AP, нижний шестнадцать последовательного кода функции непосредственно в функциональной группе, например, следующим образом:

2)Написать параметры функции AC-08

Когда не нужно писать EEPROM, почтовый адрес будет 4C08H

Когда нужно писать EEPROM, почтовый адрес будет AC08H

### **1.2 Нефункциональный код данных**

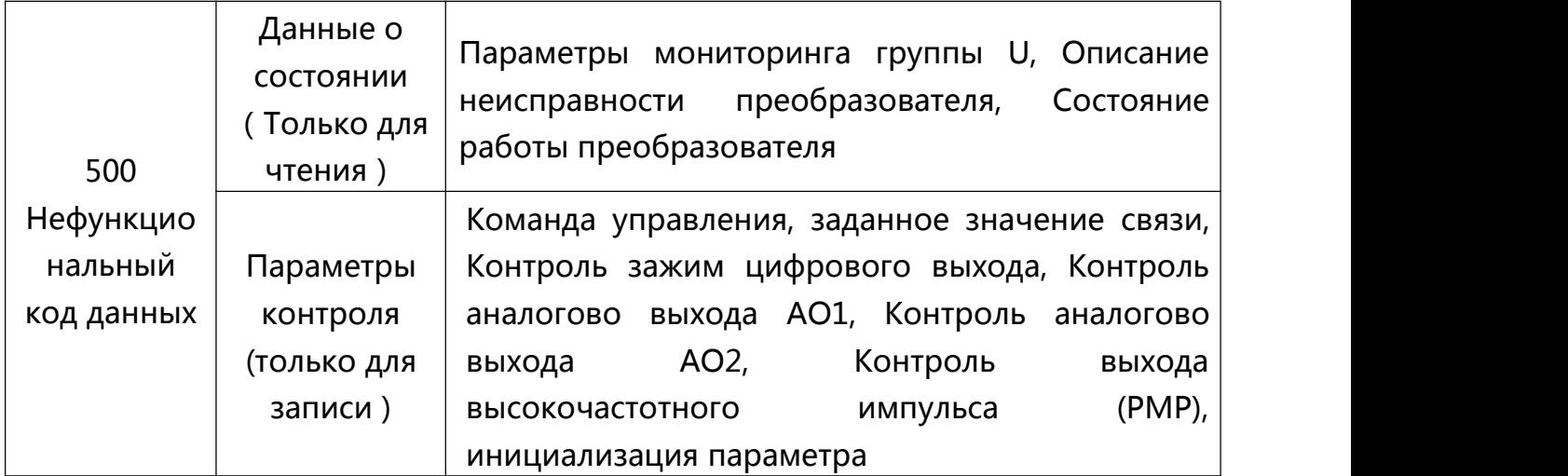

1、Данные о состоянии

Данные о состоянии разделяется на Группу параметров мониторинга U, Описание неисправности преобразователя, Состояние работы преобразователя

# 1) Группа параметров мониторинга U

Описание группа параметров мониторинга U приведены в главе 5, соответствующие описание на главе 6, адрес определяется следующим образом:

U0~UP, его 16 битовый почтовый адрес является 70~7Р, Нижние шестнадцать параметров мониторинга в номере группы, например, следующим образом:

U0-11, его почтовый адрес является 700ВН

2) Описание неисправности преобразователя

При чтении связом описания неисправности преобразователя, почтовый адрес определен как 8000Н. Хост-компьютер путем считывания данных адреса можно получить текущий код неисправности преобразователя, Описание КОД неисправности см главу 5. Определение код функции Р9-14

3) Состояние работы преобразователя

При чтении связом состояние работы преобразователя почтовый адрес определен как 3000Н, Хост-компьютер путем считывания данных адреса можно получить текущее информацию рабочего состояния преобразователя, определяется следующим образом:

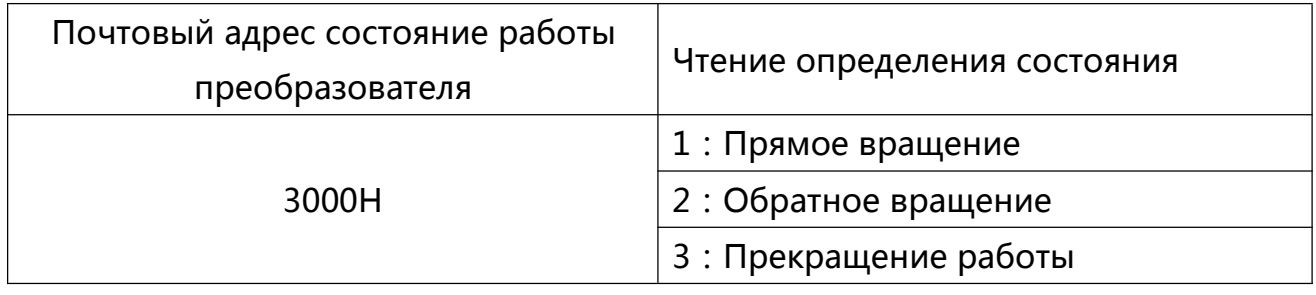

## 2. Параметры управления

Параметры управления разделены на команды управления, контроль зажима цыфрового выхода, контроль аналогово выхода АМ, контроль аналогово выхода FM

## 1) Команда кортроля

В Р0-02(Источник команды) выбран 2 : при контроле связи, хост-компьютер с помощью почтового адреса, может запускать и останавливать преобразователь

и другое связанное с командой управлениея, Команда управления

определяется следующим образом:

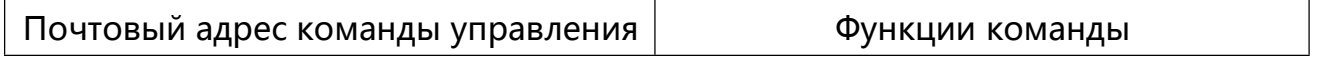

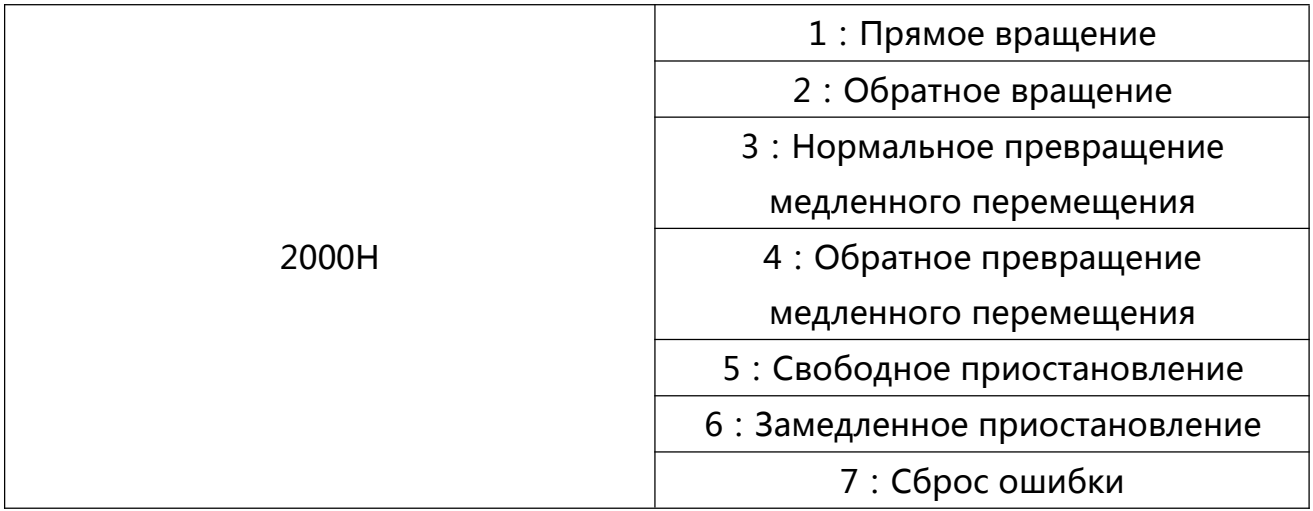

### 2) Заданное значение связи

Значение параметра связи в основном в диапазоне частот 500 пользователей, Источник верхнего предела крутящего момента, Источник напряжения разделение V/F, Источник заданный PID, PID выбор источник обратной связи, чтобы соответствовать времени данной информации. Остальные почтовые адресы является 1000Н. Хост-компьютер при установке значения данного почтового адреса области данных, является -10000 до 10000, В соответствии с заданным значением по отношению к 100,00% -100,00%

## 3) Контроль зажим цифрового выхода

Когда выбор функции зажим цифрового выхода является 20, при контроле связи Хост-компьютер с помощью почтового адреса может контролировать зажим цифрового выхода преобразователя, Определяется следующим образом:

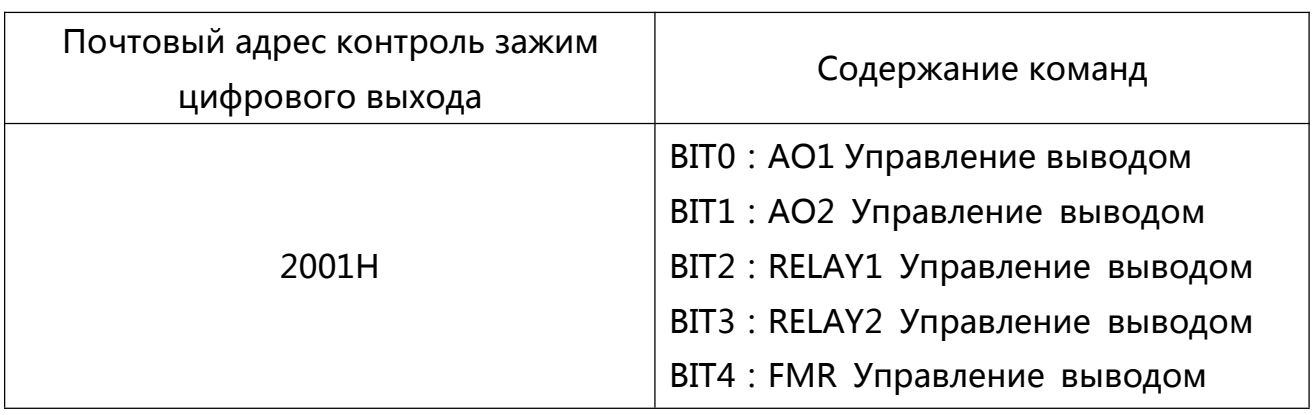

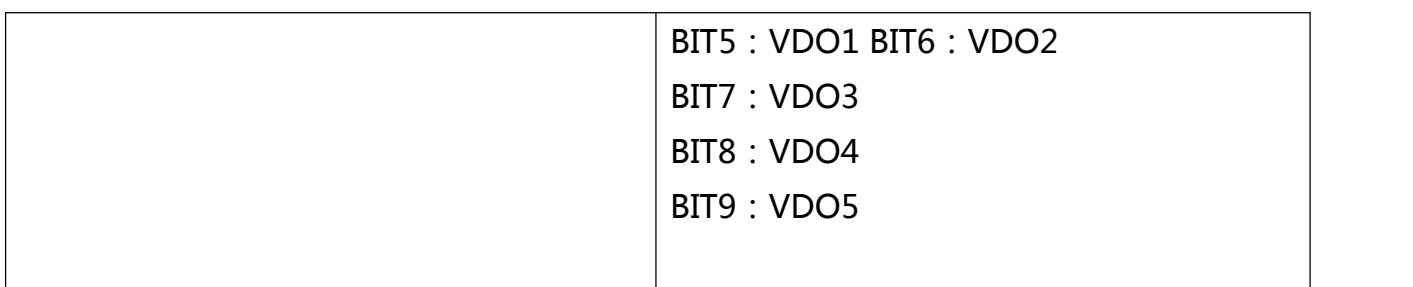

4)Аналоговый вывод AM, FM

Когда выбор аналогового вывода AM, FM является 12:при настройки связи Хост-компьютер с помощью почтового адреса может контролировать аналоговую величинупреобразователя, Определяется следующим образом:

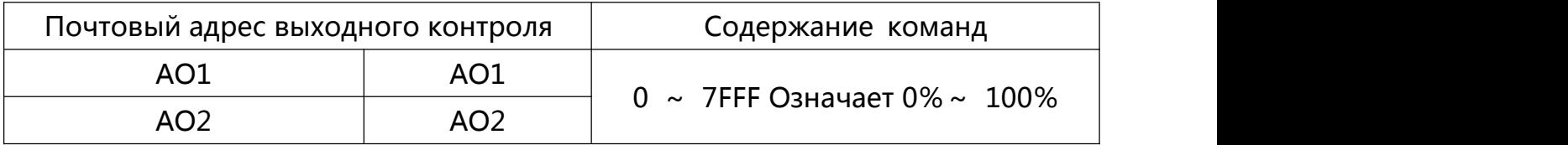

5)Инициализация параметров

При необходимости достижения параметров инициализации параметров преобразователя с помощью Хост-компьютером, необходимо использовать эту функцию

Если PP-00 (пароль пользователя) не равен 0, то проверка требуется пароль в первом сообщении, после того, как проверка проходит, в течение 30 секунд, тогда хост-компьютер поводит операцию инициализации параметров

Связь пароль пользователя для проверки почтового адреса 1F00H, непосредственно записывать правильный пароль пользователя в этот адрес и можно завершить шифровальная проверка. Адрес проведения связного инициализации параметров является 1F01H, содержание данных определяются следующим образом:

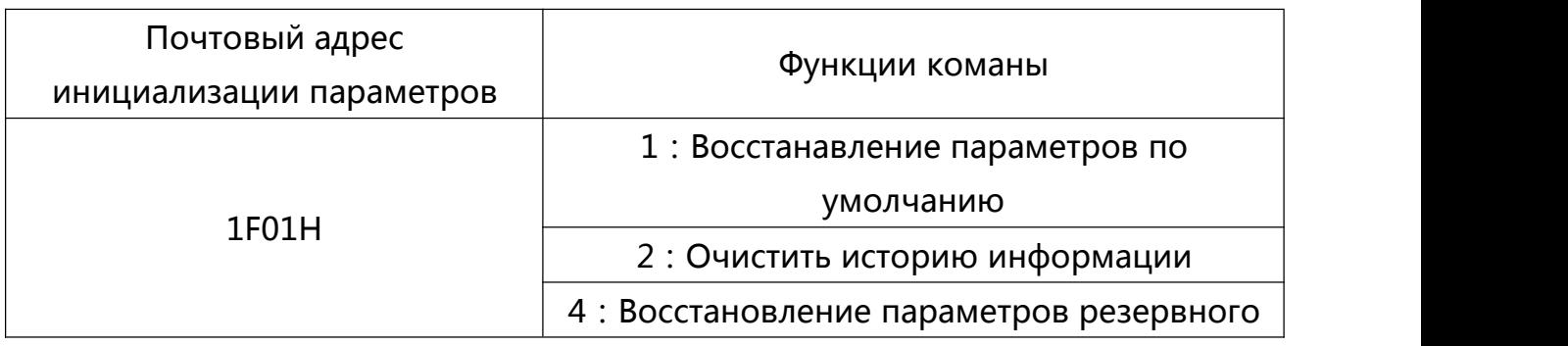

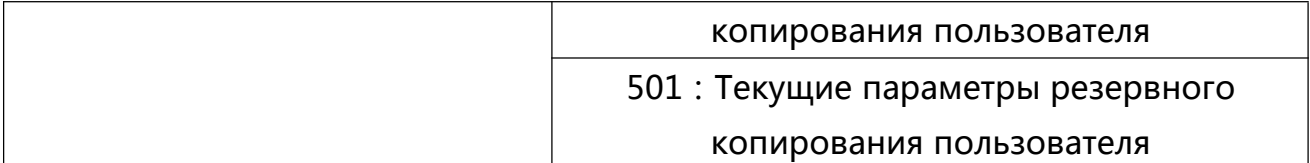

Параметры кода функции чтения и писма(Некоторые код функции не могут быть изменены, только для использования производителей, или мониторинг)

## 1.3 Адрес знака правил параметров кода функции

Номер группы Код функции и назначенный адрес представляет параметр правила:

Старший байт: P0~PP(Группа P), A0~AP(Группа A), 70~7P(Группа U)

Младший байт: 00~РР

Пример: Для выбора кода функции P3-12, код функции для доступа по адресу, указанному в 0хР30С

## Внимание:

- 1) Группа РР: Не разрешено чтения и изменения параметров.
- 2) Группа U : Только чтение параметров, без изменения.

Когда преобразователь работает, некоторые параметры, не могут быть изменены, Некоторые параметры, независимо от того, что работает преобразователь или нет, нельзя изменить, Для изменения параметров кода функцим, обратите внимание на диапазон параметров, единицы, и части и инструкциях.

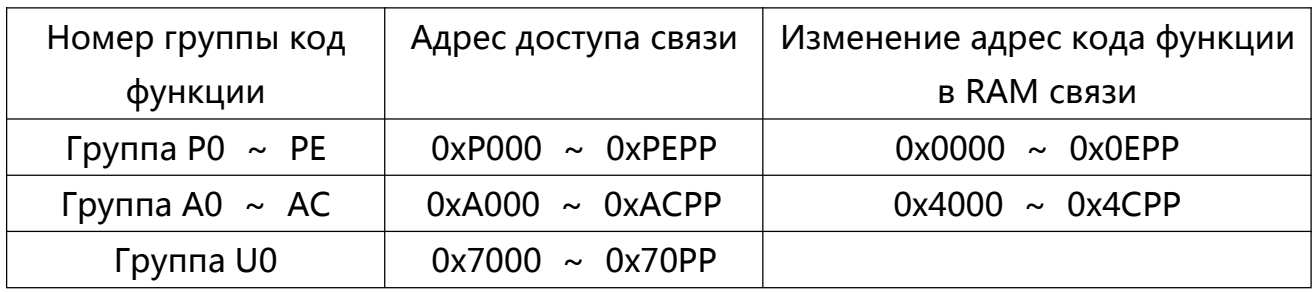

Внимание, Поскольку EEPROM часто сохроняется, и может сокращать срок службы EEPROM, Поэтому некоторые коды функции в режиме связи, не обязательно сохранить, только изменяйте значение RAM

1) Если Группа Р представляет собой набор параметров для реализации функции, то придется поменять старшый байт Р адреса код функции на 0.

2) Если Группа А представляет собой набор параметров для реализации ф ункции, то придется поменять старшый байт А адреса код функции на 4

Соответствующий код адрес функции представлен следующим образом:

Старший байт: 00~0Р(Группа Р), 40~4Р(Группа А)

Младший байт: 00~РР

Пример: Код функции P3-12 не сохроняется в EEPROM, отметка адреса является 030С.

Код функции А0-05 не сохроняется в ЕЕРРОМ, отметка адреса является 4005.

Адрес указывает только на запись RAM, не может читать действия, при чтение, показывает неверный адрес.

Для всех параметров, тоже можно использовать код команды 07Н для достижения этой функции.

1. Прекращение работы / часть параметров эксплуатации:

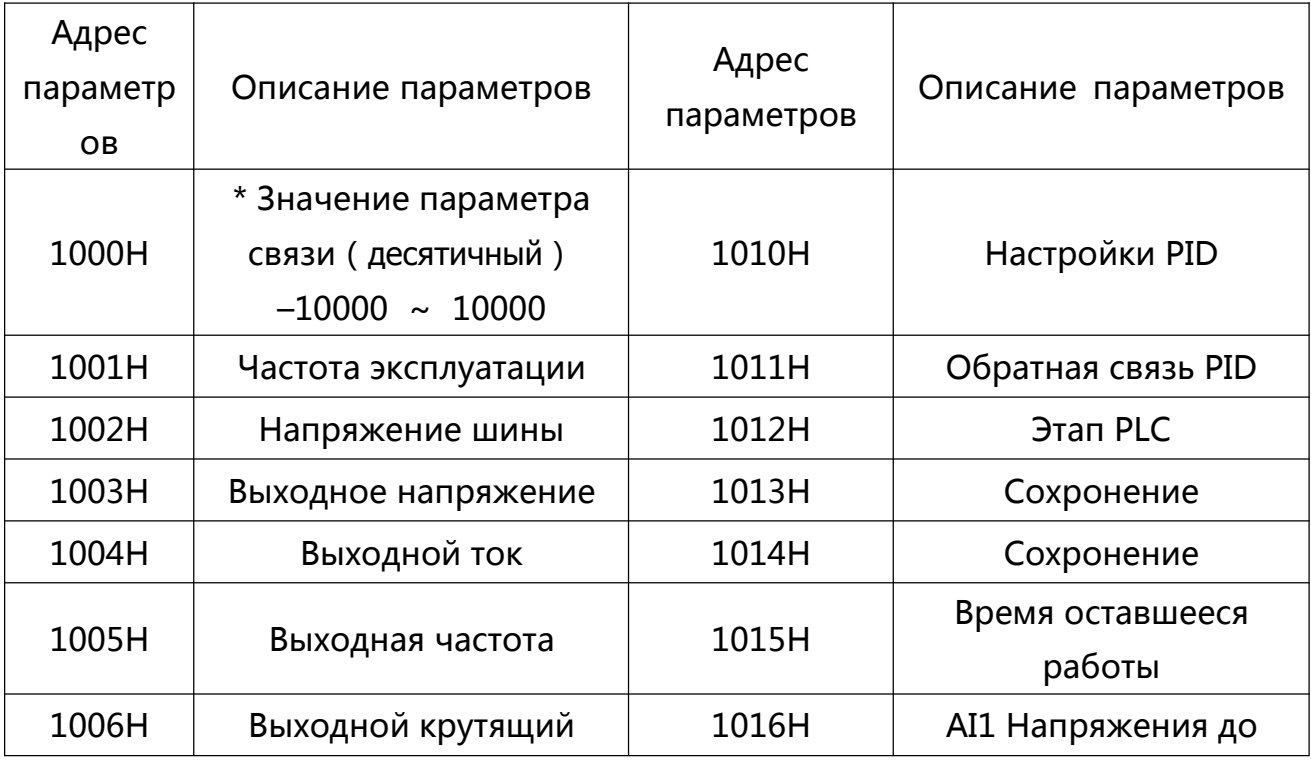

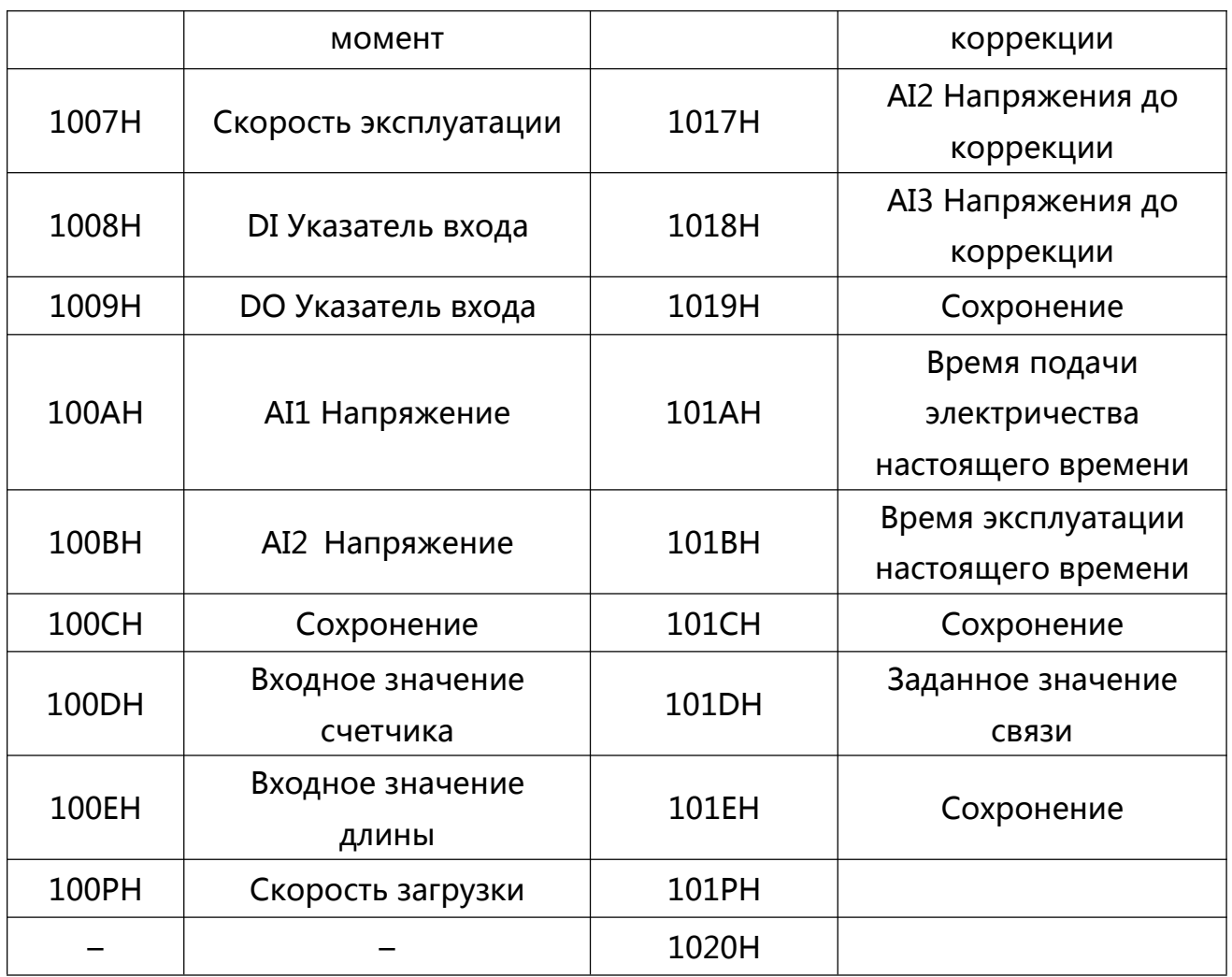

Внимание:

1) Значение параметра связи является относительным процентным значением, 10000 соответствует 100.00%, -10000 соответствует -100.00%.

2) Данные безразмерная частота, Этот процент является процентм максима льной относительной частоты (Р0-10). Данные для безразмерной крутящего момента, Этот процент Р2-10, А2-48 (Предел настройки цифровой крутящий момент, соответствующие первому и второму двигателю).

2. Ввод команд управления к преобразователю, (Только запись)

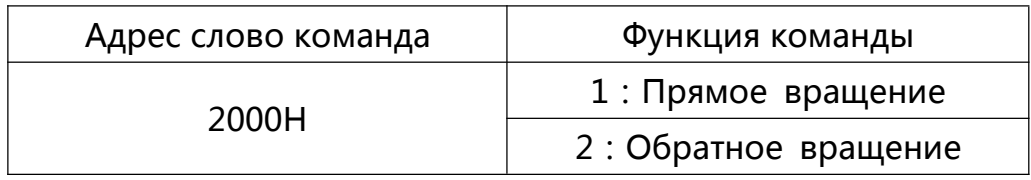

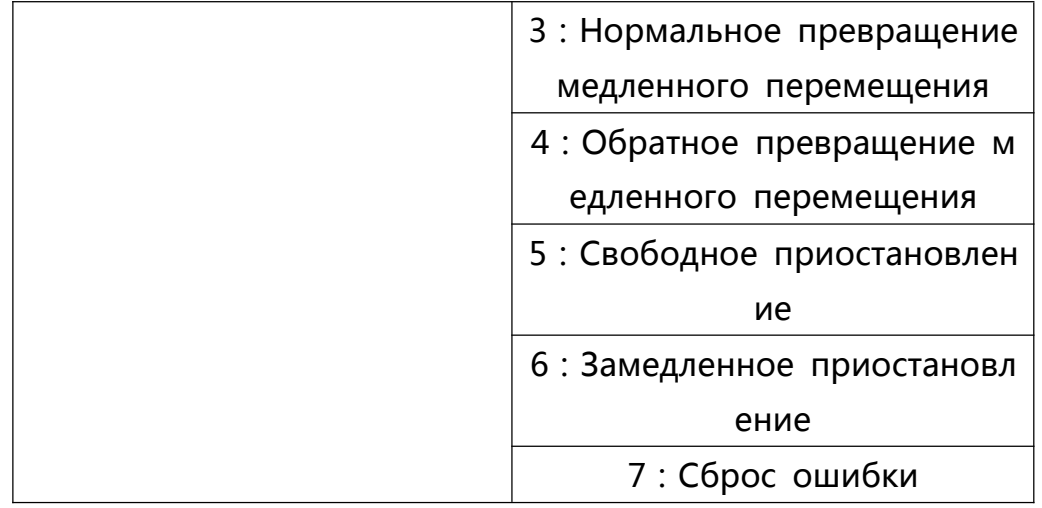

3. Чтение состояния преобразователя (только чтение)

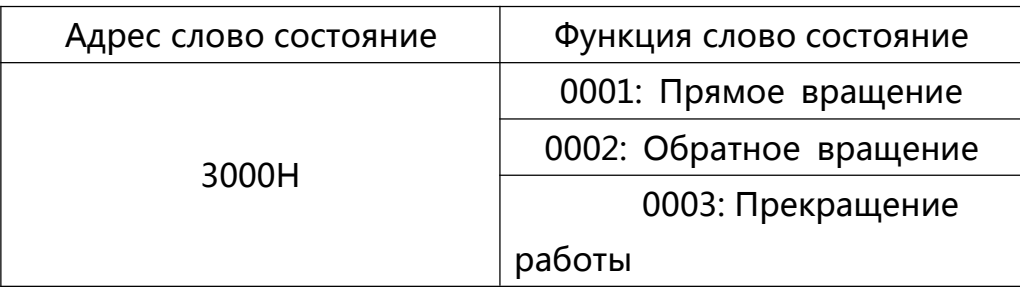

4. Проверка пароля блокировка параметров: (Если возвращение будет 8888Н, Означает, что проверка пароля успешно прошел)

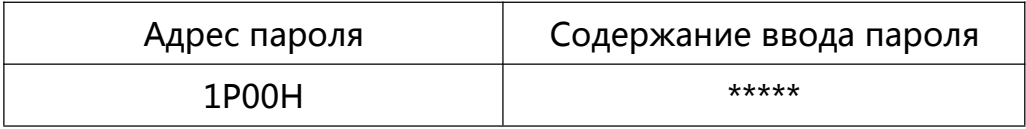

5. Контроль зажим цыфрового выхода: (толко запись)

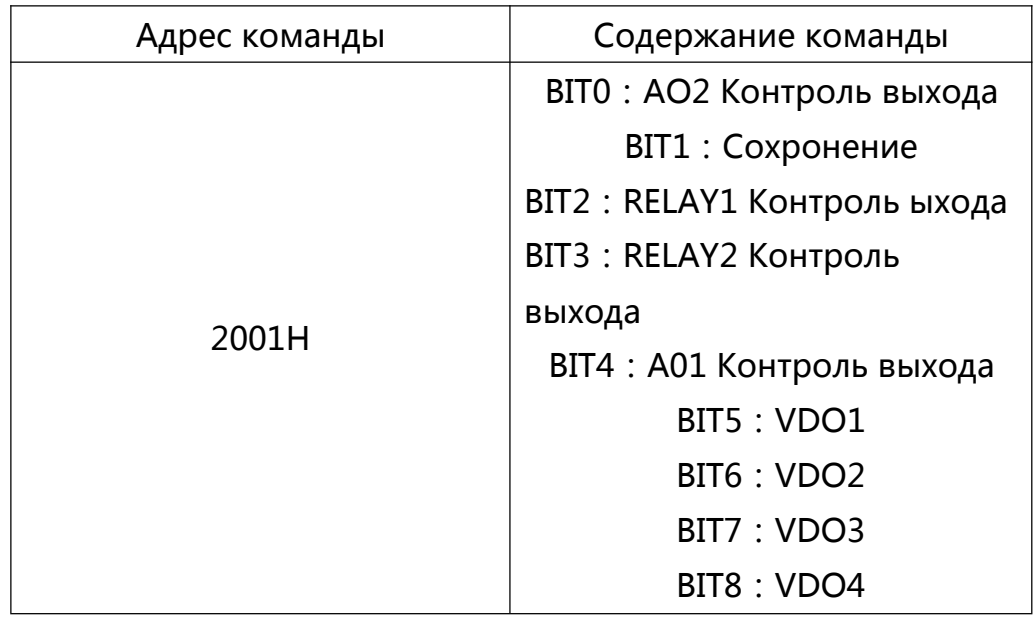

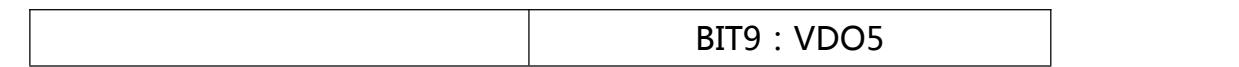

## 6、Контроль аналогового выхода АМ: (только запись)

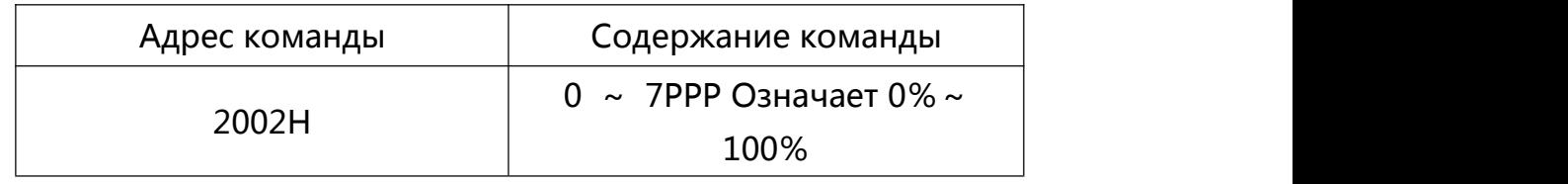

7、Контроль аналогового выхода РМ: (только запись)

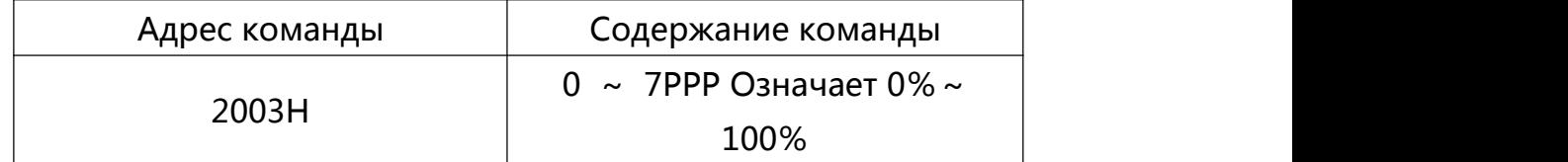

# 8、Описание неисправности преобразователя:

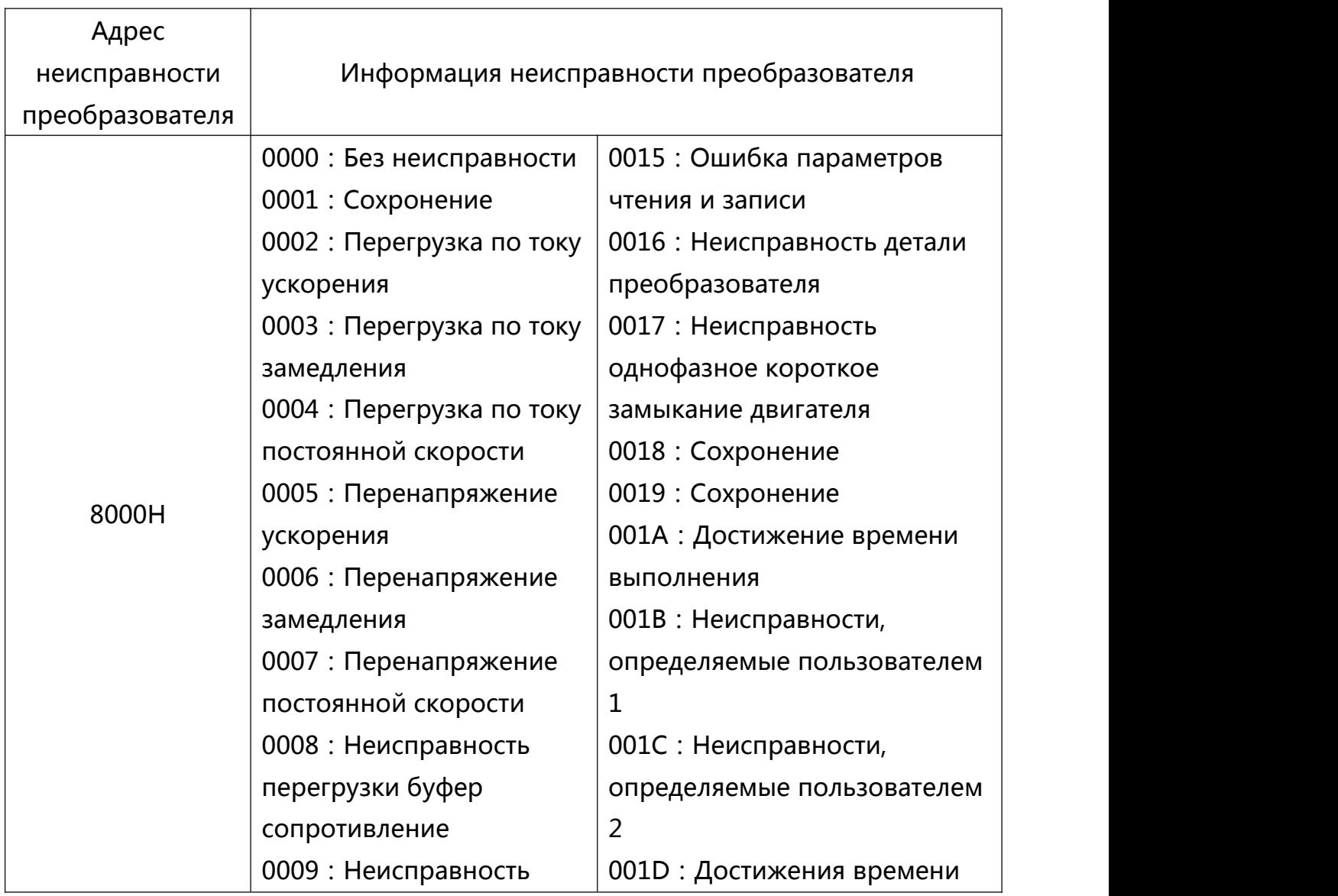

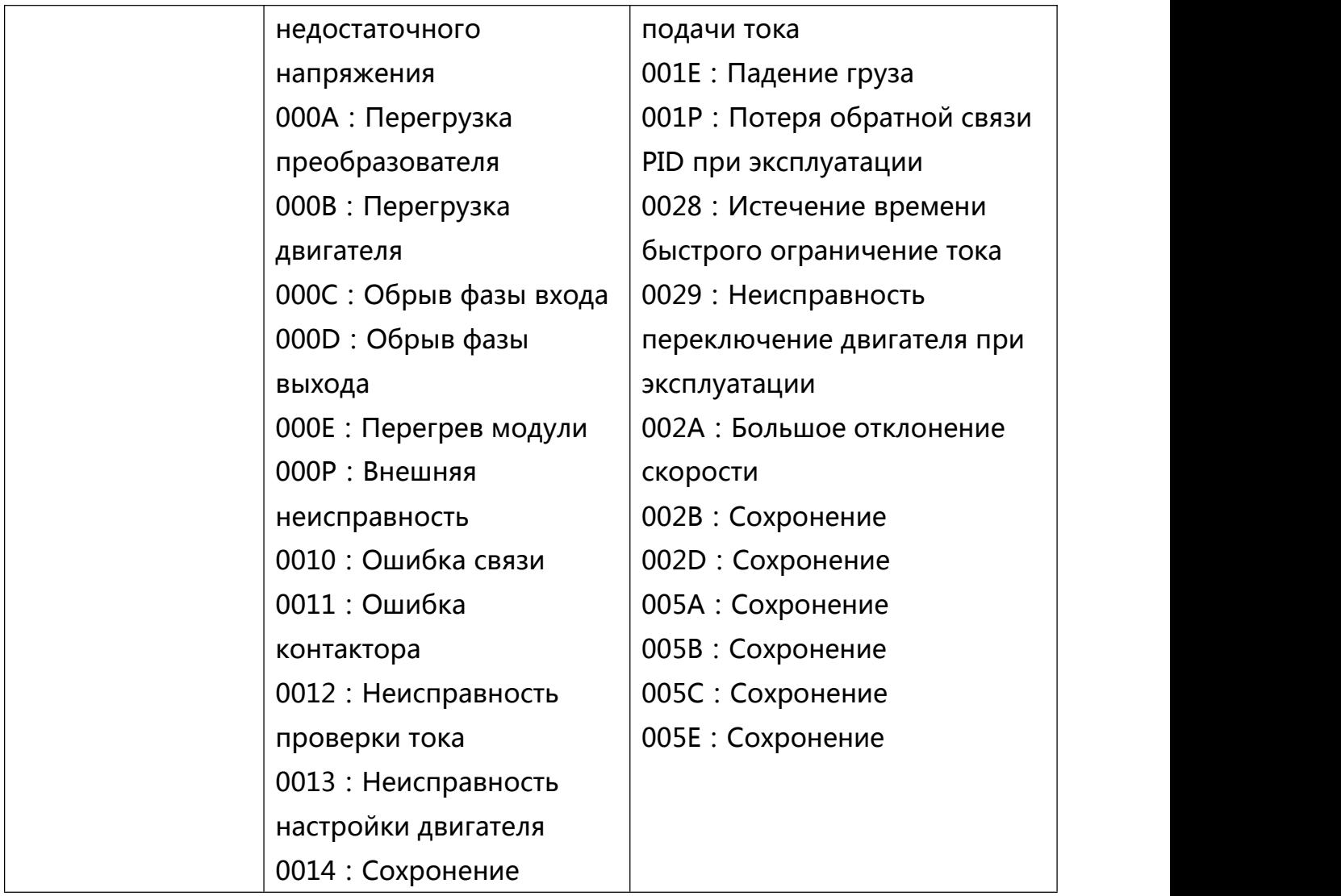

## **Глава 7 Обслуживание и диагностика неисправностей**

### **7.1 Ежедневное обслуживание и уход преобразователя**

## 7.1.1 Ежедневное обслуживание

Из-за температуры окружающей среды, влажности, пыли и эффект вибрации , может привести к внутреннему старению деталей преобразователя, и к возможные неисправности или уменьшает срок службы преобразователя. Поэтому необходимо проводить ежедневное и периодическое техническое обслуживание и ремонт.

Проект ежедневной проверки:

1) Проверить, есть ли изменение звука работы двигателя.

2) Есть ли вибрация при эксплуатации двигателя.

3) Проверить изменение окружающей среди где установлен преобразователь.

4) Проверить работает ли нормально вентилятор охлождения преобразователя.

5) Проверка перегрев преобразователя.

Ежедневная очистка:

1) Преобразователь должен храниться в чистом состоянии.

2) Эффективно очистить пыль на поверхности преобразователя, чтобы предотвратить попадание пыли в преобразователь, особенно металлическая пыль

3) Эффективно очистить вентилятор охлождения преобразователя от масляного загрязнения

7.1.2 Периодическая проверка

Периодическая проверка тех местах, где проверка при эксплуатации является сложным

Проект периодической проверки:

- 1) Проверка и периодическая очистка воздуховода.
- 
- 2) Проверка прочности болта.<br>3) Проверка подвержение коррозии преобразователя.
- 4) Проверить есть ли след растяжения соединительного зажима.

5) Испытание на изоляцию главного контура.

Напоминание: При измерении сопротивления изоляции мегомметром, ( Использовать 500V мегомметр ) отсоеденить главный контур с преобразователем. Нельзя использовать измеритель сопротивления изоляции измерить контроль изоляции главного контура. Не обязательно проводить испытание под высоким напряжением(Был завершен на заводе)

7.1.3 Обновление легко изнашиваемые детали преобразователя

Основные легко изнашиваемые детали преобразователя являются вентилятор охлаждения, фильтрация, электролитический конденсатор. Его срок службы тесно связана с окружающей средой и состояние поддержание. Общий срок службы:

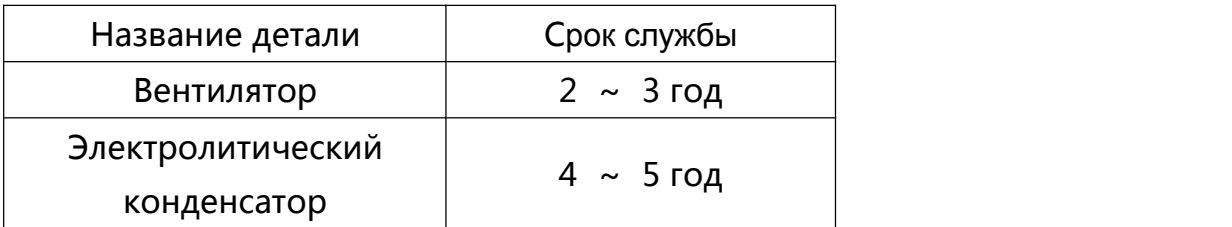

Внимание : Стандартное время замены является времени при следующих условиях, пользователь может заменить на основании время работы и определить в зависимости от возраста。

◆ Температура окружающей среди: среднегодовая температура является до 30° C

◆ Коэффициент нагрузки: ниже 80%

◆ Коэффициент работы: ниже 20 часов в день

1) Вентилятор охлаждения

● Возможная причина повреждения: Выработка подшипника, старение крыля。

● Стандарт разделение:Проверить наличие трещин на крыло вентилятора, или необычный шум вибрации при запуске

2) Электролитический конденсатор фильтра

● Возможные причины повреждения: Плохое качество источника входного тока, высокая температура окружающей среды, частые колебания нагрузки, старение электролита.

● Стандарт разделение : Если утечки жидкости, выспячивание предохранительного клапана, измерение электростатической емкости, и измерение сопротивления изоляции。

7.1.4 Хранение преобразователя

преобразователя пользователем, для долгосрочного После покупки И краткосрочного хранения необходимо обратить внимание на следующие ПУНКТЫ:

1) При хранении вкладывать внутри упаковочном ящике данной компании не снимая заводскую упаковку

2) Длительное хранение может привести к ухудшению электролитический конденсатор. В течении 2-ух лет обязательно соеденить к электричеству одинь раз, не менее 5 часов. Входное напряжение должно быть постепенно увеличено до номинального значения с регулятором

7.1.5 Гарантия преобразователь

1) Бесплатная гарантия только самого преобразователя.

2) Использование не по требованию инструкции, вызванное повреждением машины.

3) Из-за ущерба, причиненного в результате пожара, наводнения, отклонение напряжения и т.д.

4) Из-за ущерба, причиненного в результате использования аномальной функции преобразователя.

5) Расходы услуг, рассчитиваются в соответствии со стандартом производителя, если есть контракт, то преимущественно решить на основание принципа контракта

# 7.2 Сигнализация и меры по устранению неисправностей

произойдет неисправность системы во Если время эксплуатации, **TO** преобразователь будет защищать двигатель и немедленно прекратить вывод, контакт реле преобразователя. одновременно движение Панель преобразователя будет отображать код неисправности, соответствующий код типу неисправности и общее решение в приведенной ниже таблице. таблице только для Включенные в список справки, He пытайтесь

самостоятельно ремонтировать, делать переделки, если неисправность не устранена, обратиться за техническую поддержку к нашим агентам или к компанию.

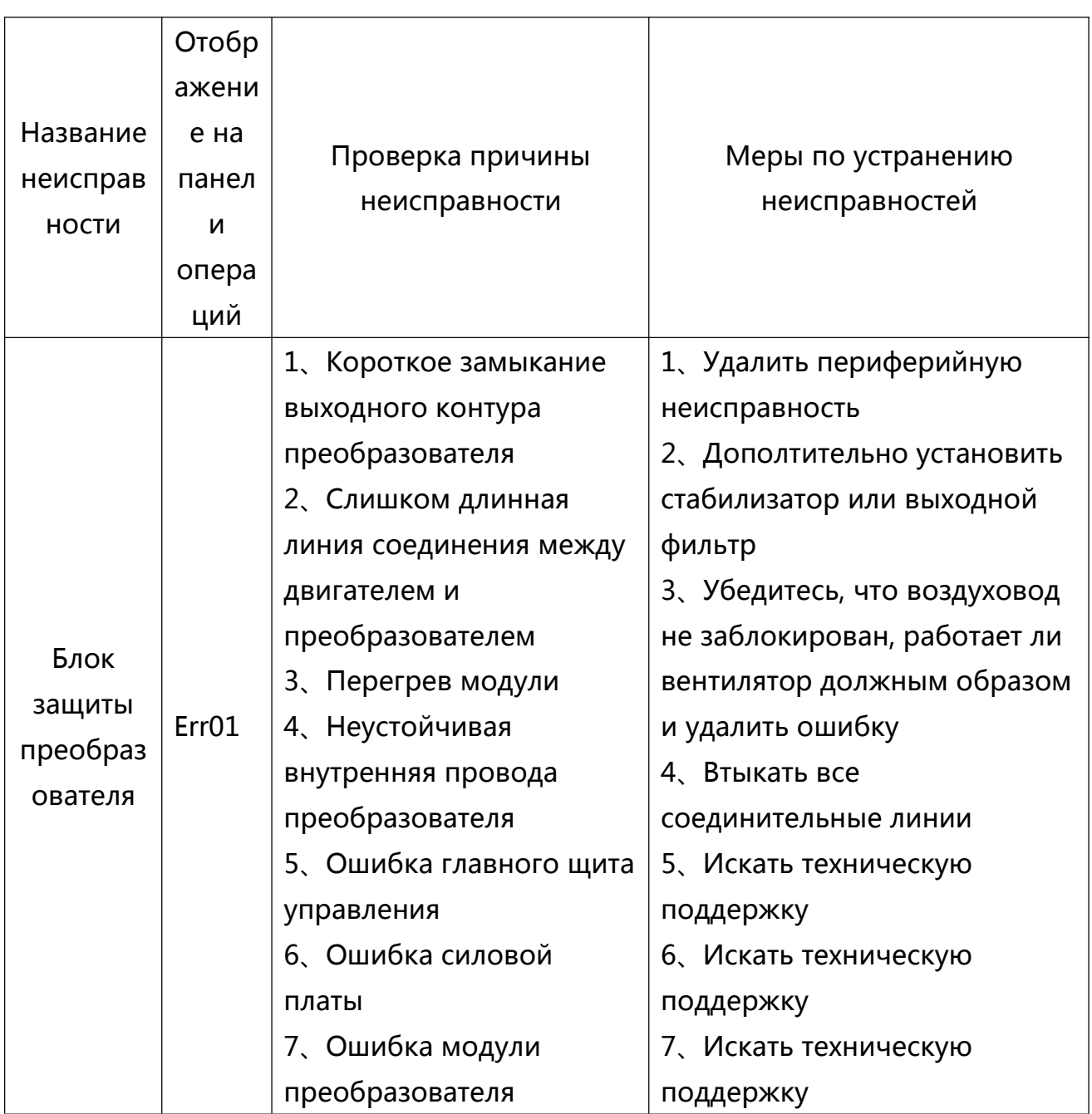

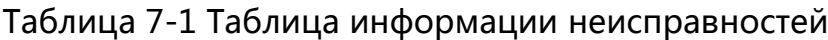

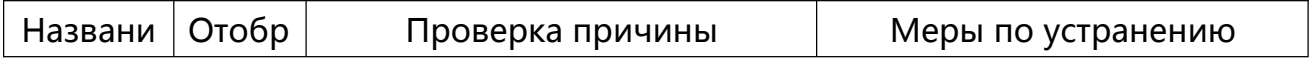

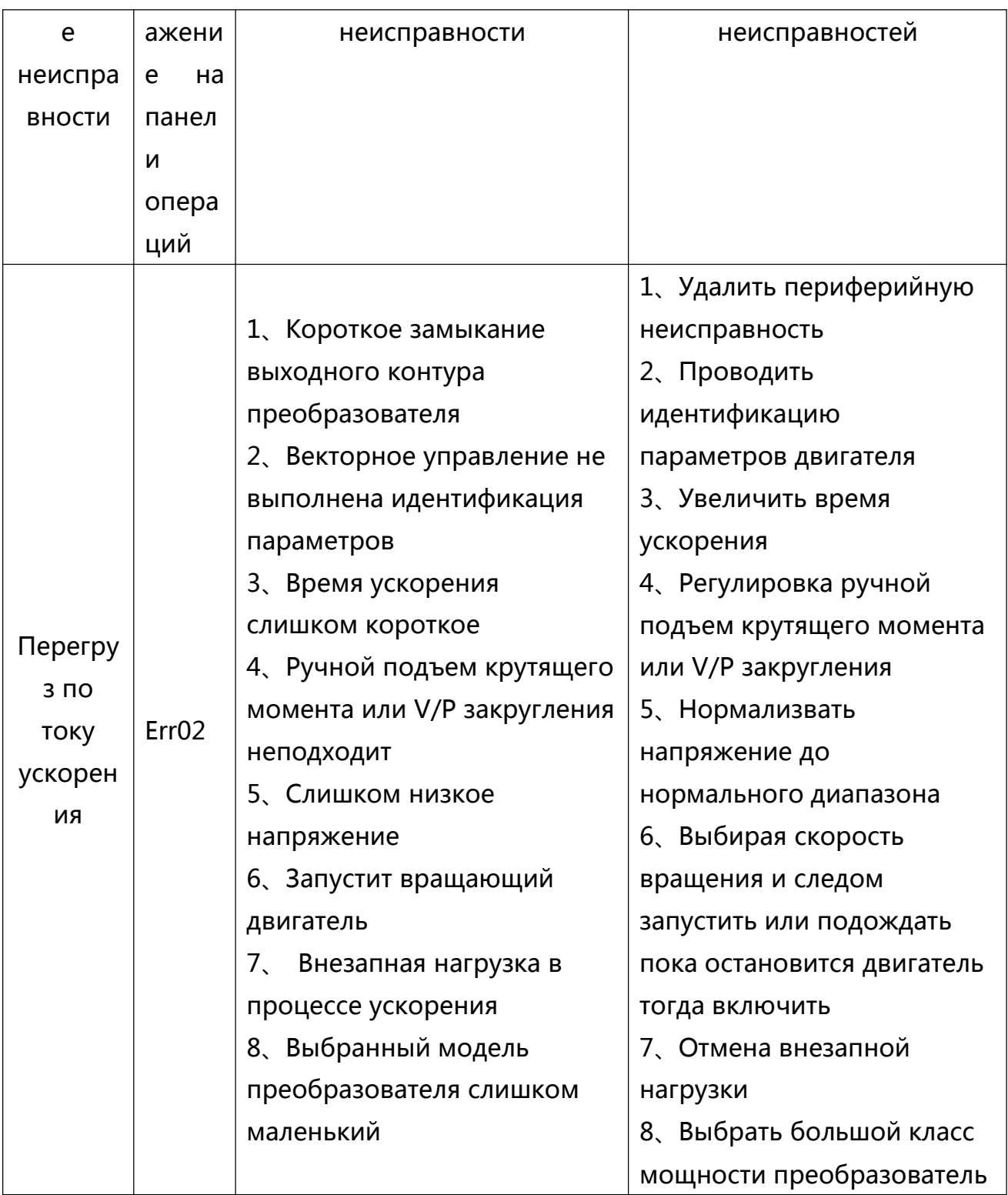

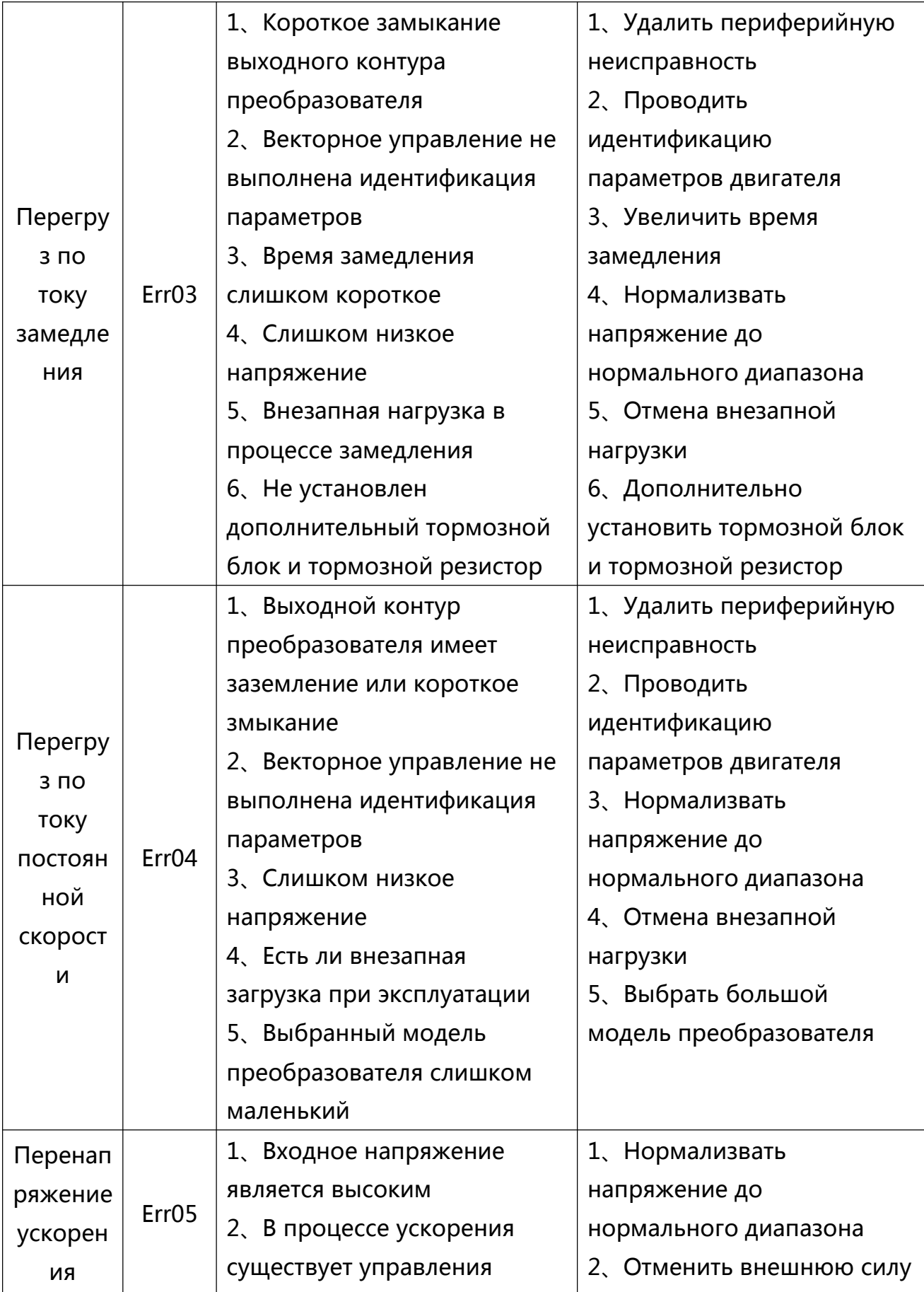

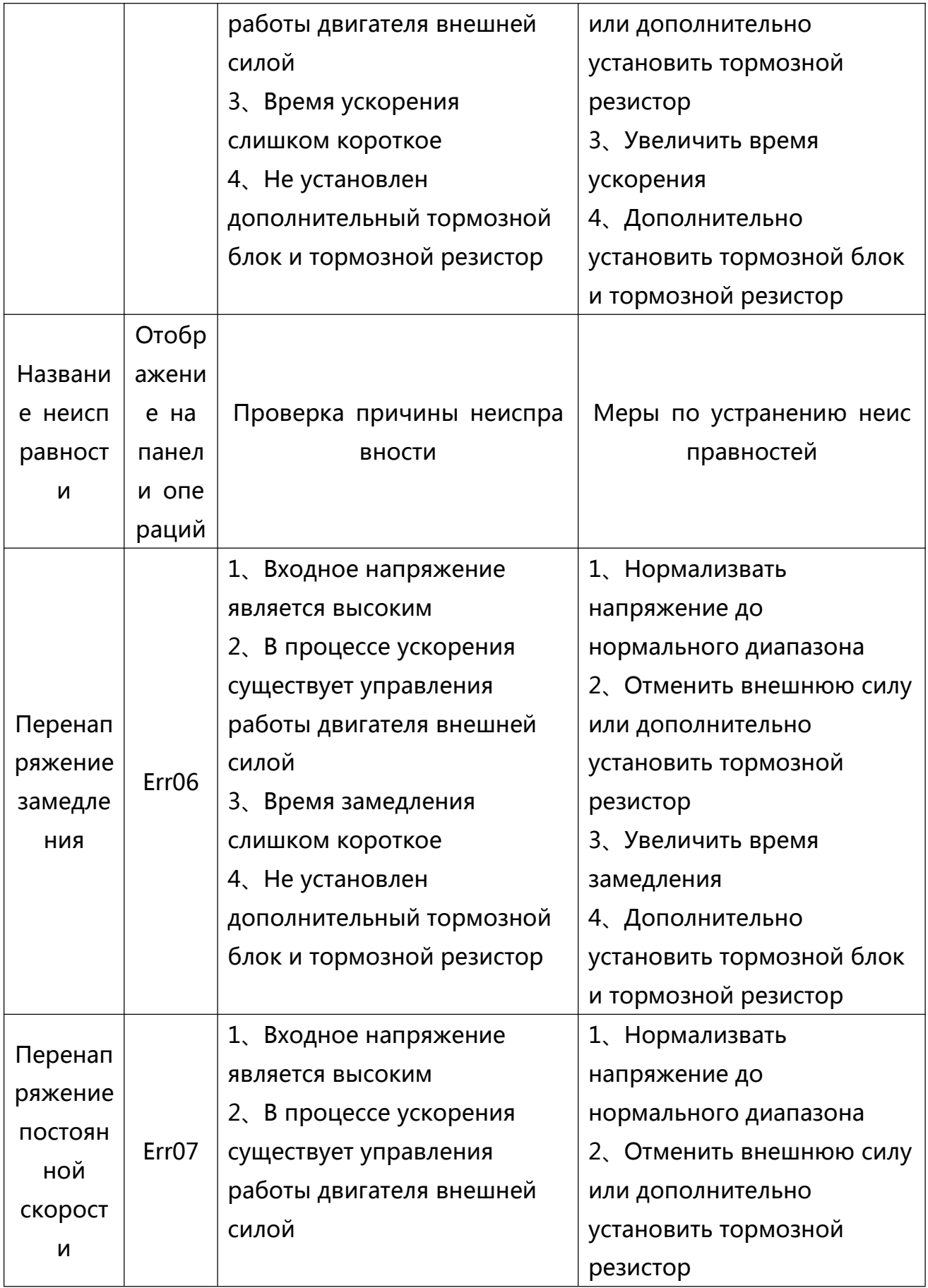

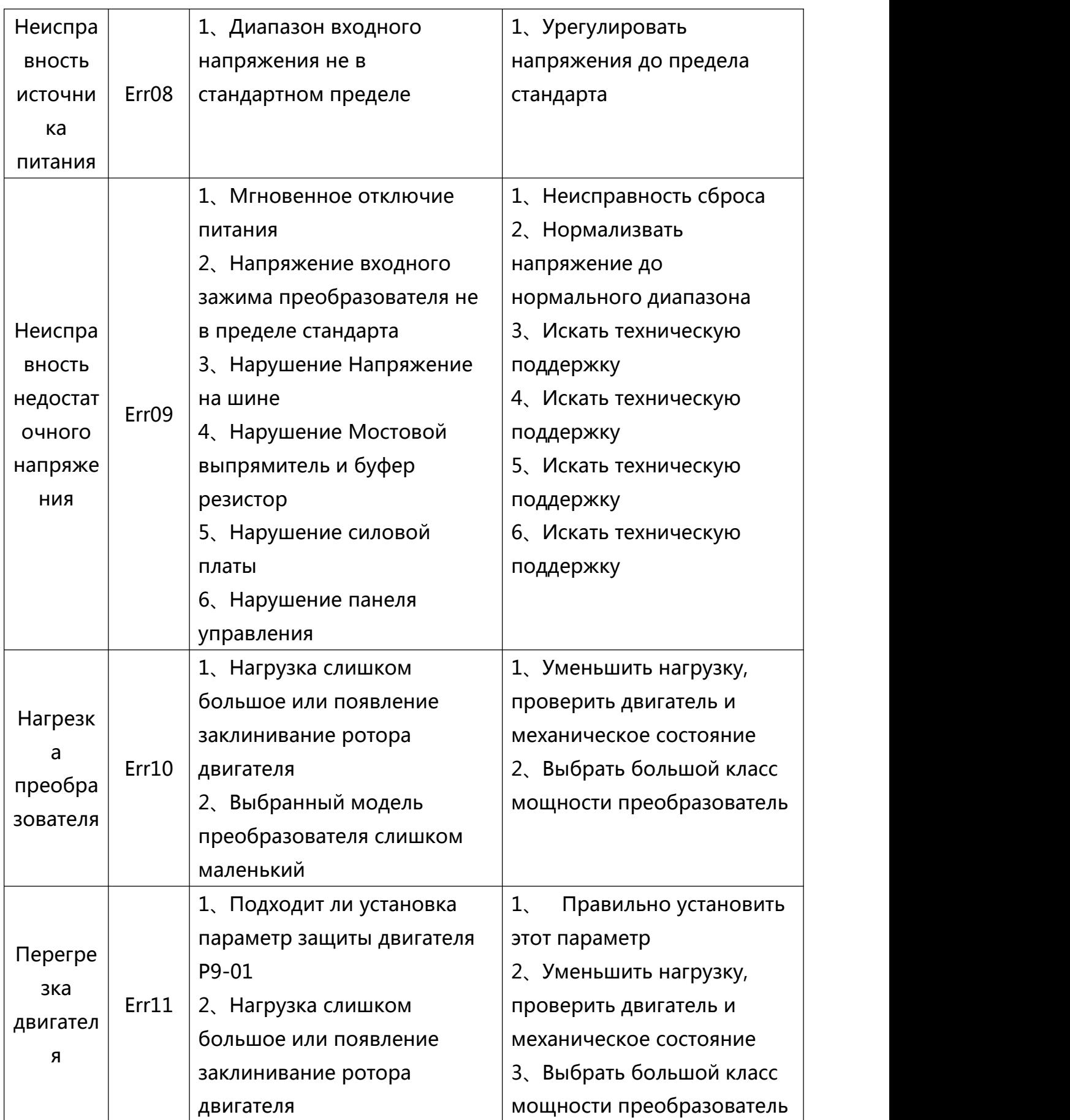

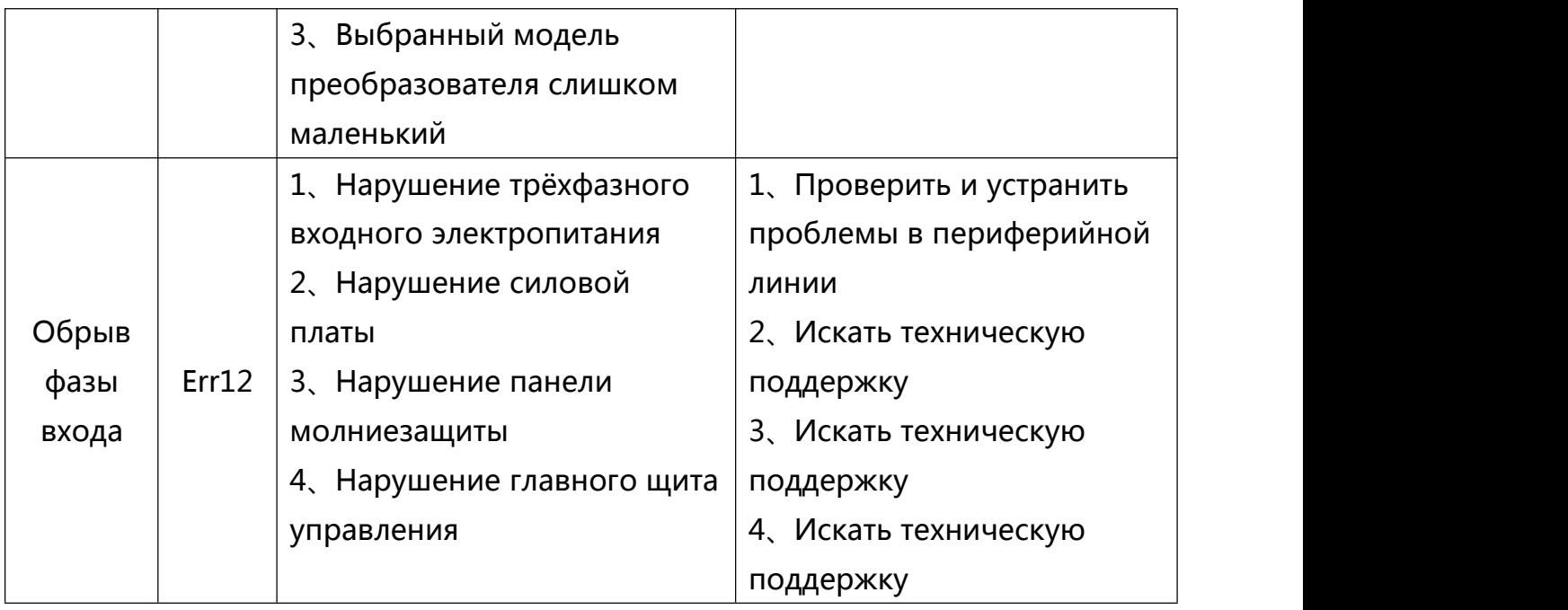

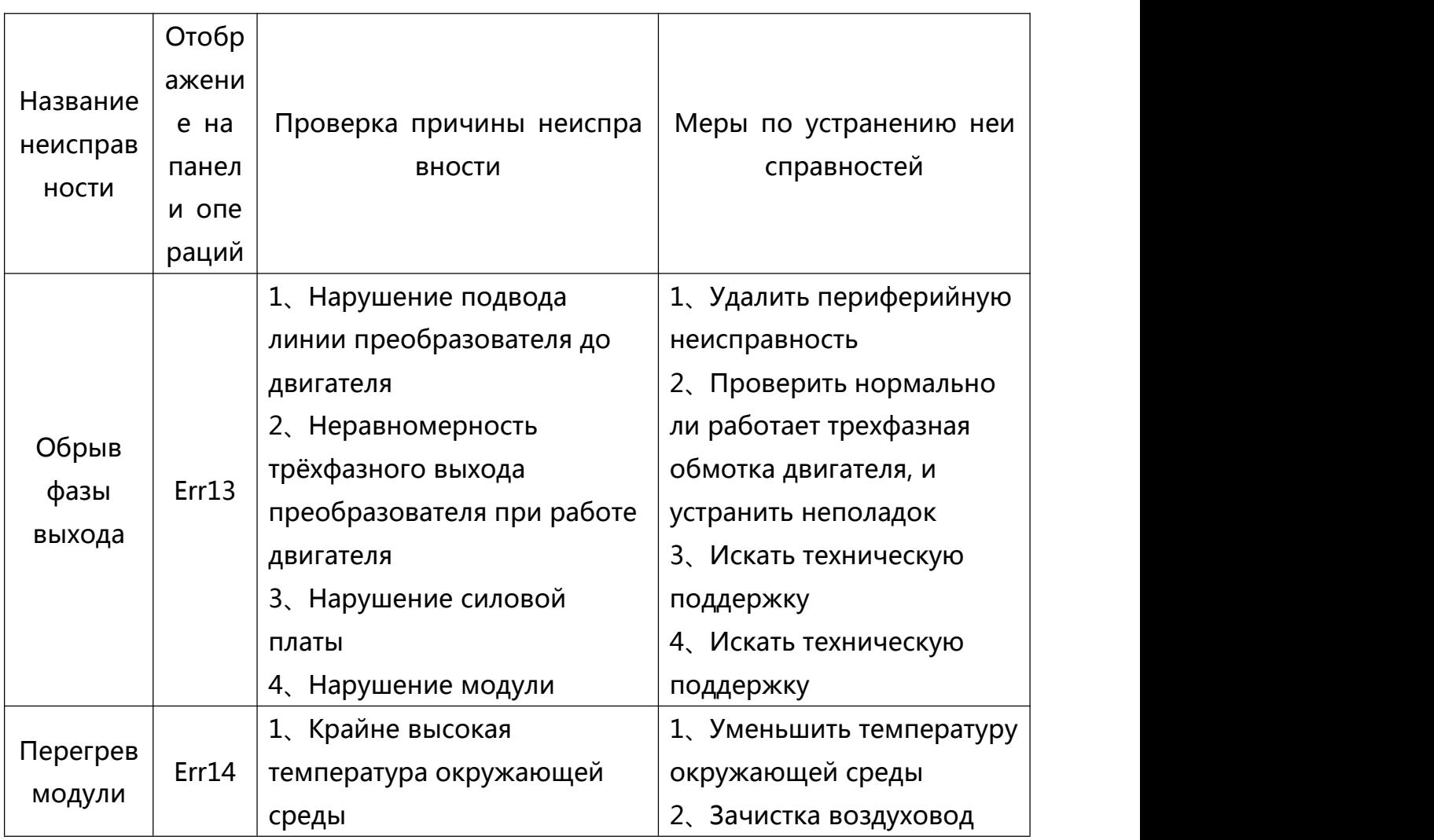

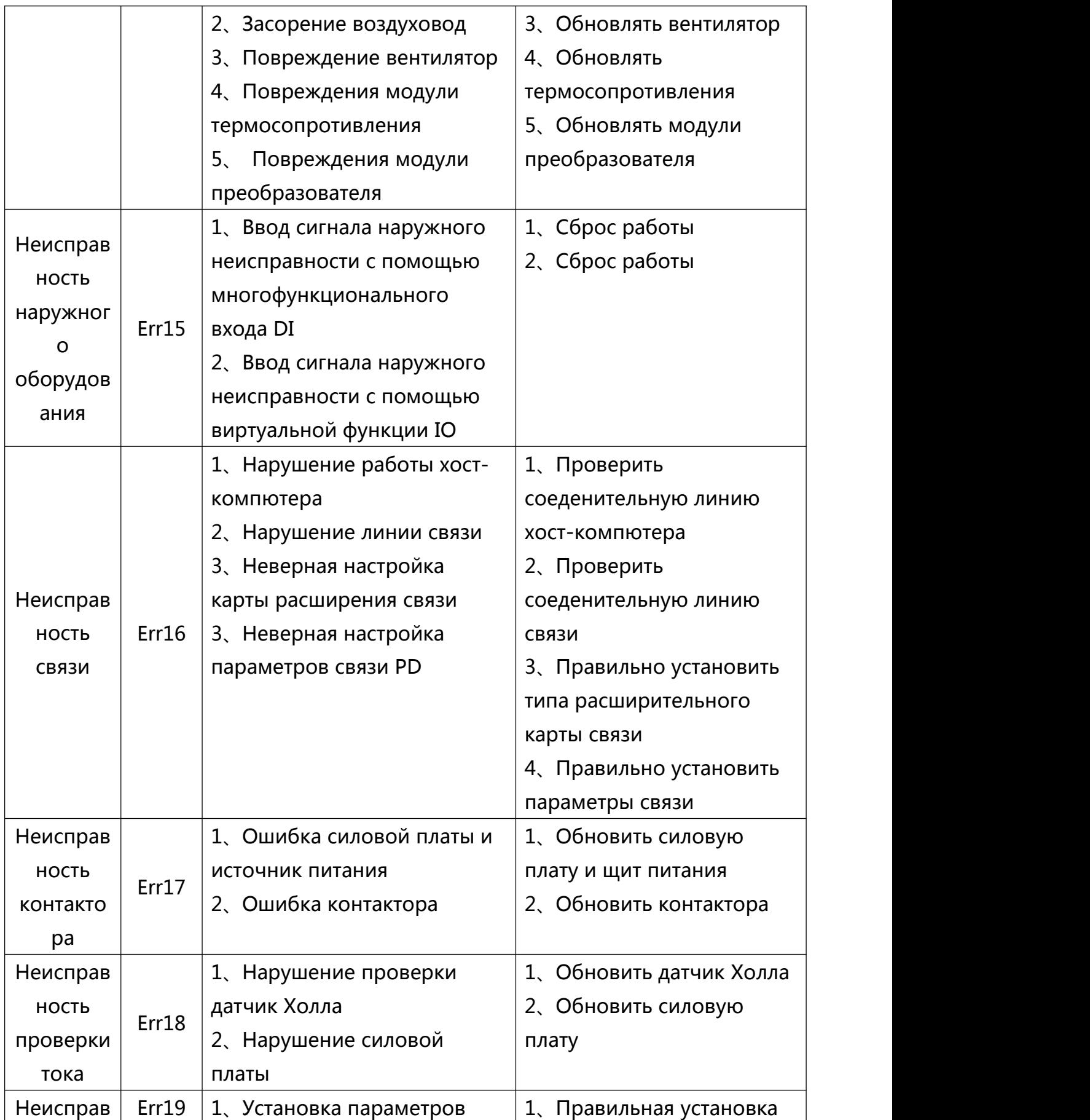

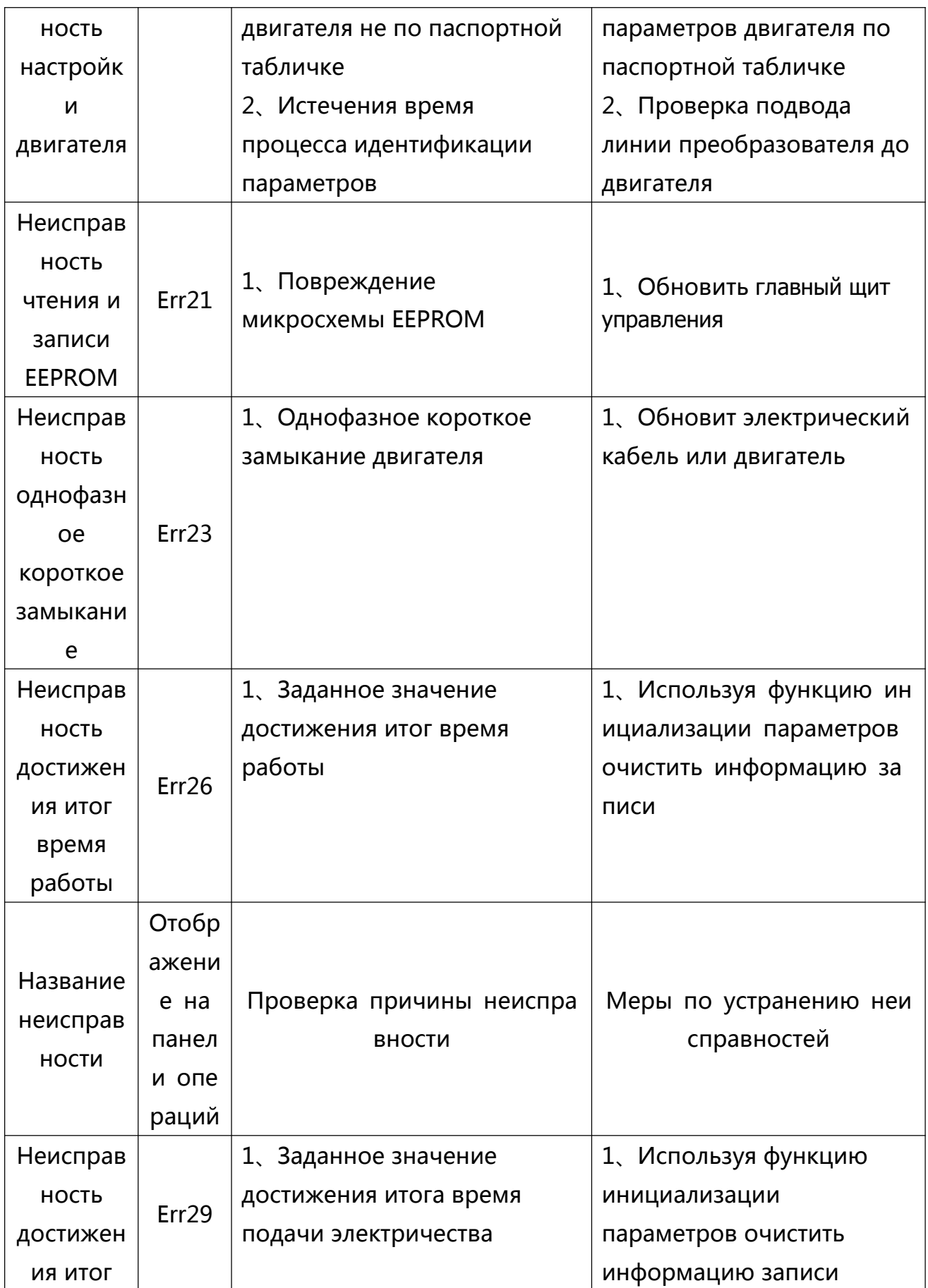

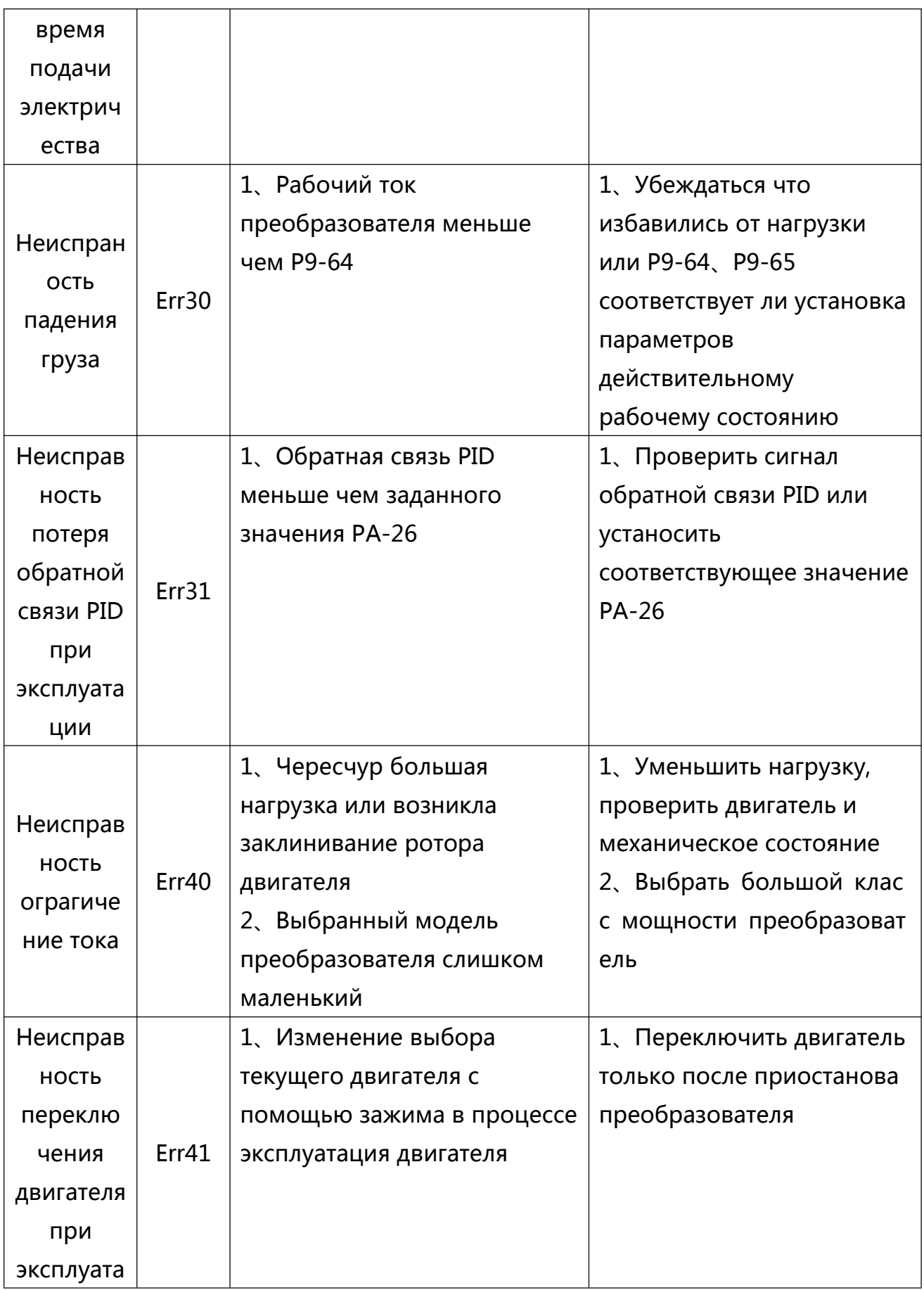

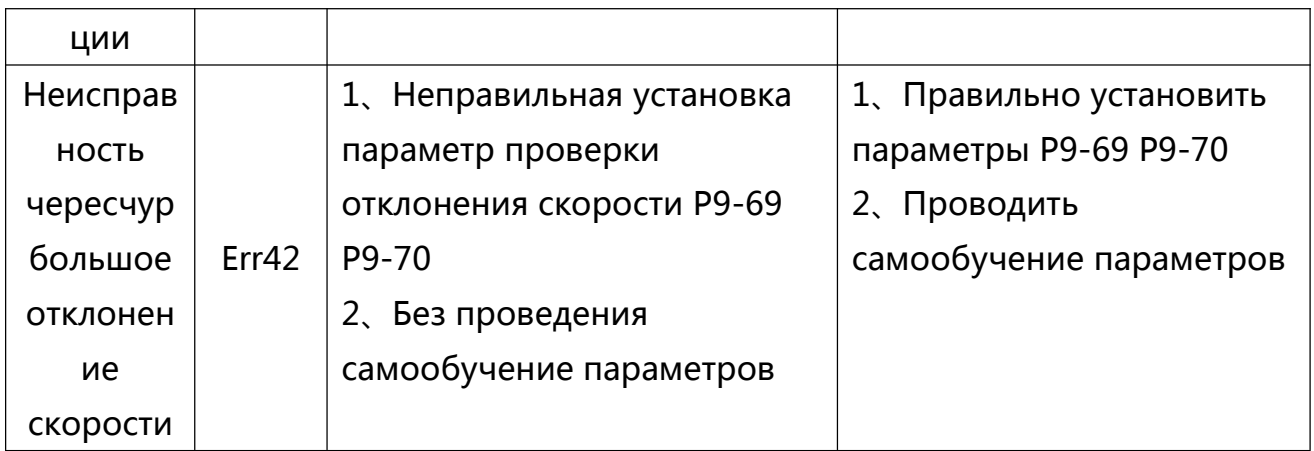

### 7.3 Типичные неисправности и методы их решения

Преобразователь в процессе столкнуться использования может  $\mathsf{co}\,$ следующими неисправностями, пожалуйста, обратитесь к следующим простым методам анализа неисправностей:

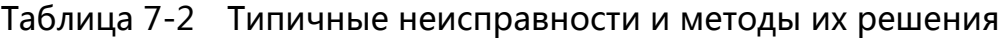

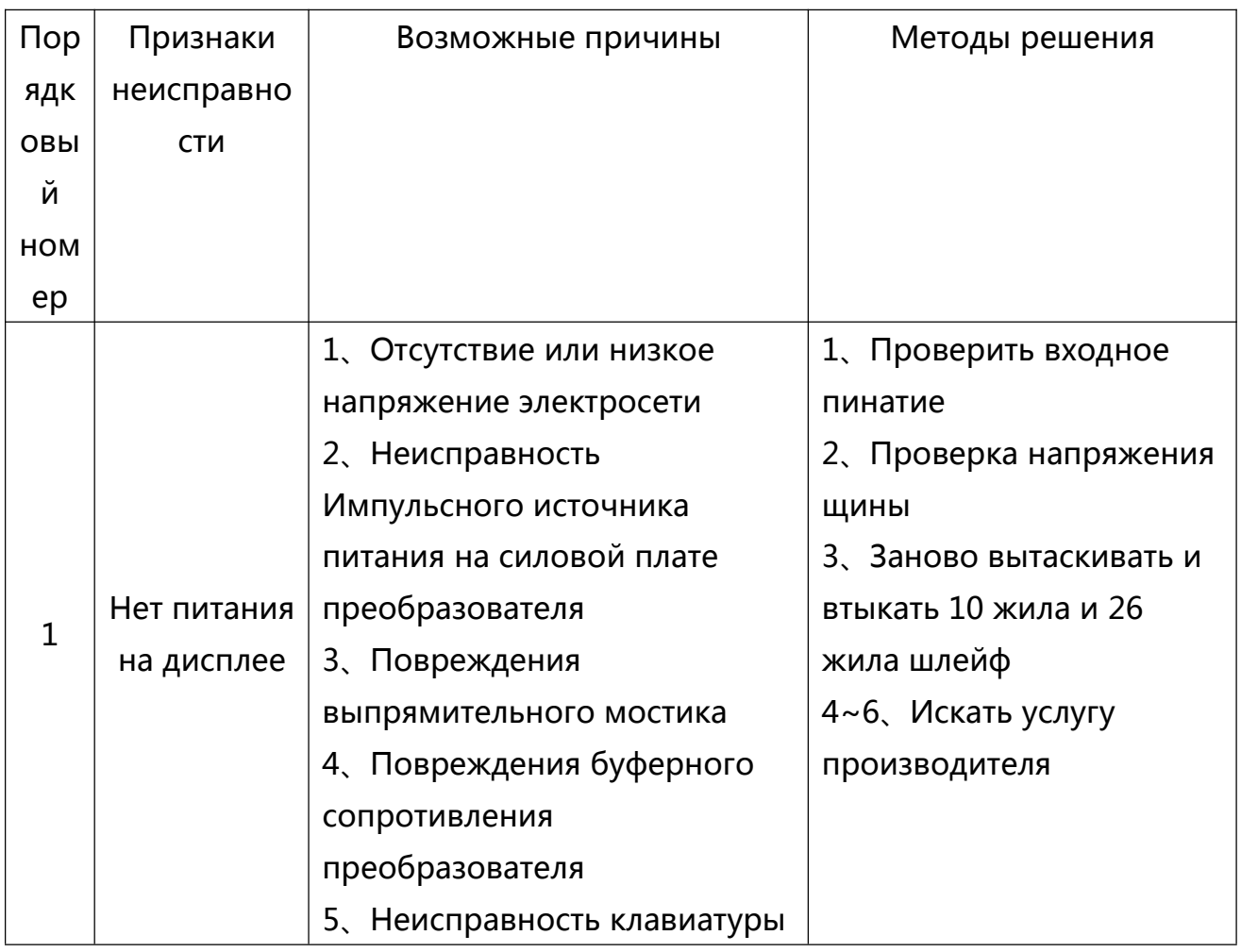

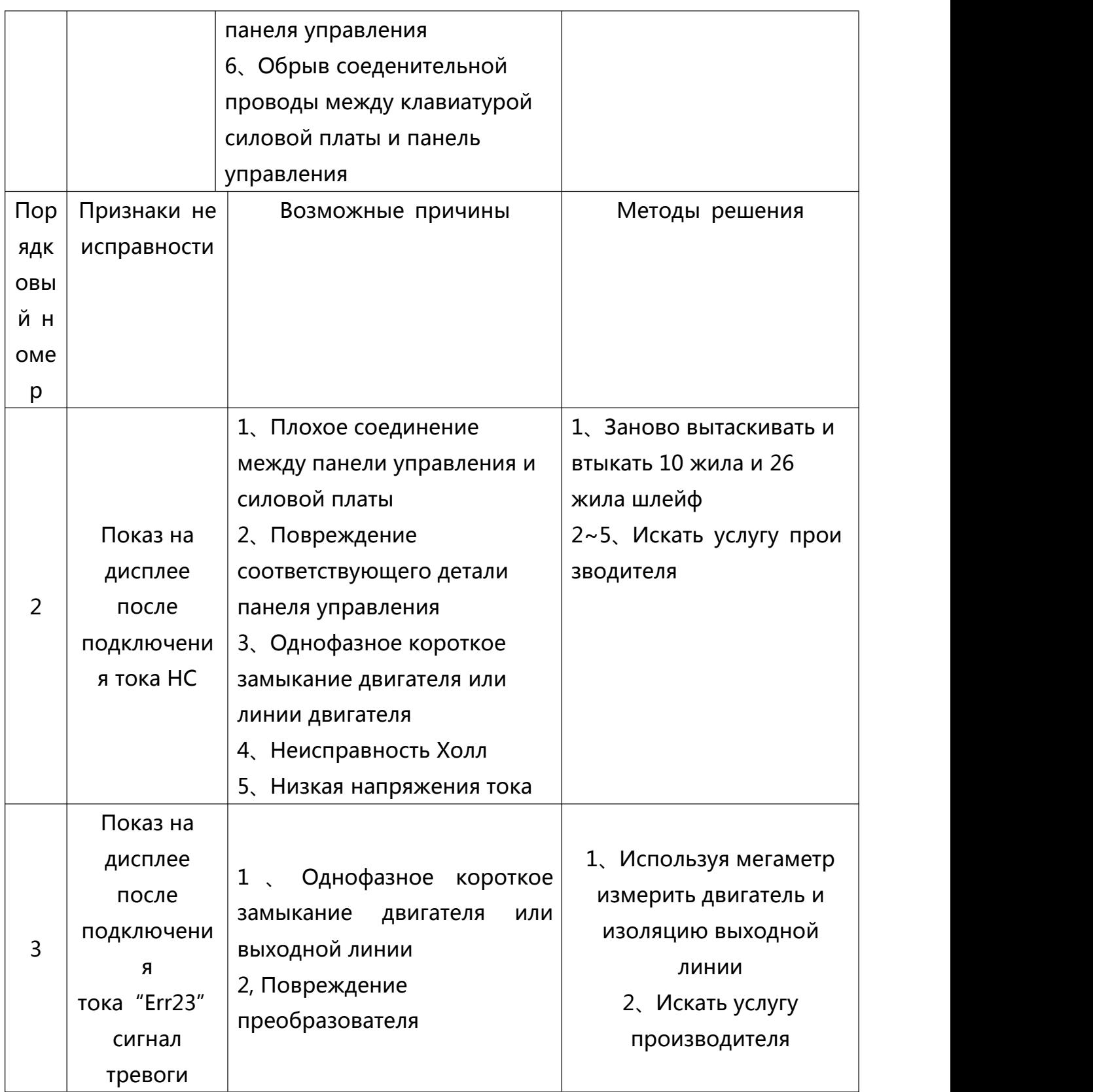

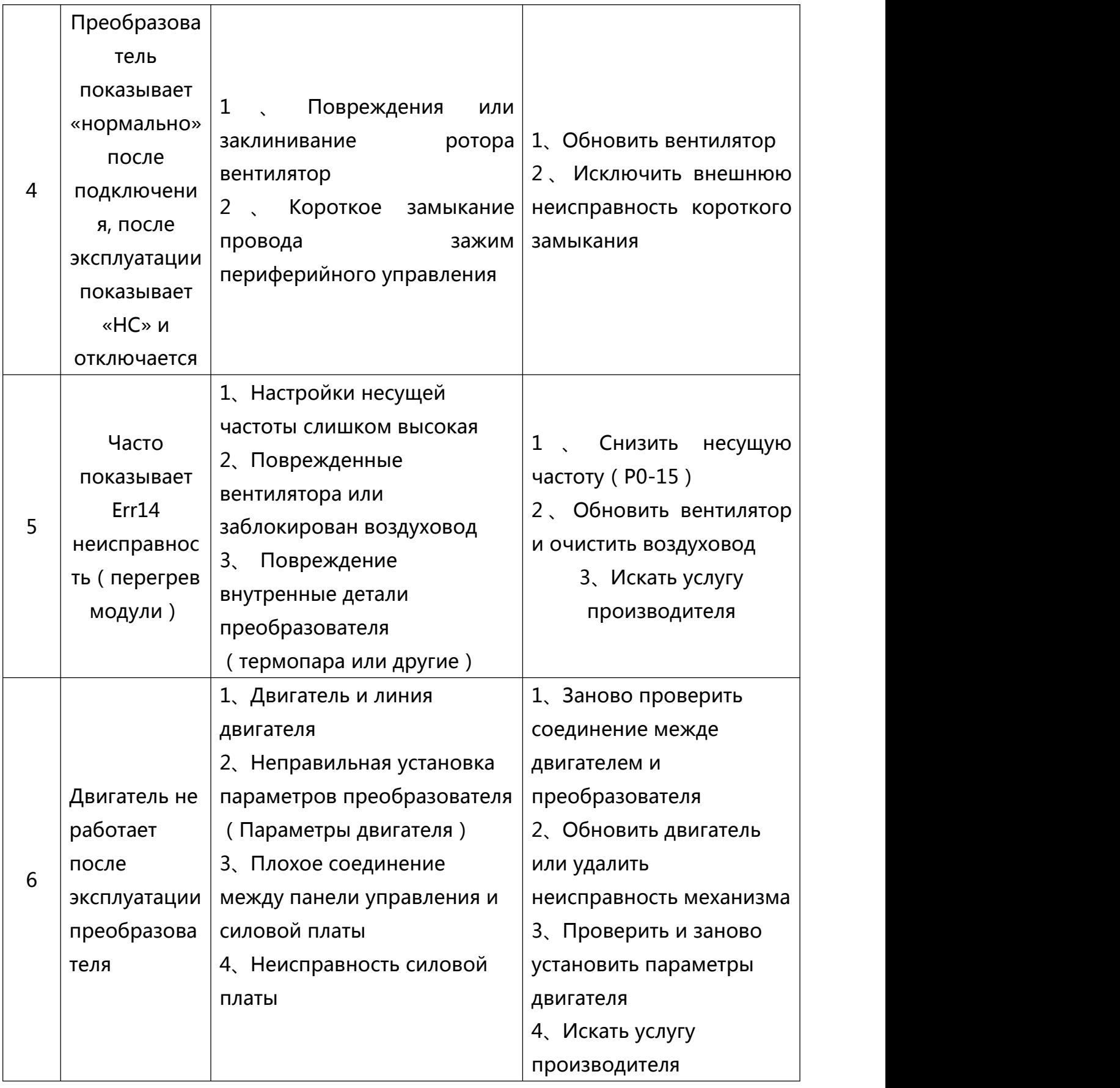

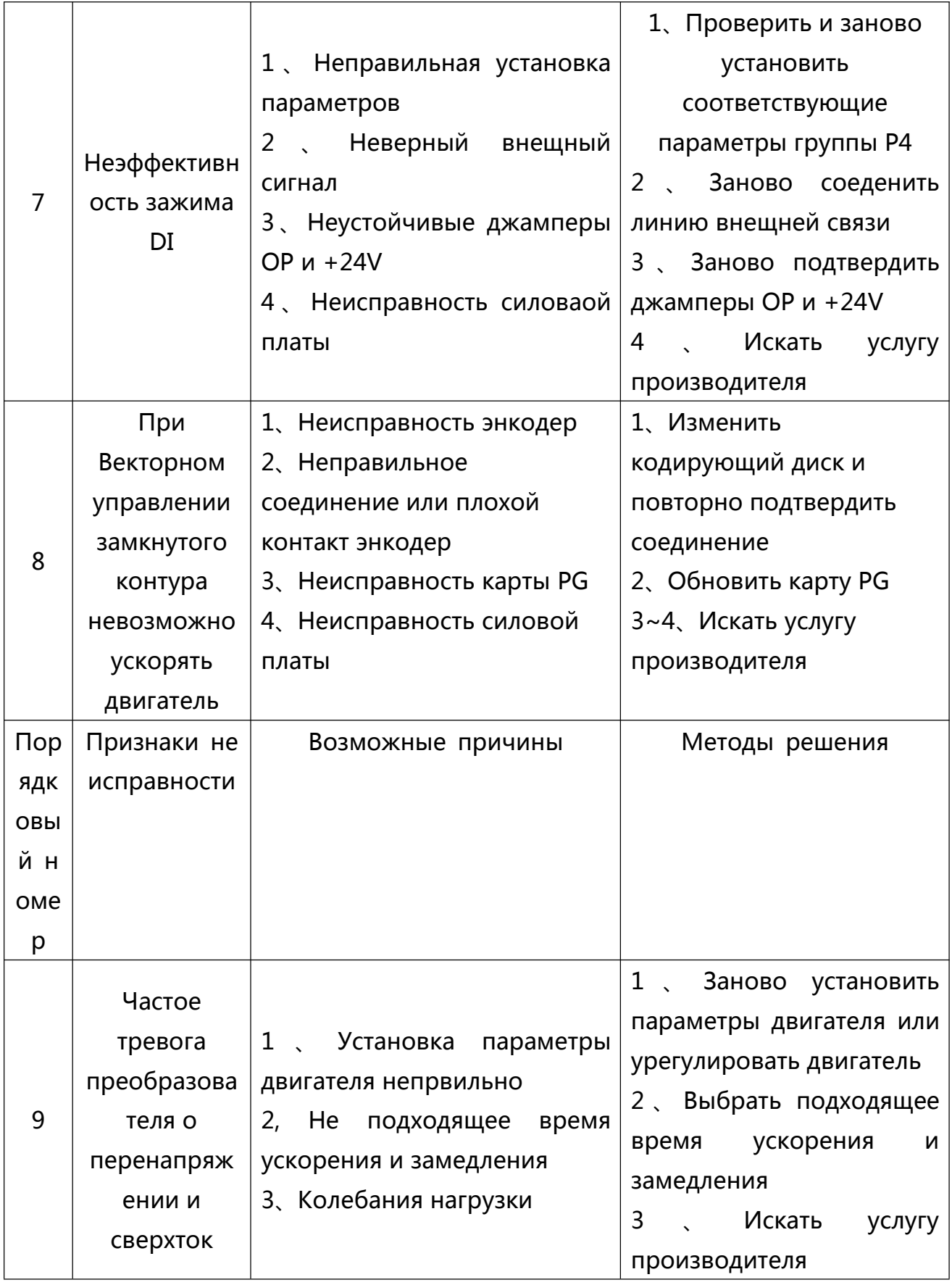

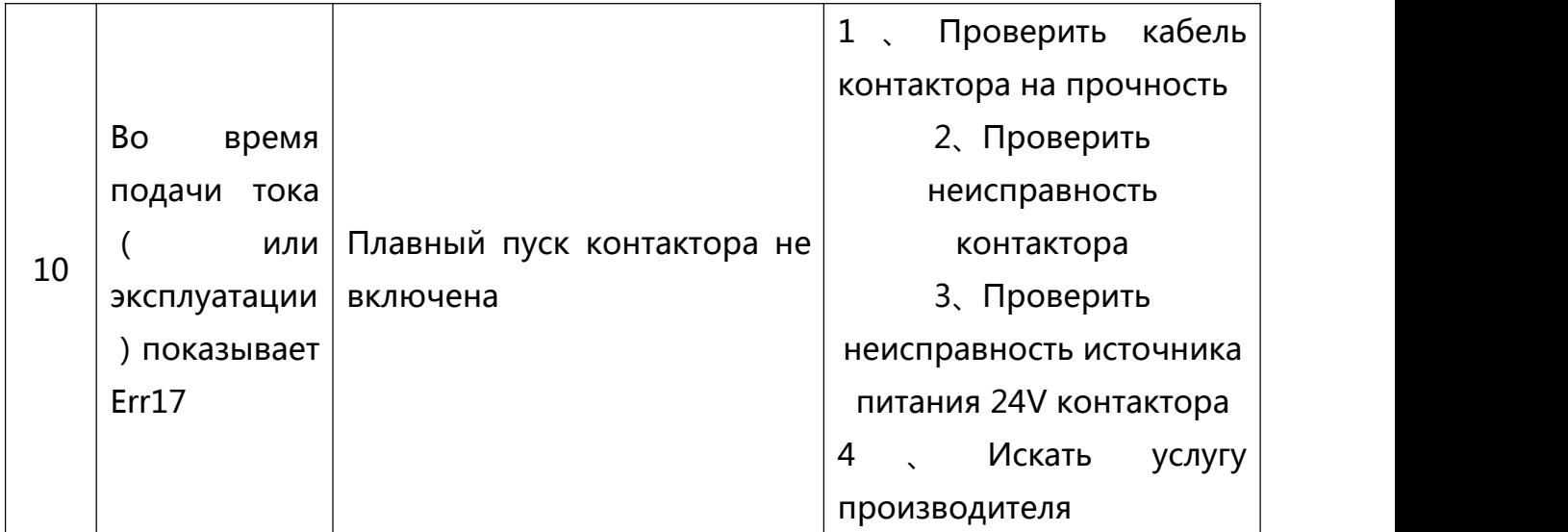

**М**еморандум